# das neue schneider

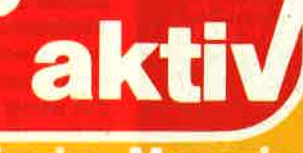

NR. 2/87 Februar 3. Jahrgang

EWINN

 $-198$ 

Das unabhängige Magazin<br>für Schneider-Computer **CPC 464-CPC 664** CPC 6128-JOYCE **Schneider-PC** DM 6 .- ÖS 48 .- SFR 6.

**Getestet: Small G** 

**Getestet: Maxam** 

Getestet: Zweit-**Floppies** 

piele

Getestet

**Drucker** 

are

# INHALT SCHNEIDER AKTIV Nr. 2/87

# Wir<br>über un

Wir haben es versprochen: Seit 1. Januar 1987 ist die Redaktion von SCHNEIDER AKTIV in München.

Der Verlag freut sich, eine tatkräftige Crew gefunden zu haben, die dieser Zeitschrift notwendige lmpulse geben wird. Neuer Chefredakteur wurde Gert Seidel, vielen SCHNEIDER AKTIV-Lesern als Autor - zum Beispiel der MS-DOS-Serie - schon bekannt.

Zu uns stieß auch Lothar Miedel, Autor verschiedener Fachbücher und Veröffentlichungen zum Thema CPC. Diese und alle anderen Mitarbeiter wollen lhnen in Zukunft ein interessantes, neu gestaltetes Heft präsentieren, wobei naturgemäß diese Umstellung nicht schlagartig erfolgen kann. Aber: Erste Neuerungen werden Sie bereits in dieser Ausgabe von SCHNEIDER AKTIV bemerken.

Eine weitere für Sie sicher sehr wichtige Neuerung: Ab dieser Ausgabe führt die Redaktion ein sogenanntes

,,Kummertelefon" ein. Das heißt: Jeden Montag von 15.00- 19.0O Uhr sind alle SCHNEIDER-Experten des Hauses für Sie gesprächsbereit. Diese feste Zeit ist notwendig, da Redakteure und Journalisten naturgemäß nicht den ganzen Tag an ihrem Schreibtisch sitzen können. Dieser regelmäßige Termin (ausgenom men natürlich an Feiertagen) garantiert Ihnen einen Ansprechpartner.

Auch die von uns in Heft 10 angekündigte Mailbox wird demnächst betriebsbereit sein. Wir befinden uns zur Zeit noch in der Testphase (so schnell ist die Bundespost nicht) und werden lhnen mit Sicherheit im nächsten Heft mehr darüber berichten können. Verlag und Redaktion wünschen Gert Seidel und seiner Mannschaft ein gutes Gelingen. Lassen wir ihn selbst zu Wort kommen. Verlag und **Herausgeber** 

# Guten Tag

SCHNEITER AKTIV hat den Verlagswechsel und den Einzug in die hinzugekommenen Büroräume hinter sich und seit 7. Januar arbeitet die neue Redaktion. Welche Schwierigkeiten dadurch aufgetreten sind, haben Sie alle am verzögerten Auslieferungstermin bemerkt. Und noch sind wir nicht über den Berg, obwohl wir mit großen Tatendrang ans Werk gehen.

Auf den Schreibtischen stapelt sich die Leserpost und fast 200 Autoren er-

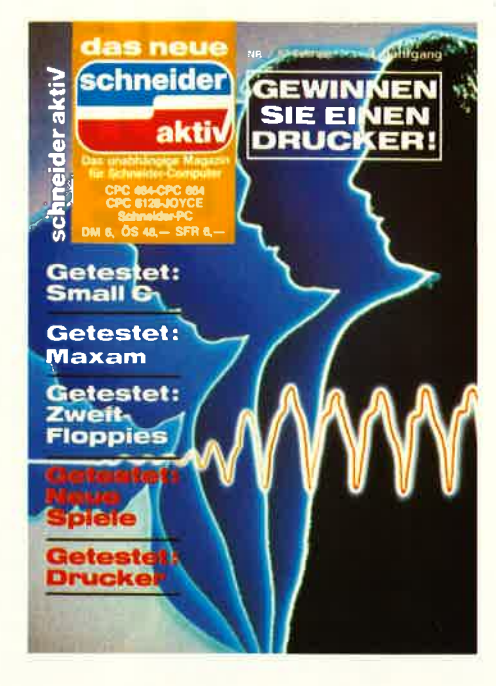

#### Titelfoto: Okapia

warten unsere Meinung zu ihren Beiträgen. Wir geben unser Bestes, müssen sie aber - im Interesse der Leser, die das Programm später fehlerfrei abtippen wollen - noch um ein wenig Geduld bitten. Die fehlende Zeit wird bald eingeholt sein und Sie erhalten eine Antwort. Sie kennen sicher das Sprichwort: ,,Neue Besen kehren gut". Auch wir wollen

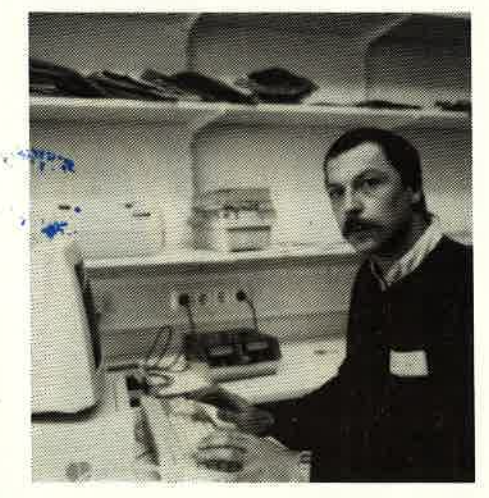

#### Chefredakteur: G. Seidel

Einiges ändern und lhnen in der nächsten Ausgabe das Konzept präsentieren. Warum erst in der nächsten Ausgabe? Weil Sie unsere Leser sind und Sie bestimmen, was Sie bei uns lesen wollen. Deshalb haben wir in dieser Ausgabe einen Fragebogen abgedruckt und bitten Sie, diesen ausgefüllt an uns zurückzusenden. Sicher ist der Drucker der Firma Mannesmann, der unter den Einsendern verlost wird, ein Anreiz. Aber Sie gewinnen auf jeden Fall. lhre Wünsche werden ausgewertet und se lbstverständ lich berücksichtigt.

Sollten Sie zusätzliche Kritiken oder Verbesserungsvorschläge für uns haben, so vermerken Sie dies doch einfach auf einem zusätzlichen Zettel. Ein wenig haben wir dieser Fragebogenaktion allerdings vorgegriffen. Es gibt ab dieser Ausgabe Leserbriefseiten, wir haben als Einstieg in einen PC-Teil viele ausgezeichnete Tips für das Gerät, der Test über den Assembler deutet auf eine MC-Rubrik hin und die CP/M Tips und Tricks werden natürlich fortgesetzt, sofern es lhren Wünschen entspricht. Aber fühlen Sie sich nicht beeinflußt. SCHNEIDER AKTIV ist und bleibt lhre Zeitschrift. So möchte ich lhnen denn für diese und alle zukünftigen Ausgaben viel Spaß und Anregung für unser gemeinsames Hobby wünschen.

Gerd Seidel

P.S.: Sollte lhnen das Heft gefallen, sagen Sie es weiter, wenn nicht, sagen Sie es mir.

#### IMPRESSUM

SCHNEIDER AKTIV erscheint monatlich in der CA-Verlags GmbH (i.G.)

VERANTWORTLICH FÜR DEN INHALT: Gert Seidel

GESCHÄFTSFÜHRER (und verantwortlich für Anzeigen): Werner E. Seibt

ANSCHRIFT FÜR ALLE VERANTWORTLICHEN: Postfach 1 107, 8044 Unterschleißheim Tel.: 089/129 80 <sup>11</sup> Telex:5214428 cav-d Es gilt Preisliste Nr. 7 v.1.2.1987 Media-Unterlagen bitte anfordern.

O 1987 by CA-Verlags GmbH (i.G.), Heßstraße 90, 8000 München 40. Für unaufgefordert eingesandte Manuskripte und Listings keine Haftung. Bei Einsendung von Texten, Fotos und Programmträgern erteilt der Autor dem Verlag die Genehmigung für den Abdruck und die Aufnahme in den Kassetten-Service zu den Honorarsätzen des Verlages. Alle in dieser Zeitschrift veröffentlichten Beiträge sind urheberrechtlich geschützt. Jedwede Verwendung ist untersagt. Namentlich gezeichnete Beiträge unserer Mitarbeiter stellen nicht unbedingt die Meinung der Redaktion dar.

**VERTRIEB:** Verlagsunion Wiesbaden

Erstverkaufstag: 6 Februar 1987 <sup>O</sup>1987 by CA-Verlags GmbH (i.G.) Printed in Germany

# INHALT SCHNEIDER AKTIV Nr. 2/87

#### DIALOG

**Computerflohmarkt** Adressenverwaltung verbessert Leidige Bildschirm-**Steuerzeichen** Crossreferenz-Verbesserung Maschinenprogramme im CPC Fehler in Mathe.BAS? Druckfehler - oder wie?<br>Praxis-Statistik für den Joyce?<br>Clubvorstellungen ab Seite 10

# SERIE - SERVICE<br>& REPORT

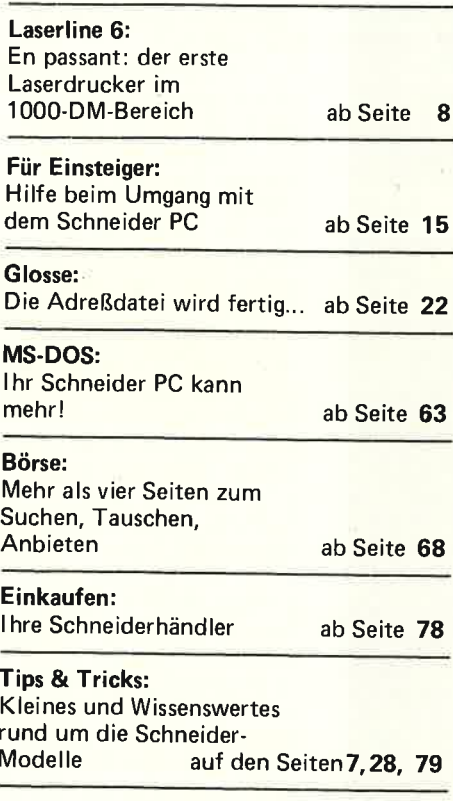

#### **LISTINGS**

Wünsch übrig läßt

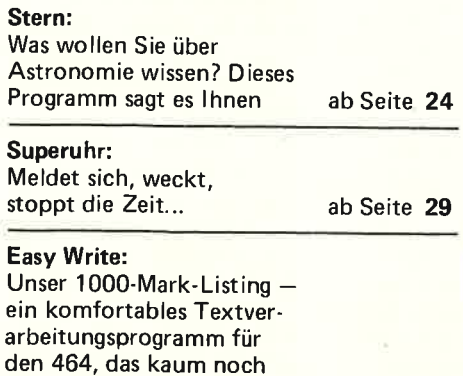

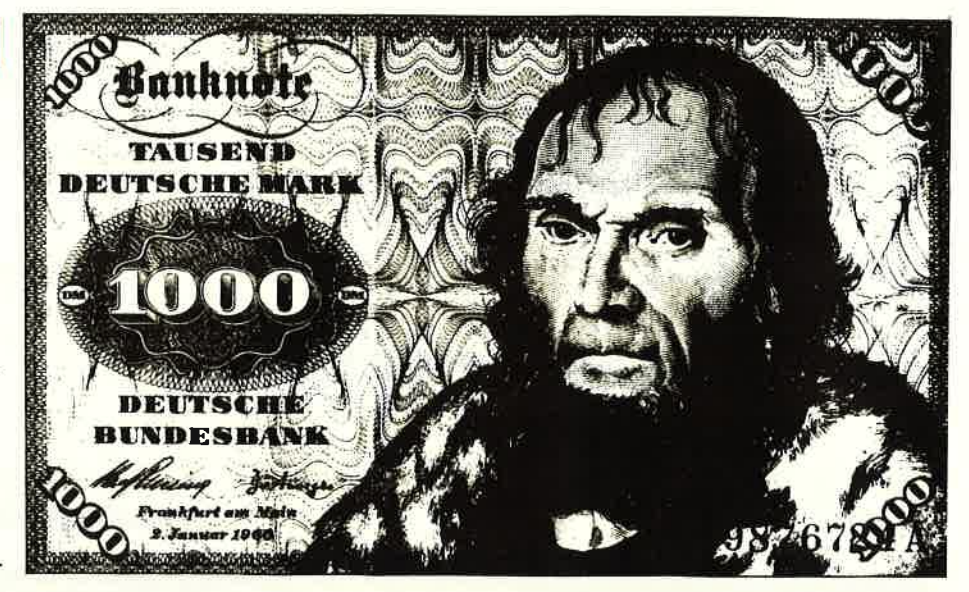

Unser 1000-Mark-Listing des Monats ist ein komfortables Textverarbeitungsprogramm<br>für den 464, geschrieben von Armin Kreutz

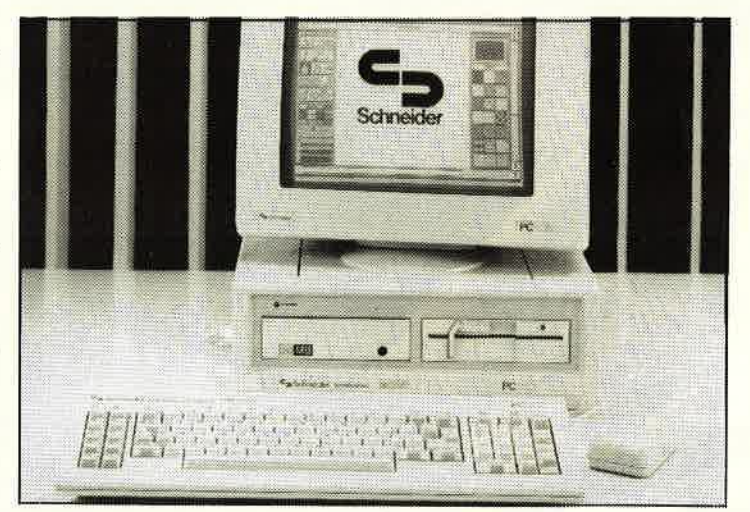

Wir schauen dem neuen Schneider PC unters Hemd. Eine Serie für Anfänger

Gewinnen Sie doch einen Drucker im Wert von über 1000 Mark. Mehr dazu auf Seite 62

#### TEST & TECHNIK

#### e,

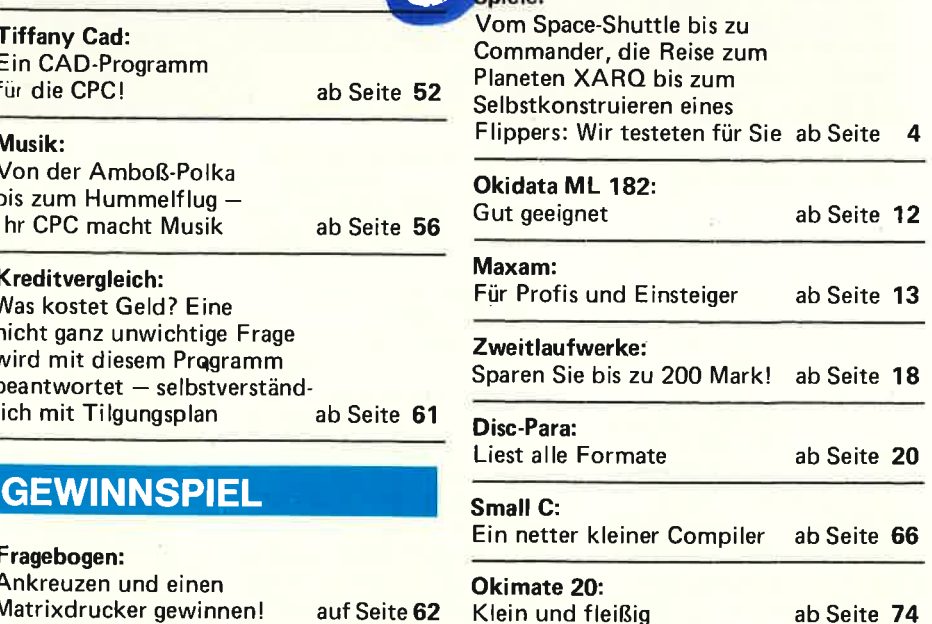

Komfortables AMS-DOS für den 464 ab Se

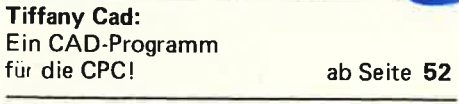

#### Musik:

Comdos:

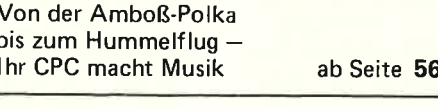

#### Kreditvergleich:<br>Was kostet Geld? Eine nicht ganz unwichtige Frage wird mit diesem Prqgramm beantwortet - selbstverständ-<br>lich mit Tilgungsplan ab Seite 61

#### **GEWINNSPIEL**

Ankreuzen und einen ab Seite 34 Matrixdrucker gewinnen! auf Seite 62

# TEST

NEUE SPIELE FÜR SGHNEIDER CPG

chneider

akti

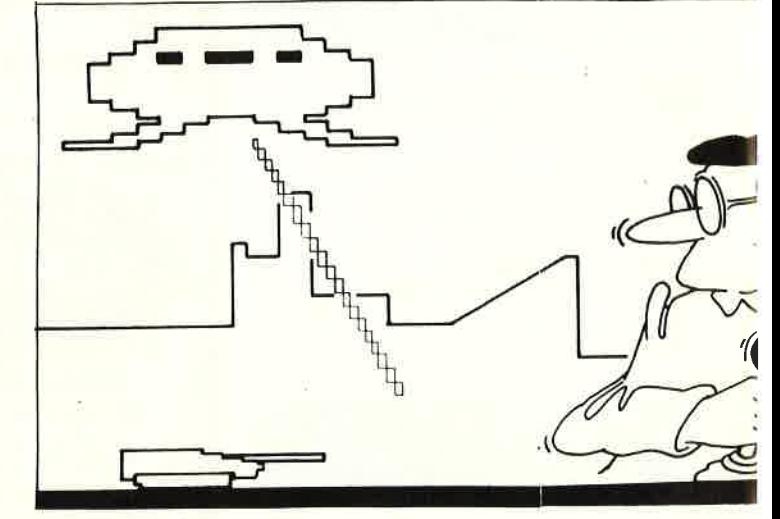

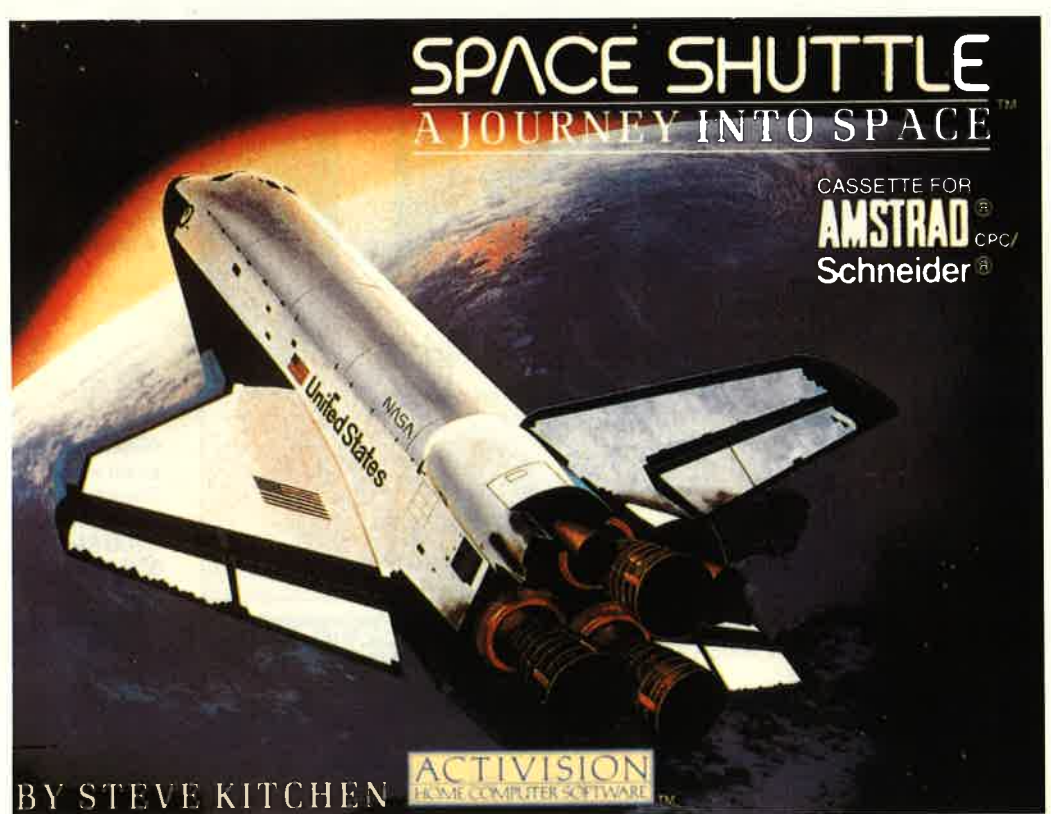

#### SPACE SHUTTLE

Nach dem miliglückten Challenger-Start im Mai dieses Jahres eine Shuttle-Simulation zu testen, mutet sicherlich etwas makaber an. Die Firma Activision hatte dieses Programm allerdings schon vor dem Unglück im<br>Vertrieb und der Programmierer - Steve Kitchen - konnte natür-<br>lich erst recht nicht ahnen, auf welches Unglück sich sein Spiel einmal beziehen würde. Da

heißt es dann im Klap-<br>pentext: ,,Geräusche<br>und Grafik bringen den Bildschirm zur Explosion und versetzen den Betrachter in einen realen Liftoff. Aber diese zufällige Über-Wirklichkeit kann fast jedem Simulationsspiel widerfahren und lag, wie schon gesagt, keineställs in der Absicht des Vertreibers. Bei diesem Spiel wird der Joystick-Akrobat in die Situation eines Shuttle-Piloten versetzt. Es geht

um den 101. Einsatz der ..I)iscovery", deren Steuerung Ihnen anvertraut wurde. Der Start des Weltraumtaxis gehört zu den einfacheren Abschnitten des SPieles. Haben Sie den als Einstieg hinter sich, dann müssen Sie in eine exakte Umlaufbahn von 210 Meilen kommen, um einen Satelliten zu launchen. Der Schwierigkeitsgrad dabei ist relativ hoch, steigert sich jedoch noch, wenn Sie ein Docking-Manöver mit einem zweiten, offenbar defekten,

Satelliten durchführen können. Zum Härtetest gerät dann allerdings die Rückkehr zur Erde. Bevor Ihnen die Landung überhaupt Sorgen machen kann, müssen Sie dafür sorgen, dals Ihr Space-Shuttle<br>nicht beim Wiedereintritt in die Erdatmosphäre verglüht.

"Space-Shuttle" motiviert den Spieler durch nach und nach steigende Schwierigkeitsgrade. Allerdings wird die Simulation nach dem ersten oder zweiten geglückten<br>Auftrag unter Umständen Auftrag unter Umständer<br>langweilig. Seine Tastatur sollte der Spieler blind beherrschen. Zwar kommt dem Joystick eine Steueraufgabe zu, doch für verschiedene Sonderfunktioncn muß immcr wicdcr zu den Tasten gegriffen werden. In der Hektik des Spieles eine nicht einfache Aufgabe. Die Grafik überzeugt. Zwar ist der CPC kein 68000er Computer, doch die hochauflösenden Bilder können begeistern.

#### FAZIT:

Space-Shuttle bietet bis züm ein- oder zweimaligen Gelingen der Mission einen hohen Spielanreiz. Darüber hinaus wird die Grafik des Spiels wohl iedem zusagen. Auch gegen die Preisvorstellung<br>ist nichts zu sagen. "Empfehlenswert" (Ba)

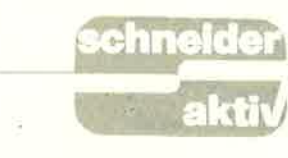

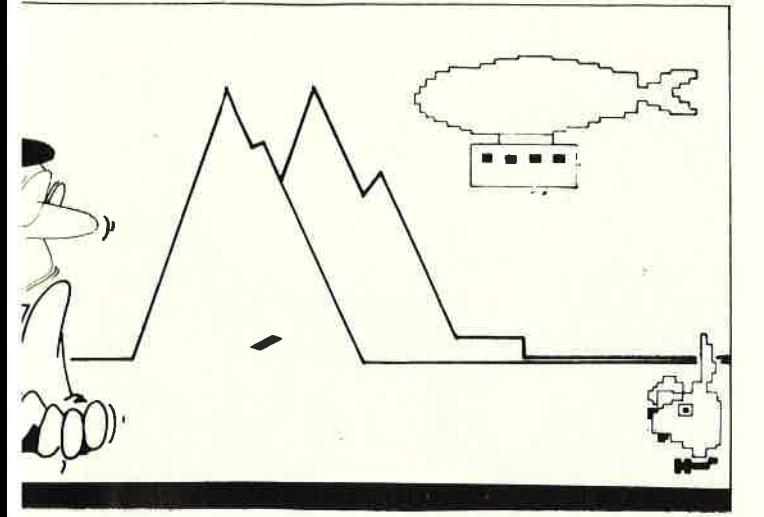

Spielmotivation lange Zeit erhalten bleibt. Fazit: "Für Liebhaber der Spielgattung empfehlenswert".

( Bas ler)

#### RESCUE ON FRACTALUS

Die Commodore C64-Besitzer kennen es schon länger, für Schneider-User ist Software-Titel ,, doch relativ neu. Wie ..Lucasfilm Games" jeman mit Recht vermuten kann, handelt es sich dabei um einen Firmenabwohl ein Geschicklich keits- als auch ein Schießspiel. Der Spieler soll, nachdem der Planet Fractalus von den eige nen Truppen überfallen<br>wurde, soviel abgestürzte Piloten von der gefährlichen Oberfläche des Pla neten retten wie möglich. Der Feind verteidigt sei nen Planeten auf das Heftigste und man muß damit rechnen, daß man von fremden Raumschiffen angegriffen wird. Gelangt man in so eine Situation, sollte man entweder so fort fliehen oder sich

#### **XARQ**

Ganz neu auf dem Markt ist das Spiel Xarq. Xarq steht für Xarqon. Das ist eine Welt, auf der es keine natürlichen Landmassen, sondern nur Meer gibt. In diesem Gebiet wurde vor dreißig Jahren eine Station gebaut, die so programmiert wurde, daß sie sich von selbst weiterentwickelte. Allerdings beginnt nach geraümer Zeit die Programmierung verrückt zu<br>spielen, da wahrscheinlich das Salzwasser die empfindlichen Schaltungen zerfraß. Seitdem hat die Station begonnen, ihren zentralen Stromreaktor anzuheizen und droht, die Oberfläche von Xarqon zu schmelzen. Soweit die Vorgeschichte und das Problem, mit dem sich der Spieler auseinander zu setzen hat. Die Aufgabe des Spielers ist es nun, mit Hilfe seines "Nik-Nik-Hydra-<br>schiffes" – einer Wort-<br>schöpfung, der keiner-<br>lei Erklärung gewidmet<br>ist – auf der Station Fuß zu fassen. Es gilt die Wassergräben zu füllen, den<br>Reaktor zu stoppen und somit den GAU zu verhindern. Dummerweise gaben die Konstrukteure der Station einen automatischen Verteidigungsring mit, welcher trotz aller Widrigkeiten des Planeten immer noch intakt ist.

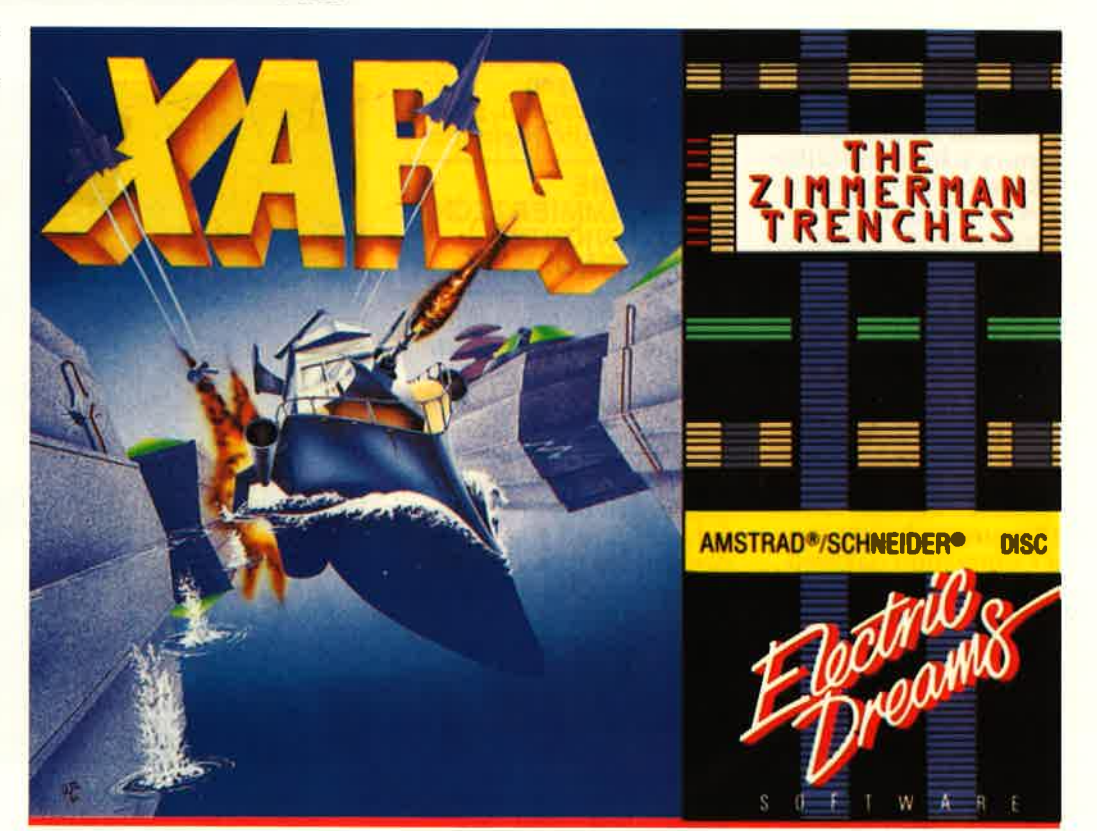

 $X$ arq ist  $-$  Sie haben es vielleicht schon vermutet nichts anderes als ein Labyrinth-Spiel. Wir bitten Sie jedoch, dies nicht als Abwertung zu verstehen. Gibt es doch viele Liebhaber dicses Genre. Zudem bietet Xarq viele Screens, der übergäng von einem zum anderen Raum ist mit weichem und schnellem Scrolling sauber programmiert. Die gestellten Autgaben sind mit immer weiter gesteigertem Schwierigkeits-<br>grad versehen, so daß die

leger des Filmproduzenten George Lucas. Er war seinerzeit auch für die Produktion von "Krieg der Sterne" verantwortlich, ein Film, der

#### WIR HATTEN MEHR ERWARTET

neue, noch nie dagewesene Tricks zeigte. Man darf also gespannt sein, was dem Mediengenie einfällt. Um es vorweg zu nehmen: Wir hatten mehr erwartet. Rescue on Fractalus ist so-

dem Angriff stellen. Rescue on Fractalus kann in der Umsetzung für den Schneider CPC nicht mit den gleichen gra fischen Feinheiten auf warten wie im Commo dore C 64. Da jedoch das Spiel nicht mit einer bril lanten Idee überzeugen<br>kann, der Schwierigkeitsgrad sich durchgehend auf niedrigem Niveau be wegt, kommt schnell Langeweile auf. Da bleibt als Fazit nur ein "Nicht lobenwert". D

(Basler)

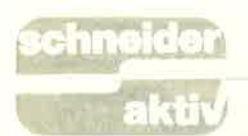

# TEST

#### **COMMANDO**

Es ist nicht leicht über ein Spiel zu berichten, das dem Tester schon von der Idee her nicht zusagt. Es sind dies die neu in Mode geratenen Killerspiele, die Verschnitte des Klassikers Rambo. Andererseits hat auch der Spieletester seine eigene Meinung und darf sich, sollte es notwendig sein, auch einmal zu einem VerrilS verleiten lassen. Bei Comrnando erscheint mir dies notwendig. Die Indizierung  $-$  so umstritten diese auch immer sein mag - fand bisher wohl nur deshalb nicht statt, weil das Werk den wachsamen Augen der Tugendwächter entschlüp-<br>fen konnte. Wenn großen Softwareverlagen trotz ausgezeichneter Programmierer und immer ausge-<br>feilterer Computertechnik nichts Besseres einfällt, dann gehen die Anwender schlechten Zeiten entgegen. Ich habe nichts gegen ein Spiel, in dem auch mal geschossen wird, aber ich ziehe in diesem Fall eine fiktive Weltraumgeschichte vor. Bei Commando dagegen geht es um den zweiten Weltkrieg und der, meine ich, sollte nicht als Grundlage für ein Spiel (!) dienen.

Worum geht es? Als wakkerer Einzelkämpfer hat sich der Spieler durch drei Screens zu kämpfen, bis er schließlich in einer schwerbewachten Festung zum "Showdown" ausholen darf. Die Bewaffnung des "Helden" besteht aus einem Maschinengewehr mit schier unerschöpflichem Munitionsvorrat. Zudem gibt es einen kleinen Vorrat an Handgranaten, der aus Feindesbeständen aufgefüllt werden kann. Die Stellung muß halt erst erobert werden, dann kann man sich bedienen. Zur moralischen Recht fertigung der öden Ballerei darf ein Kamerad befreit werden. Das Töten der Wachmannschaft versorgt den Joystick-Rambo mit ei nem Extrabonus. Damit jeder sein Gewissen beruhigen kann und sofort einsieht, wer der "Gute" und wer der "Böse" ist, wird der Spieler ständig mit den übelsten Mitteln und von einer Überzahl angegriffen. Klar, daß man sich zur Wehr setzen muß. Soviel zu der Spielidee. Das Spiel wurde von Simon Freeman umge setzt und der scheint für die Herstellerfirma Elite ein guter Fang zu sein, denn gegen die reine Tech nik, gegen den grafischen Ablauf des Spieles läßt sich nichts sagen. Das Eingangsmenü, gleich zeitig auch die Highscore-

#### GEGEN DIE PROGRAMMIERTECH. NIK IST NICHTS EINZUWENDEN

Liste, zeichnet sich durch Originalität aus. Die sich drehende Firmenschrift  $(in Metalic-Blau)$  bewegt sich wie in einem Real film. Auch gegen die programmiertechnischen Qualitäten des ursprüng lich aus Japan stammen den Spieles ist nichts ein zuwenden. Das Bildschirm scrolling ist seidenweich und verläuft völlig ruck frei. Passend zur Spiel idee gibt es allerdings<br>kein Zurück. Das ganze Gelände wird aus der Vogelperspektive betrachtet, besondere Detailgenauigkeit ist also bei den Sprites nicht zu erwarten und wird auch nicht geboten. Aber vergessen Sie die kleinen Pluspunkte des Spieles. Es gibt viele Programme, die grafisch genauso gut sind, oder vielleicht noch reizvoller, die aber mit einer wesentlich besseren Idee aufwarten können.

#### FAZIT:

Commando ist nicht einmal dem Spieler zu empfehlen, der sich mit einfachen Punktejagden zu- frieden gibt. (G.s.)

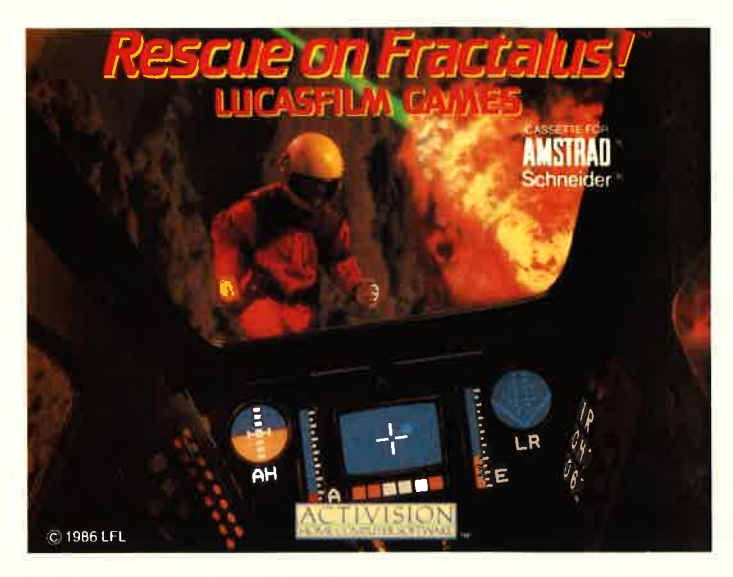

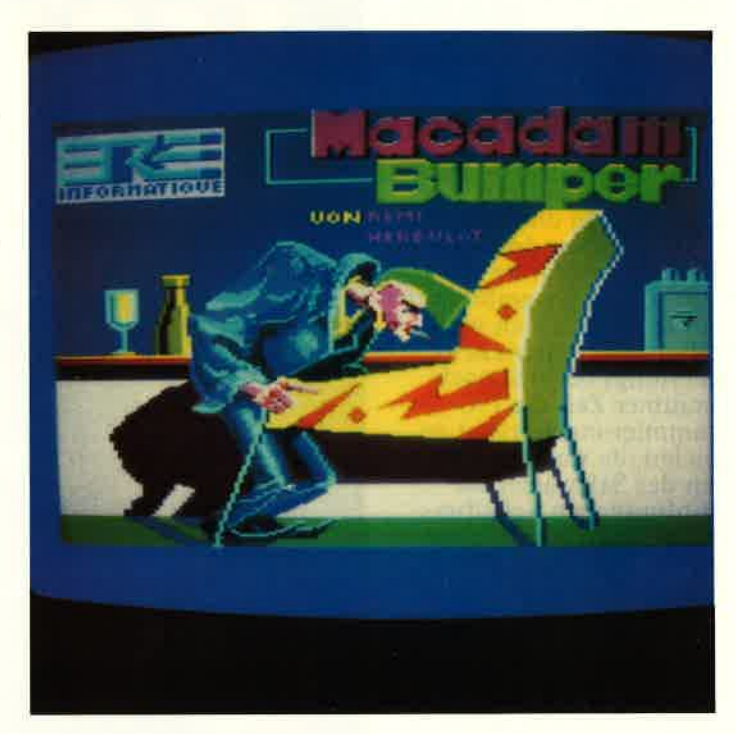

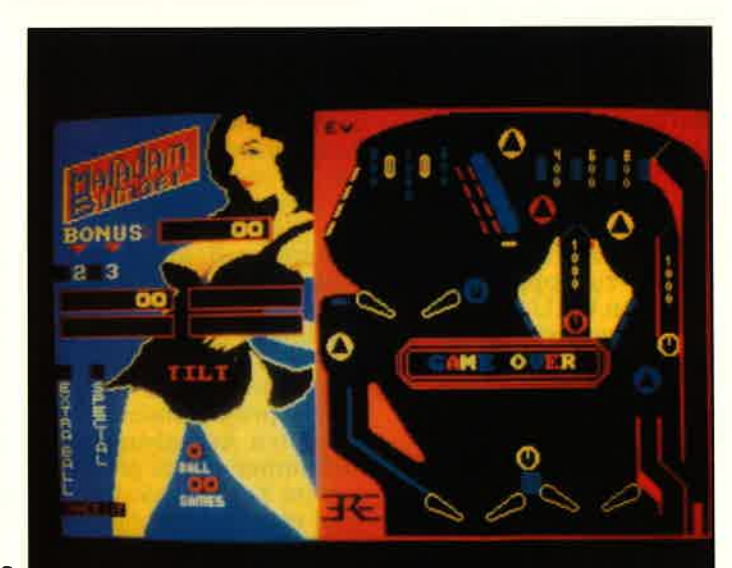

### **MACADAM** BUMBER

Flipperspiele kommen durch die Grafik- und Soundfähigkeiten der neuen Computertechniken in Mode. Für die Schneider CPC-Modelle muß es je-<br>doch heißen: ,.... wieder in doch heißen: ,,... wieder in<br>Mode", denn hier gibt es bereits seit ein paar Monaten den ultimativen Macadam Bumber. Die Programmierer haben dem Käufer gleich ein doppeltes Vergnügen beschert. Neben dem normalen Flipperspiel kann sich jeder auch als Konstrukteur einer Spielfläche betätigen, doch dazu später mehr.

Nach einer ansprechenden Titelgrafik, die mit dem eigentlichen Geschehen nichts zu tun hat, kommt man durch Tastendruck in das Menü. Ein Standardmodell des Flippergerätes ist zu diesem Zeitpunkt bereits im Speicher, es lassen sich<br>allerdings auch Eigenkonstruktionen einladen. Selbstverständ lich kann man die Tastaturbelegung ändern, die Voreinstellung ist aber durchaus vernünftig und sollte beibehalten werden. Es ist sogar vorgesehen, daß Sie Ihrem Flipper auf die rechte oder linke Seite schlagen. Aber langsam, nicht am Computer rütteln. Den gewünschten Effekt erreichen Sie durch Tastendruck und wenn Sie übertr.'iben, bekommen Sie beim Macadam Bumber unter Umständen sogar nur die "Tilt"-Meldung.

Benutzen Sie zu Beginn einmal die Standardspielfläche. Ein Drittel des Bildschirmes wird dabei von der Scoreanzeige eingenommen. Der Punktestand wird aufgelistet, Extrabälle kann man sich verdienen und wie in jeder Spielhalle gibt es einen Müneinwurf. Die Anzeigen sind dabei von wie es typisch für diese Geräte ist. Am nötigen

Arcade-Feeling sollte es also nicht mangeln.<br>"Werfen" Sie symbolisch durch Tastendruck (der CPC gibt Ihnen Kredit) Ihr Kleingeld ein und schon kann es losgehen. Dem Ball kann durch das gefühlvolle Herunterziehen der Startfeder jede gewünschte Startgeschwindigkeit gegeben werden. Die Kugel rollt schnell, die Beivegungen sind völlig ruckfrei programmiert, und der Sound reagiert sofort auf den Anschlag des Balles. Wer den Lautstärkeregler aufdreht ist<br>in der Lage, einen Höllenlärm zu veranstalten, und der Nachbar wird gerne glauben, daß er neben einer Soielhalle wohnt. Über'das eigentliche Spiel- geschehen ist wenig zu sagen, eine Flippermaschine kennt wohl jeder. Macadam Bumber bietet aber noch eine Besonderheit. Wenn Ihnen der Flipper nicht mehr zusagt, oder wenn Ihr Score zu niedrig bleibt, dann konstruieren Sie sich doch einfach Ihre eigene Spielfläche.

Vorgegeben ist nur die einwurf. Alles andere können Sie selbst bestimmen. Mit der Tastatur wird ein kleiner Cursor an die gewünschte Stelle gesteuert. Hier kann dann aus dem Menü ein Konstruktionsteil ausgesucht und ,,mon-<br>tiert'' werden. Auf eine Logik müssen Sie natürlich achten. Der Ball sollte die Möglichkeit haben, das Spielf'eld zu verlassen, sonst ist der Flipper unbrauchbar. Aber wie immer geht ,,Probieren über Studieren".

#### FAZIT

Man muß kein Flipperfreund sein, um Spaß am Macadam Bumber zu haben. Für die Schneider CPC's ist kein besseres Programm dieser Art auf dem Markt und da auch der Preis stimmt, heißt es: "Sehr empfehlenswert".

#### VERANDERUNG DER WORDSTAR.HILFS-MENÜS DURCH DDT.COM

Eine komfortable Einrichtung von WordStar ist das Einblenden von Hilfsmenüs. Für die Besitzer von Matrixdruckern sind jedoch viele der Hilfstexte im Druckermenü überflüssig. Zum anderen verärgert es ein wenig, wenn

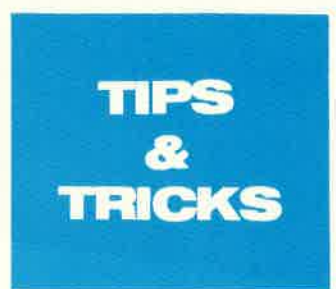

die selbst installierten Steuerzeichen ( PQ, PR, PE und PW) nicht im Hilfsmenü näher erläutert werden. Zur individuellen Gestaltung eines Hilfsmenüs kann z.B. durch das Dienstprogramm DDT.COM die Datei WSMSGS.OVR verändert werden. Als Beispiel soll der Text<br>"Y=schwarz/rot Umschaltung" in "Y=Unterstreichen ein/aus" umgewandelt werden. (Analog kann jeder andere Text durch DDT aufgefunden und geändert werden).

Vorgehen im Einzelnen: A> DDT WSMSGS.OVR <ENTER>  $<$ ENTER $>$ 

(ein Hexdump des Druckerhilfsmenüs wird ausgegeben)<br>-SODB7 <ENTER> (Jetzt wird Byte für Byte der Inhalt verändert...)

ODBT 73 55 < ENTER> ersetzen der weiteren Bytes entsprechend Ihres Textes, z.B.: 6E74 6s 7273 7472 6s 69 63 6s 6F.20 65 69 6E2F 6t 75 73 20. Bei Eingabe eines Punkber Eingabe eines Funk-<br>tes <.> kehrt das Promptsymbol "-" zurück. Zum

Beenden der Arbeit "GO" <ENTER> -GO

und es meldet sich die CP/M-Ebene mit A) zu- rück. Die geänderte Datei befindet sich noch im Arbeitsspeicher. Um WSMSGS.OVR zu sichern, abschließend eingeben: SAVE 99 WSMSGS OVR  $\langle$ *ENTER* $>$ 

(Thomas Scheer)

#### UMWANDLUNG VON WORDSTAR DATEIEN (DOCUMENT MODUS) IN ASCII DATEIEN **MODUS**

Wer kennt nicht das Ärger-<br>nis, wenn ein Textfile nis, wenn ein Textfile<br>(WordStar-Dokument) durch "TYPE Documentname" Unordnung auf dem Monitor erzeugt oder versehentlich eine Nicht-Document-Datei im Documentmodus (WordStar Befehl "D) abgespeichert wurde'l Das Dienstprogramm PIP.COM verschafft Abhilfe: Durch Anhängen des Parameters Z an die Befehlsfolge beim Aufruf

von PIP.COM wird das Paritätsbit der gelesenen Zeichen auf  $0$  gesetzt (Zeichen ab CHR\$(128) werden in lesbare Zeichen verwandelt.)

Zum Auflisten (statt<br>TYPE) gibt man ein: PIP CON:=dateibez. ext 2..(Monitor) PIP LST:=dateibez.ext 2..(Drucker) Es werden dadurch ein Großteil der Steuerzeichen entfernt.

- Zur Umwandlung in eine ASCII-Datei: 1. Quelldatei (dateibez. ext) in ASCII-Datei

kopieren:

PIP ascii.dat=dateibez. ext Z

2. WordStar aufrufen und die Datei ASCII.DAT im Nicht-Dokument-Modus nochmals (N-Befehl bearbeiten. Hierbei müssen ggf. noch einige Zellen $umbrüche < C\$ Rs> eingefügt werden.

(Thomas Scheer)

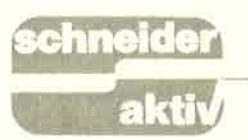

### REPORT

Laserline 6:

# On Passant: Okis Schachzug

Schachspielern ist der Begriff ,,En Passant" wohl bekannt. Beim ersten Bauernzug gleich zwei Felder vorziehen und die gegnerische Figur im Vorübergehen schlagen. lm Herbst 1986 bewies der japanische Elektronik-Konzern OKI seine genialen Fähigkeiten als Schachspieler.

Laserdrucker handelt. Neben der Mehrwertsteuer müssen zusätzlich noch 470,- Mark für eine Schnittstelle hinzu addiert werden.

Wie die "6" in der Typenbezeichnung "Laserline 6" schon vermuten läßt,

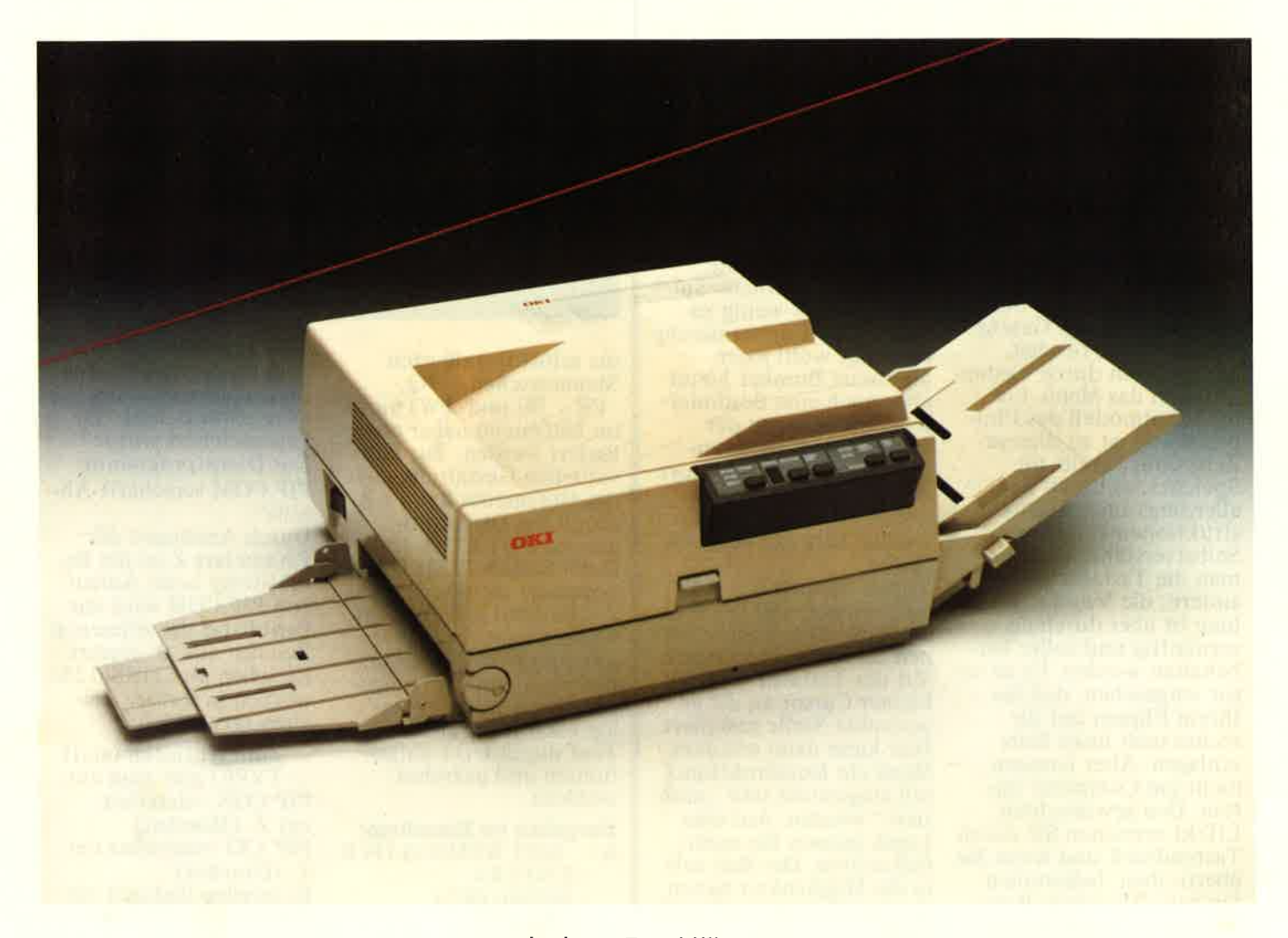

Seine Matrixdruckerserie,,Microline" hat sich mittlerweile einen guten Platz auf dem Druckermarkt erkämpft. Alles wartete eigentlich jetzt auf die Präsentation eines Typenraddruckers doch vergebens. Oki übersprang die Stufe der lauten Schreibmaschinennachkömmlinge und stellte gleich sensationell einen neuen Laserdrucker vor, den Laserline 6. Sensationell ist weniger die Technik des Gerätes, als vielmehr der verblüffende Niedrigst- preis von 5150,- Mark. Hatten die Non-Impact-Drucker doch seit ihrer Entwicklung sehr lange gebraucht, um die Preisgrenze von 10.000,- Mark zu

unterschreiten. Der billigste Laserdrucker ist noch immer nicht unter 7500,- DM zu erhalten, daher sorgte Okis Preisankündigung für erstaunte Gesichter bei der Fachpresse und sicherlich für reichlich Magenbeschwerden bei der Konkurrenz. da die Typenraddrucker durch diesen Schachzug einen weiteren Tiefschlag versetzt bekamen und sich die Preisspirale in der Lasertechnologie wohl etwas nach unten schrauben muß. Um ganz korrekt zu sein, muß natürlich noch erwähnt werden, daß es sich bei den angekündigten 5150,- Mark nicht um den Endverkaufspreis für den einsatzfähigen

produziert Okis neues Prachtstück sechs Seiten pro Minute, wobei es ihm völlig gleichgültig ist, ob das Blatt von der ersten bis zur letzten Spalte beschrieben ist oder ob nur wenige Sätze gedruckt werden sollen. Ein Geschwindigkeitsvergleich mit anderen Drucktechnologien käme somit einer

Milchmädchenrechnung gleich.<br>Mit seinen Abmessungen von 420 ×  $410 \times 210$  mm, einem Gewicht von nur 20kg und einem Geräuschpegel von 45dB(A) im Standby und 52dB(A) beim Druck kann er von sich zurecht behaupten, ein ideales Tischgerät für den Büroalltag zu sein.

# REPORT

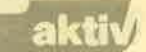

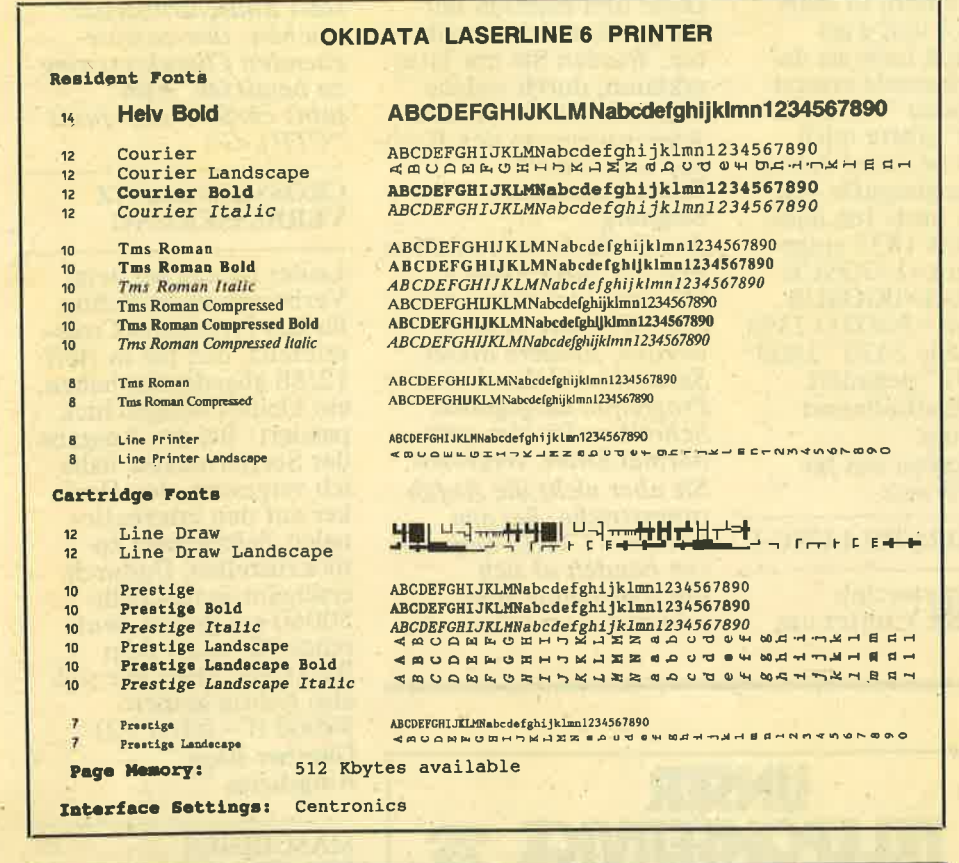

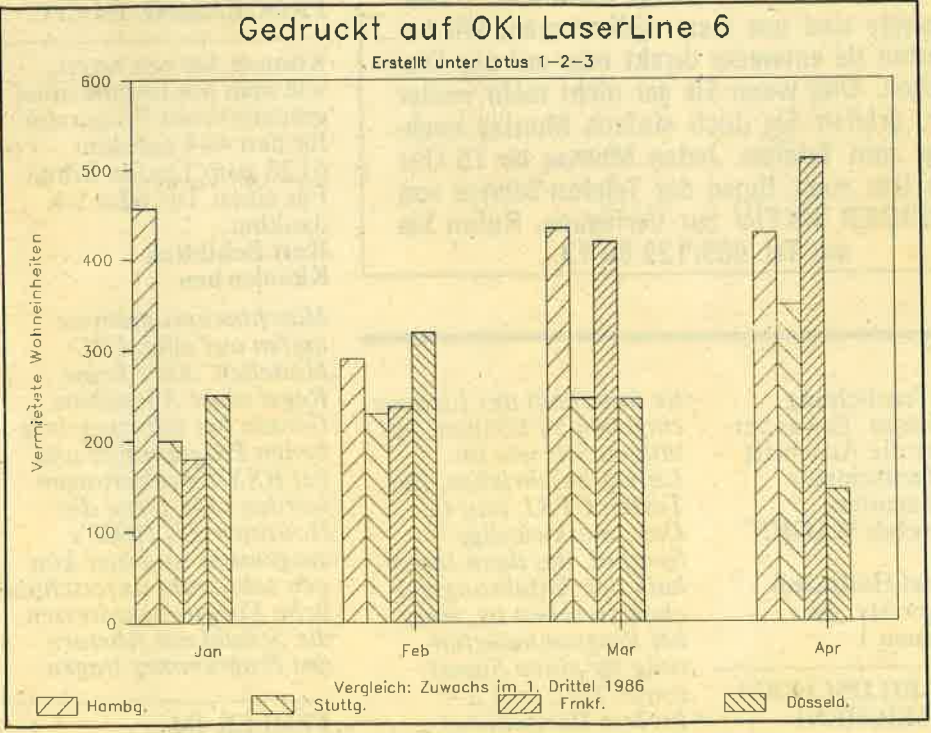

Der Laserline 6 ist in drei verschiedenen Versionen erhältlich. In der Basis-Version, hauptsachlich für Anwender mit dem Schwerpunkt "Textverarbeitung" bestimmt, emuliert er den HP-Laserjet: in der erweiterten Version wird der HP-Laserjet Plus emuliert. Diese Version ist hauptsächlich für Anwender gedacht, die über die Textverarbeitung hinaus die erweiterten Grafikmöglichkeiten für aufwendige Formulargestaltung mit Druckmas-<br>kenübertragung, Gestaltung von kenübertragung, Briefköpfen, Firmenlogos etc. nutzen

wollen.<br>Zum standardmäßigen Basismodell gehören 15 verschiedene Schriftsätze (sämtliche Zeichenarten der Textver-

arbeitungsprogramme "WordStar<br>2000" und "Word" sind vorhanden), ein 128-KBytres-Seitenpuffer RAM<br>und ein 128-KBytes-Druckpuffer RAM. Optional kann der Seitenpuffer noch um 384 KB erweitert werden und der Schriftenvorrat läßt sich durch drei Einschubkassetten noch um <sup>24</sup> Schriftsätze bereichern. Allerdings sind die optionalen Einschubkassetten nicht gerade billig. Eine Kassette schlägt mit 360,- Mark zu Buche. Sämtliche Verbrauchsmaterialien des Lasers, wie Tonerkassette, Bildtrommel oder Reinigungseinheit, sind mittels Schnappvorrichtung in Sekunden vom Benutzer selbst ausgetauscht. Die Verbrauchskosten werden mit etwa 7 Pfennig pro Blatt beziffert. Für die komplette Nutzungsdauer des

#### Druckers gibt Oki zirka 180.000 Blatt an. DER GROSSE SPEICHER DES LASERLINE FASST

99 DRUCKSEITEN!

Die Papierverarbeitung erfolgt über ei ne Kassette mit einem Fassungsvermö gen von 150 Blatt. Verschiedene Papierformate, wie DIN A4, A5 oder B5, können direkt an der Kassette stufenlos angepaßt werden. Für schwerere Papierqualitäten, Folien, Briefumschläge etc. besitzt der Laserline einen zusätzlichen Schacht zur manuellen Bedienung. Die Papierausgabe wird in folgerichtiger Ablage mit dem Druck bilä nach ünten vorgenommen, dabei erfolgt eine automatische Sortierung der Drucksätze.

Durch die große Speicherkapazität kann der Laserline selbständig bis zu <sup>99</sup>Kopien eines Dokuments drucken, ohne dabei den Print-Spooler des Rechners in Anspruch zu nehmen oder den Computer für längere Zeit zu blok kieren. Bei auftretendem Papierstau wird das angefangene Blatt automa tisch noch einmal neu ausgedruckt, so daß die fortlaufende Reihenfolge nicht durcheinander gerät.

Die meisten Funktionen des Druckers sind über das Frontpaneel einstell- und änderbar. Als zusätzliche Hilfen für den Anwender dienen ein einstelliges Display, welches sämtliche Aktivitäteri und Fehlermeldungen optisch darstellt und eine Klebefolie auf dem Gehäuse, auf der alle möglichen Meldungen des Displays aufgelistet wurden. Der Benutzer erspart sich so den häufigen Griff zum Handbuch, um die numeri schen Mitteilungen des Druckers in ei ne verständliche Sprache zu decodieren.

# ffi

# **Redaktion Schneider<br>aktiv** Postfach<br>8044 Lohhof

Schneider-User haben oftmals Probleme und Fragen. Wir\_ wollen mit unseren Dialog-Seiten bei der Problemlösung helfen, Fragen beantworten, aber auch den Kontakt unter den Lesern intensivieren. Machen Sie Gebrauch. Unsere Anschrift: Schneider aktiv, Postfach 1107, D 8044 Lohhof

#### COMPUTERFLOH-MARKT **DUSSELDORF**

Die Volkshochschule Düsseldorf führt am 7. Februar 1987 - inzwischen zum 7. Male einen Computerflohmarkt durch, auf dem Computer, Peripherie / Bausteine - alles was zum Computer gehört gebraucht zu kaufen bzw. zu verkaufen sein wird. Volkshochschule Düsseldorf Christian Dröse-Stahr .

#### **ADRESSVERWALTUNG**

Da ich den Drucker NLQ 401 von Schneider besitze, kann ich mit ,,italic characters" nichts anfangen. Also ließ ich die entsprechenden Befehle weg. Da bei NLQ die Befehle für verdichtete Schrift übergangen werden, habe ich in Zeile 1780 Entwurfsdruck gewählt<br>
(...drucken": print #8,<br>
chr\$(27)"x"chr\$(0):<br>
print #8,chr\$(&F):...). Falls man die Adressen in NLQ drucken will, ist außerdem in Zeile 1770 NLQ Mode zu wählen (print#8,chr\$(27) "x"chr\$(74)chr\$(20)). Außerdem werden bei auf deutschem Schriftsatz eingestelltem Drucker die geschwungenen Klammern in Zeile 1920 als ä und ü gedruckt. Ich habe sie daher durch runde ersetzt. Beim Modus "Adressen drucken" störte mich, daß man bei jeder Adresse die Suchbegriffe neu eingeben muß. Ich habe daher Zeile 1832 eingefügt: druck=l:GOSUB 1610:druck=OGOSUB 1840:taste=3GOTO 2390 und in Zeile 2430 "1800" auf "1832" geändert. Martin Oberhollenzer Pfaffstätten Wir bedanken uns für diesen Hinweis.

#### CLUBVORSTELLUNG I

Der Computerclub MAGIC KEY bittet um

Diese drei bereiten mir die größten Schwierigkeiten. Würden Sie mir bitte erklären, durch welche Tastenfunktion ich diese Anweisungen in den Rechner bekomme? Franz Naumann Siegburg Am Einfachsten verhält es sich mit lhrer Frage c. Hier soll nicht etwa die **ENTER-Taste betätigt** werden, sondern. dieser Satzteil wird durch das Programm ausgegeben. Schreiben Sie also ganz normal Enter. vergessen Sie aber nicht die Anführungsstriche. Bei den Control (CTRL)-Sequenzen handelt es sich um sogenannte Bildschirmsteuerzeichen. Um

UNSER<br>**23 TELEFONSERVICE Pa** 

DIALOG

die Veröffentlichung seiner Adresse. Etwas verspätet hier die Anschrift und Telefonnummer des Vorsitzenden: Computerclub MAGIC **KEY** c/o Michael Hollmann Starnberger Str. 46

2980 Bremen <sup>1</sup>

#### LEIDIGE BILDSCHIRM-STEUERZEICHEN!

In Ihren veröffentlichten Listings kommen einige Befehle vor, bei denen ich nicht weiß, wie ich sie eingeben soll. Da wäre:<br>
a.) CTRL-X<br>
b.) CTRL-G<br>
c.) Vorjahres... Km<br>
(mit Enter)"

sie innerhalb des Listings eingeben zu können, be-<br>tätigen Sie, wie im Listing beschrieben, die Tasten CTRL und G. Das Symbol, das dann innerhalb der Anführungszeichen zu sehen ist, sorgt bei Programmausführung für einen Signal-ton (CTRL und X = Inverse Daritellung). Leider können Bildschirmsteuerzeichen auch unsere Listingdrucker durch-<br>einander bringen, und die Wiedergabe der Symbole würde erst recht zu Kopfschmerzen bei der Eingabe führen. Wir bitten deshalb alle Einsender von Programmen, Leserbrie sind uns stets will<br>be and the members of the term of the steading particles are the particles of the term is entired by the members of the small demonstrates and the starting members are the term is entired by

statt Bildschirmsteuerzeichen den entsprechenden Charakterstring zu benutzen. Also: print chr\$(7) statt print<br>"CTRL-G".

#### CROSSREFERENZ VERBESSERUNG

Leider ist mir bei dem Verbesserungsvorschlag<br>für das Programm Crossreferenz, den Sie in Heft  $12/86$  abgedruckt haben, ein kleines Mißgeschick passiert: Bei der Ausgabe der Sortierroutine habe ich vergessen, den Drukker auf den intemationalen Zeichensatz zurückzustellen. Dadurch erscheint in der Zeile 50060 ein großes deut-sches "Ö" statt dem Backslash. Die Zeile soll also richtig heißen: 50060  $tf = int(tf / 2)$ **Günther Bing** Ringsheim

#### MASCHINBN PROGRAMME IM CPC

Können Sie mir raten, wie man ein hexadezimal geschriebenes Programm<br>für den 464 auf dem 6128 zum Laufen bringt.<br>Für einen Tip wäre ich dankbar. Kurt Schildtek Kleinkarben

Maschinenprogramme laufen auf allen CPC- Modellen. Aber keine Regel ohne Ausnahme. Gerade bei selbstgeschrie benen Programmen und bei RSX-Erweiterungen werden sehr gerne die Routinen des ROM's ausgenutzt und hier kön nen sehr wohl unterschied liche Einsprungsadressen die Schuld am Absturz des Programmey tragen.

#### FEHLER IM MATHE.BAS

Beim Listen des Program mes MATH.BAS  $(12/86)$ sind mir folgende Druck fehler aufgefallen:<br>580 IF I=9 THEN 1370 besser...THEN 1340 660IF I=17 THEN 2100

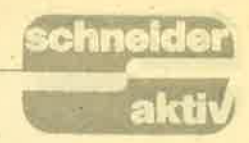

680 IF I=19 THEN 2310 besser ...THEN 2390 - 3580 IF I=25 THEN 5700 besser ...THEN 5590 Im Menü des Programms steht "MATHEMATIK (M) oder PHYSIK (P)". Muß das Programm PHYSIK extra eingegeben werden? Mein CPC 6128 meldet sich immer bei dem Programm mit "... not found". Axel Paesler

#### Dortmund

Vielen Dank für die Kor-<br>rektur. Der Programmteil PHYSIK muß in der Tat extra eingegeben werden. Er wurde in Heft 1187 auf Seite 51 gedruckt. I\4ATHE.BAS und PHYSIK.BAS ergeben zu-<br>sammen ein Programmpaket für schulische Aufgaben.

#### **NOCHMAL STEUERZEICHEN**

Das neue Schneider aktiv Spezial ist ausgezeichnet, mit wirklich interessanten Programmen. Über Weihnachten habe ich mich an das Programm "Überweisungen schreiben" gemacht. Am Bildschirm ist alles OK, nur wenn es auf den Drucker übertragen wird, erscheinen für mich undefinierbare Sachen. Es beginnt mit: äCtrl- AÜx... usw. Ich wäre Ihnen sehr dankbar, wenn Sie mir mitteilen könnten, wie ich diesen Fehler beseitigen kann. Hans Stromer Wn-Beinstein Auch hier wieder: Leidige

Bildschirmsteuerzeichen! Bitte lesen Sie hierzu den Leserbrief von Franz Naumann.

#### DRUCKFEHLER IN SCHNEIDER AKTIV

Ich beschäftige mich seit kurzem mit Datenverarbeitung und tippe hin und wieder einige in Ihrer Zeitschrift abgedruckte Programme ab. Manchmal habe ich jedoch die Erfahrung machen miissen, daß trotz größter Sorgfalt bei der Eingabe

Fehlermeldungen wie<br>"Division by Zero",<br>"Memory Overflow" oder "Break in..." auftraten, so auch bei dem Listing "Bussiness Graphics" von Alwin Ertl. Können derartige Fehlermeldungen u.U. an der Vielzahl von Be-<br>fehlen pro Zeile liegen (z.B. schwerverdauliche<br>Stringbefehle) oder vielleicht an Fehlern des Schriflsetzers der Druckerei? Es ist vielleicht für die Anfänger unter den Anwendern leichter, wenn die Programme nur einen Befehl pro Zelle enthalten würden, dann könnte das Programm leichter in seinem Ablauf verfolgt werden und wäre übersichtlicher. Ich würde mich sehr freuen, wenn Sie diese Anregung einmal an die Programmierer weitergeben würden. Heinrich Wischerath Bornheim

Die Anregungen geben. wir gerne weiter. Jedoch ist es durchaus üblich, mehrere Befehle in einer Zeile durch Doppelpunkt zu trennen. Wenn das Programm nicht unüber-<br>sichtlich wird, begrüßen wir diese Methode, um das Listing kurz zu halten. Dadurch kann es allerdings trotz größter Sorgfalt zu Tippfehlern kommen, die sich bei der Programmausführung durch erwähnte Fehlermeldungen bemerkbar machen. Gerade im SCHNEIDER aktiv Spezialheft unterliefen uns jedoch einige Fehler im Ausdruck, für die wir uns entschuldigen müssen. So wurde statt des "#"-Zeichens das Zeichen für das englische Pfund<br>gedruckt und das Listing<br>"Chemo Cad" lief nur auf dem CPC 61 28, statt wie in Zeile 18 versprochen, auch auf dem CPC 464. Wir bitten alle Anwender um Entschuldigung, die dies nicht rechtzeitig bemerkt haben. Da wir die Redaktion jetzt selbst erledigen, können wir in Zukunft die Listings mit größerer Sorgfalt kontrollieren.

#### **CLUBVORSTELLUNG II**

Der SCHNEIDER<br>COMPUTER CLUB KÖLN bittet um die Veröffentlichung seiner Adresse. Hier ist sie: SCHNEIDER **COMPUTERCLUB KÖLN** Udo Röbenack Niehler Str. 286 5000 Köln 60 Tel.: O2211767886

#### PRAXISSTATISTIK FÜR DEN JOYCE?

Ich habe mir einen<br>Schneider Joyce PC gekauft und verwende ihn als Textverarbeitungssystem in meiner Praxis. Können Sie mir bitte mitteilen, ob es auch eine sogenannte Praxisstatistik für diesen PC gibt? Wie lassen sich Programme der 8000er Serie des Commodore auf den Joyce übertragen? Dr. med. Klaus Haarmann Mannheim

Die Programme der 800)er Serie lassen. sich selbst für den Fachmann nur mit großer Mühe für den Schneider Joyce PC übersetzen, Mittlerweile verfügt jedoch auch der Joyce über ein ausrei $chendes$  Softwareangebot so daß der Fachhandel weiterhelfen kann.

#### CLUBVORSTELLTINGIII

In Leonberg bei Stuttgart wurde der BUNDESVER-BAND DEUTSCHER COMPUTERCLUBS (BDC) gegründet. Für einen Mowird Hilfestellung bei allen Problemen gegeben. Ferner strebt der (demnächst) eingetragene Verein die vierteljährliche Herausgabe einer Club- zeitschrift an. Kontaktadresse: Marcus Schindler Computerclub Leonberg<br>Uhlandstr. 15 7250 Leonberg 6 Tel. 07152/21822

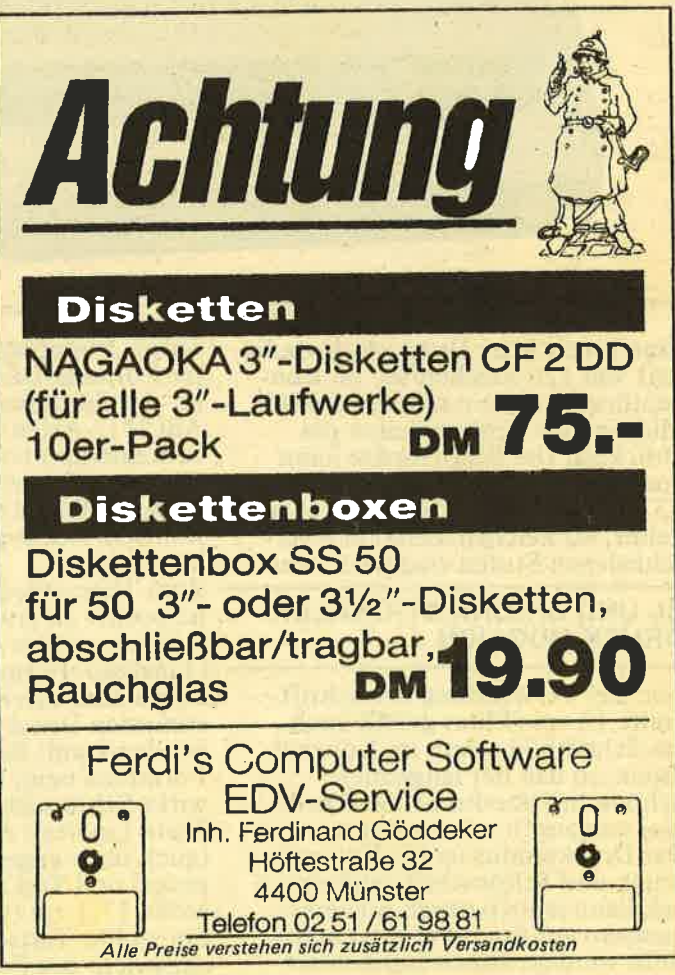

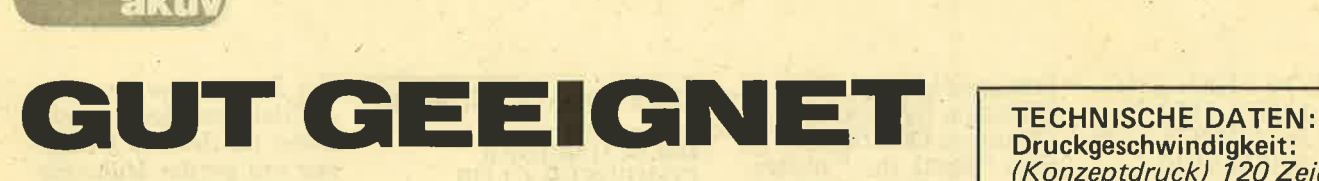

Auch leistungsfähigere Drucker der unteren und mittleren Preisklasse stellen für den Schneider CPC eine sinnvolle Erweiterung der Hardware darzumal nun das Umsteigen auf den Schneider PC manchen ,,Schneider-Treuen" in den Fingern juckt. Zu diesen gehört auch der Matrixdrucker Okidata ML 182, der im Laufe der vergangenen Monate je nach Angebot einen Preisnachlaß von über 500 DM erfahren hat. ln seiner Preisklasse von momentan 700-800 DM besitzt das Gerät einen repräsentetiven 'Standard und ist mit seinen Konkurrenten in puncto Leistung etwa vergleichbar.

Das gefällig flache Design und die geringen Abmessungen ermöglichen es, das Gerät auch auf kleineren Arbeitsflächen unterzubringen. Komfortabel ist die wahlweise Papierzuführung von hinten bzw. von unten, wodurch er auch bei Ver-<br>wendung von Endlospapier noch platzsparender aufgestellt werden kann.

und/oder vertikale Verdoppelung des Zeichen-Bitmusters können Texte hervorgehoben werden (Fettdruck). Desweiteren sind die für Matrixdrucker üblichen pruckeransteuerungen zugänglich : Unterstreichen, variabler Zeilenabstand, Tabulatoren, Papierende-Anzeige, Vertikal- und Horizontaltabulatoren, Superscript, Sub-

TEST

# Druckgeschwindigkeit:<br>(Konzeptdruck) 120 Zeichen/

sec (Schönschrift) 30 Zeichen/sec Druckweg: bidirektional / unidirektional wählbar Drucktyp Punktmatrix 9x9 Zeichen/Zeile: 80 (Standard: PICA) <sup>137</sup>(komprimiert) 96 (Elite) 40 (gedehnt) Kombination 'gedehnt' und andere Zeichenart möglich. Rollenmaterial 216 mm Einzelblatt 254 mm Lebensdauer Druckkopf: 200 Millionen Zeichen Abmessungen: Breite 360 mm, Höhe 80 mm, Tiefe 275 mm, Gewicht 4,5 kg Farbband Original Ok idata

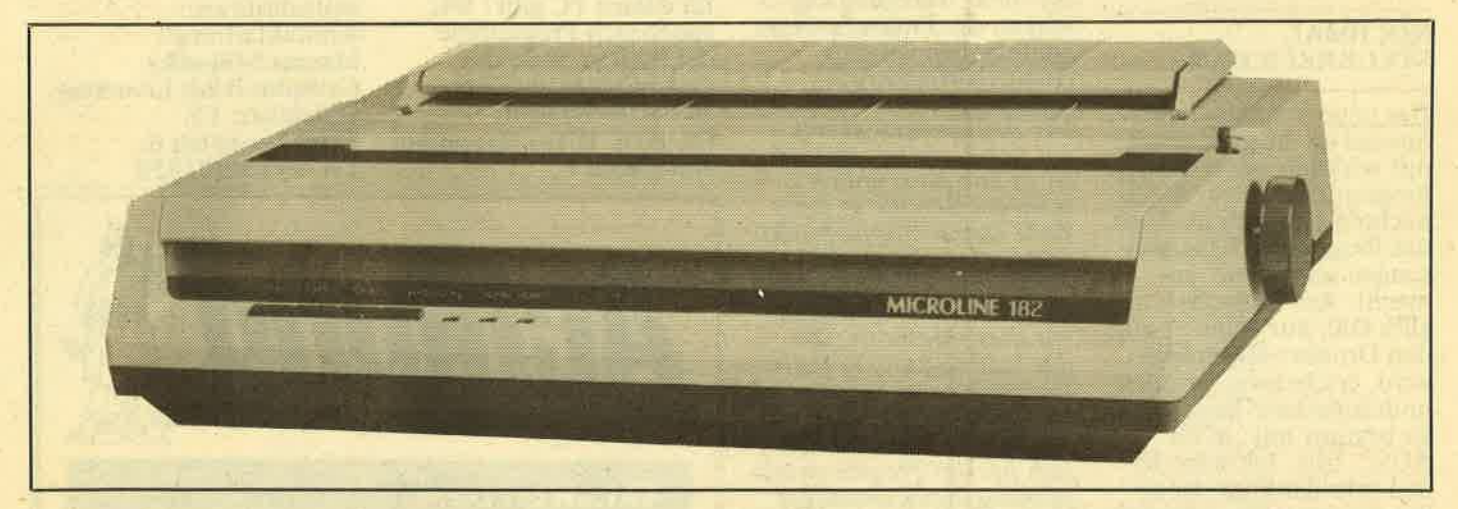

Eine beachtliche Druckgeschwindigkeit von 120 Zeichen/sec im Konzeptdruck und ein schönes Schriftbild sind die starken Seiten des Druckers. Die Schriftbreite kann<br>von 17.1 cpi (komprimierter Druck, 137 Zeichen/Zeile) bis zu 5 cpi (gedehnt, 40 Zeichen/Zeile) in 6 verschiedenen Stufen eingestellt wer-

#### **BI- UND UNIDIRECTIONALER** DRUCK MöGLICH

den. Bei Verwendung der Schriftbreite 12 cpi (Elite) gefällt auch das Schriftbild schon im Konzeptdruck, so daß der langsamere<br>Schönschriftmodus (30 Zeichen/ sec) umgangen werden kann. Der Druckmodus ist bei Konzeptdruck und Schönschrift bidirektional, kannjedoch durch Steuersequenzen auf unidirektional umgestellt werden. Durch horizontale

script, Formularvorschub, beding<br>ter Formularvorschub und sonstige. Als Zeichensätze können neben ASCII (2 Arten: Null mit und ohne Schrägstrich) noch 7 nationale Sätze angesteuert werden: Deutsch, Britisch, Französisch, Schwedisch, Dänisch, Norwegisch und Niederländisch. ter Formularvorschub und sonsti-

Zum Thema Bedienungskomfort<br>ist positiv zu erwähnen, daß der Drucker mittels seiner Tastschalter (Linefeed, Formfeed. Top Set) schon hardwaremäßig auf einen bestimmten Druckmodus eingestellt werden kann: Betätigung der Taste Formfeed beirn Einschalten bewirkt Schönschriftmodus, die Taste Linefeed einen Selbsttest (auch ohne angeschlossenen Com-<br>puter) und Top Set die Zeichen-<br>größe 17.1 cpi (Compressed Mode) Ein vierter Tastschalter, Select, entspricht der Funktion "On Line".

Standardmäßig ist der Drucker auf ein gut leserliches Schriftbild (PICA= 10 cpi) im Konzeptdruck eingestellt. Bei dieser Zeichenbreite kommt die Schriftqualität des Schönschriftmodus am besten zur Geltung. (Taste Formfeed und gleichzeitiges Einschalten) Die verwendeten Farbbänder sind in winzigen Kassetten untergebracht und werden direkt an der

#### FARBBAND-KASSETTEN KOSTEN BIS ZU 20 MARK

Führung des Druckkopfes eingebaut. Sie erwecken durch ihre sehr kompakte Bauart den Eindruck, wenig ergiebig zu sein. In der Praxis läßt sich jedoch kein Nachteil feststellen: durch die Konstruktion wird das Farbband weitgehend vor Austrocknung geschützt. (Preis: l8 bis 20 DM)

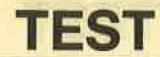

Seine Schwächen zeigt der Okidata ML 182 bei der Papiereinführung: Wenig erfreulich ist es, daß Einzelpapier nicht eingezogen werden kann, ohne die Abdeckhaube abzunehmen, denn der Öffnungsspalt ist scheinbar für derartige Anwendungen nicht geeignet. Zusätzlich erzeugt der Drucker ohne Abdeckhaube einen höllischen Lärm. Für die Verwendung von Endlospapier<br>sind neben der Walze verstellbare Führungen angebracht, die sich leider nur um wenige Einheiten verschieben lassen.

Die Benutzung von üblichem End-<br>lospapier (DIN A4) ist völlig problemlos, während andersformatige Sorten (schmale Etiketten etc.) nur einseitig in ein Führungszahnrad eingeführt werden können. Außerdem ist das Einlegen von Endlospapier nicht so problemlos, wie das Erscheinungsbild des Druckers vermuten läßt. Nicht im-<br>mer einwandfrei ist die Papierführung beim Endlosdruck, so daß man beim Ausdrucken größerer Dokumente fast ständig 'Wache stehen' muß.

Schriftbild des OKIDATA ML 182 Matrixdruckers COMPRESSED : abcdefghijklmnopgrstuwwzyz : 137 Zeichen/Zeile ELITE Konzeptdruck : abcdefghijklmnopqrstuvwwyz PICA Konzeptdruck : abcdefyhijklmnopgrstuvwwyz ELITE Schönschrift : abcdefghijklanopgratuvwwyz PICA-Schönschrift : abcdefghijklanopgratuvwxyz FETT : abodefghijklanopqrstuvwxyz Enlarged : abcdefghijklanop

MANATA bitueise programmiertes Muster

#### Das Schriftbild kann auch schon im Konzeptdruck gefallen, etwas Ärgerlicher sind gelegentliche Probleme mit der Papier-Zufuhr.

Den ML 182 konnte man bis vor kurzer Zeit als Standard- und IBM/ Atari-Version erhalten. Um vorhandene Hardcopy-Routinen nut-<br>zen zu können, die beispielsweise<br>auf dem Schneider NLQ 401-Drucker laufen, ist das IBM/ Atari-Eprom geeignet, denn das Standardeprom benutzt eine etwas unübliche Sequenz für den Grafik-<br>modus. Dagegen sind Umlaute mit dem IBM/Atari-Eprom nur durch eine 8-Bit-Parallelschnittstelle zugänglich. Abhilfe würde eine kleine Hardware-Bastelei schaffen, um mittels eines Umschalters eines der beiden Eproms selektieren zu können (ein Eprom dazukaufen und<br>zusammenlöten 'Huckepack-Schal-<br>tung'). Im Oktober 86 soll ein Schneider-Eprom auf den Markt gekommen sein. (Thomas Scheer)

# $O(G)$  =  $V$   $N$   $||$ PROFISUND ᅼ

Da wir in einem der nächsten Hefte mit unserem Kurs zur Programmierung in Maschinensprache (für den CPC) starten wollen, haben wir uns das von der englischen Firma Arnor stammende Entwicklungspaket Maxam näher angesehen und auch gleich für Sie getestet.

Kriterium für die Auswahl von Maxam war, daß wir keinen Speicherplatz für den Assembler/Disassembler selbst verbrauchen wollten. Deshalb kam eigentlich nur der sehr leistungsstarke Maxam im Eprom in Frage. Falls Sie bereits einen anderen Assembler besitzen. brauchen Sie diesen nicht wegzuwerfen, denn auch diesen können Sie beim Assemblerkurs verwen-

mal umfangreiche "Kombinationsprogramme" (Basic und Maschinensprache) geschrieben hat, weiß, wie vorteilhaft es ist, wenn das Werk-<br>zeug nicht zuviel Speicherplatz belegt. Auch sehr umfangreiche Programme können mit der Eprom-Version ausgetestet werden. Ein Punkt, der für Assembler-Disassembler sonst nicht zu den Standardmöglichkeiten gehört ist, daß

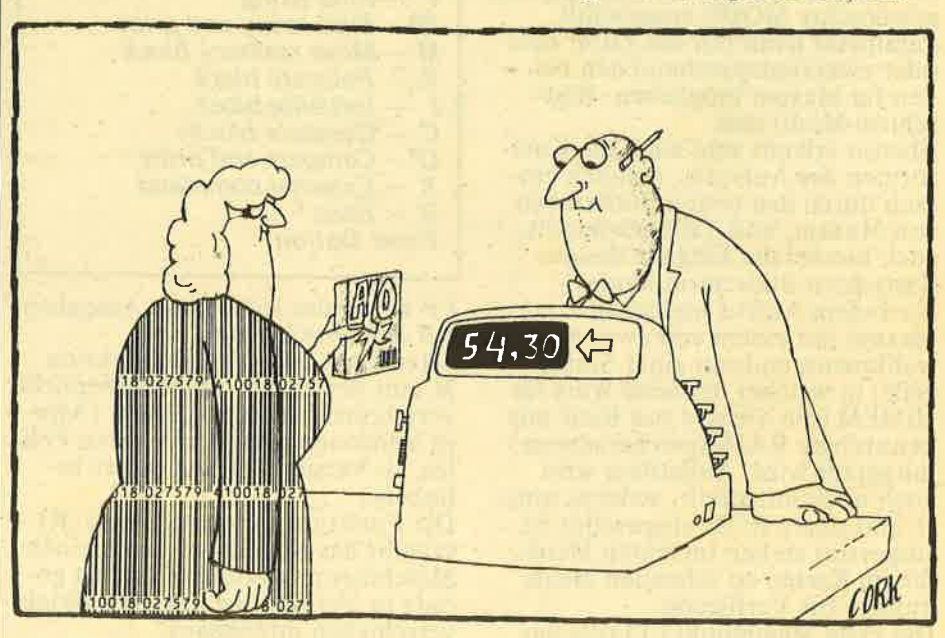

den. Sie müssen dann nur die Eigenarten Ihres Assembler-Paketes berücksichtigen und die erforderlichen Anpassungen machen. Die nachfolgenden Aussagen treffen sowohl für die Disketten-, als auch für die ROM-Version zu. Obwohl es Maxam auch als Kassetten- und Diskettenversion gibt, empfehlen wir eigentlich nur die Eprom-Version. Die Vorteile sind, daß Maxam nicht erst geladen werden muß und außerdem auch kaum Speicherplätze belegt. Wer schon ein-

Maschinencode auch direkt in Basiczeilen geschrieben werden kann und erst beim Programmlauf assembliert wird. Sehr gut ist der integrierte Editor, der auch hervorragend für die Textverarbeitung eingesetzt werden kann. Doch davon später.<br>Die ROM-Version des Maxam ist sowohl als einzelnes EPROM für denjenigen, der bereits eine EPROM-Erweiterungskarte besitzt, als auch in Verbindung mit einer kleinen Steckkarte – auf der sich die Dekodierlogik gefinden - erhält- $\blacksquare$ 

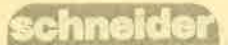

# TEST

lich. Auf letztgenannter Steckkarte kann dann eine Erweiterungskarte für vier weitere EPROMs eingesteckt werden

Die Maxam-EPROM-Version ist ein 16 KByte großes Entwicklungskit, das vom CPC als ein Erweiterungs-ROM eingebunden wird. Das bedeutet, daß Maxam sofort nach einem Systemstart zur Verfügung steht. Dies zeigt auch gleich die Einschaltmeldung: Vor der Meldung der Basic-Version des CPCs ist zu lesen, daß Maxam vorhanden ist. Gleichzeitig ist auch der RSX-Befehl für den Maxam-Aufruf eingebunden. Der Aufruf kann, wie bei allen residenten Systemerweiterungen (RSX= Resident System eXtension) üblich, durch Eingabe eines senkrechten Striches und des eigentlichen RSX-Befehles erfolgen. Beim Maxam gibt es hierzu sechs Möglichkeiten.

#### **ZWEI VERSCHIEDENE MENÜS ZUR AUSWAHL**

Der Aufruf von "senkrechter Strich maxam" bewirkt die Aktivierung des Programmes im gerade eingestellten MODE1 oder MODE2. Beim erweiterten Aufruf wird durch maxam, Parameter gleich der gewünschte MODE ausgewählt.<br>Parameter kann nur die Ziffer eins oder zwei (entsprechend den beiden für Maxam möglichen Bildschirm-Modi) sein.

Ebenso erlaubt sind auch die Kurzformen des Aufrufes, nämlich einfach durch den ersten Buchstaben von Maxam, und, falls gewünscht, auch hierbei die Eingabe des gewünschten Bildschirm-Modes. Nach dem Aufruf meldet sich Maxam mit einem von zwei Auswahlmenüs und mit einer Statuszeile, in welcher der neue Wert für HIMEM (die oberste von Basic aus benutzbare RAM-Speicheradresse) mitgeteilt wird. Außerdem wird auch noch mitgeteilt, welches untere und obere ROM ausgewählt ist. Insgesamt stehen im ersten Menü die im Kasten zu sehenden Menüpunkte zur Verfügung.

Der erste Menüpunkt (T) ruft das zweite Menü (zuständig für den<br>Texteditor) auf. Nach Eingabe von<br>D kann ein wählbarer Speicherbereich disassembliert werden. DP bewirkt die Ausgabe des Disassemblerlistings auf einen angeschlossenen Drucker. Durch L und LP kann die Ausgabe eines Speicherauszuges als<br>Hex- und ASCII-Dump eingeleitet werden.

Interessant ist der Menüpunkt S, der die Auswahl der im Bereich von &C000 bis &FFFF liegenden Speicherbausteine erlaubt. So kann beispielsweise auf das Disketten-ROM (Auswahl-Nummer 7) oder auf jedes andere Erweiterungs-EPROM umgeschaltet werden. Ähnlich wirkt<br>der Aufruf von O. Nur daß damit bestimmt wird, ob der RAM-Speicher<br>oder das Kernal-ROM (die unteren 16 KBytes des Firmware-ROMs) ausgewählt werden. Der Menüpunkt E erlaubt das Editieren (Verändern) des RAM-Speichers und zwar sowohl mittels hexadezimaler als auch direkter Zei-<br>cheneingaben. Der Menüpunkt F ist sehr hilfreich, wenn der Speicher nach bestimmten Zeichenfolgen - sowohl hexadezimale, als auch

ASCII - durchsucht werden soll.

#### HINEM=A577 ROMS: lower=off  $u$ pper=00

### **Maxam by Arnor - Main menue**

- $T Text$  editor
- D - Disassemble DP- Disassemble to printer L - List memory LP- List memory to printer - Select upper ROM S  $\overline{O}$ - Lower ROM on/off - Edit memory E  $\bar{\mathcal{F}}$ - Find string FP- Find string and print M - Move memory block R - Relocate block - Initialise block  $\overline{C}$ - Compare blocks CP- Compare and print  $X - Externalcommand$  $-$  Basic  $\overline{B}$
- **Enter Option:**

FP wiederum leitet diese Ausgaben auf den Drucker um. Interessant ist auch die Funktion M, mit der ganze Speicherbereiche verschoben werden können. (Ältere Versionen hatten hier einen Fehler, ab Version 1.13 ist dieser be-

hoben.) Die Funktion Relocate Block (R) erlaubt das Relozieren von kleinen Maschinenprogrammen und ist gerade in Verbindung mit dem Blockverschieben interessant. Compare blocks (C) erlaubt den Vergleich zweier Speicherbereiche miteinander. (CP mit Druckeraus-

gabe) Auch externe Kommandos können durch Aufruf von X eingegeben werden.

Der letzte Menüpunkt (B) führt wieder zu Basic zurück.

Die gesamte Leistungsfähigkeit von Maxam zeigt sich aber erst, wenn man auch das Texteditor-Menü betrachtet.

In diesem stehen dann Menüpunkte

zum Editieren, Laden (auch Blockladen), Speichern (Blockspeichern ist ebenfalls möglich), Ausdrucken, Modifizieren, Assemblieren, Setzen von Tabulatoren, Aufruf von Maschinenprogrammen usw. zur Verfügung. Der sehr komfortable Texteditor-Mode läßt es auch zu. zum Beispiel ASCII-Files einzulesen oder auch Briefe zu schreiben. Um Basicprogramme zu editieren, müssen diese erst als ASCII-File abgespeichert werden und können dann auch mit dem Texteditor verarbeitet werden. Der Texteditor hat auch die Funktionen "Suchen/ Ersetzen", die sonst nur bei sehr leistungsstarken Textverarbeitungen vorhanden sind.

Während bei der Steckversion alle Maxam-Funktionen über die entsprechenden Eingaben erreicht werden können, erlaubt die Diskettenversion entweder das komplette Paket, nur den Texteditor oder<br>alles außer dem Texteditor zu laden. Vom Test der Kassettenversion haben wir abgesehen, aber warum sollte diese nicht laufen?

Maxam teilt beim Assemblierungslauf Fehler und Warnungen mit, unterläßt auf Wunsch beim Assemblerlauf die Bildschirmausgaben, was vor allem bei längeren Quellcode-Programmen eine sehr kurze Assemblierzeit ergibt. Maxam kennt alle Standard-Direktiven. PUT und GET erlaubt den Parameteraustausch zwischen Basicund Maschinenprogrammen usw. Zusätzliche RSXen wie HELP, ROMOFF, MSL und MSH geben Auskunft über die verschiedenen ROMs und können diese auch "abschalten", falls gewünscht,<br>oder erlauben, den Bildschirmspeicher zu verschieben.

Zum Lieferumfang von Maxam gehört ein englisches Handbuch (die Firma Probst, Duisburg, liefert dazu auch noch eine deutsche Übersetzung).

#### **FAZIT**

Nun zu unserem Urteil: Maxam ist, pauschal gesagt, ein sehr leistungsstarkes Werkzeug für Leute mit Interesse für den CPC und für Assembler (Maschinensprache) mit nur sehr wenigen Schwächen (kein Einzelschrittmodus möglich – stattdessen können Breakpoints gesetzt werden). Deshalb werden wir mit diesem Modul auch den Assemblerkurs durchführen, denn auf irgendeinen Assembler müssen wir uns einfach festlegen! Bis demnächst...

# **SERVICE**

schneid

Beim Schneider PC werden üblicherweise vier Disketten mitgeliefert. Bei der Harddisc-Version sind es fünf. Auf diesen Disketten sind die Betriebssysteme, Dateien zur System-Konfiguration, GEM-Steuersoftware, e xterne MS-DOS- und DOS Plus-Befehle, Konfigura-<br>tionssoftware, Desktop-Hilfsmittel, Demonstra-<br>tionsprogramme, Dateien für die Schriftarten und Zeichensätze usw. enthalten. Trotz des recht umfangreichen Handbuches (oder gerade deswegen?) haben es Einsteiger, die mit dem Schneider PC ihre ersten Erfahrungen sammeln schwer, sich durch diese Vielfalt an Files (Dateien) durchzufinden und festzustellen, was von welchem Programm und dann auch noch unter welchem Be-<br>triebssystem benötigt wird. Teilweise sind zusammengehörige Files (aus Diskettenkapazitätsgründen) auf verschiedene Datenträger verstreut. Deshalb wollen wir etwas Licht ins Anwenderdunkel bringen und in losem Zusammenhang einige Tips und Tricks für Einsteiger bringen.

#### DIE DISKETTE <sup>1</sup> (MS-DOS-DISKETTE)

Nehmen wir als erstes die Disk I (MS-DOS-Startdiskette). Wenn Sie auf Seite 697 des PC-Handbuches nachschlagen, finden Sie, welche Files auf dieser Programm-Diskette abgespeichert sind. Sie können sich durch den Befehl DIR oder, falls Sie unter GEM arbeiten, auch durch Doppelklick der linken Maustaste die in einem Laufwerk eingelegte DOS-Diskette ansehen. Wir gehen nun davon aus, daß Sie im Handbuch nachsehen. Die beiden ersten dort aufgeführten Dateien, nämlich IO.SYS und MSDOS.SYS sind die Systemsoftware für MS-DOS. Es handelt sich da-

# EINSTEIGER:<br>HILFE FÜR<br>IHREN PC

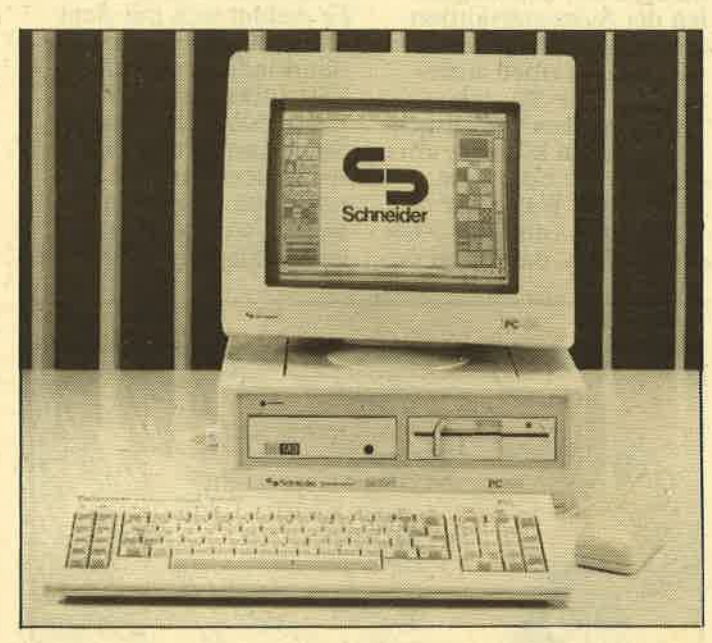

bei um sogenannte<br>Hidden-Files (versteckte Dateien), die Sie auch<br>mit dem Befehl DIR nicht auflisten können. Auf diese Files, sowie auch auf den Kommandopro zessor (COMMAND.COM),1 wollen wir im Augenblick noch nicht näher einge hen. Aber wir wollen Ih nen nun einmal zeigen, was Sie zum Beispiel mit der Datei AUTOEXEC. BAT anstellen können, bzw. duch erklären, was diese bewirkt. Wenn der Schneider-PC gestartet wird, muß er in der Lage sein, ein Be-<br>triebssystem zu booten (laden und starten). Hierzu greift er auf das Diskettenlaufwerk A zu. Falls Sie eine Harddisc installiert haben, dann versucht der Schneider- PC die System-Software ebenfalls erst vom Lauf werk A zu booten. Be findet sich in diesem Laufwerk keine Diskette, dann erst greift er auf die Harddisc zu. Ist eine ber um sogenannte eingelegt, dam werden Hidden-Files (versteckte Sie aufgefordert, das<br>Dateien), die Sie auch nachzuholen. Bei einem mit dem Befehl DIR nicht PC mit eingebauter Hard<br>surflisten können. Auf<br>auflisten können.

und einer im Laufwerk A eingelegten Diskette ohne System brauchen Sie diese also nur zu entnehmen, eine Taste zu drücken und dann startet der PC von der Harddisc. In allen anderen Fällen aber muß eine Systemdiskette im Laufwerk A vorhanden sein !

Soviel zu den Vorbemerkungen bezüglich des Startvorganges. Befindet sich auf einer Diskette oder Harddisc im Stammverzeichnis ( ROOT-Directory oder Wurzelverzeichnis) keine Datei mit dem Namen AUTOEXEC.BAT, dann erscheint nach dem Boot-Vorgang die System-(Prompt) und Sie können über die Konsole (Tasta-

tur) Befehle eingeben. Findet das Betriebssystem aber eine AUTOEXEC.BAT-Datei,<br>dann wird diese abgearbeitet. Die Namenserweiterung (auch Extension<br>genannt) ''.BAT'' zeigt<br>auf, daß es sich um eine BATCH-Datei handelt. Der Name der Datei,<br>nämlich AUTOEXEC, führt dazu, daß diese so-<br>fort gestartet wird.

#### AUFLISTEN VON BATCH-DATEIEN

Sie können sich den Inhalt dieser Datei ganz einfach ansehen. Hierzu gehen Sie folgendermaßen vor:

Das System einschalten, bzw. durch die Tastenkombination Alt/Ctrl/ Del neustarten. (Die richtige Del-Taste befindet sich im rechten Tastenblock unterhalb der Zifferntaste "3"). Dann die Diskette I (MS. DOS 3.2) einlegen und<br>warten, bis das System-<br>Bereitschaftszeichen  $(A)$ ) erscheint. Danach geben Sie ein: TYPE AUTOEXEC.BAT und betätigen die ENTER-Taste. Daraufhin wird der Inhalt dieser Datei auf den Bildschirm ausgegeben. Diese Ausgabe sollte folgendermaßen aussehen: ECHO OFF KEYBGR **MOUSE** rem possible options include: rem GRAFTABL rem GRAPHICS und dann erscheint wieder das Bereitschaftszeichen. Was Sie durch die Befehlszeile eingegeben haben,<br>war der Befehl, die Datei AUTOEXEC.BAT auszulisten, also den Inhalt dieser Datei auf dem Bildschirm zu zeigen. Diese Auflistung kann mit allen Batchdateien erfolgen. Also mit allen Dateien, bei denen die Extension ".BAT" lautet. Nun zu den einzelnen Befehlen dieser Datei bzw. fehlen dieser Datei bzw.<br>zu ihrem Inhalt. Der erste ██

# **SERVICE**

Befehl (ECHO OFF) be- wirkt, daß die Ausgaben nicht auf dem Bildschirm erscheinen. Der nächste Befehl bewirkt das Laden der deutschen Tastatur (KEYBoard GeRmany). Wie Sie sehen, kann man sich den Programmnamen sehr leicht selbst ableiten. KEYBUK (UK=United<br>Kingdom) beispielsweise Kingdom) beispielsweise würde dann den englischen Zeichensatz laden. Der Befehl MOUSE lädt den Maustreiber, denn sonst kann mit der Maus nicht gearbeitet werden. Die Zeilen mit rem (remark = Bemerkung) werden nicht ausgeführt, sondern sind – wie der<br>Name bereits sagt – reine<br>Bemerkungen. Im Falle der Datei AUTOEXEC. BAT weisen sie darauf hin, daß beispielsweise auch die Programme GRAFTABL und GRAPHICS geladen werden könnten. Es ist natürlich auch mög-

lich, andere Programm-Namen einzutragen, um sie dadurch automatisch bei einem Systemstart ausführen zu lassen. Damit sind wir bereits an einem Punkt angelangt, den viele Schneider-PC-Besitzer noch gar nicht bedacht haben: GEM kann auch unter MS-DOS 3.2 arbeiten und auch automatisch beim Einlegen der Diskette I (MS-DOS) gestartet werden. Hierzu muß lediglich die AUTOEXEC.BAT-Datei entsprechend modifiziert werden. Sinnvollerweise geschieht dies aber nicht mit dem sehr altertümlichen und umständlich zu bedienenden externen Befehl des MS-DOS "EDLIN", sondern viel einfacher mit dem etwas leistungsstärkeren RPED.EXE. der sich auf Diskette 3 (GEM-Desktop) befindet.

#### **ÄNDERN VON** AUTOEXEC.BAT

Damit Einsteiger nun nicht zeichen auf dem Bild-<br>die Problematik des Um- schirm erscheint, leger die Problematik des Um- schirm erscheint, legen<br>kopierens dieser Datei Sie die Diskette 3 (GEI

haben, beschreiben wir hier einen zwar umständlichen, aber durchaus gangbaren Weg, um die AUTOEXEC.BAT-Datei zu ändern.

Voraussetzung für alle ist die Tatsache, daß Sie niemals mit den Originalen der Systemdisketten arbeiten. Diese gehören wirklich an einen sicheren Ort. Wie Sie sich Arbeitskopien der Disketten erstellen können, entnehmen Sie bitte dem Handbuch. Wenn wir nun immer von Disk 2 bis 4 schreiben, dann sind daDesktop) ein, schreiben RPED

und betätigen dann die ENTER-Taste. Wie Sie sehen konnten, erfolgt der Aufruf ohne die Er weiterung ".EXE". Durch diese Eingabe wird der Texteditor RPED aufgerufen und gestartet. Er meldet sich mit dem Hinweis, daß dieser Bild schirmeditor maximal 7 50 Zeilen verarbeiten kann und die normalen Steuertasten verwendet. Außerdem wird ein klei nes Menü aufgezeigt, das angibt, welche Möglich-

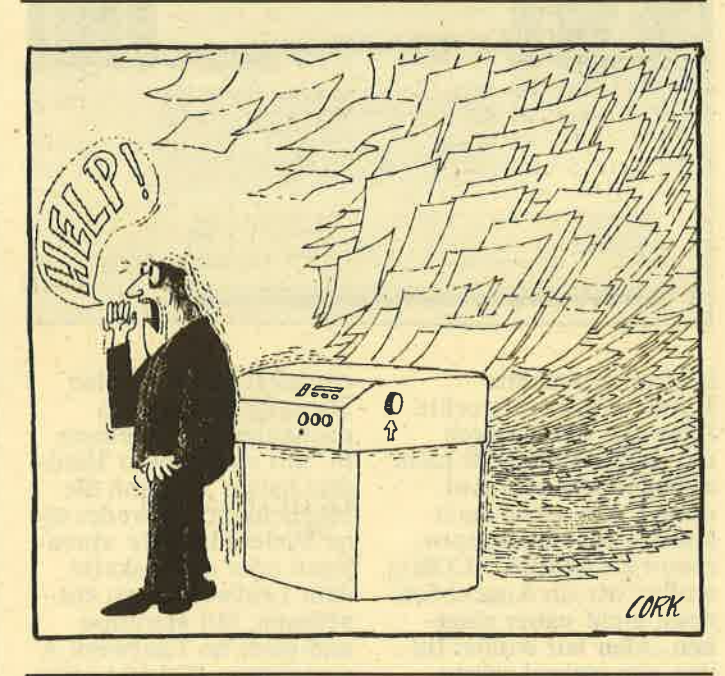

mit also nicht die Originale, sondem immer die Duplikate gemeint! Sie haben verschiedene Möglichkeiten, das Programm RPED aufzurufen Da viele bereits gelernt haben, unter GEM zu arbeiten und Programme aufzurufen, beschreiben wir nun den anderen weg.

Hierzu starten Sie entweder mit der Disk I oder 4. Im ersteren Falle arbeiten Sie dann unter MS-DOS, im anderen unter DOS Plus. Wenn das Bereitschafts-Sie die Diskette 3 (GEM-

Desktop) ein, schreiben<br>
EXEC.BAT. Nach kurzer<br>
ENTER-Taste. Wie Sie<br>
ENTER-Taste. Wie Sie<br>
Inlat dieser Datei auf<br>
ehen Konnten, erfolgt<br>
dem Bildschirm. Nun kön-<br>
ler Aufruf ohne die Ernen Sie den Text verän-<br>
weiterung Taste des abgesetzten Ziffernblockes. Dadurch werden die beiden Zei chen "F" gelöscht. An schließend geben Sie das Zeichen "N" ein. Dabei ist es unerheblich, ob Sie diese Zeichen in Groß oder Kleinschrift ein geben.

#### GEM.START VON DISKETTE <sup>1</sup>

Wenn Sie wollen, können Sie nun noch den automa tischen GEM-Start implementieren. Dazu fahren Sie mit dem Cursor an das Ende der Datei und geben dort dann (in eine neue Zeile) das Wort GEM ein. Ha ben Sie diese Änderungen<br>durchgeführt, dann betätigen Sie einmal die Esc-Täste. Dadurch wird die Datei AUTOEXEC.BAT auf die Diskette geschrie ben und die alte Datei mit dem gleichen Namen in eine Dätei mit der Er weiterung ".BAK" umge für das Schreiben auf die Diskette ist aber, daß kein Schreibschutz ge klebt ist. Da nun keine weitere Datei mehr bear beitet werden soll, ist<br>die Taste ''f4'' zu drücken und das Programm RPED.EXE wird beendet. Wenn Sie nun einen Sy stemstart durchführen, wird GEM auch von der MS-DOS-Diskette starten. Außerdem sehen Sie (wenn Sie ECHO OFF<br>in ECHO ON geändert  $\begin{tabular}{|c|c|} \hline & \multicolumn{1}{|c|}{\textcolor{red}{\textcolor{red}{\$ 

# **SERVICE**

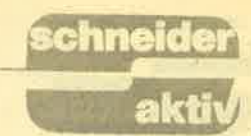

haben) auch immer den<br>jeweiligen Abarbeitungs-<br>stand der Batch-Datei, das heißt, Sie sehen, was der PC gerade ausführt. Nach einem Systemstart erhalten Sie auf dem Bildschirm also die Angaben ECHO ON, KEYBGR, MOUSE, dic REM-Zeilen und den Aufruf GEM.

Der letzte Aufruf bewirkt, daß nun die Datei GEM aufgerufen wird. Diese ist wiederum eine Batchdatei und schaltet ihrerseits ECHO wieder OFF. Auch diese können Sie mit dem Texteditor RPED verändern. modifizieren usw. Nach dem Aufruf von GEM wird Ihnen mitgeteilt, daß die Programme DISK COPY und FORMAT der Diskette 3 nicht eingesetzt werden können und Sie außerdem keine .CMD-Datei unter Desktop laufen lassen können. Nun müssen Sie die Diskette 2 (Gem Startup) einlegen, eine Taste drükken und dann läuft alles wie beim Start von GEM mit der Diskette 2 automatisch ab.

Der Unterschied ist, daß Sie nun nicht mit dem Betriebssystem DOS Plus, sondern unter MS-DOS 3.2 arbeiten. Dies können Sie leicht überprü-<br>fen, indem Sie im Optio-<br>nen-Menü die Funktion "DOS-Befehle eingeben" anklicken. Dann erscheint die Mitteilung von MS-DOS. Zurück zum Desktop kommen Sie durch den Befehl "exit". Daß Sie GEM auch ohne Veränderune der AUTOEXEö.BAT von der Diskette I starten MAUS-MAßSTABSkönnen, sollte eigentlich ANDERUNG NICHT<br>klar sein. - FÜR GEM Dazu brauchen Sie -

wenn das Systembereit- schaftszeichen zu sehen ist, ja nur GEM einzutippen und die Enter-Taste zu drücken. Aber wir woll-ten ja zeigen, wie GEM automatisch gestartet werden kann. Gerade Einsteiger müssen, um den Schneider-PC

kennenzulernen, viel experimentieren. Dabei kann es natürlich sein, daß auch so manches einmal danebengeht, daß Fehler produziert werden usw.

#### GEM-START NICHT MöGLICH?

Mittels des Programmes NVR.EXE, mit dem die abgespeicherten Werte des batteriegebufferten RAM-Speichers verändert werden können, ist – ab-<br>gesehen von ein paar Punkten, die nicht stimmen – ein Fehlverhalten<br>des PCs programmierbar. Wird nämlich die RAM-Disk bei einem standardmäßig ausgerüsteten Schneider-PC auf über 34 KByte gesetzt, dann kann GEM wegen des nun zu geringen Speicher- platzes nicht mehr starten. Wehe demjenigen, der bisher nur unter GEM gearbeitet hat, wie soll er NVR ohne Maus aufrufen? Ab sofort kein Problem mehr. Eines der mitgelieferten Betriebssysteme (Disk <sup>I</sup> oder 4) starten und nach dem Erscheinen des Prompt die Diskette <sup>3</sup> (GEM Desktop) einlegen und NVR aufrufen. Aus dem Programmmenü den Punkt der RAM-Disk anwählen und die Korrektur des RAM-Disk-Umfanges auf einen Wert gleich oder kleiner<br>als 34 KByte stellen. Beim nächsten Systemstart kann GEM wieder gestartet werden.

Das Programm NVR erder Maus-Bewegungseinheiten, jedoch werden diese unter GEM nicht berücksichtigt. GEM be- sitzt einen eigenen Maustreiber. Jegliche Versuche. . den Maßstab unter GEM

zu beeinflussen, schlagen<br>mit NVR fehl. (G.S.)

#### WICHTIGE HINWEISE FÜR PC.SPIELER

Bei einigen Spiel-Programmen wird nachgefragt, ob ein Joystick vorhanden ist. Da beim Schneider-PC ein angeschlossener Joy-<br>stick aber nur die Tastatur<br>simuliert, ist diese Frage immer mit "nein" zu beantworten. Anstelle der Cursorsteuertasten kann dann mit dem Joystick gearbeitet werden. Falls die Frage nach der Monitorversion abgefragt wird, ist darauf immer zu antworten, es sei ein Farbgilt auch für Besitzer der Monochrom-Monitore PC-MM, da die eingebaute Farbkarte immer aktiv ist.

#### ER FLIEGT DOCH

Für alle Zweifler, die noch alte Versionen des Flussimulators besitzen, das Programm läuft auf dem Schneider PC. Allerdings erst ab der Version 2.12!

#### ES GEHT AUCH EINFACHER

So komfortabel die Bedienung des Schneider PCs unter GEM auch sein mag, manchmal ist es einfacher, eine Taste zu drükken. So zum Beispiel der Einsatz der ENTER-Taste zur Erzeugung von Standardeingaben. Hat<br>man durch Doppelklick ein Anwendungsprogramm ausgewählt, so wird trotzdem noch nachgefragt, welche Parameter an das Programm ggf. zu übergeben sind, bzw. anschließend muß dann das OK-Fenster noch angeklickt werden.

Viele Programme benötigen aber keine Parameter. In diesem Falle ist es einfacher, nur die Enter-Taste zu drücken. da dann die Standardvorgabe<br>(OK) übernommen wird. Derartige Programme,

die aber keine Parameter benötigen, können für GEM aber auch installiert werden.<br>Hierzu muß die entsprechende Ikone angekfickt<br>und dann das Option-Menü geöffnet werden. Dann ist der Menüpunkt "Anwendung konfigurie ren" anzuklicken. Im daraufhin dargestellten Auswahlmenü können dann die entsprechenden Einstellungen durch- geführt werden. Nach der gewählten Konfigu- ration braucht nur noch Install angeklickt zu werden, fertig. Durch den Desktop sichern<br>im Optionenmenü, kann diese Einstellung dann "eingefroren" werden.

\*

#### MITTEILUNG AN DIE SCHNEIDER-PC-BESITZER

Sicherlich gibt es beim täglichen Umgang mit dem Schneider-PC Fragen, reichen Handbuches, in die, trotz des sehr umfangdiesem nicht beantwortet<br>werden. Gerade Anfänger, dürften hier die größten Probleme haben. Deshalb<br>sind wir bemüht, gerade jenen zu helfen. Dazu sollten wir aber wissen, wo der Schuh drückt, denn nur dann können wir unterstützen. Es geht hierbei nicht darum, abzuklären, wo im Programm UNBEKANNT die Routine für XY steht und wie Sie diese patchen können, das klären Sie besser mit dem Programmersteller ab, sondern vor allem darum, die kleinen Problemchen bei den normalen Arbeiten zu meistern. Also um Tips, wie sie auch in diesem Heft enthalten sind. Selbstverständlich sind wir auch an Patches spezieller Programme interessiert, diese gehören dann aber nicht in diese Rubrik. Alles klar? Schreibt uns, dann werden wir versuchen, zu helfen.

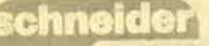

# TEST

# WAS LEISTEN<br>FREMDLAUFWERK

Ernsthaftes Arbeiten ohne ein zweites Laufwerk artet zur Schinderei aus. Schneider allerdings verlangt viel Geld. Wir haben für Sie zwei erheblich preiswertere Fabrikate getestet.

spart bleibt. Nun gut, ein Zweitlaufwerk muß her, da hilft nichts. Der Gang zum Häddler verursacht dann den ersten Schock. 498,— DM für <sup>d</sup>as Schneider-eigene 3 -Zoll-Lauf werk, die Hälfte des Preises eines nagelneuen CPC 6128. CPC-User, die nicht einsehen, warum sich der fehlende Controller preislich nicht

ke über zwei Monate getestet. Das Amdrive von PR8 Soft und die Offerte von Woltermann Electronic.

**TECHNISCHE AUSSTATTUNG** 

Beide Zweitstationen sind mit einer Hitachi 3-Zoll-Floppydisk HFD-

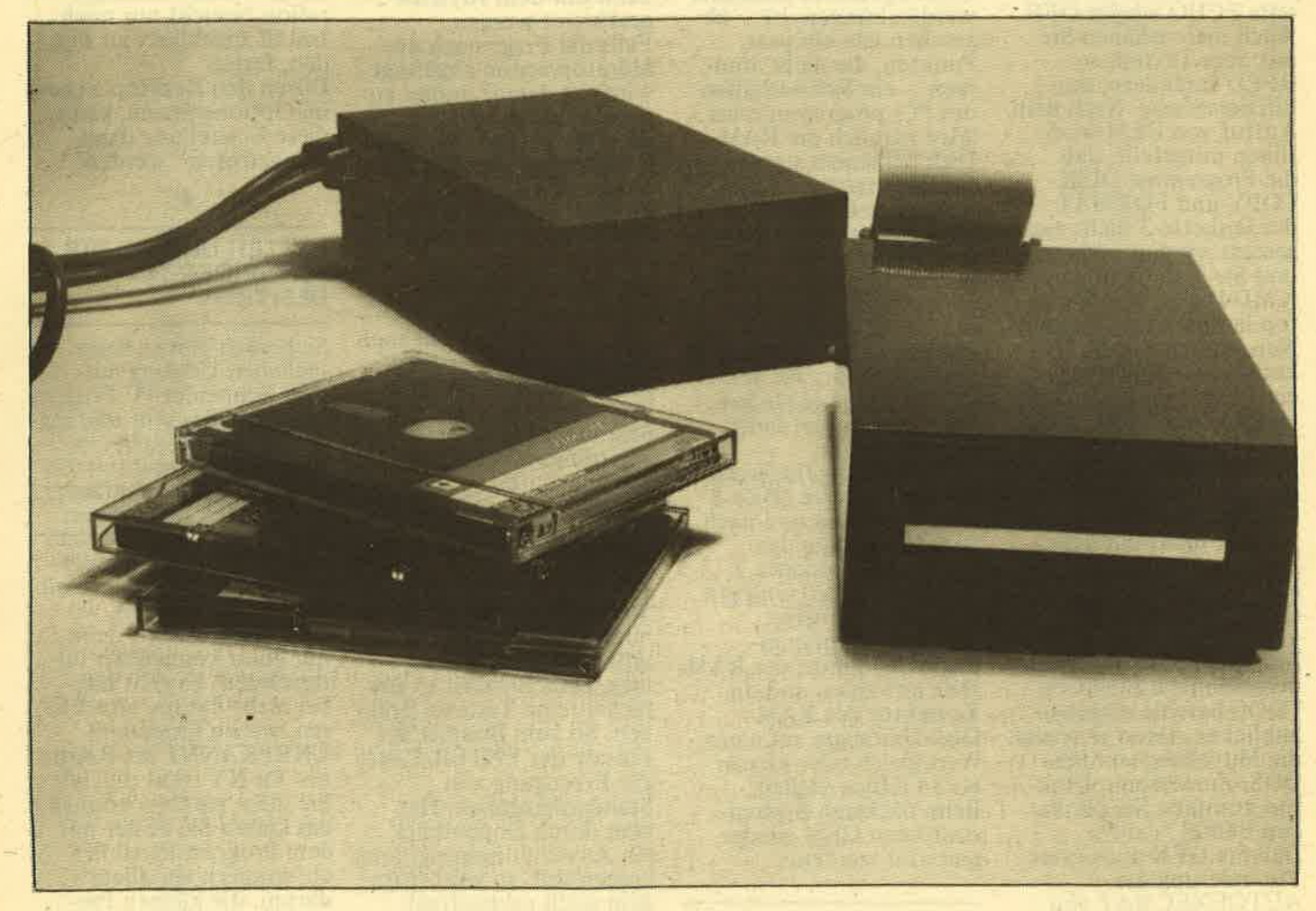

Anwender, die mit Ihrem CPC mehr waffnet im fiktiven Weltraum rumzukurven, werden sich bald nach einem Zweitlaufwerk umsehen, um sich nicht unfreiwillig als hauseigener Diskettenjockey betätigen zu müssen. Schon das Anfertigen von Sicherheitskopien ist unbequem genug und bei vielen Anwenderprogrammen, die mit Datendisketten arbeiten, ist man geneigt, neidisch auf den besser ausgestatteten PC-User zu blicken, dem derartiges erFast bis zu 2O0 DM kann sparen, wer statt des Original-Schneider-Laufwerkes als Zweitgerät ein Modell eines

Fast bis zu 200 DM kann sparen, wer<br>
statt des Original-Schneider-Laufwerkes eine Epoxy-Leiterplatine und ein als Zweitgerät ein Modell eines stabiles Chassis aus Druckguß aus-<br>
Fremdanbieters wählt stabiles Chassis aus Dr Schneider-Laufwerken seinen Dienst verrichtet. Aufzeichnungsfor mat, Speicherkapazität, Datentransferraten entsprechen dem Original bis auf das Komma. Anpassungsprobleme sind somit von vornherein nicht zu erwarten. Das Laufwerk von PR8 Software stammt komolett mit allen Anschlußkabeln niederschlägt, trifft es besonders<br>
hart. Da hilft nur ein Fremdanbie-<br>
ter. Angebote in Fachzeitschriften<br>
gibt es genug und die satte Einspa-<br>
rung von ca. 170,— DM und mehr<br>
is auf das Komma. Anpassungs-<br>
rung von ca. 1

Memory Systems, lediglich die Steckeränderung wird man in Deutschland vornehmen. Der Woltermann-Drive wird von der Firma selbst mit dem notwendigen Gehäuse und Anschlußteilen versorgt und auch über Zweithändler (2.8. Data Berger) vertrieben. Der passende Anschlußstecker an die CPC's muß jeweils mitgeordert werden, gehört allerdings zur Lie- fereinheit.

#### DAS GEHÄUSE

Beim Amdrive sitzen Floppy und Netzteil in zwei getrennten, aber identischen Einschubgehäusen aus ca. 3 mm starkem Aluminium, deren Verarbeitung wirklich untade-<br>lig ist. Die Farbgebung entspricht fast exakt dem Schneider-Design,<br>die Bauhöhe liegt geringfägig über der des 6128. Alle Anschlußkabel sind am Laufwerk über Stecker angebracht, so daß Verlängerungen<br>oder auch ein Kabelaustausch ohne Schwierigkeiten möglich sind. Power Supply und Drive sitzen beim Woltermann in einem Gehäuse. Auf einem L-förmigen Bodenteil<br>(Grundplatte mit hochgezogener<br>Rückwand) hat man die Systemeinheit montiert. über das Ganze wird dann ein U-förmiger Deckel gestülpt.<br>der seitlich mit der Bodengruppe verschraubt ist. Für Servicearbeiten ein entscheidender Vorteil. Das Deckgehäuse ist metallic-grau gespritzt, die Höhe des Systems gleicht der des 6128. Die Paßform könnte insgesamt allerdings besser seinum Staub oder sonstige Fremdkörper aus dem Eingemachten fern- zuhalten.

Anders als beim CPC befindet sich die Auswurftaste bei beiden Gerä-<br>ten nicht gerade sehr bedienungsfreundlich in der Mitte. Da ist die Anordnung beim Schneider besser.<br>Die Betriebsanzeige (rote Leuchtdiode) hat man, gut lesbar, rechts gben (statt links unten) pläziert. Das läßt sich sehen.

#### BETRIEBSSICHERHEIT

Beide Testgeräte verfügen (anschei- nend) nicht über eine VDA-prüfnummer, die bei uns als elektrische ,,Sicherheitsgarantie" üblich ist.<br>Störungen in Peripheriegeräten oder<br>sonstige Ausfälle gab es während der sonstige Ausfälle gab es während der<br>Testzeit allerdings keine, man hatte es auch nicht anders erwartet. Lediglich das Woltermann-Laufwerk. dessen Netzteil im stillen Kämmerlein deutlich zu vernehmen ist, animierte auch den CPC zu verstärk. ter Geräuschentwicklung, die zwar erträglich ist, aber nicht gerade darauf schließen läßt, daß man um<br>1. Qualität beim Netzteil besorgt war. Daß es auch anders geht, zeigt das Amdrive, dessen Trafo, gut gekapselt, völlig unauffällig seinen Dienst verrichtet. Ähnliches gibt es<br>von den Laufwerksgeräuschen zu berichten. Das Amdrive gibt sich flüsternd wie sein Nebenmann im CPC 6128, lediglich das Anlaufge-<br>räusch des Diskettenmotors ist etwas intensiver. Bei der Woltermann-Floppy klingt das alles erheblich blechemer und lauter, wozu auch die unangenehmere Frequenz beiträgt.

#### DATENSICHERHEIT

Bei der Datensicherheit liegt das Amdrive mit erheblichen Abstand vorn, ja verweist sogar die im CPC 6128 tätiee Speichereinheit unerwartet auf den zweiten Platz. Notjustierung im Amdrive stimmt zu 100% und bestätigte wieder das<br>bisher gewonnene positive Gesamtbild. So haben wir, um eine Aussage zu erhalten, alle Laufwerke mit einer Reihe von Problemdisketten geladen und die üblichen Diskettenoperationen durchge-<br>führt. Um ein Beispiel zu nennen:<br>Kopieren einer Problemdiskette<br>von Laufwerk A: nach B: und umvon Laufwerk A: nach B: und um- gekehrt. Stellvertretend für diesen Vorgang das Kopieren eines CP/M Programmes in der angegebenen<br>Weise. Das Originallaufwerk (CPC<br>6128) hat ab track 32 Schwierigkeiten zu lesen, schafft es aber noch bis Spur 38, um dann auszusteigen. Beim Woltermann-Drive ist bereits der Lesevorgang bei<br>track 2, sector #03 zu Ende, während das Amdrive nicht einmal anzeigt, daß die Diskette vielleicht fehlerhaft sein könnte. Der Kopier-<br>vorgang verläuft absolut reibungslos. Gewonnene Erkenntnis: Beim Woltermann-Laufwerk ist die Justierung des Schreib/ Lesekoofes nicht optimal, vielleicht ein hus-Datenverlustes sind auch in zu hohen Temperaturen zu suchen,<br>die bei Laufwerken mit eingebauten Netzteilen mitunter vorkommen sollen. Hier haben wir jedoch keine Anhaltspunkte finden können. Das Gerät von Woltermann heizt den Datenträger maximal auf

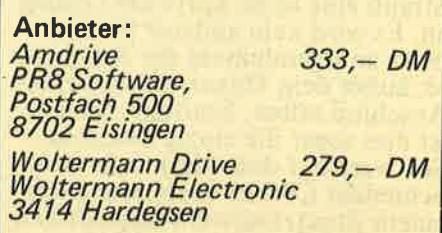

ca. 30 Grad auf, ein Wert. der weit von der kritischen 50-Grad-Grenze entfernt ist. Wegen der externen Stromversorgung beim Amdrive sind die'Werte hier natürlich nied riger. Um keine Mißverständnisse aufkommen zu lassen sei gesagt, lich auch vom Woltermann-Lauf-<br>werk problemlos gelesen und geschrieben wurden, so daß alle Angaben insgesamt zu relativieren sind.<br>Es handelte sich – wie bereits beschrieben - um Problemdisketten.

#### FAZIT

Das Amdrive von PR8-Software hat<br>sich als völlig problemloses Zweitlaufwerk erwiesen, das man ohne die geringste Einschränkung weiter- empfehlen kann. Ohne über die Frage zu philosophieren, ob der zweite Testkandidat der Firma Wol termann ein typischer Vertreter oder eher ein Ausreißer war, kann auch ihm testiert werden, daß er im allgemeinen seinen Zweck erfüllt.<br>Freilich, ohne die Qualitätsmerkmale seines Konkurrenten zu errei-<br>chen. Als Ausgleich bietet er dafür den günstigeren Preis. (Wertenbach)

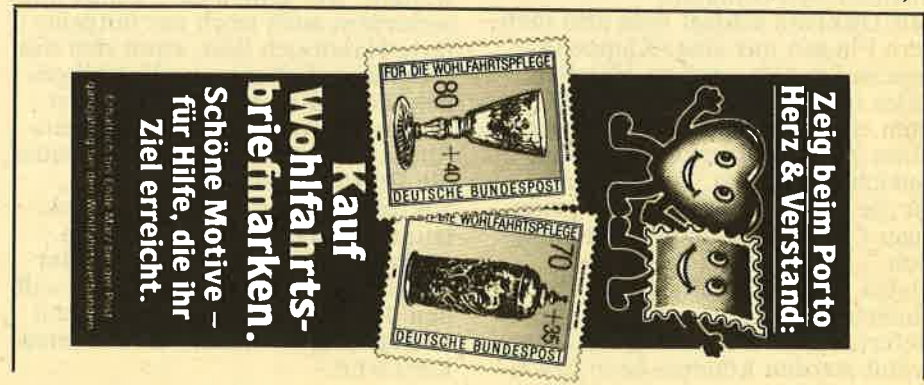

## TEST

,,Verärgert über di6 kleine Diskettenkapazität der GPG-Rechner?" so wirbt Vittali. & Strauß (GdBR) für lhre Lösung, das Problem der geringen Speicherkapazität bei den Schneider GPCs zu meistern.

Im Gegensatz zur Lösung eines anderen Anbieters für Zusatz-Diskettenlaufwerke bietet Vittali & Strauß eine reine Software-Lösung an. Es wird kein anderer Steck-<br>platz an irgendeinem der Anschlüsse, außer dem Diskettenlaufwerks-Anschluß selbst, benötigt. Derzelt ist dies sogar die einzig bekannte Software auf dem Markt, die dem Schneider CPC in Verbindung mit einem Zusatzlaufwerk Kapazitäten bis zu 840 KB verpaßt. DiskPara heißt das kleine,,Software-Wunder", das zum Preise von DM 79,- angeboten wird.

Allerdings unterliegt das Programm DiskPara der Einschränkung, daß diese Kapazitäten nur unter CP/M zur Verfügung stehen. Ein kleiner Nachteil, der von CP/M-Freaks bestimmt nicht zu negativ bewertet wird.

Vor allem, und das muß man wirklich so realistisch sehen, braucht ein Anwender, unter der Voraussetzung, daß er schon ein Diskettenlaufwerk im 5,25- oder 3,5-Zoll-Format besitzt, nur DM 79,— auszugeben, um die verschiedensten Diskettenformate lesen und schreiben zu können. Selbstverständlich können sie auch formatiert werden.

Die maximal nutzbare Kapazität bei einem 2x8O-Spur-Laufwerk beträgt in Verbindung mit DiskPara 840 KByte, ein Wert, mit dem selbst PCs, die üblicherweise nur 360 kB-Läufwerke (manche auch 720 KByte) eingebaut haben,'um einiges übertroffen werden. Disk-Para ist als CP/M 2.2 oder CP/M plus Version erhältlich und außerdem auch absolut kompatibel zu allen CP/M-Formaten:

Mit DiskPara schlägt man also mehrere Fliegen mit einer Klappe (erinnern Sie sich noch an Märchen ,,Das tapfere Schneiderlein" ?), zum einen ermöglicht es den Betrieb eines Zweitlaufwerkes mit hoher Speicherkap azität, zum anderen<br>ist die "Handhabung" vieler geläu-<br>figer CP/M-Diskettenformate möglich.

Dabei werden bereits ca. 85 vordefinierte Diskettenformate mitgeliefert, die sehr komfortabel ausgewählt werden können. Eine Erweiterung bis zu 120 Formaten ist möglich. Dabei können sämtliche Para meter auch noch verändert werden. Dies gilt auch für die verschiedenen Interleavingfaktoren beim Forma tieren.

Ein weiteres ,,Bonbon" ist das eben- falls mitgelieferte Programm Find- Para, das die physikalischen Para meter eines fremden Diskettenfor mates ermitteln kann. Angeboten wird sowohl die einfache Lösung, nur das Programm für DM 79,-, als auch die Komplett lösung mit Laufwerk. (DM <sup>599</sup>,- 5,25-Zoll, 549,- bei 3.5 Zoll). Laut Vittali & Strauß werden bei den Laufwerken Produkte von Teac oder Nec geliefert. Aus Schutzgründen erfolgt die Aus-<br>lieferung der Software entweder im 5,25 oder 3,5-Zoll-Format. Als Handbuch wird ein ca. 25seiti ger Ringhefter mitgeliefert, der nicht nur die Bedienung von DiskPara erläutert, sondern sehr viele und auch sehr in die Teife ge henden Informationen enthält. Eines ist allerdings für Kunderi etwas ärgerlich: Die OriginaldiSkette ist (aus verständlichen Gründen) kopiergeschützt. Eine Sicherheits kopie kann deshalb nicht gezogen werden. Hier sollte sich Vittali & Strauß vielleicht dazu aufraffen, gleich ein Sicherheitsduplikat mitzuliefern oder gegen eine geringe<br>Gebühr – bei Rücklieferung einer defekt gewordenen Diskette - an-<br>zubieten. Denn wie schnell Disketten zerstört werden können, ist<br>jedem, der länger mit Computern und seinen schnellen Speichermedien gearbeitet hat, bestimmt bestens bekannt. Hier hilft auch die Tatsache, daß das Original nur zum Start benötigt wird, nicht darüber hinweg.

#### PEINLICH........

Leider wird es früher oder später so sein, daß das Programm analysiert wird und dann Raubkopien ohne Schutz in Umlauf gebracht werden. Wer seinen CPC kennt und außerdem auch noch das mitgelieferte Handbuch liest, kann sich das Programm fast schon selbst schreiben, denn die hierzu gehörenden Informationen über die Diskettenformate, über die Parameter-Header, die Diks-Parameter-Blöcke, die Sektorgrößen, die Spurlagen usw. befinden sich alle im Handbuch. Andererseits aber sollte jeder, der mit diesem Programm arbeiten will, den doch wirklich nicht zu hohen Betrag ausgeben, denn es ist seinen Preis wert.

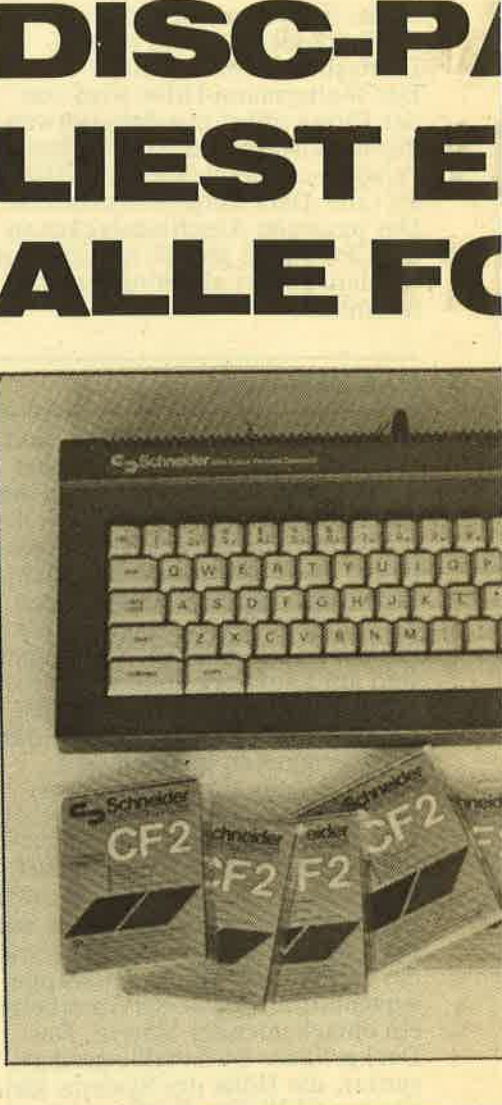

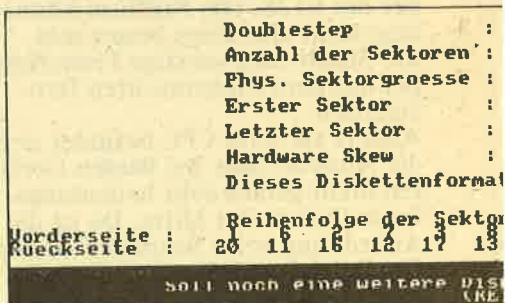

Das Programm wird in zwei Diskettenformatel gelegentlich sogar die Originaldiskette als ,,Rar

Beim Te3t mit einem Vortex-Laufwerk wirkte sich der Kopierschutz<br>sogar so aus, daß ab und zu mitgeteilt wurde, es liege nicht das Original im Laufwerk, sondern eine<br>Raubkopie. Da zum Test aber ja das Original verwendet wurde, hätte diese Mitteilung nie auf dem Bildschirm erscheinen dürfen. Es ist sicherlich peinlich für jemandem, der seinem Bekannten das Pro-

schneid akti

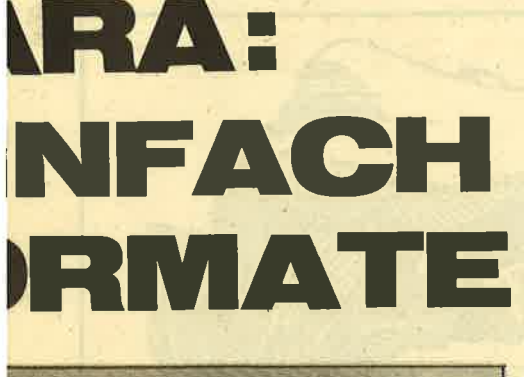

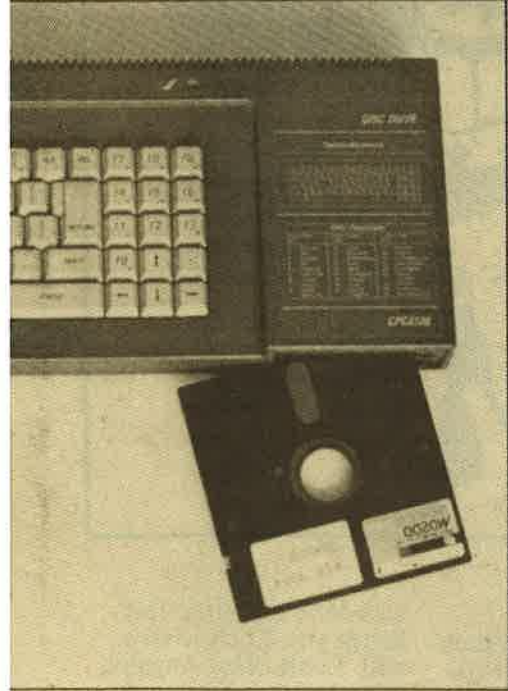

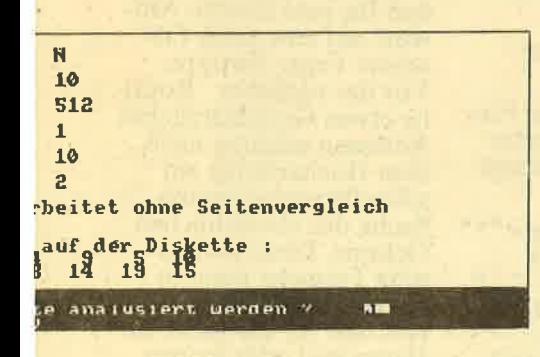

liefert. Ärgerlich ist der Kopierschutz, der opie" bezeichnet.

> gramm vorführen und damit einen evtl. Neukunden gewinnen will, wenn diese "großaufgemachte"<br>Mitteilung auf dem Bildschirm erblem auf Unterschiede zwischen der "schreibenden" und "lesenden" Diskettenstation zurückzuführen. Es trat aber nur ganz selten auf. Doch nun zum Test selbst. Getestet wurde auf einem Laufwerk von

Vortex  $(5,25-Zoll-Version F1-X)$ . ohne daß das Vortex-X-Modul angeschlossen war. Zunächst einmal das Handbuch gelesen; das bedeutet vier Kapitel überlesen, bis dann (endlich!) im Kapitel 5 die eigentliche Bedienungsanleitung kam. Die ersten vier Kapitel umfassen Informationen über Diskettenformate etc.

#### **TESTLAUF**

Gleich zu Beginn dieses Kapitels wird darauf hingewiesen, die beiden Programmteile DISCPARA.COM und DISCPARA.OVR auf eine 3-Zoll-Diskette zu kopieren. Dadurch kann DiskPara jederzeit vom 3-Zoll-Laufwerk aufgerufen werden, da nach einer Veränderung der Diskettenparameter im Laufwerk B DiskPara von dort ja nicht mehr aufgerufen werden kann. Will man gleich mit einem bestimmten Format loslegen, kann auf dem Laufwerk B durch Aufruf von Disk-Para mit einer Formatkennzahl sofort ein gewünschtes Format eingestellt werden. Dies ist sehr praktisch, da man meist ja doch nur mit einem oder mit zwei Formaten arbeitet. Wählt man DISKPARA 2, so wird auf Laufwerk B das Format mit 830 KByte eingestellt. Wer ein anderes Format, dessen Menüeintragsnummer nicht bekannt ist, haben will, ruft DiskPara ohne Parameter auf. Hier ist aber nun schon ein kleiner Punkt, über den auch Tester einmal stolpern könnten! Als erstes wurde auf dem CPC6128 CP/M 2.2 geladen und DiskPara<br>aufgerufen. Erste Überraschung, der CPC meldet:

Not enough memory Programm aborted und das Prompt erscheint. Denn die Version für den CPC 6128 arbeitet nicht im CP/M 2.2 Mode!

#### SO KLAPPT ES...

Also dann eben mit CP/M plus. CP/M geladen, DiskPara gestartet und nach wenigen Sekunden erscheint eine riesige Diskette mit dem V&S-Firmenhinweis auf dem Bildschirm. Beim erstmaligen Programmaufruf muß dazu natürlich die Originaldiskette im zweiten Laufwerk liegen, da gleichzeitig auch der Kopierschutz abgefragt wird. Danach kann die Originaldiskette wieder an einen sicheren Ort gebracht werden. Kurz danach wird dann das erste Teilmenü mit den ersten möglichen Formaten sichtbar.

Durch Cursor auf/ab können noch zwei weitere Tabellen aufgerufen und auch dort die verschiedenen Formate ausgewählt werden. Die ganze Angelegenheit ist sehr bedienerfreundlich gemacht. Nun gleich<br>einen echten Test: Philips P2000 mit 632 KB (Menü-Nummer 19) ausgewählt, Directory aufgerufen, klappt! MBASIC-80 aufgerufen,<br>klappt! Damit steht eindeutig fest, daß das Programm zumindest in diesem Punkt hält, was versprochen wird. Der Test wäre sicherlich viel zu umfangreich geworden, wenn all die bereits wählbaren Formate getestet worden wären. Deshalb haben wir uns auf ein paar wenige beschränkt, wobei ja auch immer berücksichtigt werden muß, daß mangels der entsprechenden Hardware auch gar nicht alle getestet werden hätten können (im Menü sind sogar Exoten wählbar, deren Namen kaum jemand kennt).

Nach diesen Tests können wir aussagen, daß das Programm zumindest - was die getesteten Formate betrifft - einwandfrei arbeitet.

#### **WEITERE FORMATE**

Was ist aber, wenn ein nicht enthaltenes Format eingestellt werden soll? Auch da hilft das Programm weiter, denn es ist möglich, z.B. vorhandene Formate abzuändern oder neue einzugeben. Dabei werden bei jedem Eingabepunkt Informationstexte ausgegeben, wodurch nach kurzer Einarbeitung sehr schnell auf das Handbuch verzichtet werden kann. Ein interessantes – auf der Disket-<br>te ebenfalls vorhandenes – Programm-<br>ist das bereits erwähnte FindPara, das sich ebenfalls auf der gelieferten Diskette befindet. Dieses Programm arbeitet aber auch beim CPC 6128 unter CP/M 2.2 und nicht unter CP/M Plus! Es ermittelt die physikalischen Parameter fremder Diskettenformate. Geplant ist eine Version, welche die gefundenen Para-<br>meter gleich in die Bibliothek von DiskPara übernehmen kann. Wann diese erhältlich sein wird, ist noch unklar, da die Autoren im Moment daran arbeiten, auch MS-DOS-Disketten lesen und schreiben zu können. Als Zugabe zu den beiden schon erwähnten Programmen sind auch noch ein paar Free-Software-Programme enthalten.

#### **FAZIT**

Da kann man nur noch sagen: Preiswert und interessant, was für DM 79,- geboten wird.

## **GLOSSE**

**F.W.'s COMPUTERKURS TEIL 2 VON TEIL 4** 

chneid

# DIE ADRESSDATEI **WIRD FERTIG** ODER DER USER **IST's** SCHON LANGE

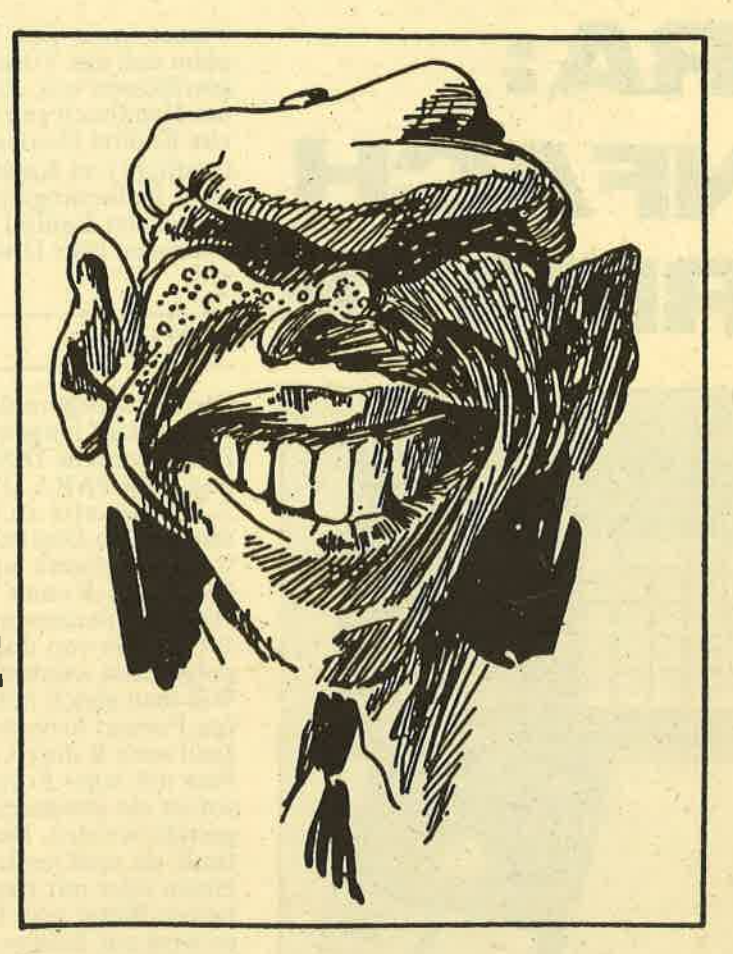

Wie immer sollten an dieser Stelle, also vor dem eigentlichen Beginn des zweiten Teiles des vierten Teiles, alle Antworten auf die Fragen des vergangenen Teiles, des ersten Teiles des vierten Teiles, mitgeteilt werden. (Uffff...) Ich hatte der Rätsel Lösungen auch schon niedergeschrieben - man könnte auch sagen: niedergemacht - als mir plötzlich einfiel, daß es gar keine Fragen gab. So'n Pech aber auch!

Die einzige Sorge, die  $Euch$  – und mit Euch ganz Deutschland  $-$  bewegte, lautete: Geht's weiter und wenn ja, wohin? Nun, gestern<br>ging's noch und deshalb darf ich Euch heute die bange Frage mit<br>einem klaren "Ja" be-<br>antworten. Ich habe zwar einen Stich, lasse Euch aber nicht im selbigen. Soweit das

Vorspiel; jetzt geht es zur Sache und nur noch die Älteren (ab 18) unter Euch dürfen weiterlesen. Unsere Adreßdatei - eigentlich ist es Eure, ich will gar nichts damit zu tun haben - kann nun Daten ein- und zwei-, aber nicht auslesen.<br>
"Welche Daten?" fragt<br>
Ihr. Richtig, Daten müßte man eingeben können, das wäre Klasse. Wir tip-

pen also schnell eine **INPUT-Routine**, nachdem wir uns den ersten, heutigen Merksatz zu Gemüte geführt haben:

#### Alles muß man selber machen!

Eben! Also spitzt die Finger, nehmt die Zigarette aus dem Ohr und schlagt folgendermaßen zu:

- 530 REM \*\*\*Eingabe\*\*\*
- 540 zae=zae+1:CLS<br>550 INPUT"Name:
- nam\$(zae):PRINT<br>560 INPUT"Strasse:
- gasse\$(zae):PRINT<br>570 INPUT"Ort:
- 
- wo\$(zae):PRINT<br>580 INPUT Telefon: ", tel\$(zae):GOTO 310

Zur Erklärung sei gesagt,<br>daß der INPUT-Befehl eine Eingabe verlangt. **INPUT** bedeutet nämlich nichts anderes als IN den PUTter (Putter=Verniedlichung von Compu-<br>ter): Zwischen den Anführungszeichen (=veralteter Begriff für "Gänsefüß-<br>chen oben") ist vermerkt,

was der Computer überhaupt von Euch wissen will. Fehlt diese Angabe, dann kann es passieren, daß Ihr eine falsche Antwort auf eine noch falschere Frage eintippt. Vor der nächsten Routine etwas Grundsätzliches. Adressen gehören nach dem Hochzeitstag zur schnellstvergessensten Sache des menschlichen Gehirns. Diese biologische Tatsache kann in Extremfällen dazu führen, daß Ihr gar nicht zu Hause seid oder keinen Hochzeitstag habt. Schaut Euch mal um, wer sonst noch in der Wohnung herumspringt. Kommen Euch die Typen bekannt vor? Nein? Dann studiert folgenden Merksatz:

Eine Adresse, die man nicht suchen muß, ist falsch!

Um eine Anschrift zu suchen, praktiziere ich einen einfachen Trick, den ich allen Suchern nur empfehlen kann. Ich schreibe Namen, Straße,<br>Ort und Telefon auf die Innenseite einer leeren Streichholzschachtel. Dazu benötigt man natürlich Fingerspitzengefühl und einen kleinen Bleistift. Das ist aber auch alles. Vorbei mit der ewigen, lästigen Sucherei nach einer Adresse. Nur noch nach Streichholzschachteln. Wenn Ihr eine gefunden habt (Streichholzschachtel, was sonst!) und diese neben den Computer legt, dann sind wir wieder beim Thema. Wir wollen nämlich eine Suchroutine eingeben.

- 590 REM\*\*\*Wer sucht hat's noetig"<br>600 CLS:FOR i=1 TO
- 4:PRINT i." ";adr\$(i):PRINT :NEXT i
- 610 a\$=INKEYS:IF<br>a\$=" "THEN 610  $EUSE$  a=VAL(a\$)
- 620 IF a<1 OR a>4 **THEN 610**
- 630 LOCATE  $15, a*2-1$ :<br>
INPUT ""such\$<br>
su\$=UPPER\$(such\$)
- 640 ON a GOTO 650,
- 680,710,740<br>FOR i=1 TO zae:<br>FOR j=1 TO LEN<br>(nam\$(i))-LEN 650  $(su\$ )
- 660 IF su\$=UPPER\$  $(MID$(nam$(i))$ LEN(su\$))) THEN<br>GOSUB 780
- 670 NEXT j:NEXT i 680
- FOR i=1 TO zae:<br>FOR j=1 TO LEN  $(gasse$(i)) - LEN$  $(su\mathfrak{S})$
- 690 IF sus=UPPPERS<br>
(MIDS(gasse\$(i),<br>
LEN(su\$))) THEN<br>
GOSUB 780
- 700 NEXT j:NEXT i:<br>
GOTO 770<br>
710 FOR i=1 TO zae:<br>
FOR j=1 TO LEN
- $(wo$(i)) LEN(su$)$ 720 IF su\$=UPPPER\$
- $(MID$ (wo$(i), i. EN (su$)) THEN (su$)) THEN$ **GOSUB 780**
- 730 NEXT j: NEXT i:<br>GOTO 770
- 740 FOR i=1 TO zae:<br>FOR j=1 TO LEN  $(tel\$(i))$  – LEN(su\)

750 IF su\$=UPPER\$  $(MID$(telS(i), j, LEN)$ (su\$)))THEN<br>GOSUB 780

**GLOSSE** 

 $\{$ 

8

8

- 760 NEXT j=NEXT i<br>770 CLS: PRINT"Nix
- gefunden, gibt's den ueberhaupt?":CALL<br>&BB06:GOTO 310  $CLS:PRINT$  nam $\$(i)$ 780
	- :PRINT:PRINT
- gasse\$(i):PRINT<br>790 PRINT wo\$(i):PRINT<br>:PRINT tel\$(i):PRINT 8<br>:PRINT:PRINT: **PRINT** 8
- 800 PRINT"Hurra, einen habe ich!":CALL<br>&BB06:RETURN

Ätsch, reingelegt, aber saftig! Es ist Euch wohl gar nicht aufgefangen, daß die Zeilen 650-670  $(680-700, 710-730, 740-760)$  auch durch den **INSTR-Befehl erledigt** werden könnten, was?<br>Und das sogar viel bequemer. Man soll halt nicht blindwütig alles abtippen, was da so geschrieben steht. Immerhin - das zum Trost (Prost) habt Ihr zwei Dinge gelernt. Erstens, wie so eine **INSTR-Routine funktio**niert, vorausgesetzt wir hätten eine benutzt. Und zweitens einen hübschen (weil er mich betrifft) Merksatz:

#### Trau keinem über 30!

Aber ich wollte Euch natürlich nicht verarschen, so etwas liegt mir fern. Es kam ganz einfach über mich. Zur Versöhnung habt Ihr natürlich etwas besonderes verdient. Wenn einem nämlich so etwas Schlimmes widerfährt, das ist schon ein Schweigen wert. Die Zeilen für die Listenausgabe und die Druckerroutine erhalten Ihr deshalb ohne Kommentar. Na fein!

- 810 REM\*\*\*Liste was, biste was\*\*\*
- CLS: PRINT"1 820 Monitor":PRINT:<br>PRINT"2.Drucker"<br>:PRINT:PRINT"3. Toaster" 830 a\$=INKEY\$:IF a\$=<br>"THEN 830 ELSE"
	- $a=VAL(a\$

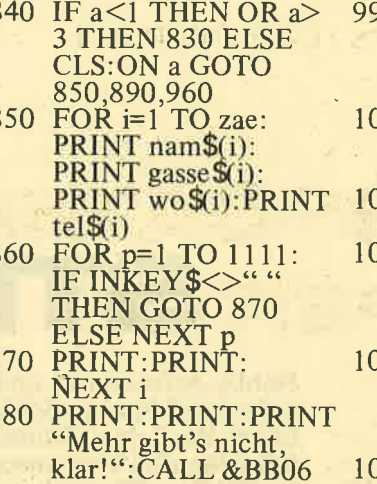

- 
- 
- "N" THEN 900
- 920 IF a\$="N" THEN **GOTO 310**
- 930 CLS:PRINT"Ich<br>mach schon!" FOR i=1 TO zae: 940
- PRINT #8, nam \$(i):<br>PRINT #8, gasse\$(i):<br>PRINT #8, wo\$(i)<br>950 PRINT #8, tel\$(i):
- PRINT#8:NEXT i: **GOTO 880**
- 960 PRINT"Du glaubst auch jeden Mist, was!" :CALL &BB06: GOTO 310<br>970 REM<sup>\*\*\*</sup>Einfach nur
- mal so, mir war danach \*\*\*

Zu unserer Adreßdatei fehlt nur noch wenig. Zum einen habe ich Euch ein Reaktionsspiel versprochen, zum anderen muß ein Programm natürlich auch beendet werden. Zu letzterem: Um eine Arbeitssitzung zu beenden, nahm man früher ganz gerne mal eine Axt und schlug damit auf den Computer ein. Das Verfahren funktionierte zuverlässig, war aber recht teuer. Die Axt wurde einfach zu schnell stumpf und mußte immer wieder durch eine neue ersetzt werden. Deshalb haben sich Genies - wie Meinereiner eine Softwarelösung einfallen lassen.

980 REM\*\*\*War noch  $was***$ 

00 CLS:PRINT"1 Reaktionsspiel": PRINT: PRINT" 2. Programmende"  $000a\ddot{\$}$ = INKEY\$ IF a\$<br>= " THEN 1000<br>ELSE a=VAL(a\$)  $010$ IF a <1 OR a>2 **THEN 1000** 

**chneid** 

- 20CLS: PRINT"Du hast nur kurze Zeit, den richtigen Buchstaben zu druecken"
- 30PRINT"Sollte Ihnen das nicht gelingen, vernichtet sich das Programm"
- 040PRINT"mit allen Example of the COTO 310<br>
SPO PRINT "Hast Du ueber-<br>
haupt einen J/N"<br>
900 a\$=UPPER\$(INKEY\$) 1050x=INT(RND\*(26))<br>
: IF a\$=" "THEN 900 +97<br>
910 IFa\$<>"J" AND a\$<>1060FOR i%=3000 TO Daten!!!":LOCATE 1,12:PRINT"Count-
	-
	- $0$  STEP  $-10$ : LOCATE15,12: **PRINT USING** 
		- $1070a$ \$=INKEY\$:IF  $a$ \$<br>=CHR\$(x) THEN **GOTO 310** 1080NEXT i%: CALL 0

So, damit hat sich's. Es bleiben wie immer noch ein paar Fragen zum Thema, mit denen Ihr Euer Wissen überoder unterprüfen könnt.

#### 1. CALL &BB06 steht für

- a.) Brigitte Bardot's
- **Telefonnummer**
- b.) Warten auf Godot
- c.) Telefonsex

2. Eine anwendungsbezogene Arbeitssitzung am **Computer sollte** 

- a.) immer beendet werden, bevor es zu spät ist.
- b.) gar nicht erst angefangen werden.
- $c$ .)  $h\ddot{a}$ ?!
- 3. Ein Computer sucht (und findet) Daten schneller als der Mensch weil:
- a.) er nur einen Speicher durchsuchen muß, ich dagegen noch die ganze Wohnung
- b.) er keine sonstigen Aufgaben (wie Müll raustragen, Hände waschen, Rasen mähen) nebenher zu erledigen hat.
- c.) ihm bei seiner Unordnung die echte Genialität fehlt.

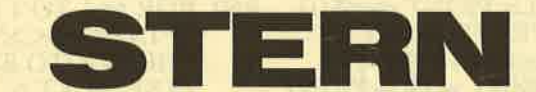

Hobby-Astronomen und solche, die es werden wollen: bringt Euch den Himmel näher. Auf Tastendruck er-<br>fahrt Ihr alles über unser Planetensystem. Ob Euch die Größe eines Planeten interessiert oder seine Oberflächentemperatur, ob Ihr seine Umlaufzeit oder seine Entfernuhg zur Sonne berechnen wollt, mit ,,Stern" ist es möglich. Dabei lassen sich auch noch sämtliche Planetendaten miteinander vergleichen. Selbst Unerfahrene der Sternenkunde haben etwas von diesem Programm. Mit einer anschaulichen Grafik wird eine Mond- oder Sonnenfinsternis erklärt und der geschichtlich ambitionierte User bekommt eine Zeittafel mit den wichtigsten Daten der Astronomie. Bei allem ist ,,Stern" durch seine Menüführung leicht zu bedienen, so daß man es als elektronisches Astronomielexikon immer gerne benutzen wird.

# SUPERUHR

3352

Der PC l5l2 von Schneider macht es uns vor: eine Uhr. CPC-User wissen aber schon lange, daß ihre Maschine über das notwendige Rüstzeug verfügt, um eine Uhr zu programmieren. Mit der normalen Zeitanzeige gab slch Thomas Little jedoch nicht zufrieden. Mit einer Weckfunktion können Sie sich vor Überarbeitung schützen. Und wenn es mal schnell gehen soll, arbeiten Sie einfach nach der Stoppuhr.

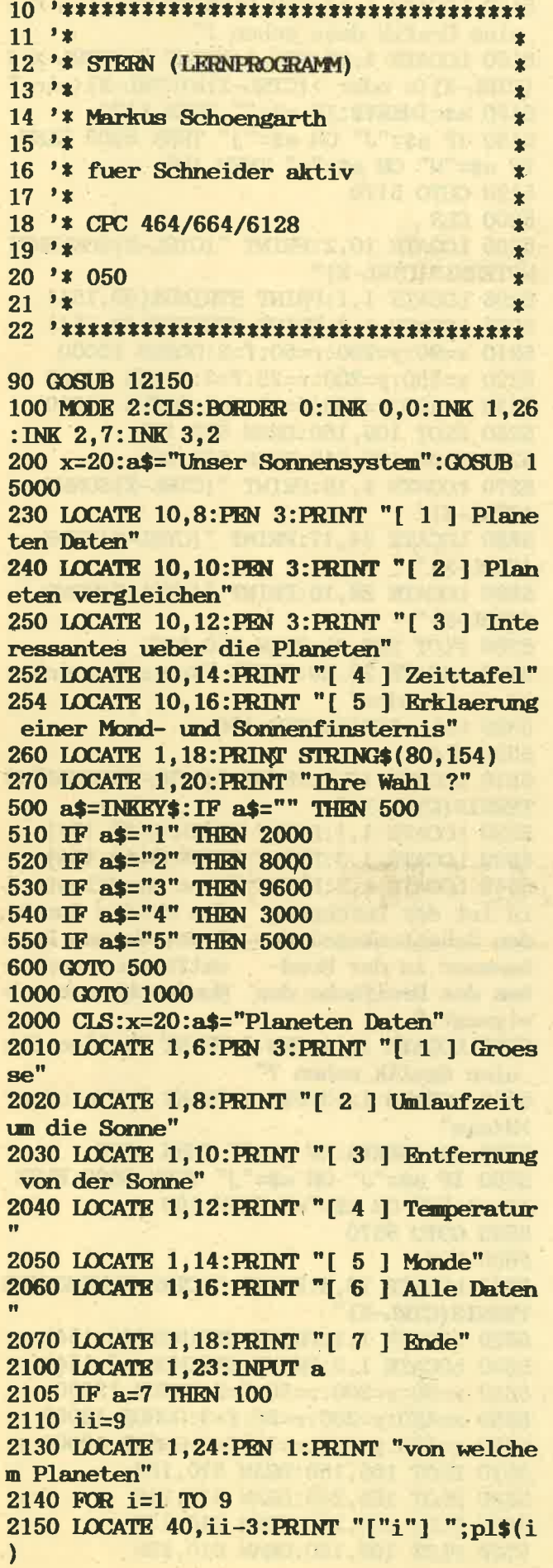

 $2155$  ii=ii+2 **2160 NEXT** 2170 INPUT p 2200 CLS 2205 LOCATE 1,2: PRINT STRING\$ (80, 154) 2210 LOCATE 20, 3: PRINT  $pls(p)$ 2220 LOCATE 1,4: PRINT STRING\$(80, 154) 2230 ON a GOTO 2300, 2400, 2500, 2600, 2700, 2800 2240 GOTO 2240 2300 LOCATE 2,7: PRINT "Der Durchmesser v on ";pl $s(p)$ ;" betraegt ";du(p); " $km$ " 2310 GOSUB 12120 2400 LOCATE 2,7: PRINT "Die Umlaufzeit be traegt ";um(p) 2405 IF p>3 THEN LOCATE 30, 7: PRINT "Jahr e" ELSE LOCATE 30, 7: PRINT "Tage" 2410 GOSUB 12120 2500 LOCATE 2,7: PRINT "Die Entfernung zw ischen ";pl\$(p);" und der Sonne betraegt ";en(p);" Millionen  $Km$ " 2510 GOSUB 12120 2600 IF p>5 THEN 2607 2605 LOCATE 2,7: PRINT "Die Temperatur be traegt zwischen ";"-";te(p);" und ";"+" ;  $tee(p)$ 2606 GOTO 2610 2607 IF p=9 THEN 2608 ELSE LOCATE 2,7: FR INT "Die Temperatur betraegt ca. "; te(p) :GOTO 2610 2608 LOCATE 2,7: PRINT "Die Temperatur vo n Pluto ist unbekannt" 2610 GOSUB 12120 2700 LOCATE 2,7: PRINT "Monde" 2710 GOTO 2710 2800 LOCATE 1,5: PRINT "Durchmesser :"; du  $(p)$ " $Km$ " 2805 IF p>3 THEN LOCATE 21, 7: PRINT "JAHR E" KLSE LOCATE 21, 7: PRINT "TAGE" 2810 LOCATE 1,7: PRINT "Unlaufzeit :";un  $(p)$ 2820 LOCATE 1,9:PRINT "Entfernung :";en (p); "Milionen Km" 2825 IF p>5 THEN 2837 2830 LOCATE 1, 11: PRINT "Temperatur -: "; t  $e(p)$ 2835 LOCATE 1,13: PRINT "Temperatur +:";t  $ee(p)$ 2836 GOTO 2840 2837 IF p=9 THEN 2838 ELSE LOCATE 1, 12:P RINT "Temperatur ca."; te(p): GOTO 2840 2838 LOCATE 1,12: PRINT "Temperatur ist u nbekannt" 2840 LOCATE 1, 15: PRINT "Monde :"; m  $o(p)$ 2900 LOCATE 10,24: PRINT "[ Taste ]" 2910 CALL &BB06 2920 GOTO 2000 3000 'Zeittafel

3010 MODE 2

3020 x=30:a\$="Zeittafel":GOSUB 15000 3025 LOCATE 1,5: PRINT "1609 Kepler fand heraus, dass sich die Planeten auf Elyps enbahnen bewegen." 3030 PRINT "1609 Galilei konstruierte da s erste Linsenfernrohr." 3035 PRINT "1666 Isaac Newton entdeckte das Gesetz der Gravitation.' 3040 PRINT "1671 Isaac Newton konstruier te das erste Spiegelteskop." 3050 PRINT "1705 Edmond Halley sagte die Wiederkehr des Kometen Halley voraus." 3055 PRINT "1800 Wilhelm Herschel entdec kte die Infrarotstrahlung." 3060 PRINT "1846 Der Deutsche Astronom J ohann Galle entdeckte Uranus." 3070 PRINT "1915 Albert Einstein veroeff entlichte die Allgemeine Relativitaetsth eorie." 3075 PRINT "1930 Pluto wurde entdeckt." 3080 PRINT "1957 Die Huendin Laika umkre iste als erstes Lebewesen die Erde." 3085 PRINT "1961 Jurij Gagarin war der e rste Mensch im Weltraum." 3090 PRINT "1969 Neil Armstrond betrat a 1s erster Mensch den Mond." 3100 PRINT "1975 Apollo und Sojus verans taltten Treffen im All." 3110 PRINT "1986 Die Raumsonde Giotto fl og dem Kometen Halley entgegen und macht e Fotos." 3120 CALL &BB16:GOTO 100 3900 GOTO 3900 5000 ' Finsternis 5010 MODE 1: INK 1, 26: INK 2, 24: INK 3, 11 5050 LOCATE 2,10: PRINT "Mondfinsternis  $[1]$ " 5060 LOCATE 2, 12: PRINT "Sonnenfinsternis  $[2]$ 5070 LOCATE 27, 11: INPUT "Ihre Wahl "; a\$ 5080 IF a\$="1" THEN 5500 ELSE IF a\$="2" **THEN 5100** 5090 GOTO 5010 5100 CLS: LOCATE 10, 2: PRINT "{CIRL-X}Sonn enfinsternis [CIRL-X]" 5110 LOCATE 1,1: PRINT STRING\$ (40, 154) 5120 LOCATE 1,3: PRINT STRING\$(40,154) 5130 LOCATE 1,5: PRINT "Eine Sonnenfinste rnis ist die Bedeckung der Sonne durch d en Mond, von einem irdischen Standpu nkt aus gesehen." 5140 LOCATE 1,8: PRINT "Die Spitze des Ke Mondes bei einer mschattenkegels des Sonnenfinsternis reichtgerade auf die Er doberflaeche und erzeugt dort eine n Schattenfleck von hoechstens 270 km Durchmesser."

5150 LOCATE 1,14:PEN 2:PRINT "Wollen Sie eine Grafik dazu sehen?" 5160 LOCATE 1.16: PEN 1: PRINT ">{CIRL-X} J {CIRL-X} <a oder > {CIRL-X}N{CIRL-X} <ein ' 5170 a\$=INKEY\$:IF a\$="" THEN 5170 5180 IF a\$="J" OR a\$="j" THEN 5200 ELSE IF  $a$ \$="N" OR  $a$ \$="n" THEN 100 5190 GOTO 5170 5200 CLS 5205 LOCATE 10, 2: PRINT "{CIRL-X}SONNENFI NSTERNIS {CIRL-X}" 5206 LOCATE 1, 1: PRINT STRING\$ (40, 154) 5207 LOCATE 1,3: PRINT STRING\$ (40,154) 5210 x=90:y=200:r=50:f=2:GOSUB 13000 5220 x=550:y=200:r=25:f=3:GOSUB 13000 5230 x=480:y=200:r=10:f=1:GOSUB 13000 5250 PLOT 105, 150: DRAW 523, 193 5260 PLOT 105,248:DRAW 523,208 5270 LOCATE 4, 18: PRINT "{CIRL-X}SONNE  ${CTRL-X}$ " 5280 LOCATE 34, 17: PRINT "{CIRL-X} ERDE  $[CTRL-X]$ " 5290 LOCATE 28, 10: PRINT "{CIRL-X}MOND  ${[CTRL-X]}$ " 5300 PLOT 389, 91: DRAW 510, 200 5310 LOCATE 20, 20: PRINT "Kernschattenkeg el des Mondes" 5320 CALL &BB18:GOTO 100 5500 CLS 5510 LOCATE 10, 2: PRINT "{CIRL-X}MONDFINS TERNIS [CIRL-X]" 5520 LOCATE 1, 1: PRINT STRING\$ (40, 154) 5530 LOCATE 1,3: PRINT STRING\$ (40,154) 5540 LOCATE 1,5: PRINT "Eine Mondfinstern des Mondes durch is ist der Durchgang den Schattenkegel der Erde, dessen Durc entfernung noch e hmesser in der Mondtwa des Dreifache des Mondurchmessers b etraegt." 5550 LOCATE 1, 11: PEN 2: PRINT "Wollen Sie eine Grafik sehen ?" 5560 LOCATE 1,13:PEN 1:PRINT ">J<a oder >N<ein" 5570 a\$=INKEY\$: IF a\$="" THEN 5570 5580 IF a\$="J" OR a\$="j" THEN 5600 ELSE IF  $a$ \$="N" OR  $a$ \$="n" THEN 100 5590 GOTO 5570 5600 CLS 5610 LOCATE 10,2: PRINT "{CIRL-X}MONDFINS TERNIS (CIRL-X)" 5620 LOCATE 1, 1: PRINT STRING\$ (40, 154) 5630 LOCATE 1,3: PRINT STRING\$(40,154) 5640 x=90:y=200:r=50:f=2:GOSUB 13000 5650 x=450:y=200:r=25:f=3:GOSUB 13000 5660 x=550: y=200: r=15: f=1: GOSUB 13000 5670 PLOT 105, 150: DRAW 610, 187 5680 PLOT 105,248:DRAW 610,212 5690 PLOT 105, 248: DRAW 610, 135

5700 PLOT 105, 150: DRAW 610, 268

5710 LOCATE 4.18: PRINT "SONNE" 5720 LOCATE 34, 18: PRINT "MOND" 5730 LOCATE 28, 9: PRINT "KRDE" 5740 PLOT 389, 91: DRAW 512, 198 5750 PLOT 488, 298: DRAW 578, 242 5760 LOCATE 20,20: PRINT "Kernschattenkeg el der Erde" 5770 LOCATE 19,6: PRINT "Halbschatten" 5790 CALL &BB18:GOTO 100 5900 GOTO 5900 8000 CLS 8710 LOCATE 1,6: PRINT "[ 1 ] In Groesse" 8720 LOCATE 1,8:PRINT "[ 2 ] Entfernung zur Sonne (nur innere Planeten)" 8800 a\$=INKEY\$:IF a\$="" THEN 8800 8810 IF a\$="1" THEN 9000 8820 IF a\$="2" THEN 9500 8900 GOTO 8900 9000 CLS 9010 DEG 9020  $r=1.6$ : $mx=10$ : $my=180$ 9030 GOSUB 12050 9040  $r=4:mx=46:my=180$ 9050 GOSUB 12050 9052  $r=4.2:mx=80:my=180$ 9054 GOSUB 12050 9056  $r=2.2:mx=110:my=180$ 9058 GOSUB 12050 9060  $r=47.6$ :  $mx=200$ :  $my=180$ 9070 GOSUB 12050 9080  $r=40:mx=320:my=180$ 9085 PLOT 317, 110: DRAW 317, 280 9090 GOSUB 12050  $9100$  r=17.2: $mx=420$ : $my=180$ 9110 GOSUB 12050 9120  $r=16.5$ : mx=490: my=180 9130 GOSUB 12050 9140  $r=1:mx=590:my=180$ 9150 GOSUB 12050  $9160$  r=464:mx=300:my=-400 9170 GOSUB 12050 9180 LOCATE 36, 24: PRINT "SONNE" 9205 GOSUB 15010 **9207 LOCATE 1.2** 9210 FOR i=1.TO 9 9220 PRINT pl\$(i);" ";:NEXT i **9300 CALL &BB06** 9310 GOTO 100 **9400 GOTO 9400** 9500 CLS: DEG 9505  $r=228$ : mx=300: my=200 9507 LOCATE 11,6: PRINT "{CTRL-X}Mars  ${CTRL-X}$ " 9510 GOSUB 12050  $9520$  r=149:mx=300:my=200 9525 LOCATE 19,9:PRINT "{CIRL-X}Erde  ${CTRL-X}$ " 9530 GOSUB 12050 9540 r=108:mx=300:my=200

9545 LOCATE 25, 10: PRINT "{CIRL-X}Venus  ${[CTRI - X]}$ " 9550 GOSUB 12050 9560  $r=58$ : mx=300: my=200 9565 LOCATE 28, 12: PRINT "{CIRL-X}Merkur  $[CTRL-X]$ " 9570 GOSUB 12050 9580 PLOT 300,200 9590 CALL &BB06:GOTO 100 9600 CLS: LOCATE 20, 2: PEN 1: PRINT " {CIRL-XHInteressantes ueber die Planeten (CIRI- $X$ <sup>"</sup> 9610 LOCATE 1, 1: PRINT STRING\$ (80, 154) 9620 LOCATE 1,3: PRINT STRING\$(80,154) 9650 LOCATE 1,9:PEN 1:PRINT "von welchem Planeten" 9660 ii=9:FOR i=1 TO 9:IF i=3 THEN 9665 KLSE LOCATE 40, ii-3: PRINT "["i"] ";pl\$(i  $\cdot$ :LOCATE 40, i+6: PRINT: ii=ii+2 **9665 NEXT** 9670 LOCATE 22.9: INPUT d 9680 IF d>9 OR d<1 OR d=3 THEN 9670 9690 CLS 9695 LOCATE 20, 2: PRINT "{CIRL-X}"; pl\$(d) ; "{CIRL-X}" : LOCATE 1, 1: PRINT STRING\$(80) , 154): LOCATE 1, 3: PRINT STRING\$(80, 154) 9700 ON d GOTO 9800, 9900, 10000, 10000, 101 00,10200,10300,10400,10500,10600 9800 LOCATE 1, 10: PRINT "Merkur ist der s onnennaechste Planet.":PRINT "Auf ihm he rschen Temperaturen von -170 Grad bis +4 00 Grad, was ihn zu einem lebensfei ndlichen Planeten macht." 9890 GOTO 12120 9900 LOCATE 1,10: PRINT "Die Venus ist et wa so gross wie die Erde.": PRINT "Die Ve nus ist wegen ihrer reflektierenden Wolk endecke der hellste von allen Planet en.": PRINT "Am 18.10.1967 landete die Ra unsonde Venus 4 auf dem Planeten." 9990 GOTO 12120 10000 LOCATE 1,10: PRINT "Der Mars wird a Is der rote Planet bezeichnet, weil die Oberflaeche aus rotem Gestein besteht .":PRINT "An Nord und Suedpol befinden s ich weisse Polkappen. Man nimmt an das s ie aus gefrorener Kohlensaeure besteh  $en.$ " 10010 PRINT "Die Temperaturen betragen z wischen +15 am Tag und -85 in der Nacht. 10090 GOTO 12120 10100 LOCATE 1,10: PRINT "Jupiter ist der groeste der 9 Planeten, in ihm haetten 1344 Erdkugeln platz.": PRINT "Er ist an seinen beiden Polen abgeplattet.":PRINT "Der 'Grosse Rote Fleck' ist ein riesige

r Wirbelsturm (ca. 40000km land und 1800

27

 $0km$  breit)." 10190 GOTO 12120 10200 LOCATE 1,10: PRINT "Saturn ist der zweitgroeste Planet.": PRINT "Die merkwue rdigste Erscheinung sind wohl die 300 bi s 1000 Ringe. Man nimmt an das sie die ueberreste eines ehemaligen Saturn-Mond es sind" 10290 GOTO 12120 10300 LOCATE 1, 10: PRINT "Uranus wurde 16 90 entdeckt, man hielt ihn damals fuer e inen Sonne. Erst 1781 entdeckte man d as Uranus ein Planet ist.": PRINT "Er dre ht sich un eine Achse, die fast parall el zur Bahnebene liegt" 10390 GOTO 12120 10400 LOCATE 1,10: PRINT "Neptun wurde 18 46 von dem deutschen Astronom Johan Gall e entdeckt.":PRINT "Er unkreist die Sonn e in 165 Jahren." 10410 PRINT "Neptun besitzt 2 Monde, der eine heist Triton und ist etwa so gross Mond der andere ist Nereide wie unser und nur ca. 300km gross" 10490 GOTO 12120 10500 LOCATE 1,10: PRINT "Pluto ist der a eusserste aller Planeten, er bewegt sich auf einer Klypsischen Bahn um die Son ne.":PRINT "Pluto dreht sich genau wie U ranus un eine Achse, die fast parallel z ur Bahnebene liegt" 10590 GOTO 12120 12000 CLS 12010 INK 0,0:BORDER 0 12020 FOR i=1 TO 200: PLOT RND\*600, RND\*40  $0, 3:$ NEXT 12030 RETURN **12040 DEG** 12050 DEG:n=INT(PI\*SQR(r)+1):sn=SIN(360/  $n):cs = cos(360/n)$ 12060 x=r:y=0:MOVE mx+r, my 12070 FOR i%=1 TO n 12080 t=cs\*x-sn\*y:y=sn\*x+cs\*y:x=t 12090 DRAW mx+x, my+y, 1 **12100 NEXT 12110 RETURN** 12120 LOCATE 30, 24: FRINT "[ Taste ]" 12130 CALL &BB06 12140 GOTO 100 12150 FOR  $i=1$  TO 9:READ  $p1\$ (1), du(i), un( i),  $en(i)$ ,  $te(i)$ ,  $tee(i)$ ,  $mo(i)$ : NEXT 12160 DATA MERKUR, 4880, 88, 58, 170, 400, 0 12170 DATA VENUS, 12104, 225, 108, 200, 400, 0 12180 DATA ERDE, 12757, 365, 108, 70, 56, 1 12190 DATA MARS, 6787, 1.88, 228, 85, 15, 2 12200 DATA JUPITER, 142800, 11.86, 778, -130  $, -130, 17$ 12210 DATA SATURN, 120000, 29.46, 1426, -90,  $-90, 23$ 

12220 DATA URANUS, 51800, 84.02, 2868, -183,  $-183.5$ 12230 DATA NEPTUN, 49500, 154.8, 4494, -160,  $-160, 2$ 12240 DATA PLUTO, 3000, 247.6, 5899, ,, 1 **12250 RETURN** 12290  $x=280: y=200: r=10: f=1$ 13000 FOR a=0 TO r STEP 2 13010 h=SQR( $r^2$ -a<sup>2</sup>) 13020 MOVE x+a, y+h: DRAW x+a, y-h, f 13030 MOVE  $x-a$ ,  $y+h$ : DRAW  $x-a$ ,  $y-h$ **13040 NEXT 13050 RETURN** 14000 IF JOY(0)=1 THEN  $x=x+2$ 14010 IF JOY(0)=2 THEN  $x=x-2$ 14020 IF JOY(0)=4 THEN  $y=y-2$ 14030 IF JOY(0)=8 THEN  $y=y+2$ 14040 PLOT y, x, 1 14050 PLOT y, x, 4 14060 LOCATE 1, 1: PRINT y, x 14070 GOTO 14000 15000 LOCATE x, 2: PRINT "{CIRL-X}"; a\$"  ${CTRL-X}$ " 15010 LOCATE 1,1: PRINT STRING\$ (80, 154) 15020 LOCATE 1,3: PRINT STRING\$ (80, 154) **15030 RETURN** 

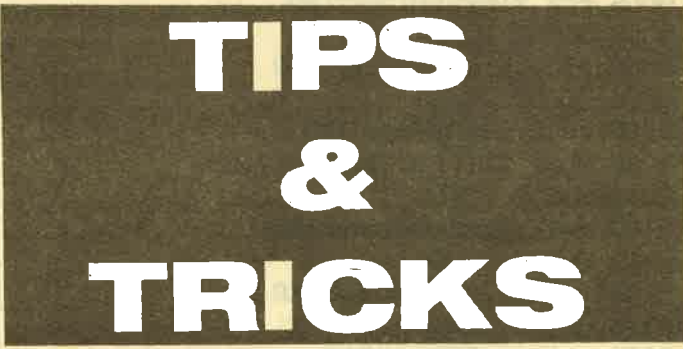

#### **CPC-Tips**

#### **INITIALISIERUNG DES KEYMANAGERS**

Falls bei den Programmierarbeiten einmal die gesamte Belegung der Tastatur durcheinandergeraten ist, kann der Befehl CÁLL &BB00 helfen. Dieser initialisiert den Key-Manager wieder neu.

#### **WARTEN AUF TASTENDRUCK**

Um in einem Basic-Programm auf einen Tastendruck zu warten, können anstelle der Programmierung:  $x$ \$=INKEY\$:IF  $x$ \$=" then...

auch die Firmware-Routinen KM WAT CHAR (&BB06) oder KM WAIT KEY (&BB18) eingesetzt werden. Der Aufruf er-<br>folgt durch CALL &BB06 oder CALL &BB18. Dies ist kürzer als die vorher angeführte Programmtechnik.

**NEUES "PARA"-**PROGRAMM VON **VORTEX** 

Die Firma Vortex Computersysteme wird für die Besitzer der 5.25 Zoll-Diskettenstationen ein<br>neues "Para"-Programm herausbringen. Die Auslieferung erfolgt ab Ende Januar. Schneider Aktiv wird das Programm ausführlich testen.

#### KOMPL  $\Rightarrow$ Z. RUTHMETT

31-70 - - 11-1

**TIME TANKS** 

**TO NET ONE**  $1.125$ 

**ONLY During TI 17** 

n a Then wishend Old

**ROOM** PLA

 $\Box$  up

**JEU** 

**MARK COLL** 

Wenn Sie bisher beim Stichwort "Komplexe Arith-<br>metik" aufstöhnten, dann hat Ihnen Eckart Heinrich mit seinem Programm "Kompari" genau das richtige<br>Listing geliefert. Die Berechnung von Real- und<br>Imaginärteilen hat seinen Schrecken verloren. Überlassen Sie die Arbeit Ihrem CPC, denn dieser ist schneller und irrt sich nicht.

Die Programmführung macht Ihnen die Eingabe der Formel leicht. Dabei sind natürlich auch sämtliche mathematischen Verknüpfungen möglich, die anfallen können.

Bitte beachten Sie beim Listing, daß der Potenzierungspfeil (auf der Tastatur über dem englischen Pfundzeichen) durch ein kleines Dach dargestellt ist.

the office ran

m The BRM And The Color Saroberrasi retermintivat fito

minuted it's *finally* computed on the and

**EXPLANATION CONTROL** 

**DIR: ASSEMBLOG** 

**KITTELL STATE OU** 

be agent

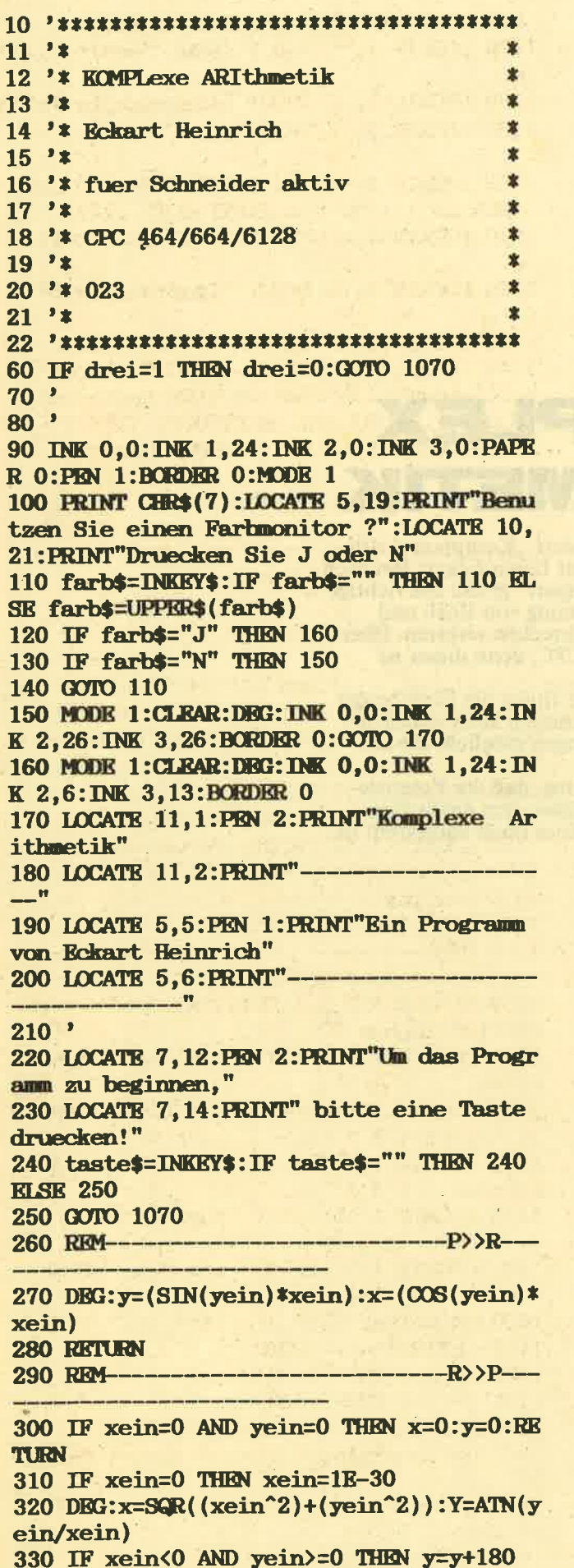

340 IF xein<0 AND yein<0 THEN y=y-180 350 RETURN 360 REM--------------------Verknuepfung  $en$  ------370 CLS: PRN 3: LOCATE 12, 1: PRINT"Verknuep fungen" 380 LOCATE 12, 2: PRINT"----390 LOCATE  $5,6:PRINT''$  (+)  $> 1 <$ 400 LOCATE  $5.8:PRINT''$  (-)  $>2$   $\leq$ 410 LOCATE 5,10: PRINT" (\*)  $> 3 <$ <sup>"</sup> 420 LOCATE 5, 12: PRINT"  $( / )$  $> 4 <$ 430 LOCATE 5, 14: PRINT"  $(N^{\sim})$  $> 5 <$ 440 LOCATE 5, 16: PRINT"  $(1/N)$  $\rightarrow$  6  $\lt$ " 450 LOCATE 5,20: INPUT "Ihre Wahl bitte  $>1-6$   $\langle$ "; verk 460 ON verk GOTO 490, 580, 650, 770, 860, 910 470 GOTO 360 490 q=1:CLS:DEG:LOCATE 5,6:PEN 2:PRINT"(  $+$  )" 500 LOCATE 5, 9: PEN 3: PRINT"Real:"; m+o 510 LOCATE 5, 11: PRINT" Imag: "; n+p 520 xein=m+o: yein=n+p: GOSUB 290 530 LOCATE 4, 14: PRINT x;"'; "; y 540 LOCATE 5,20: PRINT"Bitte eine Taste druecken!" 550 taste\$=INKEY\$:IF taste\$="" THEN 550 **ELSE 560 560 GOTO 1400** 580 q=2:CLS:DEG:LOCATE 5,6:PEN 2:PRINT"(  $-$  )" 590 LOCATE 5, 9: PEN 3: PRINT"Real:";m-0 600 LOCATE 5, 11: PRINT" Imag: "; n-p 610 xein=m-o:yein=n-p:GOSUB 290 620 LOCATE 4, 14: PRINT x;"; "; y 630 GOTO 540 640 REM---------------------------------- (\* )---650 CLS:DEG:LOCATE 5,6:PEN 2:PRINT"( \* ) 660 xein=m: yein=n: GOSUB 290: a=x: b=y 670 xein=o: yein=p: GOSUB 290: a=a $\ast x$ : b=b+y 680 xein=a: yein=b: GOSUB 260 690 LOCATE 5, 9: PEN 3: PRINT"Real:";x 700 LOCATE 5, 11: PRINT" Imag: "; y 710 xein=x: yein=y: GOSUB 290 720 LOCATE 4, 14: PRINT x;"'\_";y 730 LOCATE 5,20: PRINT"Bitte eine Taste d ruecken!" 740 taste\$=INKEY\$:IF taste\$="" THEN 740

**KLSK 750 750 GOTO 1400** <u> Tanzania (m. 1888)</u> 770 CLS:DEG:LOCATE 5.6:PEN 2:PRINT"( / ) 780 xein=m:yein=n:GOSUB 290:a=x:b=y 790 xein=o:yein=-p:GOSUB 290:IF x=0 THEN  $x=1E-30$ 800  $a=a/x:b=b+y$ 810 xein=a: yein=b: GOSUB 260 820 LOCATE 5, 10: PEN 3: PRINT"Real:"; x 830 LOCATE 5, 12: PRINT" Imag: "; y 840 GOTO 710 860 CLS: DEG: LOCATE 5, 6: PEN 2: PRINT" ( ^N  $\mathbf{I}^n$ 870 LOCATE 5,8:PEN 3: INPUT "N=":c 880 xein=m: yein=n: GOSUB 290: a=x: b=y 890 a=a^c:b=b\*c:GOTO 810 900 REM------------------- $---($   $^{\sim}1/N$  )-910 CLS: DEG: LOCATE 5, 6: PEN 2: PRINT" ( ^1/  $N$ <sup>"</sup> 920 LOCATE 5,8:PEN 3: INPUT "N=";c:e=c 930 IF e=0 THEN 920 940 xein=m:yein=n:GOSUB 290:a=x:b=y 950 p=1/c:a=a^p:b=b/c 960 FOR e=e TO 1 STEP -1 970 b=b+360/c:xein=a:yein=b:GOSUB 260 980 LOCATE 5, 10: PRINT"Real";e;":";x 990 LOCATE 5, 12: PRINT" Imag";e;":";y 1000 xein=x: yein=y: GOSUB 290 1010 LOCATE 4, 14: PRINT x;"; "; y 1020 LOCATE 1,18: PRINT"Weitere Ergebniss e >> Taste druecken!" 1030 taste\$=INKEY\$:IF taste\$="" THEN 103 0 ELSE 1040 **1040 NEXT e** 1050 GOTO 730 1060 REM------1070 CLS: PRN 3: LOCATE 15, 1: PRINT"Eingabe  $n<sub>n</sub>$ 1080 LOCATE 15, 2: PRINT"-----------" 1090 LOCATE 1,8: FRINT"In kartesischer Fo **THE**  $(k)$ " 1100 LOCATE 1, 10: PRINT" In Versorform  $(v)$ " 1110 LOCATE 1,14: INPUT"Wie moechten Sie Ihre Eingaben machen"; eingabe\$ 1120 IF eingabe\$="k" OR eingabe\$="K" THE N 1150 1130 IF eingabe\$="v" OR eingabe\$="V" THE N 1240 1140 GOTO 1110 1150 IF zwei=1 THEN zwei=0:GOTO 1200 1160 LOCATE 1, 16: PEN 2: PRINT"Erste Zahl"

:FOR zeit=1 TO 800 :NEXT:GOTO 1170 1170 LOCATE 1, 16: PEN 3: INPUT "Realteil="  $\mathbf{m}$ 1180 LOCATE 1,16: INPUT "Imaginaerteil=": n 1190 LOCATE 1, 16: PRINT" 1200 LOCATE 1, 16: PEN 2: PRINT"Zweite Zahl ":FOR zeit=1 TO 800 :NEXT:GOTO 1210 1210 LOCATE 1.16: PEN 3: INPUT "Realteil="  $; o$ 1220 LOCATE 1,16: INPUT "Imaginaerteil=": D 1230 GOSUB 370 1240 IF zwei=1 THEN zwei=0:GOTO 1320 1250 LOCATE 1, 16: PEN 2: PRINT" Erste Zahl" :FOR zeit=1 TO 800 :NEXT:GOTO 1260 1260 LOCATE 1, 16: PRN 3: INPUT"Laenge  $\Xi^{\prime\prime}$  $\mathbf{m}$ 1270 LOCATE 1, 16: PRINT" 1280 LOCATE 1,16: INPUT "Versor =";n 1290 LOCATE 1, 16: PRINT" 1300 xein=m: yein=n: GOSUB 260 1310  $m=x: n=y$ 1320 LOCATE 1,16:PEN 2:PRINT"Zweite Zahl ":FOR zeit=1 TO 800 :NEXT:GOTO 1330 1330 LOCATE 1,16:PRN 3: INPUT "Laenge  $=$  $"$ :0 1340 LOCATE 1, 16: PRINT" 1350 LOCATE 1, 16: INPUT "Versor =";p 1360 xein=o: yein=p: GOSUB 260 1370  $o=x: p=y$ 1380 GOTO 370 1390 REM-1400 CLS: LOCATE 5, 1: PRINT"Wie wollen Sie weiter machen?" 1410 LOCATE 1,5: PRINT"Mit alten Werten w eiter  $\langle 1 \rangle$ " 1420 LOCATE 1,7: PRINT"Mit letzten Ergebn is weiter  $\langle 2 \rangle$ " 1430 LOCATE 1,9: PRINT"Mit neuen Werten r echnen  $\langle 3 \rangle$ " 1440 LOCATE 1, 12: PRINT"Programm beenden  $\langle 4 \rangle$ " 1450 LOCATE 1, 16: INPUT" Ihre Wahl bitte  $\langle 1-4 \rangle$ "; weiter 1460 ON weiter GOTO 370, 1480, 1470, 1530 1470 CLEAR:drei=1:GOTO 10 1480 IF q=1 THEN 1510 1490 IF q=2 THEN 1520 1500 m=x:n=y:zwei=1:drei=1:GOTO 20 1510 q=0:m=m+o:n=n+p:zwei=1:drei=1:GOTO 30 1520 q=0:m=m-o:n=n-p:zwei=1:drei=1:GOTO 40 1530 MODE 1: CLEAR: RND

# $\Box/\land$

Die Textverarbeitung Easy Write habe ich auf dem Schneider CPC 464 erstellt. Anfangs war sie nur für den Cassettenbetrieb ausgearbeitet. Da ich mir jedoch dann die Vortex-Diskettenstation kaufte, schrieb ich das Programm ein wenig um, so daß es nun mit Diskette wie auch mit Cassette läuft. Der Drucker, von dem die Druckersteuerzeichen stammen, ist der M-100 von Comdata, der baugleich mit z.B. dem CP-80 und dem CPA-80 ist. Diese Drukker sind jedoch glücklicherweise alle Epson-FX8Okompatibel, so daß in dieser Hinsicht kaum Probleme entstehen können. Wenn man die Textfiles auf Cassette speichern möchte, ist es empfehlenswert, nicht unbedingt die schlechteste Quditat zu be- nutzen, da die Cassettenverwaltung automatisch auf 3600 Baud eingestellt wird.

Der entscheidende Vorteil dieser Textverarbeitung gegenüber den vielen anderen ist, daß sie viel schneller ist. Dies kommt daher, daß ich mich entschlossen habe, das Programm in Maschinensprache .zu schreiben, um so das Problem der langsamen Stringvariablenverarbeitung'des CPC's zu umgehen. Als Beispiel kann der Blocksatz dienen. In einem normalen Basic-Textverarbeitungsprogramm dauert der Blocksatz von 4 DIN A4 Seiten mehrere Minuten, da es oft zu einer Garbage Collection kommt und so die Zeit für den Blocksatz unverhältnismäßig hoch ansteigt. Bei dieser Textverarbeitung braucht der CPC knapp eine Sekunde, bis er die gleiche Anzahl von Seiten überarbeitet hat. Nach dieser Sekunde gibt Easy Write den im Moment auf dem Bildschirm zu sehenden Textausschnitt in der neuen Form aus und man kann weiterarbeiten.

#### Abtippen:

Tippen Sie die drei Basic-Lader in der angegebenen Reihenfolge ab, speichern Sie sie ebenso und starten Sie dann einfach das erste, kurze Programm. Danach werden die anderen Programme automatisch eingeladen und am Schluß können Sie den gesamten Binärfile auf die angegebene Art und Weise abspeichern.

#### Bedienungsanleitung:

Nach dem Laden des Textverarbeitungsprogrammes befinden sich auf dem Bildschirm drei verschiedene Windows, von denen aber nur zwei genutzt werden.

Das große Window ist für die Textverarbeitung gedacht, es ist das Window, in dem normalerweise gearbeitet wird. Das kleinere, rechte Window hat den Sinn eines Notizblockes, der jedoch ab und zu auch noch von einigen Funktionen genutzt wird.

Mit diesem wenigen Wissen kann man eigentlich schon anfangen, 2.8., einen Brief zu schreiben. Doch wer es vielleicht 'schon einmal ausprobiert hat wird feststellen, daß, sofern man die Lautstärke voll aufgedreht hat, nur ein sonderbares, aber nicht unbekanntes Hupen zu hören ist. Immer, wenn die Textverarbeitung neu geladen ist, befindet sich im Speicher des CPC so ein Durchein. ander, so daß man erst einmal aufräumen muß. Dieses Aufräumen kommt einem Löschen eines vorhandenen Textes gleich und wird mit einer der zwei folgenden, nicht auf dem Notizblock aufgeführten, Funktionen bewerkstelligt:

 $<$ CTRL $>$  +

#### @§ — Programm verlassen TAB - Text löschen

Beide Funktionen sprechen für sich und müssen daher auch nicht besonders erklärt werden. Sie haben außerdem aber noch eine weitere Gemeinsamkeit; sie brauchen eine, für ein Programm, welches in Maschinensprache geschrieben ist, relativ lange Zeit für ihre Ausführung. Die Routine zum Löschen des fast 27 kB großen Speichers ist, wie die zum Verlassen des Programms, in Sekundenschnelle abgearbeitet. Dies hat den Nachteil, daß eine Fehlentscheidung sehr unangenehme Folgen haben könnte, daß z.B. der in mühevoller Arbeit mit dem sog. Zwei-Finger-Suchsystem eingegebene Brief von fünf DIN A4-Seiten an die Oma gelöscht ist. Und wamm das? Nur, weil man versehentlich eine falsche Taste gedrückt hat. -

Nach dem Aufruf dieser zwei Funktionen hat man noch solange Zeit, wie der Bildschirm gelöscht wird. Wenn man währenddessen irgendeine Taste drückt, wird das Programm automatisch neu gestartet und der Brief an die Oma ist noch im Speicher.

Wenn man das Programm einmal verlassen hat, kann man es jederzeit mit einem <CALL 4000>wieder aufrufen, ohne daß der Textspeicher gelöscht wird.

Das eigentliche Arbeiten mit der Textverarbeitung Easy Write müßte dem CPC-Anwender leicht fallen, da die Texteingabe mit der Tastatur viele Ahnlichkeiten mit der normalen Eingabe beim Programmieren hat. Der einzige wesentliche Unterschied ist der, daß die Zeile nicht aus 255 Zeichen, sondern aus 60 Zeichen besteht. Mit den Cursortasten kann man beliebig innerhalb der Zeile, innerhalb des ganzen Textes, umhergehen, und so durch Scrollen'am oberen'bzw. unteren Rand jede gewtinschte Textstelle auf den Bildschirm bringen. Die ENTER-Taste muß nicht am Ende der Zeile bestätigt werden, sondern hat nur den Zweck, den Cursor an den Anfang der nächsten Zeile zu bringen.

Kurz vor dem Ende einer jeden Zeile ertönt ein Ton, der wie bei einer Schreibmaschine die Aufga-

be hat, den Schreibenden darauf hinzuweisen, daß die Zeile gleich zu Ende ist. Des weiteren wird auch erst, wenn der Ton erklungen ist, diese Zeile beim Blocksatz berücksichtigt. Ab diesem Ton wird bei jedem folgenden Leerzeichen oder Trennungsstrich angenommen, daß das Wort beendet ist und Easy Write führt ein automatisches ENTER durch, welches auch die nachfolgenden Zeichen in dieser Zeile löscht. Diese Automatik kann, wie später erläutert, auch abgeschaltet werden.

#### Liste der Funktionen:

Alle nachfolgenden Funktionen werden durch Drücken der CTRL-Taste und des entsprechenden Buchstabens aufgerufen.

#### 1. Z-deutscher Zeichensatz an

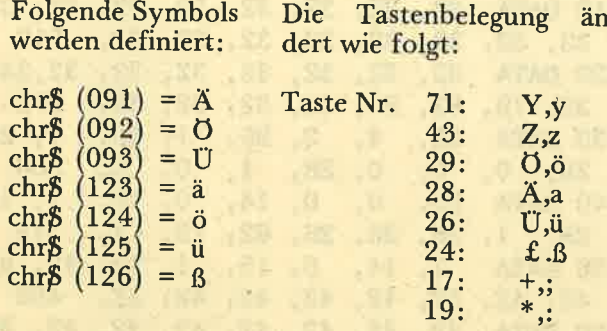

Zu beachten ist, daß die angegebene Taste ,Z' dem Z des deutschen Zeichensatzes entspricht, also auf der ursprünglichen CPC-Tastatur.das Y ist. Wer will, kann mit einem kleinen Schraubenzieher die Tasten Y, Z heraushebeln und vertauschen, um so eine wenigstens ansatzweise QWERTZ-Tastatur zu bekommen.

#### 2. A-Tastatur rückgesetzt

Die Symboldefinierungen bleiben erhalten, es wird nur die Tastenbelegung wiede rückgängig gemacht.

#### 3. X-Text zeigen

Der gesamte Text wird auf dem Bildschirm ausgegeben. Durch einen Tastendruck kann man zu jeder Zeit die Textanzeige unterbrechen und der Cursor bleibt an der momentanen Position stehen.

#### 4. C-Catalog

Es wird, wie bei dem CAT-Befehl, ein Inhaltsverzeichnis der Diskette/Cassette angezeigt.

5. L-Text laden **S-Text speichern** 

Es muß ein Dateiname von maximal 8 Zeichen eingegeben werden. Die Extention '.TXT' muß Bitte lesen Sie weiter auf Seite 44

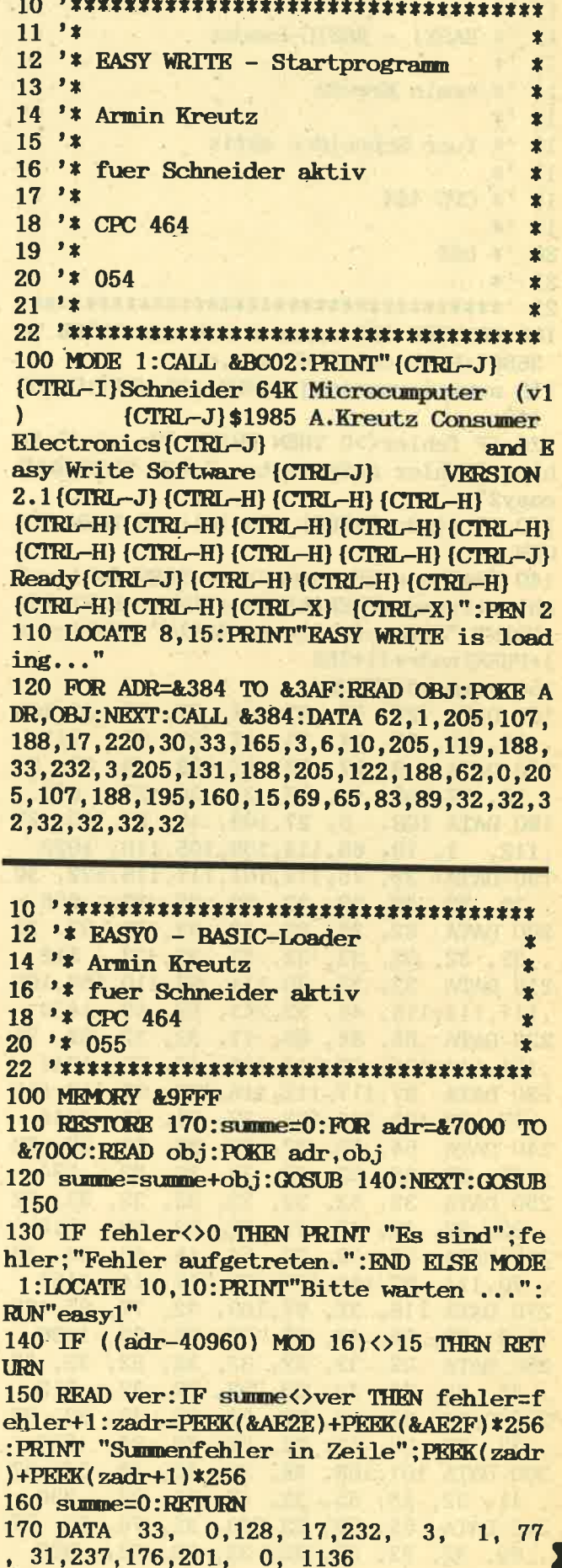

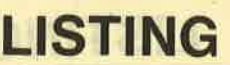

 $\overline{\mathbf{1}}$ 

 $\pmb{\ast}$ 

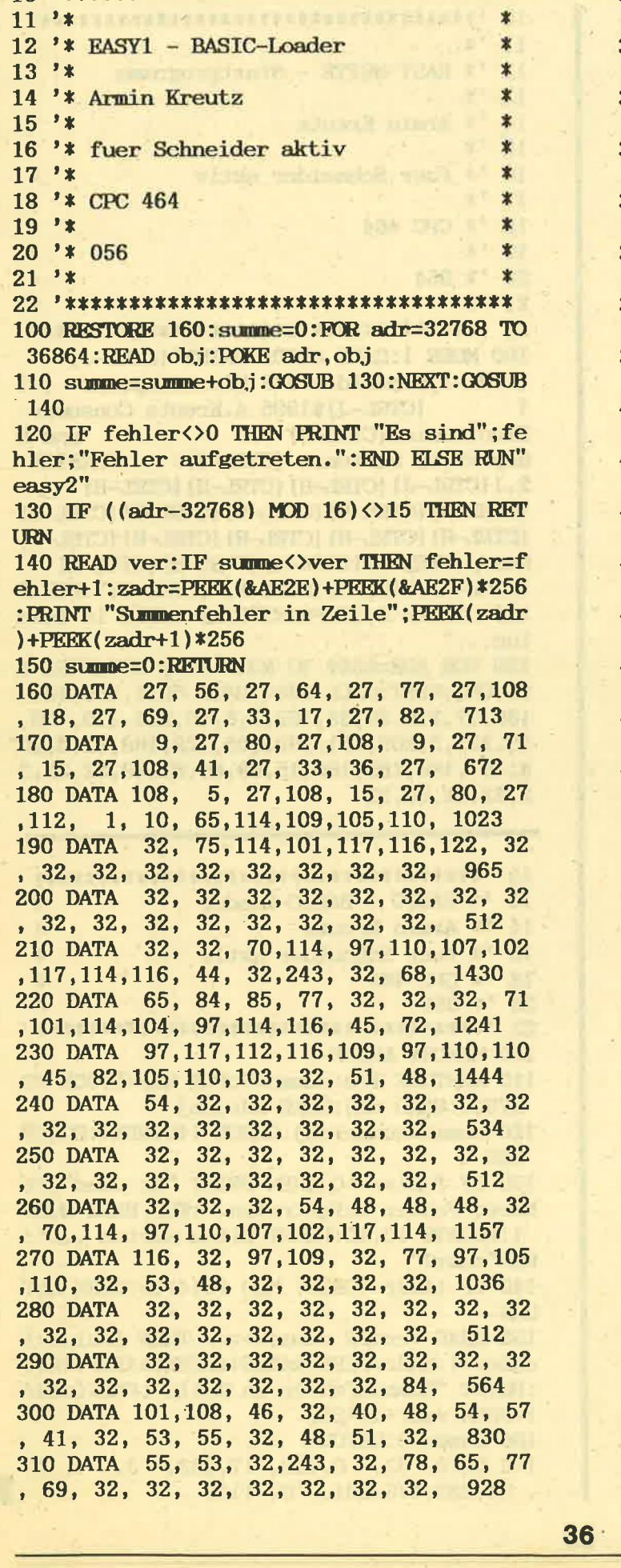

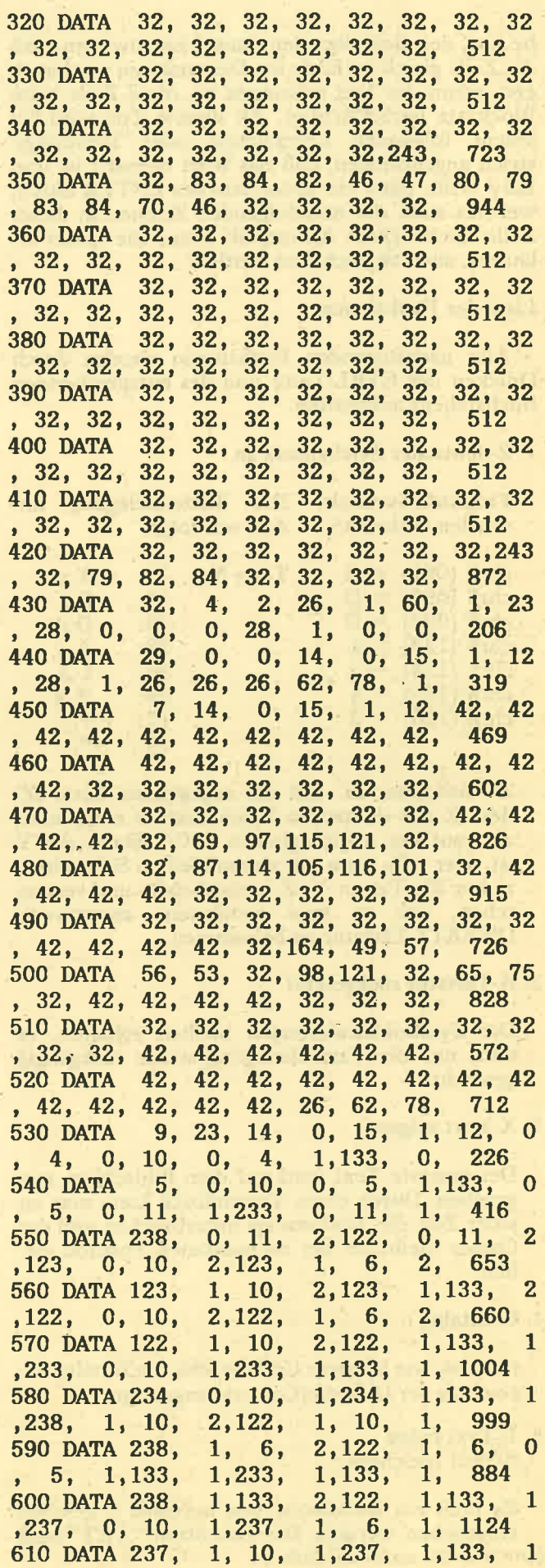

 $\mathbb{Q}$ 

 $0, 10,$ 1,238, 1, 6, 1, 1116  $, 238,$ 1,238, 620 DATA 238,  $1, 10,$ 1,133, 71 , 121, 89, 43, 122, 90, 26, 125, 93, 1402 630 DATA 28, 123, 91, 29, 124, 92, 17, 59 43, 19, 58, 42, 24, 126, 163, 156, 1194 640 DATA 64, 102, 24, 60, 102, 126, 102, 102 0,156, 64, 91,156, 72,102, 60, 1383 650 DATA 102, 102, 102, 102, 60, 0, 156, 72 92, 156, 80, 102, 0, 102, 102, 102, 1432 660 DATA 102, 60, 0,156, 80, 93,157, 64  $0, 120, 12, 124, 204, 118,$  $, 102,$ 0, 1392 670 DATA 157, 64, 123, 157, 72, 102,  $0, 60$ , 102, 102, 102, 60, 0, 157, 72, 124, 1454 680 DATA 157, 80, 102, 0, 102, 102, 102, 102 0,157, 80,125,157, 88, 56, 1472 62, 690 DATA 108, 108, 108, 108, 118, 108, 96, 157 88, 126, 161, 56, 243, 249, 128, 57, 2019 700 DATA 51, 63, 63, 255, 161, 56, 250, 161 64, 255, 63, 63, 51, 57, 128, 249, 1990 710 DATA 243, 161, 64, 251, 161, 88, 231, 195 , 129, 231, 231, 129, 195, 231, 161, 88, 2789 720 DATA 254, 68, 101, 114, 32, 100, 101, 117 , 116, 115, 99, 104, 101, 32, 32, 32, 1518 730 DATA 32, 32, 90, 101, 105, 99, 104, 101 , 110, 115, 97, 116, 122, 32, 105, 115, 1476 740 DATA 116, 32, 32, 100, 101, 114, 32, 68 73, 78, 45, 84, 97, 115, 116, 97, 1300 750 DATA 116, 117, 114, 32, 101, 110, 116, 115 , 112, 114, 101, 99, 104, 101, 110, 100, 1662 760 DATA 32, 101, 105, 110, 45, 103, 101, 115 , 116, 101, 108, 108, 116, 46, 32, 32, 1371 770 DATA 32, 32, 32, 32, 32, 32, 32, 32 32, 32, 32, 32, 32, 32, 32, 32, 512 **780 DATA** 32, 32, 32, 32, 32, 32, 32, 42 32, 84, 65, 83, 84, 69, 32, 68, 783 790 DATA 82, 93, 67, 75, 69, 78, 32, 42 68, 105, 101, 32, 84, 97, 115, 116, 1256 800 DATA 97, 116, 117, 114, 32, 32, 32, 32 32, 119, 117, 114, 100, 101, 32, 114, 1301 810 DATA 125, 99, 107, 103, 101, 115, 101, 116 , 122, 116, 32, 32, 32, 32, 32, 32, 1297 32, 32, 32, 32, 32, 32, 32, 32 820 DATA 32, 32, 32, 42, 32, 84, 65, 83, 658 830 DATA 84, 69, 32, 68, 82, 93, 67, 75 69, 78, 32, 42, 70, 117, 110, 107, 1195 840 DATA 116, 105, 111, 110, 101, 110, 58, 32 32, 32, 32, 32, 32, 32, 32, 32, 999 850 DATA 32, 32, 32, 32, 32, 32, 32, 32 67, 84, 82, 76, 43, 32, 90, 45, 775 860 DATA 100, 116, 46, 90, 101, 105, 99, 104 , 101, 110, 115, 46, 32, 97, 110, 65, 1437 870 DATA 45, 84, 97, 115, 116, 46, 32, 114  $, 117, 101, 99, 107, 103, 101, 115, 46,$ 1438 880 DATA 88, 45, 84, 101, 120, 116, 32, 122 , 101, 105, 103, 101, 110, 32, 32, 32, 1324 890 DATA 32, 67, 45, 67, 97, 116, 97, 108 , 111, 103, 32, 32, 32, 32, 32, 32, 1035 900 DATA 32, 32, 76, 45, 84, 101, 120, 116 32, 108, 97, 100, 101, 110, 32, 32, 1218

910 DATA 32, 32, 32, 83, 45, 84, 101, 120 , 116, 32, 115, 112, 101, 105, 99, 104, 1313 920 DATA 101, 114, 110, 32, 66, 45, 66, 108 , 111, 99, 107, 115, 97, 116, 122, 32, 1441 930 DATA 32, 32, 32, 32, 32, 86, 45, 84 , 101, 120, 116, 32, 118, 101, 114, 115, 1192 940 DATA 99, 104, 46, 32, 32, 32, 68, 45 68, 114, 117, 99, 107, 101, 114, 32, 1210 950 DATA 40, 77, 101, 110, 117, 41, 32, 70 45, 70, 108, 97, 116, 116, 101, 114, 1355 960 DATA 115, 97, 116, 122, 32, 32, 32, 32 71, 45, 90, 101, 105, 108, 46, 122, 1266 970 DATA 101, 110, 116, 114, 105, 101, 114, 101 , 110, 69, 45, 97, 117, 116, 111, 109, 1636 980 DATA 46, 32, 69, 78, 84, 69, 82, 32 32, 32, 87, 45, 70, 97, 114, 98, 1067 990 DATA 101, 32, 119, 101, 99, 104, 115, 101 , 108, 110, 32, 83, 65, 86, 69, 58, 1383 1000 DATA 32, 32, 32, 32, 32, 32, 32, 3 2, 32, 32, 32, 32, 10, 71, 101, 98, 664 1010 DATA 101, 110, 32, 83, 105, 101, 32, 10 0, 101, 110, 32, 32, 32, 32, 78, 97, 1178 1020 DATA 109, 101, 110, 32, 100, 101, 115, 3 2, 84, 101, 120, 116, 101, 115, 32, 97, 1466 1030 DATA 110, 46, 32, 32, 32, 32, 32, 3 2, 32, 32, 32, 32, 32, 32, 32, 32, 604 1040 DATA 40, 109, 97, 120, 46, 32, 56, 3 2, 90, 101, 105, 99, 104, 101, 110, 41, 1283 1050 DATA 32, 10, 84, 69, 88, 84, 46, 3 2, 32, 32, 32, 32, 32, 32, 32, 32, 701 **1060 DATA** 32, 67, 97, 116, 97, 108, 111, 10 3, 58, 32, 32, 32, 32, 32, 32, 32, 1013 32, 32, 10, 76, 79, 65, 68, 5 **1070 DATA** 8, 32, 32, 32, 32, 32, 32, 32, 32, 676 32, 32, 32, 32, 10, 32, 32, 3 **1080 DATA** 2, 32, 32, 32, 32, 32, 32, 32, 32, 490 **1090 DATA** 32, 32, 32, 32, 32, 32, 66, 3 2, 76, 32, 79, 32, 67, 32, 75, 32, 715 **1100 DATA** 83, 32, 65, 32, 84, 32, 90, 3 2, 32, 32, 32, 32, 32, 32, 32, 32, 706 **1110 DATA** 32, 32, 32, 32, 32, 32, 32, 3 2, 42, 32, 66, 105, 116, 116, 101, 32, 866 1120 DATA 32, 119, 97, 114, 116, 101, 110, 3 2, 42, 10, 84, 101, 120, 116, 32, 118, 1344 1130 DATA 101, 114, 115, 99, 104, 105, 101, 9 8, 101, 110, 58, 32, 32, 32, 32, 32, 1266 1140 DATA 32, 32, 32, 32, 32, 32, 32, 3 2, 32, 32, 32, 32, 32, 32, 32, 240, 720 **1150 DATA** 45, 104, 111, 99, 104, 32, 32, 3 2, 32, 32, 32, 32, 32, 32, 32, 32, 815 32, 32, 32, 32, 32, 32, 32, 3 **1160 DATA** 2, 32, 32, 32, 32, 32, 32, 32, 32, 512 32, 241, 45, 114, 117, 110, 116, 10 **1170 DATA** 1, 114, 32, 32, 32, 32, 32, 32, 32, 1214 32, 32, 32, 32, 32, 32, 32, 3 **1180 DATA** 2, 32, 32, 32, 32, 32, 32, 32, 32, 512 **1190 DATA** 32, 32, 32, 69, 78, 84, 69, 8 2, 45, 69, 110, 100, 101, 254, 10, 55, 1222 1200 DATA 200, 195, 248, 7, 42, 42, 42, 4

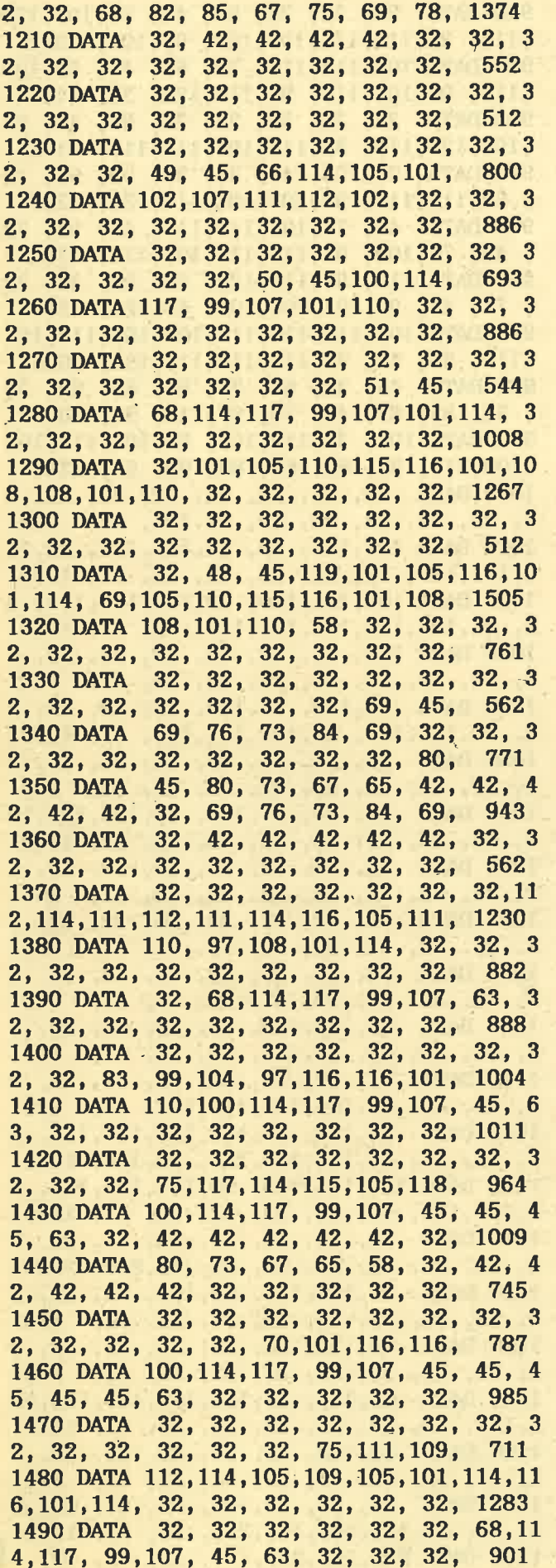

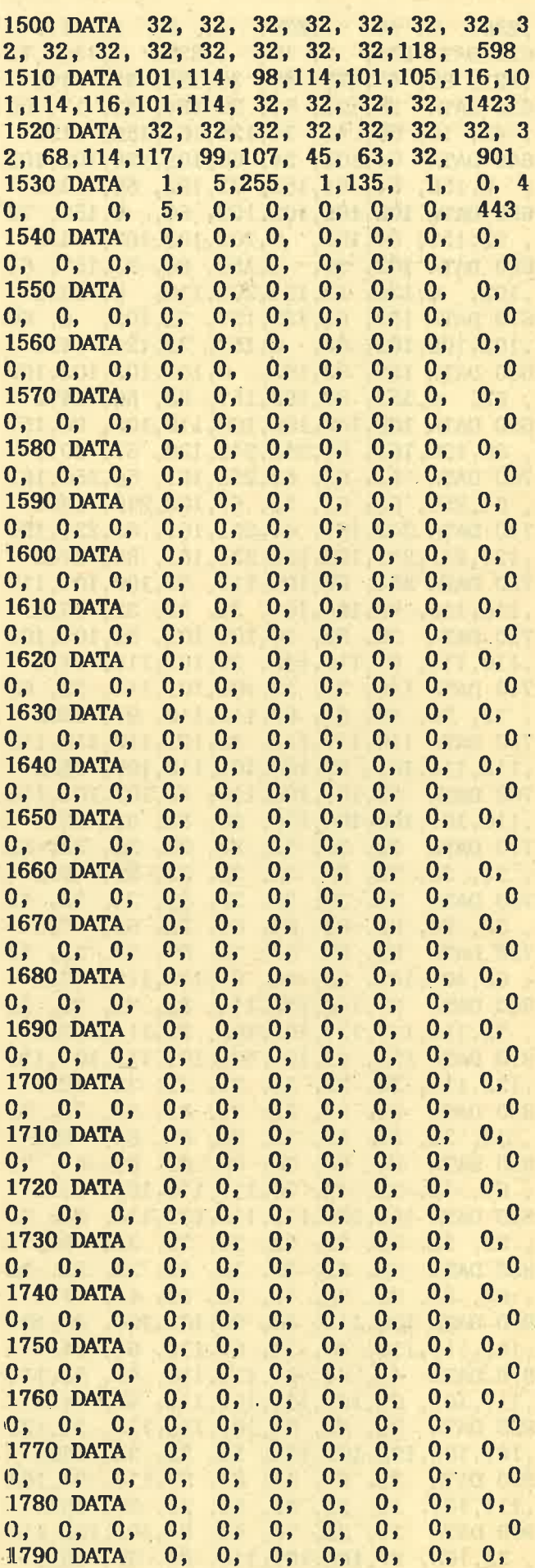
# ZEICENSENIC

Die große Börse für ieden Zweck in SCHNEIDER AKTIV. Kostenlos für Privat-Inserenten. Spottbillig für gewerbliche Anbieter. Einfach Coupon ausschneiden, fotokopieren o.ä., ausfüllen und ab die Post — Freimachen nicht vergessen! — Unsere Adresse steht auf dem Coupon, ebenso die Preise für gewerbliche Anbieter! Achtung! Wir weisen ausdrücklich darauf hin, daß wir offensichtlich gewerbliche Anzeigen nicht kostenlos veröffentlichen und uns jedweden Abdruck kostenloser Anzeigen vorbehalten müssen, insbesondere, wenn deren Inhalt gegen geltendes Recht verstößt. Private Chiffreanzeigen werden nicht aufgenommen. Für Privatanbieter: etwa bis zu acht Zeilen à 28 Anschläge. Für gewerbliche Anbieter: 5 DM p.mm. bei beliebiger Größe.

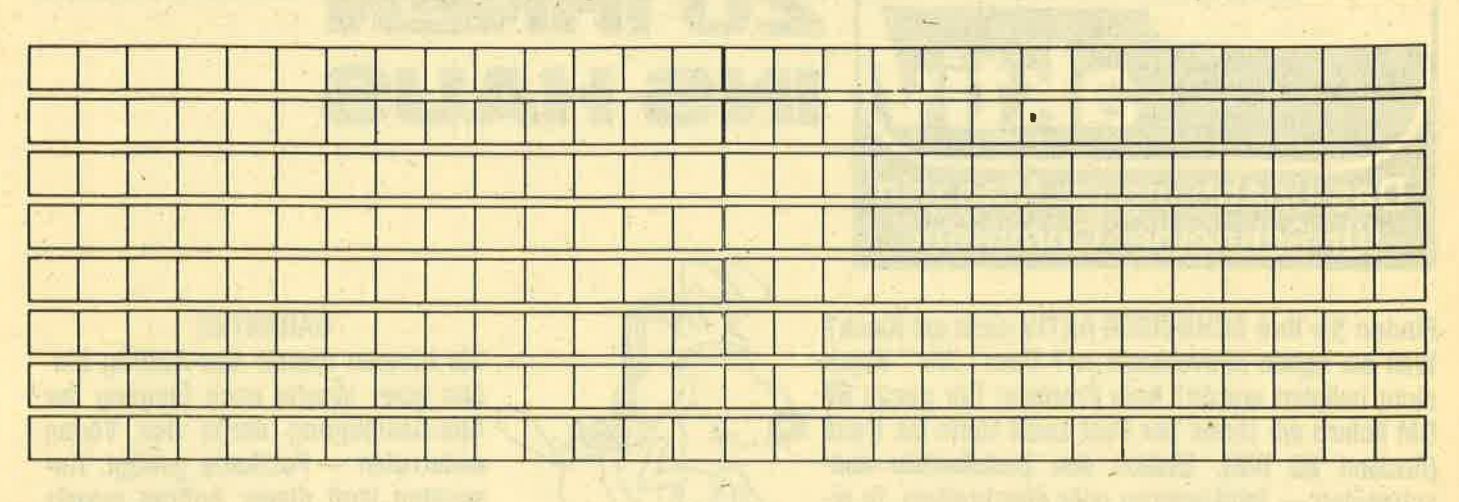

**SCHNEIDER AKTIV** Anzeigenabteilg. Postfach 1107 8044 Lohhof

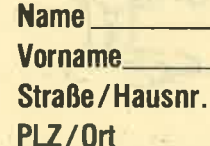

# **DAS SONDERANGEBOT** PRIVATE KLEINANZEIGEN SIND KOSTENLOS

Das bietet Ihnen ab sofort SCHNEIDER AKTIV: KLEINAN-**ZEIGEN SIND KOSTENLOS FÜR PRIVATANBIETER! Su**chen Sie etwas, haben Sie etwas zu verkaufen, zu tauschen, wollen Sie einen Club gründen? Coupon ausfüllen, auf Postkarte kleben oder in Briefumschlag stecken und abschicken. So einfach geht das. Wollen Sie das Heft nicht zerschneiden, können Sie den Coupon auch fotokopieren. Oder einfach den Anzeigentext uns so schicken, auf Postkarte oder im Brief. Aber bitte mit Druckbuchstaben oder in Schreibmaschinenschrift!

Und: Einschließlich Ihrer Adresse und/oder Telefonnummer sollten acht Zeilen à 28 Anschläge nicht überschritten werden.

**ACHTUNG: WICHTIGER HINWEIS!** 

Wir veröffentlichen nur Kleinanzeigen privater Inserenten

kostenlos, gewerbliche Anzeigen kosten pro Millimeter DM 5.00 plus Mehrwertsteuer!

Wir versenden für Privat-Inserenten keine Beleg-**Exemplare!** 

DIE INSERTION IST NICHT VOM HEFTKAUF ABHÄNGIG! Chiffre-Anzeigen sind nicht gestattet! Wir behalten uns vor, Anzeigen, die gegen rechtliche, sittliche oder sonstige Gebote verstoßen, abzulehnen!

Anzeigenabdruck in der Reihenfolge ihres Eingangs, kein Rechtsanspruch auf den Abdruck in der nächsten Ausgabe!

Wir behalten uns vor, Anzeigen, die nicht zum Themenkreis des Heftes - Computer - gehören, nur insoweit zu berücksichtigen, wie es der Umfang des kostenlosen Anzeigenteils zuläßt.

**NUTZEN SIE UNSEREN BEQUEMEN POSTSERVICE** 

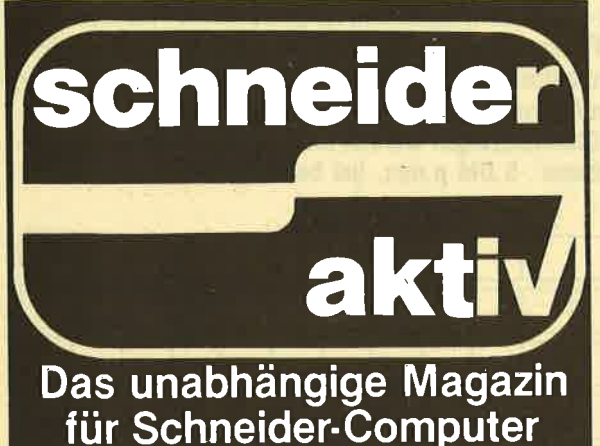

# KOMM LIVIASS  $\blacksquare$  $\blacksquare$  $\blacksquare$  $\blacksquare$  $\blacksquare$  $\blacksquare$ SHAUS

Finden Sie Ihre SCHNEIDER AKTIV nicht am Kiosk? Weil sie schon ausverkauft ist? Oder ..Ihr" Kiosk nicht beliefert wurde? Kein Problem! Für ganze 60 DM liefern wir Ihnen per Post zwölf Hefte ins Haus (Ausland 80 DM). Einfach den Bestellschein ausschneiden - fotokopieren oder abschreiben, in einen Briefumschlag und ab per Post (Achtung: Porto nicht vergessen). SCHNEIDER AKTIV kommt dann pünktlich ins Haus.

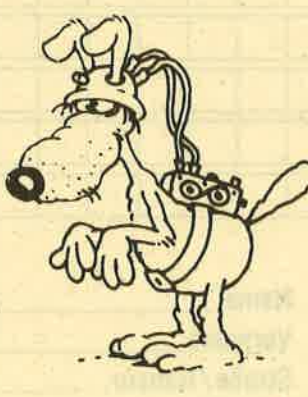

#### **GARANTIE!**

Sie können diesen Abo-Auftrag binnen einer Woche nach Eingang der Abo-Bestätigung durch den Verlag widerrufen — Postkarte genügt. Ansonsten läuft dieser Auftrag jeweils für zwölf Ausgaben, wenn ihm nicht vier Wochen vor Ablauf widersprochen wird, weiter.

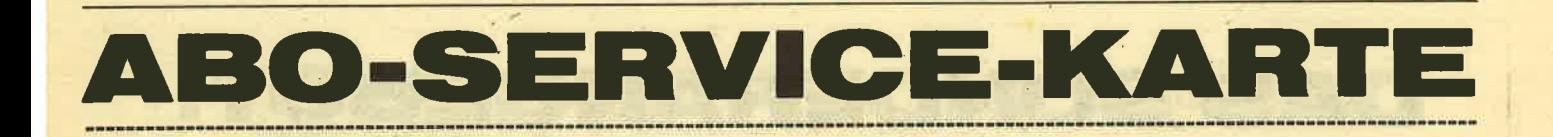

Ich nehme zur Kenntnis, daß die Belieferung erst beginnt, wenn die Abo-Gebühr dem Verlag zugegangen ist!

**SCHNEIDER AKTIV Abo-Service 2/87** Postfach 1107 8044 Unterschleißheim Ja, ich möchte von Ihrem Angebot Gebrauch machen.

**Bitte senden Sie mir bis auf Widerruf** ab sofort jeweils die nächsten zwölf

Ausgaben an untenstehende Anschrift. Wenn ich nicht vier Wochen vor Ablauf kündige, läuft diese Abmachung automatisch weiter.

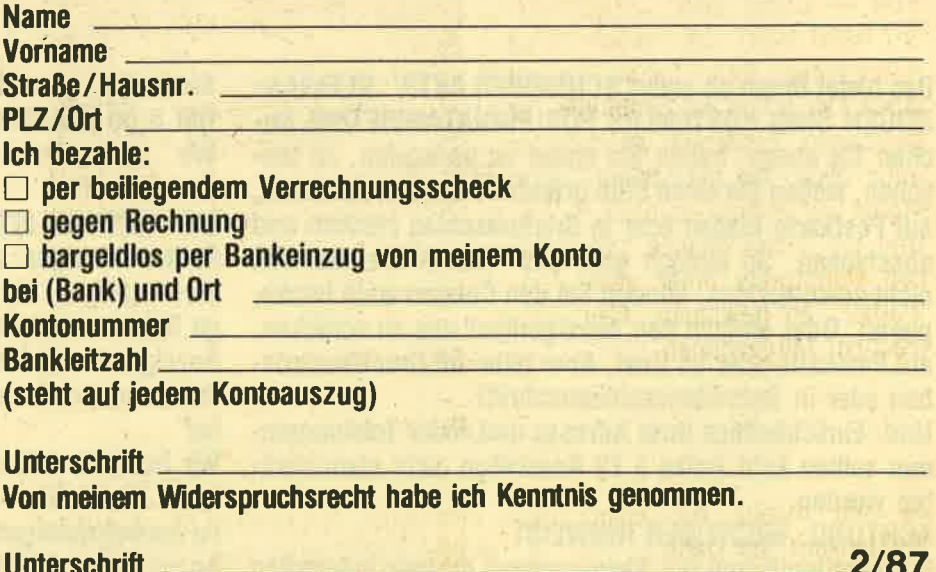

# PROGRAMMSERVICE

Hiermit bestelle ich in Kenntnis lhrer Verkaufsbedingungen die Listings dieses Heftes auf

 $\Box$  Kassette (20 DM)  $\Box$  Diskette (30 DM)

lch zahle: (Zutretfendes bile ankreuzen!) per beigefügten Scheck  $\Box$  Schein  $\Box$ 

 $\mathop{\mathsf{age}}$ n Bankabbuchung am Versandtag  $\Box$ Meine Bank (mit Ortsname) Meine Kontonummer weine Bankleitzah Vorname Str./Nr. Str./Nr. 2/87

(steht auf jedem Bankauszug Nachname

**AD WEST THE UNITED RESEARCH CONTROL**ERS IN 

direct in the service durant for shadden bit with

search and his air innocent to a selection of a party

 $\sim$  100  $\mu$ 

Verkaufsbedingungen: Lieferung nur gegen Vorkasse oder Bankabbuchung. Keine Nachnahme. Umtausch bei Nichtfunktionieren.

Unterschrift **Bitte ausschneiden und einsenden an** 

SCHNEIDER AKTIV KASSETTENSERVICE 2/87 Postfach 1107 8044 Unterschleißheim

# LESERWERBEN LESER

GEWINNEN SIE EINE COMPUTER-UHR! Und zusätzlich eventuell noch ein gro8es Gommodore-Buch. 0der ein Paket Disketten. ODER AUCH EINEN SCHNEIDER DRUK-KER - ODER EINE DISKETTEN-STATION! Wie? Sie werben einen Abonnenten. Dann haben Sie auf jeden Fall schon die Computer-Uhr gewonnen. Zusätzlich verlosen wir unter allen, die mitmachen, jeden Monat vier weitere wertvolle Preise. Und alle sechs Monate gibt es einen Hauptpreis unter allen Abo-Werbern zu gewinnen. Also: Mitmachen. Mitgewinnen.

Ja, ich mache mit beim Abo-Wettbewerb. Ich habe

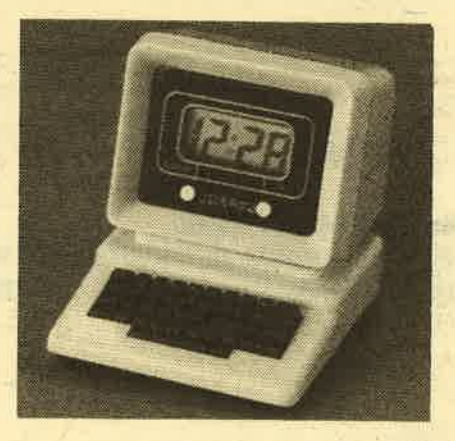

Herrn/Frau **Management Communist Print** Straße/Hausnr. PLZ{0rl

als neuen Abonnenten für SGHNEI-DER AKTIV geworben.

Der neue Abonnent war bisher noch nicht Bezieher dieser Zeitschrift.

Als Prämie erhalte ich nach Eingang des Abo-Entgeltes auf jeden Fall eine Computer-Uhr, wie abgebildet, und nehme zusätzlich noch an der Verlosung des Monats sowie der halbjährlichen Hauptpreise teil. Mir ist bekannt, daß der Rechtsweg ausgeschlossen ist. Meinen Preis senden Sie an

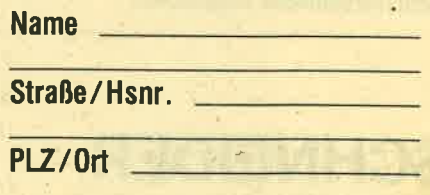

(Bitte ausschneiden und zusammen mit der Abo-Bestellkarte links einsenden!) 2/87

# VERDIENEN SIE GE VITIHREM COMPUT

Haben Sie einen CPC 464 oder 6642? Einen 61282? Oder einen JOYCE? Können Sie programmieren? In Basic oder Maschinensprache? Dann bietet SCHNEIDER AKTIV Ihnen die Möglichkeit, mit diesem Hobby Geld zu verdienen!

Wie? Ganz einfach. Sie senden uns die Programme, die Sie für einen Abdruck als geeignet halten, zusammen mit einer Kurzbeschreibung, aus der auch die verwendete Hardware - eventuelle Erweiterungen - benutzte Peripherie — hervorgehen muß, ein.

Benötigt werden: eine Datenkassette oder Diskette! Wenn die Redaktion sich überzeugt hat, daß dieses Programm läuft und sich zum Abdruck eignet, zahlen wir Ihnen pro Programm je nach Umfang bis zu DM 300,-! Für das "Listing des Monats" sogar DM 1.000,'-.

Sie erhalten Ihre Kassette / Diskette selbstverständlich zurück, wenn Sie einen ausreichend frankierten Rückumschlag mit Ihrer Adresse beifügen.

Bei der Einsendung müssen Sie mit Ihrer Unterschrift garantieren, daß Sie der alleine Inhaber der Urheber-Rechte sind! Benutzen Sie bitte anhängendes Formular! (Wir weisen darauf hin, daß auch die Reaktion englische Fachzeitschriften liest und "umgestaltete" Programme ziemlich schnell erkennt).

Um Ihnen die Arbeit zu erleichtern, finden Sie hier ein Formular. Sie können es ausschneiden oder fotokopieren

**A REPORT OF THE ATTACHMENT** 

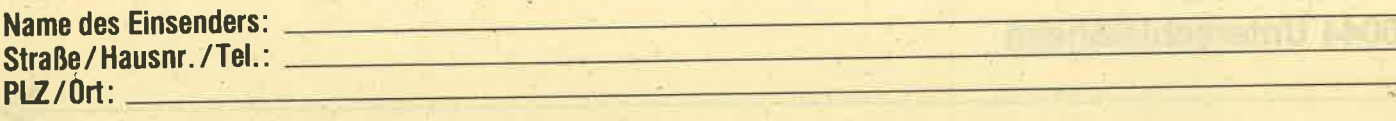

Hiermit biete ich Ihnen zum Abdruck folgende(s) Programm(e) an:

**Benötigte Geräte:** 

Beigefügt □ Listings □ Kassette □ Diskette

Ich versichere, der alleinige Urheber des Programms zu sein! Hiermit ermächtige ich die Redaktion, dieses Programm abzudrucken und wirtschaftlich zu verwerten. Sollte es in den Kassetten-Service aufgenommen werden, erhalte ich auch dafür eine entsprechende Vergütung. Das Copyright geht an den Verlag über.

**Rechtsverbindliche Unterschrift** 

**SCHNEIDER AKTIV** Postfach 1107 8044 Lohhof

, 1948

 $1,20$ 1197

2130

2335

2675

2217

2032 27,25 1980

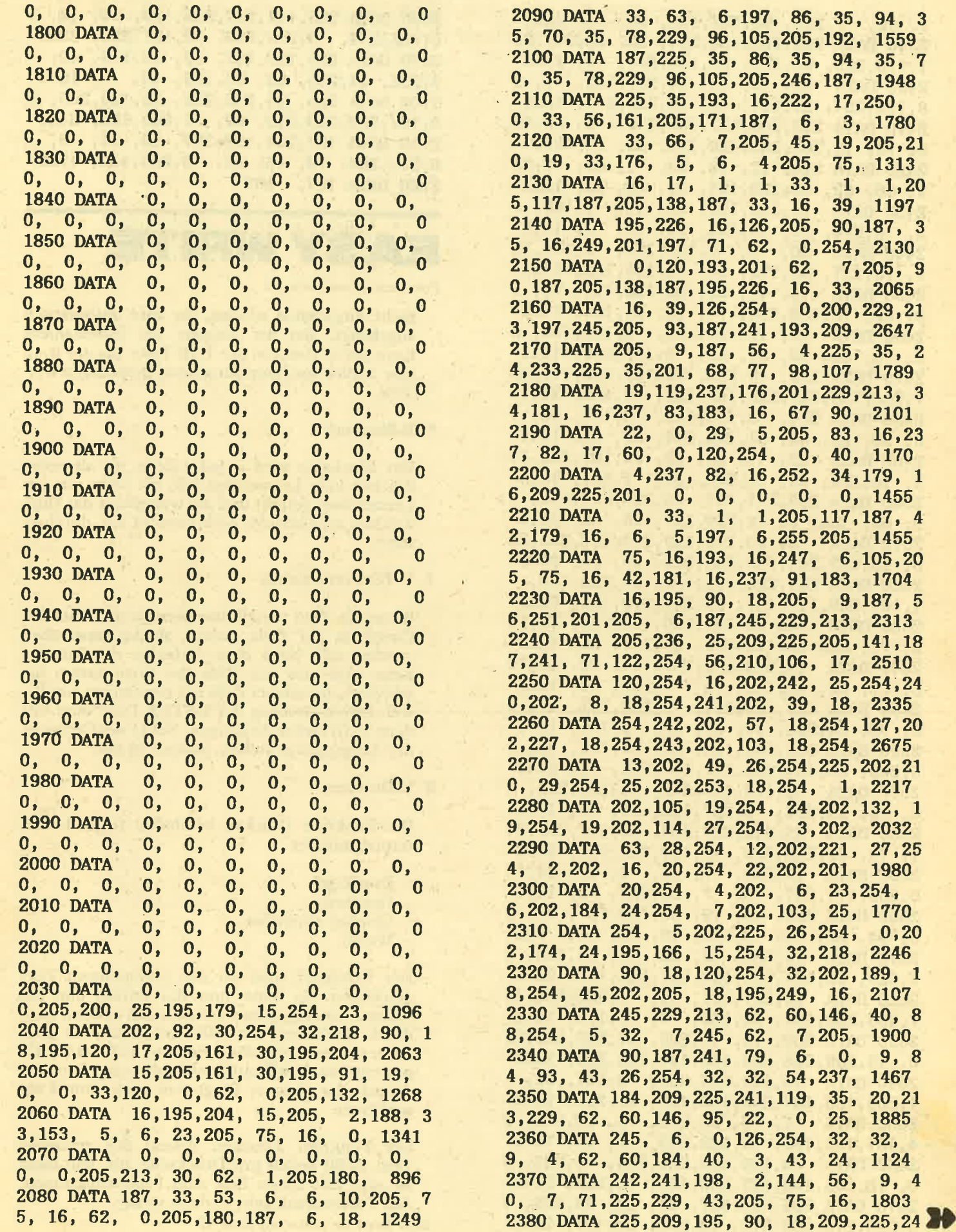

1, 62, 7, 205, 90, 187, 195, 90, 18, 2266 2390 DATA 209, 225, 126, 254, 32, 32, 241, 24 1, 119, 205, 90, 187, 35, 126, 254, 0, 2376 2400 DATA 32, 3, 43, 24, 227, 22, 1. 2 8, 123, 254, 24, 194, 90, 18, 229, 213, 1525 2410 DATA 235, 205, 117, 187, 235, 6, 60, 20 5, 75, 16, 209, 225, 29, 195, 90, 18, 2107 2420 DATA 210, 12, 18, 63, 1, 60, 0,23 7, 66, 62, 39, 188, 194, 33, 18, 62, 1263 2430 DATA 15, 189, 194, 33, 18, 9, 195, 9 2, 16, 210, 29, 18, 195, 83, 18, 1, 1315 2440 DATA 60, 0, 9,126,254, 0,194,12 2, 18, 237, 66, 195, 92, 16, 195, 122, 1706 2450 DATA 18, 43, 62, 39, 188, 194, 74, 1 8, 62, 15, 189, 194, 74, 18, 35, 195, 1418<br>2460 DATA 92, 16, 21, 62, 0, 186, 194, 9 0, 18, 22, 60, 29, 62, 0, 187, 202, 1241<br>2470 DATA 132, 18, 229, 98, 107, 205, 117, 18 7, 205, 138, 187, 225, 195, 226, 16, 126, 2411 2480 DATA 254, 0,194,112, 18,195, 92, 1 6, 35, 20, 62, 61, 186, 194, 90, 18, 1547 2490 DATA 22, 1, 28, 62, 24, 187, 202, 17<br>3, 18, 195, 90, 18, 229, 38, 1, 107, 1395 2500 DATA 205, 117, 187, 28, 225, 210, 145, 1 8, 63, 6, 0, 74, 229, 237, 66, 35, 1845 6, 60, 126, 229, 213, 197, 245, 20 **2510 DATA** 5, 93, 187, 241, 193, 209, 225, 35, 16, 2480 2520 DATA 241, 225, 195, 90, 18, 229, 38, 1, 107, 205, 117, 187, 29, 225, 210, 145, 2262 2530 DATA 18, 63, 195, 145, 18, 62, 61, 14 6, 71, 62, 32, 119, 205, 90, 187, 35, 1509 2540 DATA 16,249,195,237, 17, 62, 61,14 6, 71, 62, 45, 119, 35, 5, 205, 90, 1615 2550 DATA 187, 120, 254, 0, 202, 237, 17, 6 2, 32, 24, 224, 43, 21, 62, 0, 186, 1671 2560 DATA 194, 240, 18, 20, 35, 195, 92, 1 6,229, 98,107,205,117,187,225, 62, 2040 2570 DATA 32, 119, 195, 242, 25, 229, 213, 6, 8, 33, 207, 6, 197, 126, 35, 70, 1743 2580 DATA 35, 245, 229, 205, 39, 187, 225, 24 1, 70, 35, 229, 205, 45, 187, 225, 193, 2595 2590 DATA 16, 234, 17, 91, 0, 33, 64, 15 6, 205, 171, 187, 6, 7, 33, 231, 6, 1457 2600 DATA 205, 45, 19, 24, 30, 197, 86, 3 5, 94, 35, 6, 8, 126, 18, 35, 19, 982 2610 DATA 16,250, 86, 35, 94, 35,126, 3 5, 229, 98, 107, 205, 168, 187, 225, 193, 2089 2620 DATA 16,227,201, 62, 1,205,180,18 7, 205, 108, 187, 33, 105, 7, 6,119, 1849 2630 DATA 205, 75, 16, 205, 24, 187, 205, 21 0, 19, 209, 225, 205, 138, 187, 195, 226, 2531 2640 DATA 16, 229, 213, 205, 0, 187, 62, 1,205,180,187,205,108,187, 33,224, 2242 7, 6, 68, 205, 75, 16, 205, 2 **2650 DATA** 4, 187, 195, 185, 15, 229, 213, 33, 16, 1679 2660 DATA 39, 126, 209, 225, 254, 0, 202, 9 0, 18, 205, 108, 187, 205, 103, 16, 229, 2216 2670 DATA 205, 120, 187, 37, 84, 93, 225, 4 3, 229, 213, 205, 175, 19, 209, 98, 107, 2249

2680 DATA 205, 117, 187, 225, 195, 90, 18, 3 5, 126, 254, 0, 200, 205, 90, 187, 229, 2363 2690 DATA 205, 120, 187, 62, 23, 189, 40, 3,225, 24,236, 62, 60,188, 40, 3, 1667 2700 DATA 225, 24, 228, 225, 35, 126, 205, 9 0, 187, 201, 229, 213, 62, 1, 205, 180, 2436 2710 DATA 187, 205, 108, 187, 33, 36, 8, 6, 255, 205, 75, 16, 62, 0, 205, 180, 1768 2720 DATA 187, 187

## **EASY WRITE**

#### Fortsetzung von Seite 35

nicht eingegeben werden, sie wird automatisch angehängt. Bei der Eingabe des Dateinamens kann durch Drücken der TAB-Taste aus der Routine zurück ins Hauptprogramm gesprungen werden.

#### 6. B-Blocksatz

Der Blocksatz wird in jeder Zeile, die als erstes Zeichen kein Leerzeichen hat, die nicht nur aus Leerzeichen besteht und die wenigstens das Hup-Zeichen am Ende der Zeile erreicht hat, durchgeführt.

7. V-Text verschieben

Wenn ein Text verschoben werden soll, muß der Cursor in der Zeile stehen, ab der verschoben werden soll. Nach dem Aufrufen der Routine kann man nun mit Hilfe der Cursortasten bestimmen, zu welcher Zeile hin verschoben werden soll. Durch Drücken der ENTER-Taste wird mit dem Verschieben begonnen. Sollte der Cursor in der Ausgangslage stehen, passiert nichts.

8. D-Drucken

Die Funktion Drucken beinhaltet folgende Unterprogramme:

 $-$  Briefkopf

- Drucken - Drucker einstellen
- 
- Weiter

Der Briefkopf wird vor den vorhandenen Text geschoben. Es kann nun das Datum und die Adresse so eingegeben werden, daß es beim Ausdruck annähernd der DIN entspricht. Mit dem kurzen Basic-Programm "Adresse' können Sie Ihren eigenen Briefkopf problemlos eingeben und danach das gesamte Programm noch einmal abspeichern.

Die Funktion ,Drucken' druckt den gesamten Text in 60 Zeilen pro Druckseite aus, hält dann an und läßt Ihnen Zeit zum Papiereinspannen. Auf Tastendruck geht es dann weiter.

Bitte lesen Sie weiter auf Seite 49

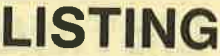

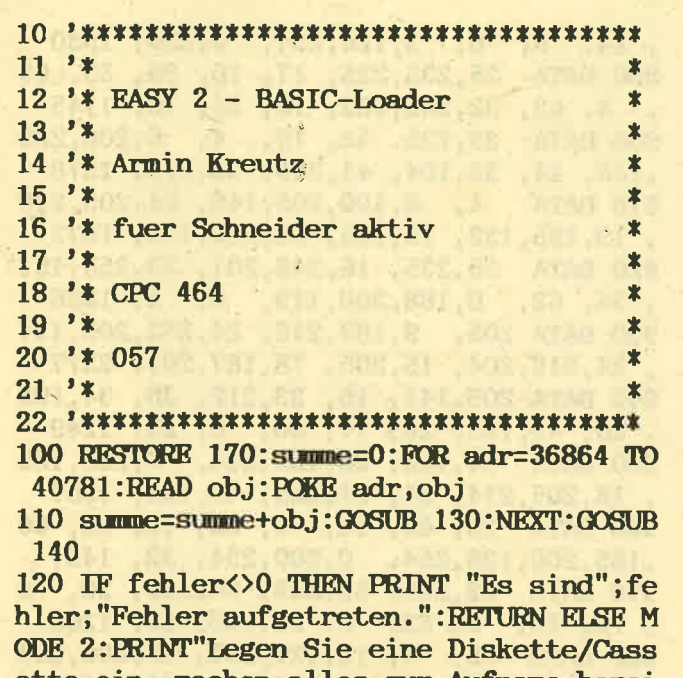

ette ein, machen alles zur Aufname berei t und": PRINT"druecken Sie die Taste mit der Zahl Eins auf dem Zehnerblock.": GOTO **160** 

130 IF ((adr-36864) MOD 16) <> 15 THEN RET **URN** 

140 READ ver: IF summe<>ver THEN fehler=f ehler+1:zadr=PEEK(&AE2E)+PEEK(&AE2F)\*256 :PRINT "Summenfehler in Zeile";PEEK(zadr )+PEEK(zadr+1)\*256

150 summe=0:RETURN

160 KEY 1, "CALL & 7000: SAVE" +CHR\$ (34) + "ea sy"+CHR\$(34)+", b, 1000, &1F4D"+CHR\$(13): EN D

```
170 DATA 187, 209, 225, 201, 197, 126, 35, 229
, 254, 128, 56, 8, 245, 1, 0, 246, 2347
180 DATA 62, 32, 237, 121, 205, 46, 189, 56
, 251, 205, 49, 189, 1, 0, 246, 62, 1951
190 DATA
           0, 237, 121, 225, 193, 16, 221, 201
, 205, 141, 16, 33, 212, 38, 17, 60, 1936
            0, 25, 126, 254, 32, 40, 247, 254
200 DATA
   0,202,187, 20, 34,191, 20, 25, 1657
210 DATA 43, 126, 254,
                         0,202,187, 20,254
  32, 194, 67, 20, 6, 0, 4, 43, 1452
220 DATA 126,254, 32, 40,249, 62,
                                      5,184
, 210, 73, 20, 42, 191, 20, 195, 22, 1725
230 DATA 20, 120, 50, 190, 20, 42, 191, 20
   1, 0, 0, 17, 0, 0, 121, 254, 1046
240 DATA 52, 202, 105, 20, 126, 254, 32, 40
   4, 35, 12, 24, 241,
                        4, 89, 24, 1264
250 DATA 248, 120, 254, 0, 202, 187, 20, 29
, 229, 213, 197, 33, 0, 0, 17, 0, 1749
260 DATA
            0, 1, 0, 0, 62,0,205,157
, 189, 122, 230, 63, 193, 209, 225, 187, 1843
270 DATA 48,230, 42,191, 20, 17, 0,
, 95, 25, 126, 254, 32, 40, 4, 35, 1159
280 DATA 28, 24, 247, 1, 0, 0, 62, 60<br>, 147, 79, 42, 191, 20, 17, 59, 0, 977
290 DATA 25, 84, 93, 43, 11, 237, 184, 35
```
, 54, 32, 42, 191, 20, 17, 60, 0, 1128 300 DATA 195, 39, 20, 195, 185, 16, 0,  $\bf{0}$  $0, 0, 0, 0, 0, 0, 0, 0, 650$  $0, 205, 141, 16, 205, 83, 16.$ 310 DATA  $6\overline{6}$ 0, 74, 237, 66, 35, 34, 193, 20, 1331 320 DATA 34, 195, 20, 38, 1, 107, 34, 197 , 20, 34, 199, 20, 205, 117, 187, 62, 1470 330 DATA 254, 205, 90, 187, 62, 1,205,180 , 187, 205, 108, 187, 33, 242, 9, 6, 2161 340 DATA 115,205, 75, 16, 62, 0,205,180 , 187, 205, 6, 187, 254, 240, 202, 21, 2160 350 DATA 21, 254, 241, 202, 74, 21, 254, 13 , 202, 186, 21, 24, 236, 42, 199, 20, 2010 360 DATA 45, 125, 254, 0, 202, 178, 21, 34 , 199, 20, 44, 205, 117, 187, 42, 195, 1868 370 DATA 20, 126, 205, 146, 21, 205, 90, 187 , 42, 199, 20, 205, 117, 187, 205, 123, 2098 380 DATA 21, 17, 60, 0, 42, 195, 20, 205 , 83, 16, 237, 82, 34, 195, 20, 195, 1422 390 DATA 1, 21, 42, 199, 20, 44, 125, 254 , 24, 202, 178, 21, 34, 199, 20, 45, 1429 400 DATA 205, 117, 187, 42, 195, 20, 126, 205 , 160, 21, 205, 90, 187, 42, 199, 20, 2021 410 DATA 205, 117, 187, 205, 123, 21, 17, 60 0, 42, 195, 20, 25, 34, 195, 20, 1466 420 DATA 195, 1, 21, 42, 197, 20, 125, 42 , 199, 20, 189, 200, 56, 6, 62, 250, 1625 430 DATA 205, 90, 187, 201, 62, 251, 205, 90 , 187, 201, 245, 42, 199, 20, 44, 125, 2354 440 DATA 42,197, 20,189, 40, 16,241,201 , 245, 42, 199, 20, 45, 125, 42, 197, 1861. 450 DATA 20, 189, 40, 2, 241, 201, 241, 62 , 254, 201, 62, 7, 205, 90, 187, 195, 2197 1, 21, 205, 123, 21, 254, 250, 202 460 DATA , 205, 21, 254, 251, 202, 5, 22, 205, 2242 470 DATA 210, 19, 195, 185, 16, 33, 136, 144 , 237, 91, 193, 20, 205, 83, 16, 237, 2020 480 DATA 82, 68, 77, 42, 193, 20, 237, 91 , 195, 20, 237, 176, 42, 193, 20, 237, 1930 490 DATA 91, 195, 20, 205, 83, 16, 237, 82 , 229, 235, 33, 136, 144, 205, 83, 16, 2010 500 DATA 237, 82, 235, 225, 62, 32, 43, 205 , 132, 16, 195, 199, 21, 33, 136, 144, 1997 510 DATA 237, 91, 195, 20, 205, 83, 16, 237 , 82, 68, 77, 42, 195, 20, 237, 91, 1896 520 DATA 193, 20,205, 83, 16,237, 82,235 33, 135, 144, 205, 83, 16, 237, 82, 2006 530 DATA 17, 135, 144, 237, 184, 237, 91, 193 20, 42, 195, 20, 205, 83, 16, 237, 2056 540 DATA 82, 43, 62, 32, 205, 132, 16, 195 , 199, 21, 33, 101, 10, 6, 7, 17, 1161 550 DATA 240, 189, 126, 235, 35, 19, 119, 235  $16,248,33,232,$ 2,205, 1943  $3, 6,$ 560 DATA 236, 19, 62, 1, 50, 195, 20, 50 , 193, 20, 33, 15, 39, 35, 126, 254, 1348 570 DATA 194,202,117, 26,254,195,202,133 , 26, 254, 200, 202, 148, 26, 254, 201, 2634 580 DATA 202, 163, 26, 254, 196, 202, 178, 26 , 254, 198, 202, 193, 26, 254, 202, 202, 2778

0, 40, 103, 229, 254 590 DATA 209, 26, 254, , 128, 56, 9, 245, 1, 0, 246, 62, 1862 600 DATA 32, 237, 121, 241, 205, 46, 189, 56  $, 251, 205, 49, 189, 1, 0, 246, 62, 2130$ 0,237,121, 62, 9,205, 30,187 610 DATA , 194, 244, 22, 24, 4, 225, 195, 101, 1860 620 DATA 22, 58, 195, 20, 254, 60, 40, 1, 1306 60, 50, 195, 20, 24, 239, 62, 630 DATA 50,195, 20, 33, 18, 4, 6,  $\mathbf{1}$ , 205, 236, 19, 58, 193, 20, 254, 60, 1372 640 DATA 40, 7, 60, 50, 193, 20, 195, 181 1, 50, 195, 20, 50, 193, 1339 , 22, 62, 1, 50, 195, 20, 50, 193, 1339<br>650 DATA 20, 62, 7, 205, 90, 187, 205, 24 6, 1, 33, 1650 , 187, 195, 181, 22, 225, 4, 205, 236, 19, 205, 210, 19 660 DATA 18, , 205, 102, 26, 195, 132, 19, 229, 213, 2037 670 DATA 62, 1,205,180,187,205,108,187 33, 108, 10, 6, 181, 205, 75, 16, 1769<br>680 DATA 205, 24, 187, 254, 49, 202, 83, 24<br>254, 50, 202, 75, 24, 254, 51, 202, 2140 690 DATA 60, 23, 254, 48, 202, 49, 23, 24 ,231,205,210, 19,209,225,205,138, 2125 700 DATA 187, 195, 226, 16, 205, 108, 187, 33 , 33, 11, 6, 60, 205, 75, 16, 62, 1625 **710 DATA** 0,205, 24,187,254,101,202, 88 , 23, 254, 112, 202, 171, 23, 24, 241, 2111 720 DATA 205, 108, 187, 33, 93, 11, 6, 67 , 205, 75, 16, 33, 234, 3, 6, 7, 1289 730 DATA 205, 236, 19, 205, 57, 24, 205, 120 , 187, 124, 254, 18, 32, 13, 33, 10, 1742 740 DATA 4, 6, 8, 205, 236, 19, 62, 255<br>,195, 52, 24, 205, 69, 24, 33, 193, 1590 740 DATA 750 DATA 11, 6, 33, 205, 75, 16, 205, 57 24, 205, 120, 187, 124, 254, 18, 32, 1572 760 DATA 10, 33, 246, 3, 6, 3, 205, 23, 19, 24, 3, 205, 69, 24, 209, 225, 1520 3,205,236 770 DATA 195, 6, 23, 205, 108, 187, 33, 226 , 11, 6, 50, 205, 75, 16, 33, 234, 1613 3, 6, 2, 205, 236, 19, 33, 249 780 DATA 6, 5, 205, 236, 19, 205, 57, 1489  $3,$ 790 DATA 24, 205, 120, 187, 124, 254, 18, 32 , 10, 33, 241, 3, 6, 2, 205, 236, 1700 800 DATA 19, 24, 3,205, 69, 24, 33,193 11, 6, 33, 205, 75, 16, 205, 57, 1178 810 DATA 24, 205, 120, 187, 124, 254, 18, 32 , 10, 33, 246, 3, 6, 3, 205, 236, 1706<br>820 DATA 19, 24, 3, 205, 69, 24, 33, 20 12, 6, 50, 205, 75, 16, 205, 57, 1023 830 DATA 24, 205, 120, 187, 124, 254, 18, 32 , 35, 33, 0, 4, 6, 4, 205, 236, 1487<br>840 DATA 19, 33, 70, 12, 6, 50, 205, 75 840 DATA 16,205, 57, 24,205,120,187,124, 1408 850 DATA 254, 18, 32, 8, 33,  $4,$  $4,$ 6 6, 1460 6,205,236, 19,209,225,195, 860 DATA 23, 205, 24, 187, 254, 224, 192, 62 6,205, 93,187,201, 62, 21,205, 2151 870 DATA 93, 187, 201, 209, 225, 205, 83, 26 , 195, 66, 22, 209, 225, 33, 80, 140, 2199 1, 65, 101, 17, 136, 144, 237, 184 880 DATA

0,229, 1530  $\mathbf{0}$ , 3,126,254,  $, 24, 9,$ 25, 235, 225, 17, 16, 39, 33, 55 890 DATA 4, 62, 32, 205, 132, 16, 33, 16, 1145  $\overline{4}$ , 6,200,205  $39,235, 33, 19,$ 900 DATA , 148, 24, 33, 104, 41, 235, 33, 219, 1578 4, 6, 190, 205, 148, 24, 205, 210 **910 DATA** 19, 195, 132, 19, 126, 35, 235, 119, 1872 920 DATA 35,235, 16,248,201, 33,255,191  $35, 62, 0, 188, 200, 119, 6,$ 2, 1826 930 DATA 205, 9,187,216, 24,242,205,157 24, 218, 204, 15, 205, 78, 187, 201, 2377 940 DATA 205, 141, 16, 33, 212, 38, 34, 193 20, 42, 193, 20, 17, 60, 0, 25, 1249 950 DATA 34, 193, 20, 126, 254, 0,202,185 , 16, 205, 214, 24, 24, 235, 42, 193, 1967 960 DATA 20, 43, 14, 0, 35, 12, 62, 60  $,185,200,126,254, 0,200,254, 32, 1497$ 970 DATA 32, 242, 62, 255, 50, 190, 20, 6  $0, 24,$ 5, 62, 0, 50, 190, 20, 1208 980 DATA 35, 4, 12, 121, 254, 60, 200, 254 2,202, 65, 25, 126, 254, 32, 40, 1686 990 DATA 234, 58, 190, 20, 254,  $0, 40,$  $\overline{3}$ , 195, 220, 24, 229, 22, 0, 88, 205, 1782 1000 DATA 83, 16, 237, 82, 235, 19, 225, 6  $2, 60, 145, 197, 1, 0, 0, 79,$ 3, 1444 1010 DATA 237, 176, 193, 62, 60, 144, 17, 0, 0, 95, 42, 193, 20, 25, 62, 32, 1358 1020 DATA 35, 5,119, 35, 16,252,195,21 4, 24, 35, 4, 120, 254, 60, 200, 126, 1694 1030 DATA 254, 32, 40, 245, 42, 193, 20, 8 4, 93, 6, 1, 35, 4, 126, 254, 32, 1461 1040 DATA 40,249, 62, 60,144,197, 6. 0, 79, 3, 237, 176, 193, 24, 196, 229, 1895 1050 DATA 213, 90, 22, 0, 29, 205, 83, 1 6,237, 82, 34,193, 20,205,214, 24, 1667 1060 DATA 42, 193, 20, 17, 60, 0, 25, 6, 0, 4, 43, 126, 254, 32, 40, 249, 1111 1070 DATA 62, 1,184,202,179, 25,229, 6 2, 60, 144, 79, 120, 6, 0, 197, 203, 1753<br>1080 DATA 63, 50, 190, 20, 22, 0, 95, 2 5,235,193,225, 3,237,184, 58,190, 1790<br>1090 DATA 20, 71, 42,193, 20, 62, 32,11 9, 35, 16, 250, 209, 213, 22, 1, 235, 1540 1100 DATA 205, 117, 187, 6, 60, 42, 193, 2 0,205, 75, 16,209,225,195, 90, 18, 1863 1110 DATA 33, 16, 164, 235, 33, 124, 12, 6, 9,205,148, 24, 33, 25,164,235, 1466 1120 DATA 33, 120, 12, 6, 4, 205, 148, 2<br>4, 205, 167, 188, 62, 1, 33, 25, 164, 1397 1130 DATA 205, 188, 188, 201, 33, 16, 164, 19 5,170,188,229,213, 62, 60,146, 40, 2298 1140 DATA 45, 6, 0, 79, 84, 93, 35, 23 5,209, 1424 7,176, 43,126,254,  $0, 32,$ 1150 DATA 225, 195, 92, 16, 54, 32, 209, 22 5,205, 25, 26,205, 25,189,195, 90, 2008 1160 DATA 18,229,213, 62, 60,146, 71, 4, 205, 75, 16, 209, 225, 201, 62, 32, 1828 1170 DATA 119,205, 90,187,209,225,195, 9 0, 18, 62, 61, 146, 213, 22, 0, 95, 1937

1180 DATA 25, 209, 126, 254, 0, 194, 237, 1 7, 62, 61, 146, 205, 83, 16, 213, 22, 1870 **1190 DATA** 0, 95, 237, 82, 209, 205, 141, 18 7,195, 92, 16,229, 33,136,144, 43, 2044<br>1200 DATA 126,254, 32, 40,250, 62, 0, 3 5, 119, 34, 111, 26, 225, 201, 229, 62, 1806 1210 DATA 32, 42, 111, 26, 119, 225, 201, 0, 0, 32, 27, 45, 1, 229, 197, 33, 1320 1220 DATA 113, 26, 6, 4, 205, 236, 19, 2 4, 92, 27, 45, 0, 32, 229, 197, 33, 1288 1230 DATA 129, 26, 6, 4, 205, 236, 19, 2 4, 76, 32, 27, 71, 229, 197, 33, 145, 1459 1240 DATA 26, 6, 3,205,236, 19, 24, 6 1, 27, 72, 32, 229, 197, 33, 160, 26, 1356 **1250 DATA** 6, 3,205,236, 19, 24, 46, 2 7, 83, 0, 229, 197, 33, 175, 26, 6, 1315 3, 205, 236, 19, 24, 31, 27, 8 **1260 DATA** 3, 1,229,197, 33,190, 26, 6, 3, 1313 1270 DATA 205,236, 19, 24, 16, 27, 84, 2 7, 72, 229, 197, 33, 205, 26, 6, 4, 1410 1280 DATA 205, 236, 19, 24, 0, 193, 195, 18 5, 22, 229, 33, 108, 17, 126, 254, 32, 1878 1290 DATA 32, 14, 33, 108, 17, 54, 255, 3 3, 113, 17, 54, 255, 225, 195, 90, 18, 1513 1300 DATA 33, 108, 17, 54, 32, 33, 113, 1 7, 54, 45, 225, 195, 90, 18, 0, 0, 1034 **1310 DATA**  $\mathbf{0}$ ,  $0, 0, 0, 0,$  $0, 46, 8$ 4, 88, 84, 6, 8, 33, 6, 27, 62, 444 1320 DATA 32, 119, 35, 16, 252, 201, 205, 6, 187, 245, 229, 197, 205, 236, 25, 193, 2383 1330 DATA 225, 241, 254, 9, 200, 254, 127, 4 0, 28, 254, 13, 200, 254, 32, 56, 230, 2417 1340 DATA 245, 120, 254, 9, 32, 6,205, 5 5, 28, 241, 24, 218, 241, 119, 35, 4, 1836 1350 DATA 205, 90, 187, 24, 209, 5, 43, 12 0,254, 0, 32, 7,205, 55, 28, 35, 1499 1360 DATA 4, 24, 195, 229, 205, 120, 187, 3 7,205,117,187, 62, 32,205, 90,187, 2086 1370 DATA 205, 120, 187, 37, 205, 117, 187, 22 5, 24, 172, 229, 213, 205, 83, 26, 205, 2440 1380 DATA 101, 188, 62, 10, 33, 93, 0, 20 5, 104, 188, 62, 1, 205, 180, 187, 205, 1824 1390 DATA 108, 187, 33, 35, 9, 6, 87, 20 5, 75, 16, 205, 138, 187, 62, 62, 205, 1620 1400 DATA 90, 187, 205, 18, 27, 33,  $6, 2$ 6, 1,205, 30, 27,254, 9, 40, 1165  $7,$ 1410 DATA 41, 6, 12, 33, 6, 27, 17, 12 4, 146, 205, 140, 188, 33, 15, 39, 17, 1049 1420 DATA 0, 0, 35, 19, 126, 254, 0, 3 2, 249, 205, 102, 26, 33, 16, 39, 1, 1137  $0, 0, 62, 2, 205, 152, 188, 20$ **1430 DATA** 5, 143, 188, 209, 225, 205, 210, 19, 205, 2218 1440 DATA 138, 187, 195, 226, 16, 229, 213, 20 5, 101, 188, 62, 1, 205, 180, 187, 205, 2538 1450 DATA 108, 187, 33, 155, 9, 6, 18, 20 5, 75, 16, 33, 53, 9, 6, 68, 205, 1186<br>1460 DATA 75, 16, 205, 138, 187, 62, 62, 20 5, 90, 187, 205, 18, 27, 33, 6, 27, 1543 1470 DATA 6, 1,205, 30, 27,254, 9, 4

0,193, 6, 12, 17,124,146, 33, 6, 1109 1480 DATA 27, 205, 119, 188, 33, 16, 39, 20 5, 131, 188, 205, 122, 188, 56, 5,205, 1932 **1490 DATA** 6, 187, 24, 166, 209, 225, 205, 21 0, 19, 205, 138, 187, 195, 132, 19, 245, 2372 1500 DATA 62, 7,205, 90,187,241,201,20 5,141, 16, 62, 4,205,180,187, 38, 2031 1510 DATA 0, 22, 79, 46, 9, 30, 24, 20<br>5, 102, 187, 17, 5, 0, 33, 11, 1, 771 1520 DATA 205, 192, 187, 17, 229, 1, 33, 0, 0, 205, 249, 187, 17, 0, 0, 33, 1555 **1530 DATA** 9, 1,205,210,187,205,219,18 7, 33, 137, 9, 6, 18, 205, 75, 16, 1722 1540 DATA 17, 124, 146, 205, 155, 188, 205, 22  $0, 16, 205,$ 6, 187, 205, 219, 187, 17, 2302 **1550 DATA**  $0, 0, 33, 144,$ 1,205,210,18 7, 62, 1,205, 89,188, 17, 6, 0, 1348 1560 DATA 33, 11, 1, 205, 192, 187, 17, 23 1, 33, 11, 1, 205, 246, 187, 62, 1624 1570 DATA 0,205, 89,188, 17, 5, 0, 3 3, 11, 1, 205, 192, 187, 17, 5, 0, 1155 1580 DATA 33, 10, 0,205,246,187, 17, 4, 0, 33, 11, 1, 205, 192, 187, 17, 1348 **1590 DATA** 4, 0, 33, 10, 0, 205, 246, 18 7, 17, 234, 1, 33, 10, 0, 205, 246, 1431 1600 DATA 187, 17, 234, 1, 33, 11,  $1,20$ 5, 246, 187, 17, 233, 1, 33, 11, 1, 1418 1610 DATA 205, 192, 187, 17, 233,  $1, 33, 1$ 0,205,246,187, 17,237, 1, 33, 1804  $\mathbf{0}$ , 7, 1,205,192,187, 17,237, **1620 DATA** 1, 33, 10, 0, 205, 246, 187, 17, 238, 1783 1630 DATA 1, 33, 7, 1,205,192,187, 1 7,238, 1, 33, 10, 0,205,246,187, 1563<br>1640 DATA 17,122, 2, 33, 10, 0,205,24 6, 187, 17, 122, 2, 33, 7, 1, 205, 1209 1650 DATA 246, 187, 17, 123, 2, 33, 10,  $0, 205, 192, 187, 17, 123, 2, 33,$ 7, 1384 **1660 DATA** 1,205,246,187, 17,238, 1, 3 7, 1,205,246,187, 62, 0,205, 1841  $3,$ 1670 DATA 180, 187, 205, 210, 19, 195, 185, 1 6, 0, 0, 0, 0, 0, 0, 0, 0, 1197<br>1680 DATA 33, 131, 1, 34, 80, 29, 33, 1 2, 0, 34, 82, 29, 33, 5, 0, 34, 570 1690 DATA 84, 29, 33, 233, 1, 34, 86, 2 9,201,237, 91, 84, 29, 42, 82, 29, 1324 1700 DATA 205, 192, 187, 237, 91, 86, 29, 4 2, 82, 29, 205, 246, 187, 237, 91, 86, 2232 1710 DATA 29, 42, 80, 29, 205, 246, 187, 23<br>7, 91, 84, 29, 42, 80, 29, 205, 246, 1861 1720 DATA 187, 237, 91, 84, 29, 42, 82, 2 9,205,246,187,201, 42, 80, 29, 43, 1814 1730 DATA 34, 80, 29, 42, 82, 29, 35, 3 4, 82, 29, 42, 84, 29, 35, 34, 84, 784 1740 DATA 29, 42, 86, 29, 43, 34, 86, 2 9,201, 42, 80, 29, 17,155,  $0,205, 1107$ 1750 DATA 83, 16,237, 82, 62,  $0,208, 6$ 2, 255, 201, 205, 88, 29, 205, 113, 29, 1875 1760 DATA 62, 1,205, 89,188,205,113, 2 9, 62, 0, 205, 89, 188, 205, 193, 29, 1863

1770 DATA 254, 0, 32, 11, 205, 164, 29, 20 5, 9, 187, 218, 204, 15, 24, 222, 17, 1796 1780 DATA 16, 39, 33, 120, 105, 62, 32, 20<br>5, 132, 16, 17, 136, 144, 33, 120, 0, 1210 1790 DATA 62, 0,205,132, 16,205, 88, 2 9, 42, 80, 29, 35, 35, 34, 80, 29, 1101 1800 DATA 42, 82, 29, 43, 43, 34, 82, 2 9, 205, 113, 29, 33, 1, 1, 205, 117, 1088 1810 DATA 187, 17, 8, 0, 33, 231, 1, 20<br>5, 207, 187, 17, 12, 0, 33, 131, 1, 1270 1.20 1820 DATA 205, 210, 187, 205, 219, 187, 17, 0, 0, 33, 127, 2, 205, 207, 187, 17, 2008 1830 DATA 0, 0, 33, 143, 1, 205, 210, 18 7, 33, 16, 39, 17, 1, 1, 205, 138, 1229 1840 DATA 187, 195, 226, 16, 229, 213, 62, 1,205, 53,188,120,254, 26, 40, 28, 2043 1850 DATA 62, 0, 1, 0, 0, 205, 50, 18 8, 62, 1, 6, 26, 14, 26, 205, 50, 896 1860 DATA 188, 1, 0, 0,205, 56,188,20 9,225,195, 90, 18, 62, 0, 6, 23, 1466 1870 DATA 14, 23, 205, 50, 188, 62, 1, 1, 0, 0,205, 50,188, 6, 26, 14, 1033 1880 DATA 26, 205, 56, 188, 209, 225, 195, 9 0, 18, 229, 62, 11, 6, 194, 205, 39, 1958 1890 DATA 187, 62, 3, 6, 195, 205, 39, 18 7, 62, 12, 6,200,205, 39,187, 62, 1657 4, 6,201,205, 39,187, 62, 1 **1900 DATA** 3, 6,198,205, 39,187, 62, 14, 6, 1434<br>1910 DATA 196,205, 39,187, 62, 5, 6,20 2, 205, 39, 187, 225, 201, 17, 11, 31, 1818 1920 DATA 33, 142, 192, 6, 7, 197, 6, 8, 34, 9, 31, 34, 7, 31, 197, 6, 940<br>1930 DATA 18, 34, 7, 31, 26, 119, 19, 3  $5, 16, 250, 42, 7, 31, 1, 0,$ 644 8, 9,193, 16,234, 42,  $9, 31,$ **1940 DATA** 1, 80, 0, 9, 193, 16, 215, 201, 110, 1359  $0, 0, 0,$  $\mathbf{0}$ 1950 DATA 250, 110, 194, 554 0, 0,  $\mathbf{0}$ , 0,  $\mathbf{0}$  $0, 0, 0, 0,$ 0, 15, 255, 25 **1960 DATA**  $0, 0,$  $\mathbf{0}$ ,  $\mathbf{0}$ , 0, 0,  $\mathbf{0}$ ,  $\mathbf{0}$ ,  $\mathbf{0}$ , 908  $\mathbf{0}$ , 5,255,128, 0, 0,  $0, 1$ 0,  $\mathbf{0}$ , 0, **1970 DATA** 0, 908 5, 255, 255, 255, 128, 0, 0, 0, 0,  $\overline{\phantom{a}}$  $\mathbf{0}$ 0,  $\mathbf{0},$  $\mathbf{0},$ **1980 DATA** 0, 0, 0, 0, 15, 255, 255, 255, 128, 0, 908  $\mathbf{0}$ , 0,  $\mathbf{0},$ 0,  $0, 0, 0, 0,$ **1990 DATA** 0, 15, 255, 255, 255, 128, 908  $0, 0, 0,$  $\mathbf{0}$ ,  $\mathbf{0}$ , 0,  $0,$  $\mathbf{0}$ ,  $\mathbf{0}$ **2000 DATA**  $0,$ 0, 15, 255, 255,  $\mathbf{0}$ , 525  $0, 0, 0,$  $\mathbf{0}$ , 2010 DATA 255, 128,  $0, 0,$  $\mathbf{0}$ , 0,  $\mathbf{0}$ ,  $\mathbf{0}$ 0,  $\mathbf{0}$ , 15, 398  $0, 0, 0, 0,$ 0,  $\mathbf{0}$ , 0, 0, 0, 0, 0, 2020 DATA 248, 0, 0, 248  $\mathbf{0}$ ,  $0, 0, 0,$  $\mathbf{0}$ , 0, 0,  $\mathbf{0}$ , 0, 0, 15, 248, 0, 0, **2030 DATA**  $\mathbf{0}$ , 0,  $\mathbf{0}$ , 0, 0, 263 0,  $0, 0, 0,$ 15,248, 0,  $\mathbf{0}$ ,  $\mathbf{0}$ , 0, **2040 DATA**  $\mathbf{0}$ ,  $\mathbf{0}$ , 263  $\mathbf{0}$ , 0, 0, 0,  $\mathbf{0}$  $0, 0, 0,$  $\mathbf{0}$ , 0, 15, 255, 25 **2050 DATA** 0, 0, 0, 0,  $\mathbf{0}$ ,  $\mathbf{0}$ ,  $0,127,$ 780  $\mathbf{0}$ ,  $5,128, 0,$  $0, 1$ 0,  $\mathbf{0}$ ,  $0, 0,$ 2060 DATA 224,  $\mathbf{0}$ ,

5, 255, 255, 128, 0, 3, 224, 255, 128, 1487 3,255,254, 0,255,128, 15,24 **2070 DATA** 0, 15, 255, 255, 128, 0, 63, 254, 2128 2080 DATA 255, 128, 15, 255, 255, 128, 255, 12 8, 31, 240, 0, 15, 255, 255, 128,  $0, 2343$ 2090 DATA 255, 255, 255, 128, 63, 224, 15, 12 8, 127, 192, 63, 224, 0, 15, 255, 255, 2454 2100 DATA 128, 3,255,255,255,128, 63,19 1,128, 63, 224, 255, 192, 0, 15, 2157  $2.$ 2110 DATA 248, 0, 0, 7,255, 7,255,12 8, 63, 255, 128, 128, 31, 225, 255, 128, 2113  $0, 15, 248, 0, 0, 7, 252,$ **2120 DATA** 1,255,128, 63,255,240, 0, 31,243, 1738 2130 DATA 254, 0, 0, 15, 248, 0, 0,<br>7, 248, 0, 255, 128, 31, 255, 248, 0, 1689 0, 1689 2140 DATA 15,247,252, 0, 0, 15,255,25  $5,255,135,248, 0,255,128, 0,$ 3, 2063 2150 DATA 252,  $0, 7, 255, 248,$  $\mathbf{0}$ ,  $0, 1$ 5, 255, 255, 255, 131, 254, 3, 255, 128, 2313  $0, 0, 252, 0, 7, 255, 240,$ **2160 DATA** 0, 0, 15, 255, 255, 255, 129, 255, 255, 2173 2170 DATA 255, 128, 0, 1, 252, 0, 3, 25 5,224, 0, 0, 15,255,255,255,128, 2026 2180 DATA 127, 255, 255, 143, 248, 15, 252, 0, 1,255,192, 0, 0, 15,255,255, 2268<br>2190 DATA 255,128, 15,248,255,135,255,25  $1,255,128, 0, 0,$ 0, 2170  $5,240, 0,$  $\mathbf{0}$ ,  $\mathbf{0}$ ,  $0, 0,$  $\mathbf{0},$  $0, 0,$ **2200 DATA** 894  $1,255,255,128, 0,$  $0,255,$  $0, 0,$  $0, 0,$  $\mathbf{0}$ ,  $0, 0,$  $0.$ **2210 DATA**  $\mathbf{0}$ ,  $\mathbf{L}$ 7,240,  $\mathbf{0}$ , 3,254, 504  $0, 0, 0,$  $\mathbf{0}$ ,  $0,$  $0, 0,$  $0,$  $\mathbf{0}$  $\mathbf{0}$ 0, **2220 DATA**  $\overline{\phantom{0}}$ 0, 0,  $\bf{0}$ 0,  $0, 0, 0,$ 0,  $\mathbf{0}$  $\mathbf{0}$ ,  $\mathbf{0}$ ,  $\mathbf{0}$ ,  $\mathbf{0}$ , **2230 DATA** 7,248,  $\mathbf{0}$ ,  $\mathbf{0}$ ,  $\mathbf{0}$ ,  $\mathbf{0}$ 255  $\mathbf{0}$ ,  $\mathbf{0}$ ,  $\mathbf{0}$ ,  $0, 0, 0,$  $\mathbf{0}$ ,  $0,$ 15,240,  $0,$ **2240 DATA**  $0,$  $0,$  $\mathbf{0}$ ,  $\mathbf{0}$ ,  $\mathbf{0}$ ,  $\mathbf{0}$ ,  $\mathbf{0}$ , 255 0,  $0, 0, 0,$  $0,$ 0, 63,224, **2250 DATA** 0, 0,  $\mathbf{0}$ . 0, 0, 0,  $\mathbf{0}$ , 0, 0,  $\mathbf{0}$  $\mathbf{0}$ , 287  $\mathbf{0}$ ,  $\boxed{0}$ 0,127,19 **2260 DATA** 0, 0,  $\mathbf{0}$ , 0, 0, 446  $\mathbf{0}$ , 0,127, 0,  $2, 0, 0,$  $\mathbf{0}$ ,  $\mathbf{0}$ , **2270 DATA** 0,  $0,$  $\mathbf{0}$ ,  $\mathbf{0}$ ,  $\mathbf{0}$ ,  $\mathbf{0}$ ,  $\mathbf{0}$ ,  $3,128,$ 514 0,255,128,  $\mathbf{0}$ ,  $\mathbf{0}$ ,  $\mathbf{0}$ ,  $\mathbf{0}$ ,  $0, 15, 128,$  $0,248,$ 2280 DATA 224,  $0, 0, 0, 0, 863$  $0, 0,248,$  $\mathbf{0}$ , 0, 0, 24, 0, 0, 15, 128, 2290 DATA 12,  $0,248, 0, 0,248, 15,128, 0, 0, 818$  $0, 0, 48, 255, 134, 0, 0,$ **2300 DATA** 7, 192, 129, 240, 0, 0, 0, 15, 128, 1148  $0, 0, 0, 96, 128, 3,$  $\boxed{0}$ , **2310 DATA** 0, 0, 7,225, 67,240,248, 56,248, 1318 2320 DATA 255, 248, 0, 0, 0, 0, 64, 12<br>8, 1, 0, 0, 3, 243, 231, 224, 249, 1646 2330 DATA 248, 248, 255, 248, 255, 128, 0, 0, 64, 128, 1, 0, 0, 3, 255, 255, 2088 2340 DATA 224, 255, 248, 248, 15, 131, 0, 12 8, 0, 0, 64, 128, 1, 0, 0, 1, 1443 2350 DATA 255, 255, 192, 255, 248, 248, 15, 13  $0, 3,128, 0, 0, 32, 255, 130, 0, 2146$ 

**2360 DATA**  $0, 1, 255, 255, 192, 255, 0.24$ 8, 15, 130, 28, 8, 0, 0, 24, 0, 1411 2370 DATA 12, 0, 0, 0, 252, 31, 128, 24 8, 0,248, 15,131,224, 8, 0, 0, 1297 2380 DATA 14, 0, 56, 0,  $\overline{\phantom{a}}$  0,  $0,248,1$ 5,128,248,  $0,248, 15,129,128,$ 8, 1237 **2390 DATA**  $0, 0,$ 1,255,224,  $\overline{0}$ ,  $0.$  $0, 0, 0,$  $0, 0,$  $\overline{0}$ ,  $\mathbf{0}$ ,  $0, 0,$ 480 2400 DATA 240, 120,  $\mathbf{0}$ ,  $\mathbf{0}$ ,  $0, 0,$  $\mathbf{0}$  $0, 0, 0,$  $8, 0,$  $0, 0,$ 0, 368  $\mathbf{0}$ .  $0,$ **2410 DATA**  $0, 15, 128.$  $\mathbf{0}$ .  $\mathbf{0}$  $0.$ 0, 0,  $\overline{\mathbf{0}}$ 8,  $0, 0, 0,$  $\bf{0}$  $\mathbf{0}$ 151 0, 0,  $\overline{0}$ , 0, **2420 DATA**  $0, 0,$  $\mathbf{0}$ . 8, 0, 0, 24, 62, 0, 62, 15, 248, 419 **2430 DATA**  $0, 1,252, 3,255,128,$  $\mathbf{0}$  $0, 0, 0, 232, 227, 128, 227, 136, 0, 1589$ 8, 0, 0, 15, 7, 140, **2440 DATA**  $0.22$  $\mathbf{0}$ , 4. 1,128, 3, 8, 128, 128, 128, 918 2450 DATA 136, 0, 15, 136, 24, 48,  $0.9$ 6, 0, 48, 6, 0, 0, 12, 8, 193, 722 2460 DATA 128, 193, 139, 224, 8,134, 96, 6 4,128, 16, 0, 24, 24, 0,  $0, 0, 1178$ **2470 DATA** 8, 127, 64, 127, 12, 56, 15, 13 1,128,192,128, 24, 8, 96, 0, 1116  $\mathbf{0}$ , **2480 DATA** 0, 0, 0,192,225,128, 8, 8, 0, 28, 0,128,128, 8, 0, 8, 861  $\mathbf{0}$ , 2490 DATA 128, 0.  $0.$ 8.  $0,129,$  $\mathbf{0}$ ,  $0, 64, 8, 0,224,$  $0,128,$ 8, 697 **2500 DATA** 0, 19,  $0,$  $0,$  $\mathbf{0}$ , 8,  $\mathbf{0}$ 3, 1, 0, 64, 24, 0,  $\mathbf{0}$  $\mathbf{0}$ 0, 119 2510 DATA 255, 248, 0, 0, 28,  $\mathbf{0}$  $\mathbf{0}$ 0,  $0, 8, 14,$ 1, 128, 192, 112, 0, 986 **2520 DATA**  $0, 39, 128,$  $0, 0, 128, 16,$  $0, 0, 0,$  $0,240,$ 0,255,143,192, 1141 **2530 DATA**  $0,$  $0, 0,$  $0, 128, 32,$  $0, 6$  $\mathbf{0}$  $0,$ 4, 96, 0,  $\mathbf{0}$ .  $\mathbf{0}$  $\overline{0}$  $0,$ 320 **2540 DATA** 0,  $\mathbf{0}$ ,  $\mathbf{0}$  $\mathbf{0}$ 0.  $0.128.7$ 16,248,  $\mathbf{0}$ , 9,128,128,  $\mathbf{0}$  $\mathbf{0}$  $\mathbf{0}$ 727 0, **2550 DATA**  $\mathbf{0}$  $\mathbf{0}$  $\mathbf{0}$  $\mathbf{0}$  $\mathbf{0}$  $0.$ 0, 0,128,143,135, 0, 24,248, 0, 678  $\overline{\mathbf{0}}$  $\mathbf{0}$ ,  $0,$  $\overline{0}$ , **2560 DATA**  $\mathbf{0}$ ,  $\mathbf{0}$ , 0, 0,  $0, 0, 0,$ 0,  $8<sub>1</sub>$ 8,  $0,$ 0,  $16$ **2570 DATA** 0, 0,  $0,$ 0,  $\mathbf{0}$  $0,$  $\mathbf{0}$ . 0, 0,  $0, 0, 0,$ 0,  $\mathbf{0}$ 0, 0,  $\Omega$ 0, 0, **2580 DATA**  $\mathbf{0}$ ,  $\mathbf{0}$ ,  $\mathbf{0}$  $\mathbf{0}$  $\mathbf{0}$ , 0,  $0, 0, 0,$ 0, 0,128,143,135, 406  $\mathbf{0}$ , **2590 DATA**  $0,$  $\mathbf{0}$  $\mathbf{0},$  $\mathbf{0}$ , 24,248,  $\overline{\mathbf{0}}$ 0,  $0, 0, 0,$  $\mathbf{0}$ ,  $\mathbf{0}$ ,  $\mathbf{0}$ ,  $\mathbf{0}$ 272 **2600 DATA**  $\mathbf{0}$  $\mathbf{0}$ 8,  $\mathbf{0}$ 8,  $\mathbf{0}$ 0,  $0, 0, 0,$  $\bf{0}$ 0, 0,  $\mathbf{0}$  $\mathbf{0}$ 0, <sup>16</sup>  $\mathbf{0}$  $\mathbf{0}$ , 0,  $\mathbf{0}$ ,  $\mathbf{0}$ , **2610 DATA**  $\mathbf{0}$ ,  $0,$ 0,  $\overline{0}$  $0, 0,$  $\mathbf{0}$  $\mathbf{0}$ 0,  $\Omega$ 

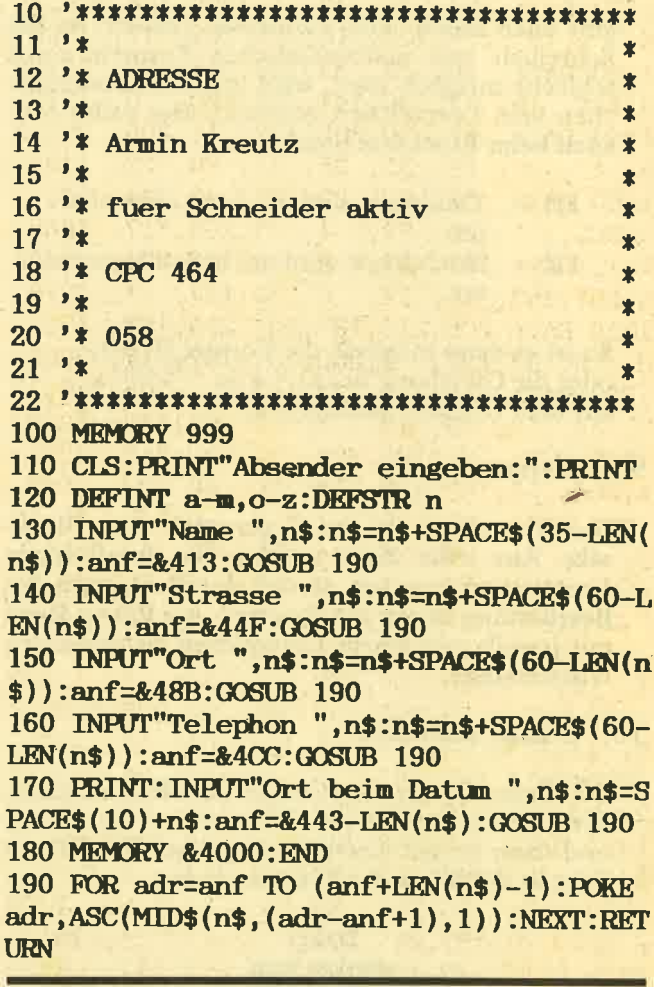

## EASY WEI

Fortsetzung von Seite 44

Den Drucker kann man nach Belieben einstellen. Es muß nach Aufruf der Routine zwischen ,E'lite' und 'P'ica' ausgewählt werden. Danach werden die möglichen Einstellungen der gewählten Schriftart abgefragt und abgehakt. Mit Drücken der COPY-Taste wird der Drucker auf die gewünschte Art eingestellt.<br>Wenn eine andere Taste gedrückt wird, geht das Programm weiter.

Beim Drucken gibt es noch einige Sonder-<br>funktionen, die mit Hilfe des Ziffernblocks während des Erstellens des Textes eingegeben werden müssen.

5,6 - Doppeldruck wird an- bzw. abgeschaltet.

Diese Steuerzeichen müssen anstelle der Leerzeichen zwischen den Worten gesetzt werden. Es

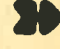

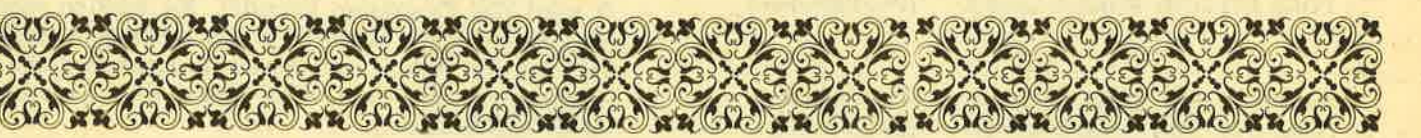

gibt auch Hoch- und Tiefdruck. Jedoch, da das Schreiben von mathematischen Formeln sonst schlecht möglich wäre, wird mit dem Steuerzeichen kein Leerzeichen gedruckt. Das sollte man auch beim Blocksatz beachten.

- 1,3 Tiefdruck wird an- bzw. abgeschal- tet.
- 1,2 Hochdruck wird an- bzw. abgeschaltet.

So ist es dann möglich, die Forme $H_2$ SO<sub>4</sub> oder die Gleichung fa  $(x)$  = 4 ax  $^{3.39}$  sm<sup>2</sup> x auf dem Drucker auszugeben.

#### 9. Flattersatz

Der Flattersatz ist das Gegenstück zum Blocksatz. Aus jeder Zeile werden alle überflüssigen Leerzeichen gezogen, so daß der Text, nach der Bearbeitung durch die Routine, am linken Rand mit jeweils nur einem Leerzeichen zwischen den Worten steht.

#### 10. G-Zeile zentrieren

Die Zeile, in der der Cursor im Moment steht, wird durch Aufruf des Flattersatzes bearbeitet und dann so mit Leerzeichen aufgefüllt, daß der Text in der Mitte der Zeile erscheint.

> Daher wird es nun einfacher sein, einen Text in die Mitte zu stellen, und das lästige Abzählen der Stellen mit dem Finger auf dem Bildschirm entfällt.

#### 11. Automatisches ENTER

Das oben schon erwähnte automatische ENTER am Ende jeder Zeile kann an- oder ausgeschaltet werden.

#### 12. W-Farbe wechseln

Da dieses Programm auf einem Grünmonitor erstellt wurde, kann es sein, daß die von mir ausgewählten Farben auf einem Farbmonitor nicht optimal aussehen oder ganz einfach nicht gefallen.

Die Farben können wie folgt geändert werden:

POKE &1E6B,X POKE & 1E87,X POKE &1E6C,X POKE & 1E89,X (PAPERfarbnr.) (PAPERfarbnr.)

POKE &1E73,Y POKE &1E8F,Y POKE &IE75,Y POKE &1E9O,Y POKE &1E65,Y

(PENfarbnum.) (PENfarbnum.) (PENfarbnum.)

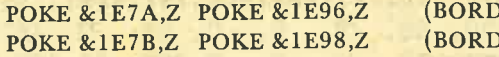

ERfarbn.) (BERfarbn.)

Für das 'X, Y, Z' muß natürlich die gewählte Farbnummer von den zur Verfügung stehenden 27 Farben (0 bis 26) eingesetzt werden.

Mit Hilfe dieser Anleitung dürfte es nun nieman dem mehr schwer fallen, mit dem Textverarbeitungsprogramm Easy Write zu arbeiten.

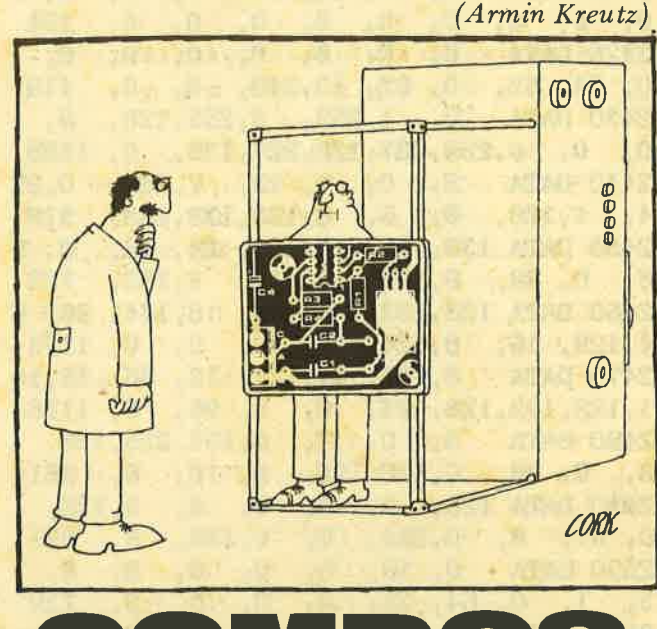

#### Komfortables AMSDOS für den CPC:464

COMDOS gestattet es Ihnen, AMSDOS-BefehIe bequem zu handhaben. Das Programm ist menügesieuert und läßt (fast) alle DOS-Operationen zu.

Nach dem Start mit RUN"COMDOS müssen Sie zunächst die zu bearbeitende Disk anmelden (Meden Speicher gelesen. Anschließend können Sie wählen zwischen

#### A. File löschen

Alle gespeicherten Dateien erscheinen der Reihe nach auf dem Bildschirm. Mit der Leertaste blättern Sie weiter, L löscht das angezeigte File. Abgebrochen wird dieser Menüpunkt mit der ENTER-Taste.

#### B. File Umbenennen

Wieder erscheinen der Reihe nach die gespeicherten Dateinamen. Geblättert bzw. abgebrochen wird wie vorhin. Nach einem Druck auf U können Sie den neuen Filenamen eingeben.

#### C. Katalos ansehen

Funktioniert ähnlich wie der CAT-Befehl. Mit Nr. 5 wird das Programm beendet. Sie werden sehen, daß es bequemer wirklich kaum mehr geht. Jedenfalls ist diä Arbeit mit diesem Programm nicht zu vergleichen mit dem RSX-Chaos der ,,üblichen" AMSDOS-Befehle... Atuin Ertt

```
11'\mathbf{r}12 '* COMDOS
                                       \ast13'1\overline{\mathbf{r}}14 '* Alwin Ertl
                                       ×
15' *
                                       \bullet16 '* fuer Schneider aktiv
                                       ×
17.1*ż
18 '* CPC 464/664/6128
                                       \mathbf{r}19.22×
20 '* 033
                                       \mathbf{\hat{z}}21 \tcdot x×.
170 '
       Hauptprogramm
180 '
190 'M-Routine installieren
200 MEMORY &3FFF: POKE &A000, &11: POKE &A0
01,0:POKE &A002, &40:POKE &A003, &CD:POKE
&A004, &9B: POKE &A005, &BC: POKE &A006, &C9
210 'Vorbereitungen
220 INK 0,0:PAPER 0:BORDER 0:INK 1,21:PE
N 1:BORDER 0:MODE 2
230 c$=CHR$(24)+"COMDOS 2.0
                                  Version
 fuer Schneider CPC 464
                                    (c) 1
986 by Alwin Ertl"+CHR$(24)
240 DEFINT a-z: DIM datei$(80), datlen(80)
250 'Hauptmenue
260 CLS: PRINT C$: PRINT
270 PRINT"1 > Diskette anmelden": PRINT: P
RINT''2 > File loeschen": PRINT: PRINT''3 >
File umbenennen": PRINT: PRINT"4 > Katalog
 ansehen":PRINT:PRINT"5 > Programm beend
en"280 LOCATE 1,24: INPUT "Sie wuenschen"; wa
hl: IF wahl<1 OR wahl>5 THEN PRINT CHR$(7
::GOTO 280290 IF wahl=5 THEN CLS: RND
300 ON wahl GOSUB 340,410,500,650:GOTO 2
50
310320' Unterprogramme
330 '
340 'Diskette anmelden
350 FOR i=1 TO 80: date: (i)="
":datlen(i)=0:NEXT i:dz=0 '11 Leerzeiche
n!
360 CLS: CALL &A000: PRINT: PRINT"Diskette
wird angemeldet...";
370 s=\text{\&}4000; p=0
380 dz=dz+1:FOR i=1 TO 11:p=p+1:MID$(dat
ei$(dz), i, 1)=CHR$(PEEK(s+p)):NEXT i
390 p=p+1:datlen(dz)=PEEK(s+p): IF PEEK(s
+p+1)=0 AND PEEK(s+p+2)<>0 THEN p=p+2:GO
TO 380
400 RETURN
410 'File loeschen
420 CLS: PRINT CHR$(24); "Loeschen"; CHR$(2
4): LOCATE 1, 24: PRINT"Bitte waehlen. Weit
  mit Leertaste, Loeschen mit L, Abbruc
```
h mit ENTER.": $lz=0$ 430  $1z=1z+1$ : IF  $1z>dz$  THEN  $1z=1$ 440 LOCATE 2,6: PRINT"Datei: ";CHR\$(24);d  $\texttt{ateis}(l\texttt{z})$ ; CHR\$ $(24)$ :" Laenge: ":CHR\$(2) 4);:PRINT USING"££";datlen(lz);:PRINT CH  $R$(24)$ :" KByte" 450 t\$=UPPER\$(INKEY\$): IF t\$="" OR INSTR( CHR\$(13)+" L", t\$)=0 THEN 450 460 IF t\$=CHR\$(13) THEN 490 470 IF t\$=" " THEN 430 480 arb\$=LEFT\$(datei\$(lz),8)+"."+RIGHT\$(  $data[i(1z),3]:|BRA,@arbi:GOSUB 340:GOTO$ 410 **490 RETURN** 500 'File umbenennen 510 CLS: PRINT CHR\$(24); "Umbenennen"; CHR\$ (24):LOCATE 1,24: PRINT"Bitte waehlen. We iter mit Leertaste, Umbenennen mit U, Ab bruch mit ENTER.":uz=0 520 uz=uz+1:IF uz>dz THEN uz=1 530 LOCATE 2,6: PRINT"Datei: ";CHR\$(24);d  $\texttt{atei}(uz); \texttt{CHR}(24);$ " Laenge: ";CHR\$(2) 4);:PRINT USING"££";datlen(uz);:PRINT CH  $R\$ {5(24)}:" KByte" 540 t\$=UPPER\$(INKEY\$): IF t\$="" OR INSTR( CHR\$(13)+" U", t\$)=0 THEN 540 550 IF t\$=CHR\$(13) THEN 640 560 IF t\$=" " THEN 520 570 LOCATE 2, 10: INPUT "Neuer Name"; neut: neu\$=UPPER\$(neu\$) 580 arb\$=LEFT\$(datei\$(uz),8)+"."+RIGHT\$( datei\$(uz),3): REN, @neu\$, @arb\$:datei\$(uz  $=$ " '11 Leerzeichen! 590 p=INSTR(neu\$,"."): IF p=0 THEN FOR i= 1 TO LEN(neu\$):MID\$(datei\$(uz), i, 1)=MID\$  $(new, i, 1)$ : NEXT  $i:$  GOTO 620 600 FOR i=1 TO  $p-1$ : MID\$ (date i\$ (uz), i, 1) =  $MID$ \$ $(neus, i, 1)$ : NEXT i 610 FOR i=p+1 TO LEN(neut):MID\$(datei\$(u z),  $8+i-p$ , 1)= $MD$(neu$(i,1)$ : NEXT i 620  $uz=uz-1$ : IF  $uz<1$  THEN  $uz=dz$ 630 LOCATE 2, 10: PRINT SPACE\$(40); : GOTO 5 20 **640 RETURN** 650 'Katalog ansehen 660 CLS: WINDOW £0, 1, 80, 2, 25: WINDOW £1, 1, 80, 1, 1: PRINT£1, CHR\$(24); "Katalog"; CHR\$(2)  $4$ );:zz=0:fz=0 670 fz=fz+1:IF fz>dz THEN 700 680 zz=zz+1:IF zz>23 THEN PRINT"Weiter m it bel. Taste >>>";:WHILE  $INKKY$ \$="":WEND:  $zz=1$ :CLS 690 PRINT"Datei: ";CHR\$(24);datei\$(fz);C  $HR$(24)$ ;" Laenge: ";CHR\$(24);:PRINT U  $SING"$ ££";datlen(fz);:PRINT CHR\$(24);" KB yte": GOTO 670 700 WHILE INKEY\$="":WEND:MODE 2:RETURN  $150$  '

# IFFANY-

Mit Hilfe dieses Programmes ist es möglich. z.B. Gewächshäuschen aus Glaseinzelteilen zu entwerfen. Voraussetzung ist, daß das zu entwerfende Häuschen in einzelne Ebenen aufgeteilt werden kann. z.B. 8-Ecken, aufgebaut sein. Spitzen sind dann n-Ekke mit dem Durchmesser 0. Diese Bedingungen sind aber fast immer erfüllt. Zweck des Programmes ist es, vom Tiffany-Häuschen, das man bauen möchte, einen räumlichen Eindruck zu gewinnen und die Bauteilabmessungen der Einzelteile zu bestimmen.

#### Bedienung, Funktionen

Nach dem Programmstart hat man die Möglichkeit, neue Parameter einzugeben, einen Parametersatz einzulesen, das Inhaltsverzeichnis anzuschauen und Dateien zu löschen. Alle anderen Funktionen sind gesperrt. Beginnen wir mit der Parametereingabe. Nach Wahl dieser Menü-Funktion wird nach Anzahl der Ebenen und der Anzahl der Ecken gefragt. Danach sind die Durchmesser und die Absolut-Höhen aller Ebenen einzugeben. Sinnvollerweise beginnt man bei<br>Ebene 1 mit der Höhe 0.

Nach Eingabe aller Werte erscheint die Korrektur-Eingabe. Jetzt besteht die Möglichkeit, einzehre Ebenen zu korrigieren. Dazu gibt man die jeweilige Ebenennummer ein, danach den Durchmesser und die Höhe. Soll nur diese Höhe geändert werden, ist dann 0 fiir Absolut-Höhe einzugeben, sollen aber diese und alle folgenden Ebenen angehoben bzw. ab-<br>gesenkt werden, so ist als Höhe die Anderung einzu- ' geben und danach eine 1 für relativ.

Sind keine Korrekturen mehr nötig, so ist als Ebenennummer die 0 einzugeben. Dann erscheint links<br>auf dem Schirm eine Seitenansicht, rechts das Menü. Wählt man die Menü-Funktion Wahldrehung, so wird nach Eingabe des Winkelincrements, also des Winkels, um den weitergedreht werden soll, rechts ein dreidimensionales Bild gezeichnet und der Gesamt-Drehwinkel angegeben. Bei Winkelincrement 0 wird zum Menü gesprungen, sonst weitergedreht.<br>Menü-Funktion 15–30–60–90 Drehung bildet vier<br>3D-Bilder im Maßstab 1:2 ab, unter Einzelteil-Abmes. sungen lassen sich die Abmessungen aller zum Bau<br>benötigten Teile ausgeben. Selbstverständlich läßt sich auch die Korrektur-Eingabe jederzeit aufrufen.<br>So läßt sich das Häuschen im Aussehen und in Bezug auf die Abmessungen optimieren. Nachdem der Ent- wurf steht, lassen sich die Parameter auf Diskette sichern, ferner kann man natürlich diese Parameter wieder einladen, um sie weiterzubearbeiten. Außerdem besteht die Möglichkeit, das Inhaltsverzeichni zu lesen und ggf. Dateien zu löschen.

#### Variablen-Liste

Feld-Variablen d: Durchmesser h: Höhe x: x-Koordinate y: y-Koordinate z: z-Koordinate

String-Variablen name\$: Datei-Name Dreieck Trapez Rechteck drei\$: trap\$: recht\$

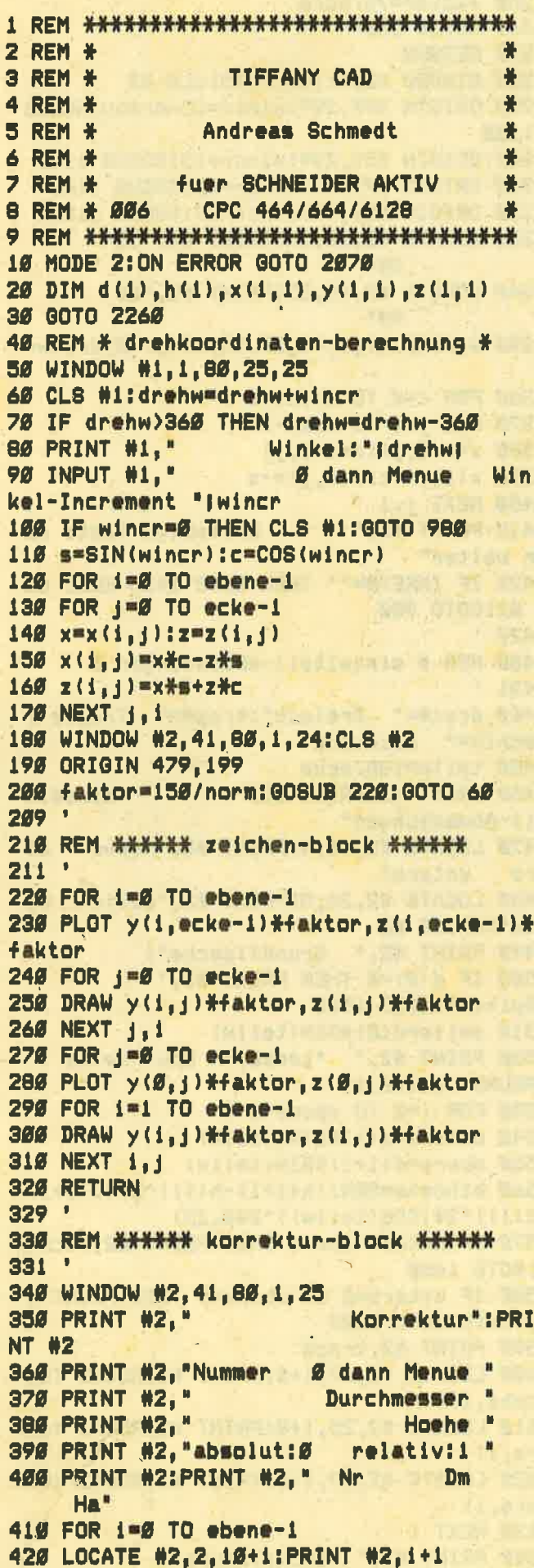

430 LOCATE #2, 10, 10+1: PRINT #2, d(i);" 440 LOCATE #2,22,10+1:PRINT #2.h(i) :" **450 NEXT 1** 460 WINDOW #3.66.80.3.6 470 CLS #3: INPUT #3, nummer 480 nummer=INT (nummer) 490 IF nummer=0 THEN GOTO 600 500 IF nummer>ebene THEN GOTO 470 518 INPUT #3.d(nummer-1):INPUT #3.hoehe 520 INPUT #3. index: index=INT(index) 530 IF index<0 OR index>1 THEN LOCATE #3 1,4 ELSE GOTO 550 540 PRINT #3." ":LOCATE #3.1.4:00TO 526 550 IF index=0 THEN h(nummer-1)=hoehe:00 **TO 410** 560 FOR i=nummer-1 TO ebene-1 570 h(i)=h(i)+hoehe 580 NEXT 1:00TO 410 589 590 REM \* startkoordinaten-berechnung \* 591 600 maxdurch=d(0):maxhoehe=h(0) 610 FOR i=1 TO ebene-1 620 IF d(i) >maxdurch THEN maxdurch=d(i) 630 IF h(i))maxhoehe THEN maxhoehemh(i) 640 NEXT i 650 norm=maxdurch/2 660 IF maxhoehe)maxdurch THEN norm=maxho  $eh@/2$ 670 DEG: \$=SIN(360/ecke):c=COS(360/ecke) 680 FOR i=0 TO ebene-1 690  $x(i, g) = g(y(i, g) = d(i)/2:z(i, g) = h(i) - m$ axhoehe/2 700 FOR j=1 TO ecke-1 710  $x(1, j) = c \frac{2}{3}x(1, j-1) - \frac{1}{3}y(1, j-1)$ 728 y(i,j)=s#x(i,j-1)+c#y(i,j-1) 730 z(ijj)=h(i)-maxhoehe/2 740 NEXT j, i:drehw=0 750 CLS: CLS #2: ORIGIN 159, 199 760 LOCATE 4, 2: PRINT "Eckenzahl :"; ecke 770 LOCATE 22, 2: PRINT "Name : "Iname\$ 780 faktor=150/norm: GOSUB 220: GOTO 980 790 REM \* parametereingabe-block \* 800 ERASE d, h, x, y, z 810 CLS: name#="--------820 PRINT " Parameter-Eingabe": PRI **NT** 838 INPUT " Wieviele Ebenen A2-160 gi bt es ";ebene: PRINT 840 IF ebene(2 OR ebene)16 THEN LOCATE 3  $5, 3$ : PRINT  $"$ " ELSE GOTO 860 850 LOCATE 1,3:00TO 830 860 INPUT "Wieviele Ecken A>10 hat eine Ebene "Tecke 870 IF ecke<2 THEN LOCATE 35,5:PRINT " **\* ELSE GOTO 890** 880 LOCATE 1,5:GOTO 860

89Ø ebene=INT (ebene):ecke=INT (ecke) 900 DIM d(ebene-1).h(ebene-1),x(ebene-1, ecke-1), y(ebene-1, ecke-1), z(ebene-1, ecke  $-11$ 910 LOCATE 6,8: PRINT " Nr Dm  $Ha$ <sup> $n$ </sup> 920 FOR i=0 TO ebene-1 930 LOCATE 6, i+10: PRINT i+1 940 LOCATE 14, i+10: INPUT d(i) 950 LOCATE 26, i+10: INPUT h(i) 960 NEXT 1:GOTO 340  $969$   $*$ 970 REM \*\*\*\*\*\* menue \*\*\*\*\*\*  $971'$ **980 CLS #2** 990 PRINT #2, " Menue": PRINT #2 1000 PRINT #2, " 1 Parameter-Eingabe": PRINT #2 1010 PRINT #2," 2 Korrektur-Eingabe": PRINT #2 1020 PRINT #2, 3 Wahl-Drehung": PRINT #2 1030 PRINT #2, \* 4 15-30-60-90 Drehung ":PRINT #2 1949 PRINT #2." 5 Einzelteil-Abmessun gen":PRINT #2 1950 PRINT #2," 6 Parameter an Disket te":PRINT #2 1969 PRINT #2." 7 Parameter von Diske tte":PRINT #2 1070 PRINT #2." 8 Inhaltsverzeichnis" :PRINT #2 1080 PRINT #2," 9 Dateien loeschen":P **RINT #2** Wahl "jwahl:wa 1090 INPUT #2."  $h1 = INT$  (wahl) 1100 IF wahl=1 THEN CLS #2:merker=0:GOTO **BØØ** 1110 IF wahl=7 THEN CLS #2:merker=0:GOTO 1720 1120 IF wahl=8 THEN CLS #2:GOTO 2130 1130 IF wahl=9 THEN CLS #2:00TO 2170 1140 IF merker=1 OR wahl<1 OR wahl>8 THE N LOCATE #2, 16, 21 ELSE GOTO 1160 1150 PRINT #2, " ":LOCATE  $#2, 1, 21$ : GOTO 1090 1160 CLS #2:0N wahl GOTO 800, 340, 50, 1280 , 1440, 1890  $1169$   $'$ 1170 REM \* 15-30-60-90-drehung \*  $1171$ 1180 s=SIN(wincr):c=COS(wincr)  $1198$  FOR  $1 = 0$  TO ebene-1 1200 FOR  $j=0$  TO ecke-1  $121B$   $x=x(i,j):z=z(i,j)$  $1229 \times (i,j) = x*(-z)=5$ 1230 z(i,j)=x\s+z\c 1240 NEXT j, i

1250 faktor=75/norm 1260 GOSUB 220 1270 RETURN 1280 WINDOW #2,41,80,1,25:CLS #2 1290 ORIGIN 399, 299: wincr=15-drehw: GOSUB 1180 1300 ORIGIN 559, 299: wincr=15: GOSUB 1180 1310 ORIGIN 399, 99: wincr=30: GOSUB 1180 1320 ORIGIN 559, 99: wincr=30: GOSUB 1180 1330 LOCATE #2, 10, 13: PRINT #2, \*15  $30^{\circ}$ 1340 LOCATE #2, 10, 25: PRINT #2, "60  $90<sup>n</sup>$ 1350 WINDOW #1, 1, 40, 25, 25: wincr=0: drehw=  $\mathbf{a}$  $1360$  FOR  $i=0$  TO ebene-1 1370 FOR  $j=0$  TO ecke-1  $1389 \times x = x(i,j): z = z(i,j)$ 1390  $x(i,j)=z:z(i,j)=-x$ 1400 NEXT j, i 1410 PRINT #1," beliebige Taste da nn weiter" 1420 IF INKEY \*= "" THEN GOTO 1420 ELSE CL S #1:GOTO 980  $-1429$ 1430 REM \* einzelteil-abmessungen \*  $1431 -$ 1440 drei\$=" Dreieck":trap\$=" Trapez": recht#=" Rechteck" 1450 teilw=180/ecke 1460 PRINT #2: PRINT #2," Einzelt eil-Abmessungen" 1478 LOCATE #2,18,4: PRINT #2, "Hoehe **nb** untere" ene. 1480 LOCATE #2, 26, 5: PRINT #2, "Seite Se ite":PRINT #2 1490 PRINT #2, " Grundflaeche"; 1500 IF d(0)=0 THEN PRINT #2," Spitze":GOTO 1530 1510 seite=d(0)\SIN(teilw) 1520 PRINT #2." ";ecke;"- Eck Seite :" **FROUND** (seite.1)  $1530$  FOR  $i = 9$  TO ebene-2 1540 unters=d(i)\SIN(teilw) 1550 obers=d(i+i)#SIN(teilw)  $1560$  bthoehe=SQR((h(i+1)-h(i))^2+(d(i+1)  $-d(i))$   $24$  (COS(teilw))  $249.25$ 1570 IF unters=obers THEN PRINT #2, recht \$:00TO 1600 1580 IF unters=0 OR obers=0 THEN PRINT # 2.drei\$:GOTO 1600 1590 PRINT #2.trap\$ 1600 LOCATE #2,17, 1+8: PRINT #2, ROUND (bt hoehe, 1) 1610 LOCATE #2,25, i+8: PRINT #2, ROUND (ob  $ers, 1)$ 1620 LOCATE #2,33, 1+8: PRINT #2, ROUND (un ters, 1) 1630 NEXT i 1640 PRINT #2," Deckflaeche";

1650 IF d(ebene-1)=0 THEN PRINT #2." Spitze -: 00TO 1680 1660 seite=d(ebene-1) \*SIN(teilw) 1670 PRINT #2." ";ecke;"- Eck Seite : ";ROUND (seite, 1) 1680 WINDOW #1, 1, 40, 25, 25 beliebige Taste da 1690 PRINT #1," nn weiter" 1700 IF INKEY \*= " THEN GOTO 1700 ELSE CL S #1:GOTO 980  $1799$  ' 1710 REM \* daten-einleseblock \*  $1711$ 1720 CLS #2 1730 LOCATE #2, 2, 2: PRINT #2, "Parameter v on Diskette einlesen" 1740 LOCATE #2, 12, 4: PRINT #2, "Ø dann Men ue<sup>\*</sup> 1750 LOCATE #2, 2.6: INPUT #2, "Name der Da tei "iname\$ 1760 laenge=LEN(name\$): IF laenge<9 THEN GOTO 1780 ELSE LOCATE #2,17,6 **": GOTO** 1770 PRINT #2, " 1750 1780 IF name#="0" THEN GOTO 980 1790 OPENIN name# 1800 ERASE d, h, x, y, z 1810 INPUT #9, ebene, ecke 1820 DIM d(ebene-i), h(ebene-i), x(ebene-i ,ecke-1),y(ebene-1,ecke-1),z(ebene-1,eck  $e-1$ ) 1830 FOR 1=0 TO ebene-1 184Ø INPUT #9, d(i), h(i) 1850 NEXT 1 **1860 CLOSEIN** 187Ø GOTO 600  $1879$   $'$ 1880 REM \* daten-sicherungsblock \* 1881 ' 1890 CLS #2 1900 LOCATE #2,2,2: PRINT #2, "Parameter a uf Diskette schreiben" 1910 LOCATE #2, 12, 4: PRINT #2, "Ø dann Men ue" 1920 LOCATE #2, 2, 6: INPUT #2, "Name der Da tei "iname# 1930 laenge=LEN(name\$): IF laenge<9 THEN GOTO 1950 ELSE LOCATE #2,19,6 **\*: GOTO** 1940 PRINT #2." 1920 1950 IF name#="0" THEN GOTO 980 1960 OPENOUT name# 1970 WRITE #9, ebene, ecke 1980 FOR 1=0 TO ebene-1 1998 WRITE  $\#9, d(i), h(i)$ **2000 NEXT 1** 2010 CLOSEOUT 2020 LOCATE 29, 2: PRINT \* ":LOCA TE 29,2: PRINT n\$

2030 LOCATE #2,2,8:PRINT #2, "Parameter g esichert 2040 LOCATE #2, 2, 10: PRINT #2, "beliebige Taste dann weiter" 2050 IF INKEY \*\*\* THEN GOTO 2050 ELSE GO **TO 988** 2059 2060 REM \* fehlerbehandlung \*  $20<1$ 2070 IF ERR<>32 THEN PRINT "Fehler", ERR. ERL: RESUME 980 2080 IF derr=144 THEN PRINT #2." Steuerz  $\blacksquare$ eichen im Namen !! 2090 IF derr=146 THEN PRINT #2: PRINT #2 ." Dateiname existiert nicht !!" 2100 IF k=0 THEN LOCATE #2, 19, 6: RESUME 1  $770$ 2110 IF k#1 THEN LOCATE #2, 19, 6: RESUME 1 940  $2119'$ 2120 REM \* inhaltsverzeichnis \*  $2121$ 2130 CLS: CLS #2 **2140 CAT** 2150 PRINT \* belie bige Taste dann weiter" 2160 IF INKEY \*\*\* THEN GOTO 2160 ELSE CL S: 00TO 980  $2169$  ' 217Ø REM \*\*\*\*\* loeschen \*\*\*\*\*  $2171$ 2180 CLS: CLS #2 **2190 CAT** 2200 INPUT "Eingabe des Namens in der Fo rm : name. ??? ÄØ dann MenueÜ ", name\$ 2210 IF name#="0" THEN CLS:00TO 980 2220 SERA. name事 belie 2230 PRINT " bige Taste dann weiter" 2240 IF INKEY \*\*\* THEN GOTO 2240 ELSE CL **S:GOTO 980** 2249 ' 2250 REM \*\*\*\*\*\* vorspann \*\*\*\*\*\*  $2251$ 2260 RESTORE: CLS 2270 PLOT 194,200 2280 FOR 1=1 TO 12 2290 READ a, b: DRAW a, b: NEXT 2300 DATA 119, 200, 94, 225, 94, 325, 119, 350, 194, 350, 194, 325 2310 DATA 131, 325, 119, 313, 119, 237, 131, 22 5, 194, 225, 194, 200 2320 PLOT 269,200 2330 FOR 1=1 TO 10 2340 READ a, b: DRAW a, b: NEXT 235Ø DATA 269, 325, 294, 35Ø, 344, 35Ø, 369, 32 5,369,200 2360 DATA 344, 200, 344, 225, 294, 225, 294, 20 0,269,200 2370 PLOT 294, 250

55

2380 FOR i=1 TO 6 2390 READ a, b: DRAW a, b: NEXT 2400 DATA 294, 313, 306, 325, 332, 325, 344, 31 3, 344, 250, 294, 250 2410 PLOT 444, 200 2420 FOR i=1 TO 6 243Ø READ a, b: DRAW a, b: NEXT 2440 DATA 444, 350, 519, 350, 544, 325, 544, 22 5, 519, 200, 444, 200 2450 PLOT 469, 225 2460 FOR 1=1 TO 6 247Ø READ a, b: DRAW a, b: NEXT 2480 DATA 469, 325, 507, 325, 519, 313, 519, 23 7,507,225,469,225 2490 PLOT 469, 225 2500 LOCATE 25,20 2510 PRINT "Computer Aided Design **TIFF** ANY':merker=1 2520 FOR 1=0 TO 3000:NEXT:WINDOW #2,41,8 Ø, 1, 24: CLS: GOTO 980

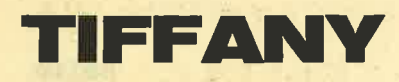

#### **Real-Variablen**

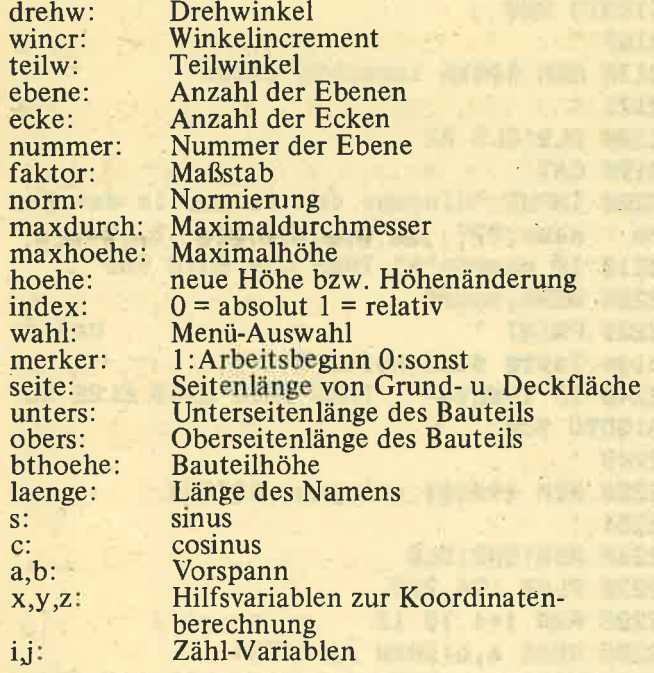

Andreas Schmedt unterschätzt sein Programm, wenn er glaubt, es sei nur in der Weihnachtszeit zur Herstellung von Lampen geeignet. Sie werden schnell herausgefunden haben, daß mit diesem Programm weitaus mehr anzufangen ist.

Wir haben versprochen, die Programme genau zu prüfen. Wie Sie in der Routine zur Fehlerbehandlung (ab Zeile 2060)fest stellen können, befinden<br>sich in CAD Basicbefehle des 6128, die nicht auf dem 464 laufen. Solange jedoch keine Eingabefehler beim Laden und Speichern gemacht werden, hat dies auf den CPC 464 keine Wirkung.

# VI U LEI L'E  $2250$  c  $27$   $N$

Hummelflug, das schnelle Musikstück von Rimskij Korsakow, nachempfunden auf dem Schneider CPC.<br>Klaus Multerer, der Programmierer der drei Musikstücke, scheint von den Soundfähigkeiten des CPC besonders angetan. Jedenfalls machte er sich mitviel Fleiß an Rimskij Korssakows Hummelflug. Das Ergebnis kann sich hören lassen, auch wenn<br>Klassik-Enthusiasten selten auf den CPC hören. Klaus Multerer gibt aber auch der Volksmusik eine Chance. Mit der Ambosspolka und dem schweizerischen Lied "Jo gruezi wol..." demonstriert er einen tollen Halleffekt. Auf einmal klingt der kleine CPC-Piepser gar nicht mehr so mager. Die Stimmen sind folgendermaßen verteilt: Stimme 1: Melodie und Schlagzeugrhythmus<br>Stimme 2: Baßbegleitung<br>Stimme 3: Halleffekt und Melodie Die kleinen Musikprogramme sollen hier als Anregung dienen. Wie wäre es denn einmal, wenn sich einige Leser mit Eigenkompositionen vorstellen?<br>Welche Musikrichtung ist egal. Ob E-Musik oder Unterhaltung, die Besten werden wir veröffentlichen.

# KREDIT-E : C F E C :

Es ist nun einmal üblich geworden, etwas teurere Anschaffungen mit einem Kredit zu finanzieren. Ob es sich dabei um einen Computer handelt, einen Pkw oder gar eine Eigentumswohnung. Das Angebot der Kredite und Leasingmöglichkeiten ist allerdings unübersichtlich. Wenn man bedenkt, daß der Kosten-Unterschied zwischen einem Leasing-PC und einem durch banküblichen Kleinkredit finanzierten Gerät bis zu 300, – DM betragen kann, dann ist ein genauer

Vergleich aller Angebote nötig.<br>Unser Autor, Prof. Dipl.-Ing. Martin Hoffmann, lieferte für diesen Vergleich ein kurzes, einfach zu bedienendes Programm ab. Nach der Berechnung aller Zinskonditionen ist es möglich, die Ergebnisse auf den Drucker ausgeben zu lassen. Dies trifft auch für den Tilgungsplan zu, der - wie Prof. Hoffmann<br>schreibt - ansonsten wertlos wäre.

Der Programmredaktion von Schneider Aktiv gefiel die knappe und präzise Ausführung des Listings.<br>Und gegen den Sinn dieses Programmes wird man nur schwerlich etwas einwenden können.

```
1 REM ********************************
 3 REM #
                   AMBOSS POLKA
                                            \ddot{\bullet}4 REM *
                                            \frac{1}{2}5 REM #
                  Klaus Multerer
                                            \frac{1}{\sqrt{2}}6 REM *
                                            ₩
              fuer SCHNEIDER AKTIV
 7 REM #\frac{1}{2}8 REM # 112 CPC 464/664/6128
                                           \ddot{\textbf{r}}9 REM ********************************
 10 MODE 1: SYMBOL 255, &78, &C6, &C6, &D8, &C6
 .&C6.&D8.&CØ
 20 RESTORE: ENV 1,5,-1,1
 36'40 ' ## Schriftzuege ##
 50 .
 60 INK Ø, Ø: INK 1, 6: INK 2, Ø: INK 3, 26: BORD
 ER Ø
 70 PEN 2: LOCATE 1, 25: PRINT "SOUND-DEMO": F
 OR X-0 TO 160: FOR Y-0 TO 16 STEP 2
 80 IF TEST(X, Y)(>2 THEN 100
 98 PLOT x#2+168.y+336.1
 100 NEXT y, x
 118 LOCATE 1,25: PRINT SPACE#(40) I: LOCATE
  14.11:PRINT *------------*: LOCATE 14.12:
 PRINT * Ambo*CHR*(255)*-Polka *: LOCATE 1
 4.13: PRINT"-------------
 120 PEN 3:LOCATE 11, 20: PRINT "Press Spac
 @ to stop!"
 136145 ' ## Und nun: Sound !!! ##
 150 '160 laenge=5:x=0:y=0
170 far=far+Ø.5:INK 2, far:IF far=27 THEN
  far=Ø
180 x=y:READ y,z:IF y=-1 THEN 830
190 IF z<>0 THEN 1=14:z2=z
200 IF x<>0 THEN 12=12:zi=x
210 FOR 1=15 TO 10 STEP -2.5
220 IF p=30 THEN p=10 ELSE p=30
230 IF y>1 THEN SOUND 1, y, laenge, i ELSE
IF y=0.1 THEN SOUND 1, y, laenge, Ø ELSE SO
UND 1, Ø, laenge, 1#1.5-12, 1,, p
240 IF z2<>Ø THEN SOUND 2, z2, laenge, l:1=
1-Ø.2 ELSE SOUND 2, Ø, laenge, Ø
250 12-12+0.25*(12)0):SOUND 4, zi, laenge,
12260 IF INKEY(47)>=0 THEN CALL LBC02: PEN
1: CLS: CALL &BBØ3: END
270 NEXT i
288 GOTO 17Ø
290.'
300 ' ## Musik-Daten ##
310320 DATA 127,758,8,8,186,8,8,8,127,8,8,8
, 106, 0, 0, 0
330 DATA 127, 0, 0, 0, 106, 0, 0, 0, 127, 0, 0, 0, 1
86, 8, 8, 8340 DATA 127, 758, 0, 0, 127, 0, 0, 0, 127, 1012,
9, 8, 127, 8, 8, 9
```
358 DATA 127, 758, 8, 8, 127, 8, 8, 8, 127, 1812,  $B, B, 142, B, B, B$ 360 DATA 159, 758, 0, 0, 213, 0, 0, 0, 213, 1012,  $8, 8, 213, 8, 8, 8$ 370 DATA 213, 758, 9, 9, 213, 9, 9, 9, 199, 1912,  $g, g, 213, g, g, g$ 380 DATA 239, 1012, 0, 0, 142, 0, 0, 0, 142, 1012 , Ø, Ø, 142, Ø, Ø, Ø 396 DATA 142, 1512, 5, 5, 142, 5, 5, 5, 127, 1512 , Ø, Ø, 142, Ø, Ø, Ø 400 DATA 159, 758, 0, 0, 159, 0, 0, 0, 127, 758, 0  $, 5, 159, 8, 8, 8$ 415 DATA 142, 1912, 9, 9, 213, 1912, 9, 9, 196, 1  $g_{12}, g, g, g, 1g_{12}, g, g$ 420 DATA 127, 758, 0, 0, 127, 0, 0, 0, 127, 1012,  $g, g, 127, g, g, g$ 430 DATA 127, 758, Ø, Ø, 127, Ø, Ø, Ø, 127, 1012,  $g, g, 142, g, g, g$ 448 DATA 159, 758, 5, 5, 213, 5, 5, 5, 213, 1512,  $B, B, 213, B, B, B$ 450 DATA 213, 758, 0, 0, 213, 0, 0, 0, 190, 1012,  $9, 9, 213, 9, 8, 8$ 460 DATA 239, 1012, 0, 0, 142, 0, 0, 0, 142, 1012  $, 8, 8, 142, 8, 8, 8$ 470 DATA 142, 1512, 5, 5, 142, 5, 5, 6, 127, 1512 , Ø, Ø, 142, Ø, Ø, Ø 480 DATA 159, 758, 0, 0, 127, 0, 0, 0, 142, 1012,  $9, 9, 169, 9, 8, 8$ 490 DATA 159, 758, 0, 0, 0.1, 0, 0, 0, 142, 0, 0, 0  $, 159, g, g, g$ 500 DATA 179,758,0,0,0,0,0,0,142,1012,0,  $g, 159, g, g, g$ 510 DATA 198, 1136, 0, 0, 0, 0, 0, 0, 106, 956, 0,  $g.119, g.6, g$ 520 DATA 127,758,8,8,8,8,8,8,95,758,8,8, 196.9.9.9 530 DATA 119, 1136, 0, 0, 0, 0, 0, 0, 142, 956, 0,  $g, 159, g, g, g$ 540 DATA 179,758,0,0,0,0,0,0,142,1012,0,  $g, 159, g, g, g$ 550 DATA 190, 1136, 0, 0, 0, 0, 0, 0, 106, 956, 0,  $9,119,9,9,9$ 560 DATA 127,758, 0, 0, 0, 0, 0, 9, 95,758, 0, 0, 106,0,0,0 576 DATA 119, 1136, Ø, Ø, 95, 758, Ø, Ø, 119, 113  $6, 8, 8, 8, 1, 1136, 8, 8$ 58Ø DATA 106, 1012, 0, 0, 213, 0, 0, 0, 106, 0, 0,  $B, 213, B, B, B$ 590 DATA 106, 1012, 0, 0, 213, 0, 0, 0, 106, 0, 0,  $B, 213, B, B, B$ 600 DATA 106, 1012, 0, 0, 213, 0, 0, 0, 106, 1012  $, 8, 8, 213, 8, 8, 8$ 610 DATA 213, 1012, 0, 0, 106, 1012, 0, 0, 213, 1  $912, 9, 8, 9.1, 1912, 8, 9$ 620 DATA 127, 758, 0, 0, 127, 0, 0, 0, 127, 1012,  $8, 8, 127, 8, 8, 8$ 630 DATA 127, 758, 0, 0, 127, 0, 0, 0, 127, 1012,  $119, B, 127, B, 142, B$ 

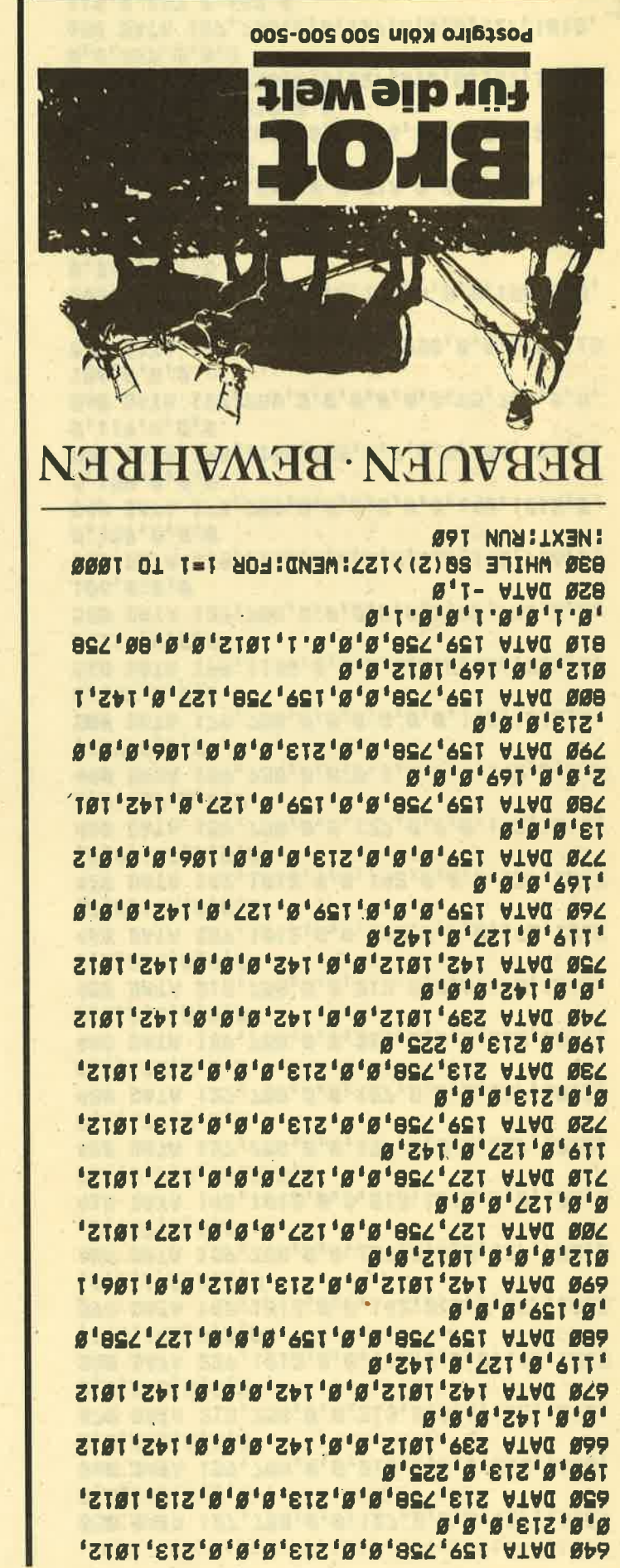

122'381' '88' 584' '84' 584' '88' 298' '84' 298' 188'328''43'928''21'518''4'32'916''21'998' SBB DVLV ST'+429''S2'1927'92P'12'19'1986 'g'1-''64T'64E''68'64E''ZbT'84b''14' 846''261'648''14'648''102'206''001'206'' ETZ'9Zb''9ØT'9Zb''6EZ'8Zb''6TT'8Zb''ZbT' 682'''12'682''ZbT'682'ZbT'899'96 VIVO Ø6Z '8'1-''628'881''628'981''82+'811'' 845'611''648'EII''648'981''Z85'881''Z85' S6''9Zb'901''9Zb'S6''8Zb'68''8Zb'6TT''b8 2'EII'''b8Z'9AI''892'9AI''891'9AJ'26 VIVO 88Z "8'1-" "BAT "646" "S6" 648" "682 "B4" "6T I'84+''861'64E''56'64E''18Z'ZØt''881'ZØt "'EIZ'9Zb''9ØT'9Zb''6EZ'8Zb''4TT'8Zb''Zb 278 DATA 568,142,1585,284,1982,17,1,284,1 **Ø92 0109 992** SP4 IL INKEL#<> ... LHEM WODE T:END **27'11'2't annos 892** 692 0109:01'IT'#'S ON SPS IL C)& LHEM 200MD I'"'II'IS EF2E 200 **27'TT'9'Z GNNDS T92** 260 READ a, b, c: IF a=-1 THEN RETURN **SET 0109 SSZ** 240 RESTORE 440:0000 260 EXT 1 S30 LOB 7=T 10 8:BE210BE +30:0080B S90:W SS& RESIDRE 368:008NB SP&  $1$  TX3 STR LOK 1=1 IO d:KE210KE 388:0080B S98:W  $1$   $1X$ 200 FOR 1=1 TO 2:RESTORE 360:0000 260:N 190 RESTORE 350: GOSUB 260 **TXE** T80 LOB T=T 10 d:BE210BE 3d0:8080 SP01 N **EX1** T20 LOB 7=T LO 3:BE2LOBE 330:00000 SP0:N 198 BESIORE 3101838 597 **TXE** 120 LOB 1=1 LO 3:BE2LOBE 300:00000 SP00:W 140 RESTORE 290:0000 260 **EX1** 130 LOB 7=1 10 3:BE210BE 588:0080B 598:W **EX1** 120 FOR 1=1 TO 4:RESTORE 270:GOSUB 260:N "1919JiuM ausiy" TWIS9 CATE 10, 19: PRINT "by": PEN 2: LOCATE 4, 12: elflug":LOCATE 6,4:PRINT "----------":LO 110 PAPER Ø:PEN 1:LOCATE 6,3:PRINT "Humm **:BORDER &** TRR CFS: WODE R: INK R'B: INK T'SP: INK S' T2  $\bullet$ 8219/699/696 0d0 8 KEN \* 110  $\ddot{\textbf{r}}$ fuer SCHNEIDER AKTIV 7 REM \* & REM \*  $\ddagger$ Klaus Multerer **S REM. \*** L.  $\ddot{\bullet}$ 4 REM \* **HUMMELFLUG**  $#$  MER  $E$ x

**TISLING** 

89

"8"1-""baz's4""baz's8"

315 DATA 71,426,156,426,213,,213,53,,213 , 106, 358, 89, 358, 179, 319, 80, 319, 159, 301, 75, , 301, 150, , 284, 106, , 284, 213, , 568, 8 9,,568,179,,284,71,,284,142,,-1,0, 320 DATA 379, 379, 379, 190, 190, 106, 47, 19 Ø, 95, , 379, 95, , 379, 190, , 190, 80, , 190, 159, , 379, 75, , 379, 150, , 190, 63, , 190, 127, , 379, 56 ,,379,113,,198,47,,198,95, 330 DATA 358, 75, 45, 358, 179, , 179, 89, 89, 4 5, 358, 179, 179, 89, 179, 75, 45, 89, 45, 358 , 179, , 358, 179, , 179, 89, , 89, 45, , 358, 75, 45, 358, 179, 179, 89, 89, 45, -1, 0, 340 DATA 568, 71, 568, 67, 284, 71, 284, 75,  $-1.0$ 350 DATA 568, 71, 568, 67, 284, 63, 284, 60, , 568, 56, , 568, 60, , 284, 63, , 284, 67, , 568, 71, , 568, 67, , 284, 63, , 284, 60, , 568, 56, , 568, 284  $, 284, 142, 142, 71, -1, 8,$ 360 DATA 426,,,426,213,,213,119,53,213,1 06,,426,106,,426,213,,213,89,,213,179,,4 26, 84, 426, 169, 213, 71, 213, 142, 426, 63, ,426,127,,213,53,,213,106, 370 DATA 402, 113, 50, 402, 201, 201, 100, 10 0,50,,402,201,,201,100,,201,113,50,100,5 0, 492, 201, 492, 201, 201, 100, 100, 50, 40 2, 113, 50, 402, 201, , 201, 100, , 100, 50, , -1, 0, 380 DATA 426, 53, , 426, 50, , 213, 53, , 213, 56,  $, -1, 0,$ 390 DATA 426, 53, , 426, 50, , 213, 47, , 213, 45, , 426, 42, , 426, 45, , 213, 47, , 213, 50, , 426, 53, , 426, 50, , 213, 47, , 213, 45, , 426, 42, , 426, 213 ,,213,106,,106,53, 400 DATA 319, 53, , 319, 56, , 159, 60, , 159, 63, , 319, 67, , 319, 50, , 159, 53, , 159, 56, , 319, 53, , 319, 56, , 159, 60, , 159, 63, , 319, 67, , 319, 63, , 159, 60, , 159, 56, 410 DATA 319, 53, 319, 56, 159, 60, 159, 63, , 319, 60, , 319, 63, , 159, 67, , 159, 71, , 319, 67, , 319, 63, , 159, 60, , 159, 56, , 319, 53, , 319, 50, , 159, 47, , 159, 45, 420 DATA 379, 47, 379, 50, 190, 53, 190, 56, , 379, 53, , 379, 56, , 190, 60, , 190, 63, , 379, 60, , 379, 63, , 190, 67, , 190, 71, , 379, 75, , 379, 80,  $,199,84,$ ,  $198,89,$ ,  $-1,8,$ 430 DATA 379, 95, 379, 89, 190, 89, 190, 100  $, -1, 0,$ 440 DATA 379, 95, 47, 379, 190, 85, 95, 47, 379, 95, 198, 379, 188, 58, 482, 188, 281, 482, 95, 47, 426, 95, 190, 426, 89, 45, 451, 179, 89, 451, 84, 4 2, 478, 169, 84, 478, 80, 40, 506, 159, 80, 506, 75 , 38, 536, 150, 75, 536 450 DATA 71, 36, 568, 568, 284, , 284, 71, , 284, 142,,478,119,,478,239,,426,106,,426,213, , 402, 100, , 402, 201, , 379, 95, , 379, 190, , 478, 119, 478, 239, 379, 95, 379, 190, 460 DATA 71,36,568,568,284,,284,71,,284, 142, , 478, 119, , 478, 239, , 426, 106, , 426, 213, , 402, 100, , 379, 47, , 379, 95, , 478, 47, , 478, 95  $, 379, 60, 379, 119, -1, 0$ 

**2 REM #** 3 REM # **JO GRUEZI WOL**  $\frac{1}{2}$ **4 REM #** ¥ **5 REM \*** Klaus Multerer  $6$  REM  $*$  $\overline{z}$ REM # fuer SCHNEIDER AKTIV 8 REM # 111 CPC 464/664/6128 9 REM <del>XXXXXXXXXXXXXXXXXXXXXXXXXXXXXX</del> 18 MODE 1:SYMBOL 255, &66, Ø, &66, &66, &66, & 66, L3E, Ø 20 RESTORE: ENV 1.5.-1.1 36 40 ' \*\* Schriftzuege \*\* 50 ' 60 INK 0,0:INK 1,6:INK 2,0:INK 3,26:BORD ER Ø 70 PEN 2:LOCATE 1.25: PRINT"SOUND-DEMO":F OR X=0 TO 160:FOR Y=0 TO 16 STEP 2 80 IF TEST(X, Y) <> 2 THEN 100 90 PLOT x#2+160.y+336.1 100 NEXT y, x 110 LOCATE 1,25: PRINT SPACE #(4Ø) |: LOCATE 13.11: PRINT"---------------":LOCATE 13.1 2: PRINT " Jo Gr"CHR#(255) "ezi wol ":LOCA TE 13, 13: PRINT"---------------120 PEN 3:LOCATE 11,20: PRINT "Press Spac e to stop!" 130 laenge=5: x=0: y=0  $148'$ 150 ' ## Und nun: Sound !!! ##  $160$ 170 far=far+Ø.5:INK 2, far:IF far=27 THEN farmg 180 x=y:READ y,z:IF y =- 1 THEN 740 190 IF x<>0 THEN 12=12:z1=x 200 IF z()0 THEN 1=14:z2=z 218 FOR 1=15 TO 18 STEP -2.5 220 IF p=30 THEN p=10 ELSE p=30 230 IF y)1 THEN SOUND 1, y, laenge, i ELSE IF y=0.1 THEN SOUND 1, y, laenge, Ø ELSE SO UND 1, Ø, laenge, 1#1.5-11, 1,, p 240 IF z2<>0 THEN SOUND 2, z2, laenge, 1:1" 1-Ø.3 ELSE SOUND 2,0, laenge, Ø 250 12=12+0.25\*(12>0):SOUND 4, zi, laenge,  $12<sub>2</sub>$ 260 IF INKEY(47)>=0 THEN CALL &BC02:PEN 1: CLS: CALL LBBØ3: END **270 NEXT i** 280 GOTO 170  $290<sup>1</sup>$ 300 ' \*\* Musik-Daten \*\*  $319$   $'$ 320 DATA 0,0,0,0,0,0,0,0,0,0,0,0,159,758 , 8, 8 330 DATA 80, 1136, 0, 0, 0, 0, 95, 0, 119, 758, 0, Ø, 159, Ø, Ø, Ø 350 DATA 190, 1136, 159, 0, 119, 0, 159, 0, 190, 758, 159, Ø, 119, Ø, 159, Ø

360 DATA 179, 758, 159, 0, 127, 0, 159, 0, 179, 1 Ø12.0.0.159.0.0.0 370 DATA 80,758,0,0,0,0,0,8,127,1012,0,  $B, 159, B, B, B$ 380 DATA 142,758,0,0,142,0,0,0,159,1012,  $B, B, B, B, B, B$ 390 DATA 179, 758, 159, 0, 127, 0, 159, 0, 179, 1 Ø12.159.Ø.127.Ø.159.Ø 400 DATA 190, 1136, 159, 0, 119, 0, 159, 0, 190, 758, Ø, Ø, 159, Ø, Ø, Ø 410 DATA 80, 1136, 0, 0, 0, 0, 95, 0, 119, 758, 0,  $B, 159, B, B, B$ 420 DATA 142, 1136, Ø, Ø, 142, Ø, Ø, Ø, 159, 758,  $8, 8, 8, 8, 8, 8$ 430 DATA 190, 1136, 159, 0, 119, 0, 159, 0, 190, 758, 159, Ø, 119, Ø, 159, Ø 440 DATA 179,758,159,0,127,0,159,0,179,1  $912, 9, 9, 159, 9, 8, 8$ 450 DATA 80,758,0,0,0,0,8,8,127,1012,0,  $9,159,9,9,9$ 460 DATA 142,758,0,0,142,0,0,0,159,1012,  $B, B, B, B, B, B$ 47Ø DATA 179,758,159,0,127,0,159,0,179,1  $012, 159, 0, 142, 0, 127, 0$ 480 DATA 119, 1136, Ø, Ø, 119, 1136, Ø, Ø, 119, 1 136, Ø, Ø, Ø, 1136, Ø, Ø 490 DATA 106, 1012, 95, 0, 106, 0, 95, 0, 106, 10 12, 106, 0, 95, 0, 84, 0 500 DATA 80,758,0.1,0,80,0,80,0,80,758,8  $8, 8, 84, 8, 95, 8$ 510 DATA 106, 1012, 95, 0, 106, 0, 95, 0, 106, 10 12, 119, Ø, 127, Ø, 142, Ø 520 DATA 159, 758, Ø, Ø, 127, Ø, Ø, Ø, 213, 758, Ø , 8, 9, 9, 9, 9 530 DATA 106, 1012, 95, 0, 106, 0, 95, 0, 106, 10 12, 106, 0, 95, 0, 84, 0 540 DATA 80,758,0.1,0,80,0,80,0,80,758,8  $8, 8, 84, 8, 95, 8$ 550 DATA 106, 1012, 95, 0, 106, 0, 119, 0, 127, 1  $B12, 119, B, 127, B, 142, B$ 560 DATA 159, 758, 0, 0, 80, 758, 0, 0, 159, 758,  $B, B, 159, 758, B, B$ 570 DATA 80, 1136, 0, 0, 0, 0, 95, 0, 119, 758, 0,  $.9,159,0.8,0$ 580 DATA 142, 1136, Ø, Ø, 142, Ø, Ø, Ø, 159, 758,  $9, 8, 8, 8, 8, 8$ 590 DATA 190, 1136, 159, 0, 119, 0, 159, 0, 190, 758, 159, Ø, 119, Ø, 159, Ø 600 DATA 179, 758, 159, 0, 127, 0, 159, 0, 179, 1  $g_{12}$ ,  $g$ ,  $g$ ,  $159$ ,  $g$ ,  $g$ ,  $g$ 610 DATA 80,758,0,0,0,0,89,0,127,1012,0,  $g, 159, g, g, g$ 620 DATA 142,758,0,0,142,0,0,0,159,1012,  $B, B, B, B, B, B$ 630 DATA 179,758,159,8,127,0,159,8,179,1  $912, 159, 8, 127, 8, 159, 8$ 640 DATA 190, 1136, 159, 0, 119, 0, 159, 0, 190, 758,0,0,159,0,0,0 650 DATA 80, 1136, 0, 0, 0, 0, 95, 0, 119, 758, 0,  $g, 159, g, g, g$ 

660 DATA 142, 1136, Ø, Ø, 142, Ø, Ø, Ø, 159, 758,  $0.0.0.0.0.0.0$ 670 DATA 190, 1136, 159, 0, 119, 0, 159, 0, 190, 758, 159, Ø, 119, Ø, 159, Ø 680 DATA 179, 758, 159, 0, 127, 0, 159, 0, 179, 1  $912, 8, 9, 159, 8, 8, 8$ 690 DATA 80,758,0,0,0,0,89,0,127,1012,0,  $8.159.88.6$ 700 DATA 142,758,0,0,142,0,0,0,159,1012,  $8, 8, 8, 8, 8, 8$ 710 DATA 179,758,159,0,127,0,159,0,179,1  $812, 159, 8, 142, 8, 127, 8$ 720 DATA 119, 1136, Ø. 1, Ø, 119, 1136, Ø. 1, Ø, 1  $19, 1136, 8.1, 8, 8.1, 8, 8.1, 8$ 730 DATA -1,0 740 WHILE SQ(2))127:WEND:FOR i=1 TO 1000 :NEXT:RUN 130

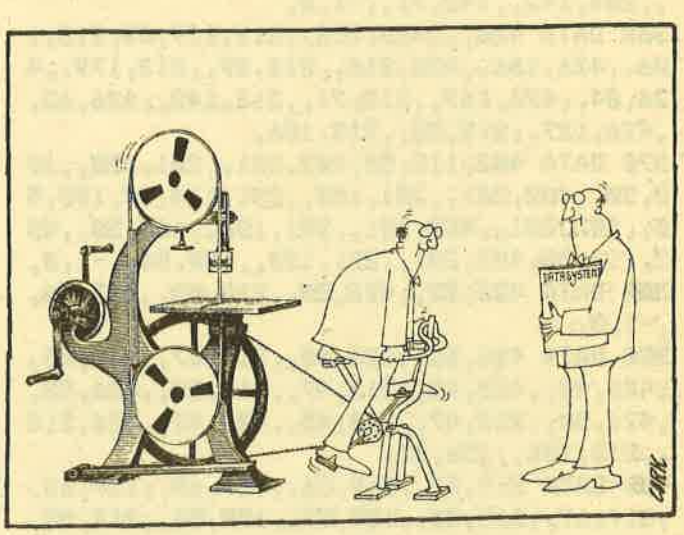

GEISLER DÜSSELDORF :: (0211) 57 80 81 Helau und Alaaf, lieber Leser! Hier wieder ein Teil unserer Angebote :: GPC 01, kompl. Rechner, 640 KB, Floppy, dtsch. Tast. DM 1199 (toll, nicht?) :: GPS 20-II-XT kompl. Rechner, 640 KB, 20 MB Festplatte Floppy DM 2499 (unglaublich aber wahr) :: NEC MULTISYNC wirklich nur DM 1898 :: Commodore AT und **AMIGA Superpreise. Anrufen und staunen ::** NEC P6, 24 Nadel unter DM 1300 :: STAR NL 10 unter DM 750 :: Da jacht der Kunde :: BRO-**THER HR 25-XL Komfortdrucker DM 1199** (echt super) :: CeBit Neuheiten teilw. sofort lieferbar natürlich Tiefstpreise :: Softwarekatalog, ca. 1000 Titel DM 3,- in Briefmarken :: GEISLER ist Commodore-, Brother-, Tandon-, Thomson-Vertragshändler :: Sonderpreisliste gratis anfordern :: Bei diesen Preisen bleibt noch Geld übrig für die Karnevalsfete :: Helau und Alaaf :: Ihre GEISLER GmbH :: Hotline (0211) 57 80 81 :: Leostrasse 1 :: 4000 Düsseldorf 11

```
1 REM ********************************
 2 REM *
 3 REM *
                KREDITVERGLEICH
                                         ¥
 4 REM #
                                         ¥
 5 REM *
           Dipl.-Ing. Martin Hoffmann
                                         \frac{1}{2}6 REM *
                                         ₩
 7 REM #
              fuer SCHNEIDER AKTIV
                                         \ddot{\bullet}CPC 464/664/6128
 B REM # 113
                                         ¥
 150 REM Kreditvergleich
 176 MODE 1
 180 INK 0,0:INK 1,13:INK 2,0:INK 3,24:BO
 RDER Ø
 198 ON BREAK GOSUB 1250
 200
 210 'Eingabeteil
 220
 230 LOCATE 12, 1: PEN 3: PRINT "Kreditvergie
 ich<sup>"</sup>
 240 LOCATE 1, 10: PEN 1: INPUT Bitte Kredit
 summe eingeben "tkredit
 250 PRINT: INPUT" Bearbeitungsgebuehr in
 % "I gebuehr
 260 PRINT: INPUT"
                                Disagio in
 % "idisagio
278 PRINT: INPUT"
                               Zinssatz in
 % "Izins
280 PRINT: INPUT"
                     Tilgungssatz p.a. in
 % "itile
290 a=0
340
356 'Berechnung Tilgungsplan
360380 MODE 2
390 IF a=8 THEN LOCATE 20,35: PRINT "Wenn
Drucker fertig, bitte Taste druecken !"
400 saldoa=INT(kredit#100/(100-disagio-g
ebuehr))
410 kreditg=saldoa
420 GOSUB 730
430 abtr=saldoa#(zins+tilg)/100
440 abtrg=0:zinsg=0:jahr=0
450 jahr=jahr+1
460 zinsj=saldoa*zins/100
470 tilgj=abtr-zinsj
480 saldon saldoa-tilgj
498 IF saldon<Ø THEN tilgj=tilgj+saldon:
abtr=zinsj+tilgj:saldon=Ø
500 abtrg=abtrg+abtr
510 zinsg=zinsg+zinsj
520 PRINT#a, TAB(12)USING"##"JjahrJ:PRINT
         "; USING"######; ## "; saldoa; zins
H\mathbf{a},
jitilgjiabtrisaldon
530 IF jahr MOD 22 <>0 THEN 560
540 CALL LBB06
550 CLS: GOSUB 730
560 saldoa saldon
570 IF saldoa>Ø THEN 450
580 '
590 'Kreditkosten
```
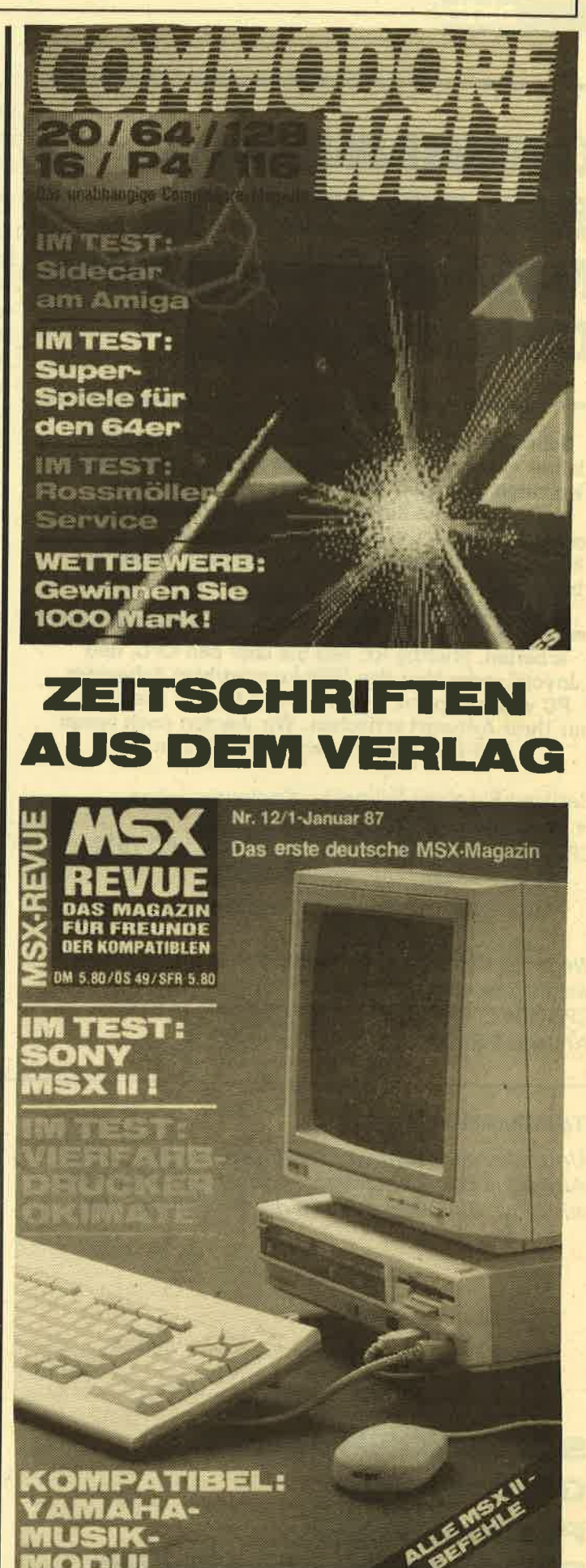

## **GEWINNSPIEL**

akti

chne

## GEwlNNEN SIE EINEN **MANNESMANN.** II **DRUCKER!**

Schneider aktiv führte bereits Ende vergangenen Jahres eine große Leserumfrage durch. Damals antworteten uns 7694 Leser. Aber wir wollen aktuell bleiben und die Zeitschrift nach Ihren Wünschen<br>gestalten. Um an unserem Gewinnspiel teilnehmen zu können, brauchen Sie lediglich ein paar Fragen zu beantworten, die sich auf die Schneider Computer PCW 8256 und den PC 1512 beziehen. Dabei ist es unerheblich, mit welchem Computer Sie zur Zeit arbeiten. Wichtig ist, was Sie über den CPG, den PC wissen wollen. Eines werden Sie auf alle Fälle mit lhrer Antwort erreichen: Wir werden noch besser auf lhre Wünsche eingehen können.

Besitzen Sie einen Schneider-Computer, wenn ja, welchen?

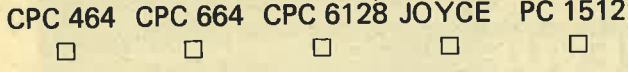

Wenn Sie sich jetzt einen Computer kaufen wollten, welchen würden Sie wählen? CPC 464  $\Box$  CPC 6128  $\Box$  JOYCE  $\Box$  PC 1512  $\Box$ Anderes Fabrikat:

Tragen Sie bitte in nachstehender Tabelle ein, wie sehr Sie an den verschiedenen Themen interessiert sind: 0=kein Interesse, 1=weniger interessiert, 2=interessiert, 3=stark interessiert.

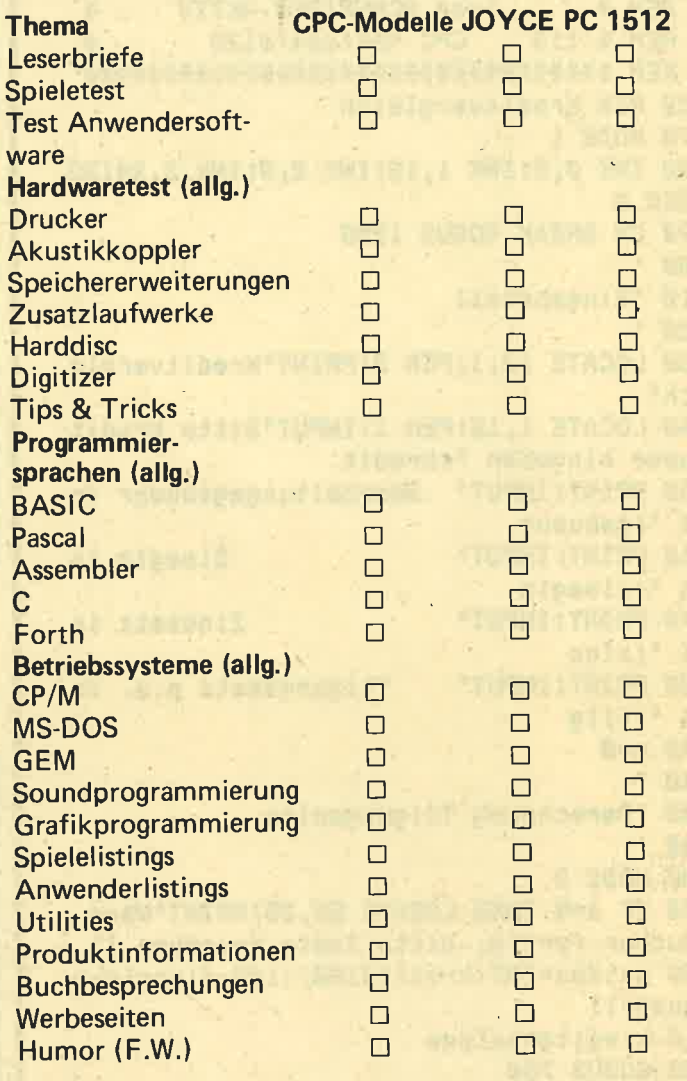

#### Teilnahmebed ingungen:

Unter den eingesandten Fragebogen werden - unter Ausschluß des Rechtsweges - die ausgelobten Preise ausgelost. Einsendeschluß ist der 28. Februar <sup>1987</sup>

(Datum des Poststempels). Die Gewinner werden in der Ausgabe 4/87 veröffentlicht und/oder persönlich benachrichtigt.

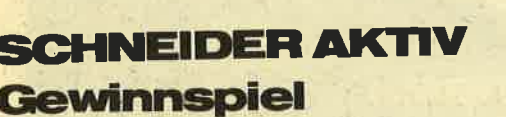

Postfach 1107 8044 Unterschleißheim

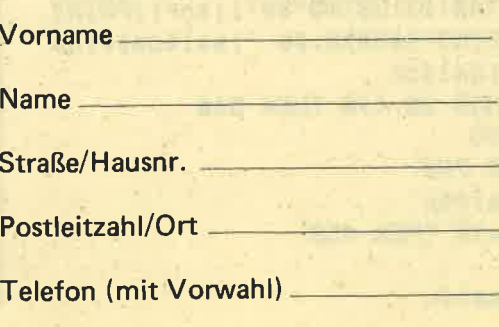

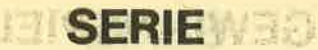

notwendigen Teile auf viele Disketten zu kopieren. Vermeiden Sie zudem das große Chaos mit der Methode erfahrener PC-Besitzer. Erstens: Originalprogramme (in un-<br>serem Fall die Systemdisketten) immer sicher verwahren und nur Kopien benutzen.

Zweitens: Arbeitskopien zusammen mit allen benötigten MS-DOS (oder GEM bzw. DOSplus) Routinen an- fertigen. Drittens: Zu jedem Programm eine

oder mehrere Datendisketten bereitstellen, auch wenn auf der Programmdiskette noch Platz gewesen wäre. Mit dem letzten Punkt behalten Sie nicht nur besseren Überblick, sondern schützen sich auch vor Arger mit dem Urheberrecht. Ihre Daten können Sie unbesorgt weitergeben!

Wie weit Sie ohne ein wenig Ordnung kommen, sehen Sie an den<br>Systemdisketten, speziell am GEMPAINT Programm. An dieser Stelle möchte ich dann auch der vielgeäußerten Bitte nachkommen, eine GEM-PAINT-Diskette zu erstellen. Das ansonsten gute Handbuch von Schneider gibt sich gerade in diesem Punkt recht umständlich und verwirrt eher, statt zu helfen. Es handelt sich dabei um eine reine Programmdiskette, die nicht zum Systemstart benutzt werden kann. Ebenso ist ein neuer Diskettenwechsel füllig, wenn Sie das Programm beenden und mit dem Betriebssystem weiterarbeiten wollen. Rechnen Sie ruhig einmal nach, aber Sie müßten auf wesentliche PAINT-Routinen, etwa der OUTPUT Files. verzichten, um mit dieser Disketteden PC starten zu können. Diese Berechnungen wären allerdings auch das Schwierigste, ansonsten gehen Sie einfach schrittweise vor, am allereinfachsten unter GEM. Besitzer nur eines Laufwerkes müssen die Bildschirmmeldungen zum<br>Diskettenwechsel beachten.

1. Formatieren einer neuen Diskette

- 2. Yon der grünen Desktop-Diskette kopieren Sie den kompletten Ordner GEMSYS auf die neue Diskette
- 3. Von der gelben DOSplus-Diskette kopieren Sie den kompletten Ordner GEMAPPS auf die neue Diskette.

Sie haben jetzt im Root Directory der neuen Diskette zwei gleichberechtigt nebeneinander stehende Ordner, nämlich GEM-SYS und GEMAPPS. öffnen Sie hiervon den GEMSYS Ordner.

# Starten Sie den Computer also im- **IHR SCHNEIDER** N MEHR!

Der Titel dieser Folge könnte ,,Einrichten einer Arbeitsdiskette" oder,,Programminstallation" lauten. Dazu wäre es ideal, wenn die Diskette vom Einschalten des PCs bis zum Programmstart nicht gewechselt werden muß. Um es gleich zu sagen: Dies ist nur selten der Fall. Denn einerseits müßte dieser Datenträger systemformatiert sein, also die versteckten DOS-Files enthalten. Andererseits fehlen wahrscheinlich externe Routinen, beispielsweise KEYBGR, MOUSE und so weiter. Und zu guter Letzt kann natürlich das Programm den Speicherbedarf einer Diskette um ein Vielfaches überschreiten. Denken Sie dabei nur an Symphonie.

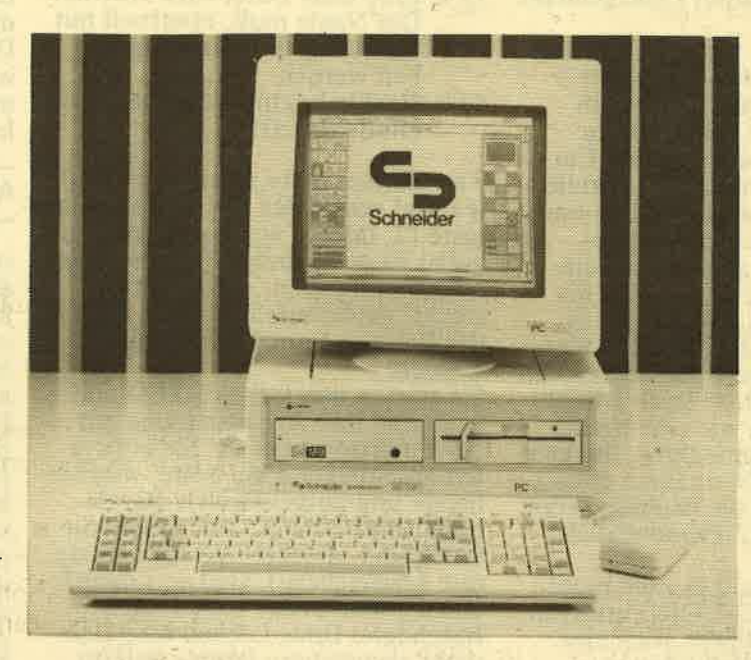

4. öffnen Sie auf der blauen GEM START-UP Diskette benfalls den Ordner GEMSYS und kopieren Sie daraus die Dateien DEFAULT.OPT, OUTPUT.API und OUTPUT.RSC in den GEM-

SYS Ordner Ihrer neuen Diskette. Programmdisketten können mit den<br>sogenannten Batchdateien – die wir sogenannten Batchdateien — die wir<br>heute weiterhin besprechen wollen – wesentlich verfeinert werden. Voraussetzung für die Erstellung dieser<br>Stapeldatei ist ein Editor. Schneider/Amstrad liefern dankenswerterweise gleich zwei davon zum PC <sup>I</sup>5l 2. Na ja, sagen wir zwei und einen Halben, denn wie Sie in der letzten Folge gelesen haben, läßt sich 'sogar mit COPY eine Datei eröffnen. Zwar ohne jeden Komfort, doch könnte es für diesen Zweck einmal ausreichen. Besser ist jedoch die Verwendung von RPED, dem DOSplus-Editor, den ich heute vorstelle. Im Leistungsumfang hat EDLIN zwar die Nase vorn, ist aber

nicht so bequem zu bedienen. Anders dagegen RPED, der einfacher ist, aber einige Optionen vermissen läßt, die man in größeren Dateien gut nutzen könnte.

Machen Sie mehr aus lhrem Schneider PCI

#### DER TEXTEDITOR RPED

Vielleicht halten Sie DR DOODLE (Das Malprogramm) für eine sinnlose Spielerei, mit der Sie sich höchstens in der Mäusedressur üben können. Damit haben Sie sicherlich nicht unrecht. Aber wenn Sie glauben, RPED sei ein Textprogramm für An- fänger, dann liegen Sie falsch. Diese Anwendung stand bei Digital Research nie zur Debatte, sondern man wollte einen Editor liefern, mit dem sich eine Stapeldatei ebenso einfach erstellen läßt wie der etwas größere Quelltext in einer Programmiersprache. Der Versuch kann als gelungen bezeichnet werden, denn der Umgang mit dem Programm bereitet<br>keinerlei Schwierigkeiten.

**D** 

#### SERIE

# akti

RPED.EXE - wie der Editor voll-<br>ständig heißt - arbeitet unter MS-<br>DOS, DOSplus und damit natürlich auch unter GEM. Es ist also egal, welches Betriebssystem gerade akwelches Betriebssystem gerade ak-<br>tiv ist, wenn Sie ihn starten. Fast wie ein richtiges Textprogramm meldet sich der Editor dann mit einer Menüzeile:

ESC= fertig Ctrl/Braek=abbr. f9=Zl.einf. f I O=zl.ausf. Ctrl/End =Loe.bis Zl.ende

Alles klar? Vielleicht nicht ganz, denn als logisch gedachte Alternative für f9 (Zeile einfügen) sollte es für fl0 wohl heißen "Zeile ausfügen" womit aber nichts anderes als das Löschen der gesamten Zeile gemeint ist.

Wer schon einmal mit EDLIN gear-<br>beitet hat – bei dem die Zeilen durch eine Nummer aufgerufen<br>werden – wird es bei RPED zu schätzen wissen, daß mit den Cursortasten jede beliebige Textstelle angesteuert werden kann. Das mutet fast schon wie ein Textprogramm an und deshalb gleich ein paar Einschränkungen, damit Sie Ihre Erwartungen nicht zu hoch schrauben. Es bleibt bei der zeilenweisen Textbearbeitung, auch wenn diese nicht numeriert sind. RPED verhält sich dabei wie eine uralte manuelle Schreibmaschine, die kein WORD WRAP (Übernahme eines ganzen Wortes in die nächste Zeile) und auch keinen Zeilenumbruch kennt.

Aber der Editor soll ja auch nicht WordStar oder MS-WORD ersetzen, mit denen Sie übrigens auch eine Batch-Datei erstellen können. RPED's Mangel an Luxusfunktionen sollten Sie als zweckdienliche Einfachheit interpretieren, so daß sich die Bedienung auf folgendes beschränkt:

Die Cursorbewegung erfolgt zeichen- oder zeilenweise mit den PFEILTASTEN oder der MAUS. In Verbindung mit der CTRL-Taste bringt der RECHTSPFEIL den Cursor an das Ende der Zeile, der LINKSPFEIL (+CTRL) an den Anfang der Zeile. Mit (nur) HOME erreichen Sie den Anfang, mit (nur) END das Ende der Datei. Eine der Löschfunktionen ist in der Menüzeile mit fl0 beschrieben. Damit wird die Zeile entfernt, auf der der Cursor steht (die nachfolgenden rücken dann auf). Alternativ hierzu können Sie mit f9 Platz für eine neue Zeile schaffen. Das linke Zeichen neben dem Cursor wird mit DEL gelöscht, während DEL+ RECHTSPFEIL das Zeichen auf dem Cursor löscht. Mit der Tasten-

kombination CTRL+END verschwin- DOS-Diskette arbeiten sollten ! den von der Cursorposition bis zum Ende der Zeile sämtliche Zeichen. Den gesamten (!) Text vernichten Sie mit CTRL+BREAK. Hierdurch beenden Sie allerdings auch die Arbeit mit RPED; ebenso wie durch die (nur) ESC-Taste, bei der Ihre Datei allerdings vorher abge speichert wird (was ja auch die Reeel sein sollte). Außer f9 und  $f10 \text{ sind auch noch die Funktionstasten 1 bis 4 belegt.}$ 

- $f1 =$  Datei zur Bearbeitung einlesen. Der Name wird abgefragt.
- f2 = Die vorangegangene Datei wird zur Weiterverarbeitung eingelesen.
- f3 = Eine neue Datei wird eröffnet. Der Name muß, eventuell mit<br>Laufwerk und Pfad, angegeben werden.
- f4 = Rückkehr zum BetriebssYstem (Ende RPED).

Tun Sie sich bitte selbst den Gefal. len und vermeiden Sie die Funktions- **AUTOEXEC.BAT + BATCHEN-1** taste f2, oder - was natürlich sinn-<br>voller ist - versuchen Sie, die Logik<br>nachzuvollziehen, die dahinter steckt. Anderenfalls könnte folgen des Beispiel einmal Wirklichkeit werden:

Sie starten den Editor RPED und beginnen lhre Arbeitssitzung mit der Funktionstaste f2. Sie entwer fen anschließend die beste, wunder barste und ausgeklügelste Batch datei Ihres Lebens, und sobald Sie<br>fertig sind, drücken Sie ESC (Ende mit Abspeichern). Und was dann? Die wunderbarste, ausgeklügelste Batchdatei Ihres Lebens wird sich nicht abspeichern lassen, weil ihr der Name fehlt. Und schlimmer noch, Sie haben keine Möglichkeit mehr, ihr einen Titel zu geben. Als Sie die Taste f2 betätigten, ver langten Sie von RPED, die vorange gangene Datei zu bearbeiten.<br>Vorangegangen war, da Sie den Editor ja gerade erst starteten, allerdings nichts. Und genau dieses ,,Nichts" haben Sie weiterverarbei- tet. Gemeinerweise ist das erst beim Abspeichern ein Problem und daß Sie Ihren Fehler nun ganz logisch erklären können, wird Sie wohl nicht beruhigen. Also aufpassen !

Zum besseren Verständnis des weiteren Textes können Sie folgendes tun: Starten Sie den PC unter MS-DOS. Wenn das Prompt erscheint, geben Sie RPED ein und laden nach dessen Start über fl die Datei AUTOEXEC.BAT. Bitte ändern Sie jedoch vorerst nichts. Es sei auch noch einmal darauf hingewiesen, daß Sie nur mit einer Kopie der

In einer vorangegangenen Folge habe ich bereits geschrieben, daß die Autoexecution-Dateien beim Systemstart automatisch eingelesen und die darin enthaltenen-Befehle abgearbeitet werden. Bei der mitgelieferten Standarddatei handelt es sich um folgende Routinen:

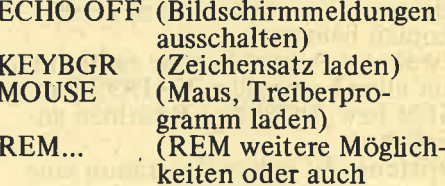

Kommentar) Schneider/Amstrad's Startprogramm beschränkt sich also aufdas Notwendigste, aber das ist auch gut so. Die Batchdatei ist nämlich eine Spielwiese, auf.der sich recht elegante, individuelle Hilfsprogramme erstellen lassen. Dabei gehört der Auto-

start eines Programmes noch zu den einfacheren Übungen, da Sie als letzte Zeile nur den Programmnamen (zB. WS für WordStar) eingeben müßten. Zuletzt deshalb, weil sich mit dem Start des Programmes die Batchdatei erledigt. Selbstverständlich müssen sich alle Routinen oder Programme, die in AUTOEXEC. BAT aufgeführt sind, auf der Dis- kette befrnden. Der Pfadname muß mit angegeben werden, und wenn dem ein B: vorangeht, dann sollte die Datei auch im zweiten laufwerk zu erreichen sein.

Mit der Autoexec-Datei sollten nur<br>die Kleinigkeiten erledigt werden, in dieser Beziehung lagen die Systementwickler schon richtig. Es wäre z.B. auch möglich, immer das<br>Prompt zu ändern oder sich das Directory zeigen zu lassen. Beden-<br>ken Sie jedoch, daß diese Datei im-<br>mer abgearbeitet wird und je mehr Arbeit Sie hineinstecken (Uhrzeit einstellen, Disketten Check und was es sonst noch alles gibt), um so mehr wird dies später an lhren Nerven zerren. Wesentlich praktischer ist die Erstellung mehrerer Stapeldatein, die bei Bedarf aufgerufen werden, um den speziellen Job zu erledigen. Verballhörnt hat sich der Begriff "batchen" eingebürgert, der diese<br>Arbeitsmethode kennzeichnen soll. Den Namen für diese Stapeldatei können Sie sich aussuchen. Er darf allerdings noch nicht existieren und muß die Endung ".BAT" tragen. FORMAT:EXE UNd FORMAT.BAT können also nicht auf der gleichen Diskette existieren. MS-DOS behanSERIE

delt die ".BAT"-Datei wie ein Programmfile, das mit ".EXE" endet. Im vorliegenden Beispiel sollten Sie die Datei einfach FORMAT-2.BAT nennen.

Um aus einer Stapeldatei mehr zu machen als zum Einlesen eines Programmes notwendig, stellt MS-DOS einige spezielle Befehle zur Verfügung, die Ahnlichkeiten zur BASIC-Syntax haben. Vergessen Sie aber<br>über die nachfolgende Erläuterung nicht, daß auch die internen und externen DOS-Kommandos ihre Gültigkeit haben. Die Befehle zur Stapel-<br>verarbeitung sind: auf dem Bildschirm zu sehen ist. Unabhängig vom ECHO-Schalter gibt DOS dabei folgende Bildschirmmeldung aus: "Wenn fertig, mit Taste bestätigen". Erst wenn Sie dieser Aufforderung nachkommen, wird der nächste Job der Batchdatei abgearbeitet. Sie können eine Stapeldatei jederzeit mit CTRL/BREAK abbrechen. sofern Sie dies wünschen. Bei Dateien, die sich selbst immer wieder aufrufen, bleibt Ihnen gar nichts anderes übrig. Vielleicht merken Sie erst nach dem Start eines Files an den Bildschirmmeldungen, daß

Einige DOS-Routinen geben als Fehlermeldungen eine Zahl aus, bzw. melden "0" für die korrekte Erledigung. Diese Errorlevels lassen sich in einer bedingten Anweisung nutderholen. Mehr darüber in der nächsten Folge.

EXIST (Name) Prüft ob (Name) vorhanden ist. NOT Umkehr der Bedingung (IF NOT<br>EXIST DATEI.TXT GOTO<br>FERTIG)

Mit FOR können in einer Batchdatei Befehle wiederholt werden. Durch den Einsatz von Bedingungen und Platzhaltern (vergleichbar einem Variablennamen) gehört dieses zierteren, aber auch zu den wirkungs-<br>vollsten. Die Syntax sei hier einmal vorangestellt, bevor die genaue Erläuterung im nächsten Heft folgt:

FOR %%(Zeichen) IN (Liste) DO (Befehl) %%(Zeichen) Das doppelte Prozentzeichen und

#### DOPPE LTE PROZENTZEICHEN SIND DIE VARIABLENNAMEN FÜR IN DER LISTE EINGETRAGENE PARAMETER

mindestens ein Buchstaben ("7o%") stellt den Variablennamen für die in der Liste eingetragenen<br>Parameter dar. Auch diese Parameter können als Variable mit Platzhaltern, den Dummies, belegt werden. Dafür numerieren Sie ein Prozentzeichen von I bis maximal 9 (%1 bis %9), und die dazugehörige Datei wird dann bei Aufruf der (%0) steht dabei für die Stapel-<br>datei selbst, die somit aufs Neue aufgerufen werden kann. Eine kleine Kopierhilfe soll am Schluß der heutigen Folge stehen. Wir werden diese noch verfeinern und andere Hilfsprogramme vorstellen. Name: COPYHELP.BAT Aufruf: COPYHEL DATEI ECHO ON REM KOPIEREN EINER DATEI VON A AUF B

PAUSE QUELLDISKETTE IN A ZIELDISKETTE IN B LEGEN IF NOT EXIST A:%l GOTO ENDE IF EXIST B:%1 GOTO ENDE

COPY A: $\%$ 1 B: /V :ENDE

Diese allereinfachste Routine ko-<br>piert eine Datei von Laufwerk A in B. Der Name die6es Files wird beim Aufruf mit angegeben. Falls die Datei in Laufwerk A nicht, oder in Laufwerk B bereits, existiert, wird der Job beendet.

## Bis zu 150 Disketten kann eine solche Mediabox aufnehmen, die es im Fachhandel für verschiedene Diskettenformate gibt

ECHO, REM. PAUSE. GOTO. IF FOR, SHIFT und die Platzhalter  $\frac{1}{2}$ 

Mit ECHO ON wird die Bildschirmanzeige angeschaltet. Dies ist dann von Interesse, wenn Sie das Abarbeiten des Stapels kontrollieren wollen oder wenn Sie eigene Bildschirmmeldungen (etwa: Bitte Diskette wechseln) definiert haben. Mit ECHO<br>OFF wird die Anzeige auf dem Monitor unterdrückt, und geben Sie nur ECHO ein, so wird der Zustand dieses "Schalters" mitgeteilt.<br>REM erlaubt das Einfügen einer<br>Kommentarzeile, die auch auf dem Bildschirm erscheint, wenn ECHOangeschaltet ist. Bei dem PAUSE- - Befehl wird die Abarbeitung einer Datei unterbrochen, bis eine beliebige Taste gedrückt wird. Auch hinter dem PAUSE-Befehl kann ein Text stehen, der den Batch-Job nicht beeinflußt, aber

es sich um das falsche Programm handelt. Jede Stapeldatei sollte also so programmiert werden, daß ein<br>Hinweis auf ihre Aufgabe zu lesen ist und eine Tasteneingabe durch<br>"PAUSE" verlangt wird. Erst wenn Sie mit irgendeiner Taste antworten, dürfen die "gefährlichen" Arbeiten (Formatieren, Löschen) be-

grnnen. Mit GOTO können Sie an jede vorher markierte Stelle des Stapelpro-<br>grammes springen. Das Ziel wird dabei mit dem Doppelpunkt als Label definiert (:ZIEL - GOTO ZIEL).<br>Mit IF lassen sich für die Ausführungen von Routinen (oder deren Nichtausführung) einige Bedingungen fest-<br>legen:<br>(String)==(String)

Zeichenkette gleich Zeichenkette. String darf keine Leerzeichen enthalten.

ERRORLEVEL (Zahl)

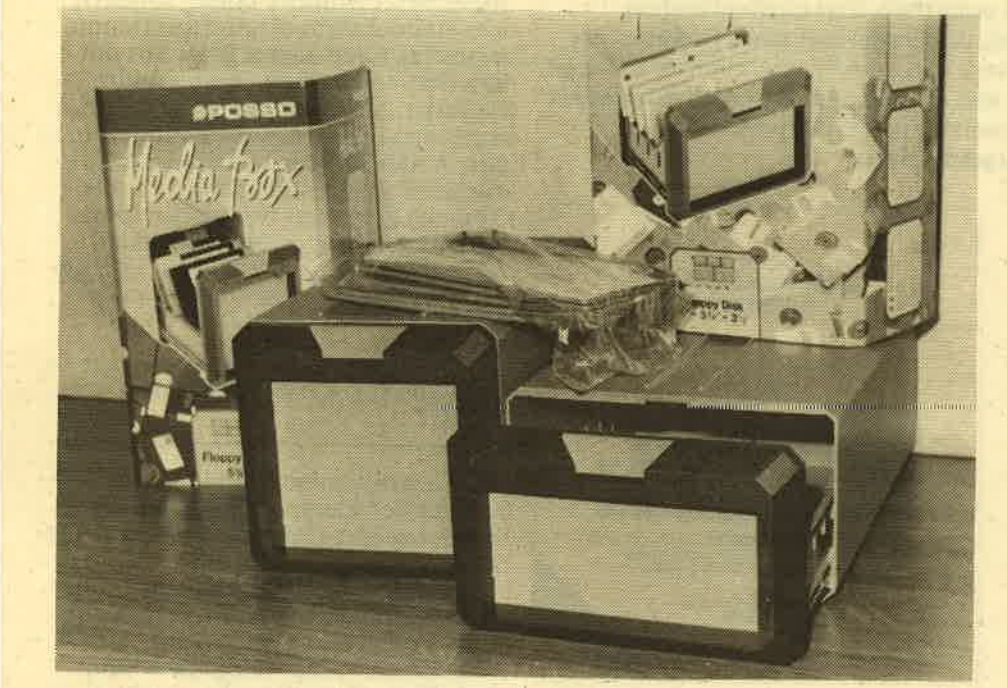

### chneic 'r -- -.. . i . -r.>-) -:al

TEST

# NETTER LEINER COMPI

Über keine andere Computerhochsprache existieren hierzulande soviel Gerüchte wie über C. Es heißt, C sei schneller als Assembler, was naturgemäß einer Hochsprache nie gelingen kann. Dann hört man einmal, C-Code sei gut verständlich und eigne sich auch hervorfagend für die nachträgliche Programmpflege. Ein Gesichtspunkt, den insbesondere Softwarehäuser verlauten lassen, die selbst C-Compiler vertreiben. Von anderer Seite hört man aber, G-Programme seien eigentlich immer nur dem verständlich, der sie auch geschrieben habe, und auch dem nicht für alle Zeiten. Denn ein C-Programm lasse sich schwefer noch als ein BASIC-Programm entziffern und nachvollziehen. Dazu ließe sich zwar einwenden, daß die Lesbarkeit eines Programmes jeder Sprache natürlich einzig und allein von.dem Programmierer abhängt, aber dennoch muß man zugestehen, daß es C seinem Benutzer zumindest sehr leicht macht, sich unverständlich auszudrücken. C verführt geradezu dazu.

Doch all diese und andere Gerüchte beweisen, daß C hierzulande, insbesondere auf Home-Computern, noch ein etwas exotisches Dasein fristet. Man munkelt eher darüber, als daß man selbst schon einmal damit programmiert hätte. Immer noch ist Basic allmächtig, gefolgt freilich von Pascal (oder sollte man lieber sagen: von Turbo-Pascal!). Daß dies nicht überall so ist, zeigt schon ein kurzer Blick in amerikanische Computerzeitschriften. Glaubt man den Artikeln und insbesondere den Werbeseiten, ist C dort längst ein Standard, der eigentlich auch in kaum einem Wohnzimmer. mehr fehlt. C sei nämlich der Schlüssel zum Erfolg, so versprechen die Werbeseiten, denn nur wer C beherrsche, dem öffnen sich alle Tiren in Freizeit und Beruf. Möglich, daß wir hierzulande etwas<br>pragmatischer sind, möglich aber auch, daß wir nur um ein, zwei Jahre hinterherhinken. Auch das wäre nicht das erste Mal.

Aber gleichgültig, C lohnt allemal das Interesse, auch wenn an dieser Stelle die Superlative der Werbebranche und der Enthusiasten nicht wiedergekäut werden sollen. Denn in keiner anderen als der Computerbranche geht es so sehr an der Wirklichkeit vorbei, von einem Produkt, sei es Hard- oder Software, solch superlativisch zu schwärmen. Wissen<br>wir doch, wie kurzlebig gerade hier alles ist. Immerhin, da gibt es neuerdings auch ein Turbo-Prolog, das na- türlich innerhalb kurzer Zeit wieder einmal den Markt umkrempeln dürfte. Und außerdem werden ständig neue Compiler entwickelt und alte verfeinert, so daß sich wirklich nur noch sehr schwer die Grundsatzftage

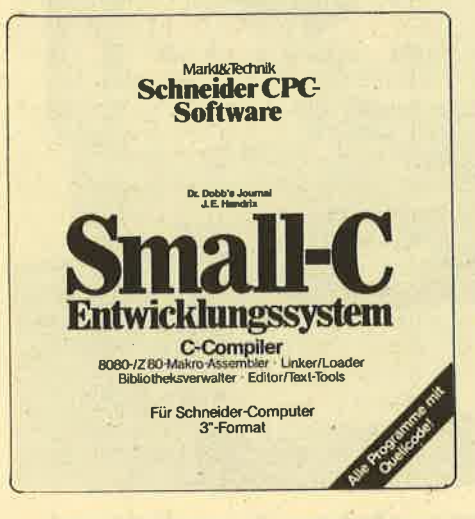

beantworten ließe, welche Sprache les verstehen kann, was die "BIGdenn die beste und geeigneteste sei, C's" verstehen. Dennoch bietet er, denn die beste und geeigneteste sei, C's" verstehen. Dennoch bietet er will man sich nicht in einen Allge- insbesondere für seinen Preis von meinplatz flüchten und sich um die 148,— DM, doch einiges. Doch da meinplatz flüchten und sich um die. 148,— DM, doch einiges. Doch da Antwort drücken, indem man ein-<br>fach behauptet, es gebe keine uni- sind, und das will heißen: bei den fach behauptet, es gebe keine uni- sind, und das will heißen: bei den verselle Lösung, sondern nur eine von Negativa, so sollen sie im- folgender Fall zu Fall. Denn auch das stimmt kurz vervollständigt werden. eigentlich nicht mehr. Zwar läßt sich eindeütig sagen, daß - beispielsweise für eine umfangreichere Dateiver-<br>waltung – ein BASIC-Interpreter doch ziemlich ungeeignet ist, aber ob man nun einen leistungsfähigen PASCAL- oder C-Compiler einsetzt, das sollte eigentlich nicht die Frage sein. In solchen Fällen zählt allein das Ergebnis.

C-Anhänger werden nun zwar behaupten, daß C eben allemal geeignet wäre, da die Portabilität dadurch gewährleistet sei. Und in der<br>Tat, das spielt gerade für Softwarefirmen eine bedeutende Rolle, denn das heißt eben auch, daß ein Programm, das tür den Rechner X geschrieben worden ist, auch auf dem

Rechner Y läuft. Und im Geschäftsdeutsch bedeutet das eben einen höheren Absatz.

Doch mit der vielbeschworenen Portabilität von C-Programmen ist es auch nicht mehr allzuweit her. Das mag zwar in der Anfangszeit so gewesen sein, aber heute kann es auch durchaus der Fall sein, daß manche PASCA L-Compiler untereinander kompatibler sind als zwei C-Compiler. Denn hier wie dort dasselbe Problem, jede Firma fügt ihrem Compiler noch ein paar zusätzliche Programmierbonbons zu (die im Falle von C allerdings meistens nicht den Compiler selbst, sondern die Standardbibliotheksfunktionen betreffen) und schon ist es aus mit der Übertragbarkeit. Bestes Indiz dafür ist, daß man just jetzt dabei ist, einen internationalen Standard, den ANSI-Standard (American National Standards Institute), für die Sprache C ebenso festzuschreiben, wie man das für andere Compiler auch getan hat, nachdem sie sich untereinander nicht mehr verstanden haben.

#### DAS SMALL-C-PROGRAMM- PAKET...

Nun, irgendeinem Standard entspricht der kleine C-Compiler für die Schneider-Computer, den ich vorstellen möchte, wohl auch, setzen wird er aber bestimmt keinen. Aber das kann man ihm auch nicht zum Vorwurf machen, denn "SMALL-C", das besagt ja schon, daß dieser Compiler eben nicht al-

... MANCHMAL WIRKLICH SEHR "SMALL". . .

SMALL-C ist klein und nicht gerade schnell.

Klein ist er nicht vom Softwareumfang her, wird doch das Small-C-Paket immerhin auf drei Disketten mit insgesamt fünf vollgepackten . Diskettenseiten ausgeliefert. Aber klein ist er deshalb, weil er bestimm: te Elemente der Sprache C nicht liefert.

Man ist es ja gewohnt, daß bei Com-<br>pilern für Home-Computer nicht al-Ie Sprachelemente vorhanden sind. So kann man es inzwischen durch-

aus verschmerzen, wenn die Realzahlverarbeitung fehlt, in C ist das der Typ float. Auch Bitfelder vermißt man hier wie bei vielen anderen billigen Implementierungen. Aber wirklich schmerzlich ist nur, daß auch tatsächlich grundlegende Elemente nicht vorhanden sind, wie structs und unions. Und durch diesen Umstand ist der Name SMALL-C mehr als gerechtfertigt. Wenn in einem C-Compiler structs fehlen, so entspricht das etwa einem PASCAL-Compiler ohne records. Ein mißlicher Zustand, denn so ist man beim Programmieren ständig gezwungen, dies umständlich nachzubilden. Und gerade ein Compiler, der sich wie dieser auch als ein Lehrsystem versteht, sollte eigentlich nicht darauf verzichten. Für ein Lehrsystem spricht eigentlich auch nicht die Zeit, die der. Compiler benötigt: Er ist schon quälend langsam. An Turbo-Pascal sollte man da lieber erst gar nicht denken, denn ein bißchen turbo täte diesem Compiler auch sehr wohl. Doch sehen wir uns das an einem einfachen Beispiel an. Das erste im allgemeinen laufen lassen sollte, ist nach Vorschlag von Kernighan/Ritchie folgendes:

main ()

printf("Hello, World \n); I

Dies entspricht in BASIC: print "hello, World": print, in PASCAL

sähe es etwa so aus:

BEGIN

writeln ('Hello, World); END.

Man sieht also schon, PASCALund C-Programme haben eine gewisse Ahnlichkeit. Geschweifte Klammer auf in C entspricht dem BEGIN in PASCAL, geschweifte Klammer zu dem END. Die offenen Klammern hinter main zeigen an, daß es sich um eine Funktion handelt, der in diesem Fall keine Argumente übergeben werden. Die Funktion main() muß dabei in jedem Programm auftauchen, stellt sie doch das eigentliche Hauptprogramm dar, von dem aus auf andere Funktionen zurückgegriffen werden kann, ganz ähnlich wie in PASCAL.

Hat man nun aber dieses kleine Programm mithilfe eines Editors<br>(nicht unbedingt des mitgeliefer-<br>ten) eingegeben, so möchte man<br>gerade als Anfänger, an den sich ein Lehrsystem ja eigentlich wenden sollte, schnell Ergebnisse. Doch selbst beieinem so kleinen

Progrämmchen kann man schon beruhigt eine Pause einlegen. Beim BASIC-Interpreter ginge die Sache ja schnell: Einfach >ENTER< drücken und schon hätten wir das Ergebnis: Hello, World.

Bei einem PASCAL-Compiler sähe die Sache schon ein bißchen anders aus, bei dem schnellen TURBO-PASCAL geht es allerdings auch sehr fix.

Ganz anders nun bei SMALL-C. Als erstes heißt es, den Compiler selbst, CC.COM genannt, aufzurufen, der schon eine kleine Weile braucht, bis er unser Programm für den Assembler aufbereitet hat. Denn wenn der Compiler mit seiner Arbeit zu Ende ist, muß der mitgelieferte Assembler MAC. COM gestartet werden, der auch nicht gerade den Eindruck hinterläßt, er gehöre zu den schnellsten. Aber man revidiert recht bald seinen-Eindruck, wenn man erst einmal den Linker LNK.COM kennengelert hat. In Sachen Langsam-<br>keit kennt er wohl kaum Konkkurrenz.

Drei Arbeitsgänge sind also bei jedem Programm erforderlich: l. Kompilieren,

- 
- . Assemblieren,
- 3. den so entstandenen relokatierbaren Code mit der Bibliotheksdatei linken, also zusammenbinden.

Und das braucht seine Zeit. Man kann sich da gut vorstellen, wie das dann erst bei längeren Programmen aussieht (von denen nicht wenige in Source-Form mitgeliefert werden) aussieht. Da kann man dann schon (falls man sich eine Submit-Datei eingerichtet hat) dazwischen Kaffeetrinken gehen. Und nun auch noch angenommen, man hat da so einen hartnäckigen Fehler, dem man auf die Spur kommen möchte, da heißt es dann: Compiler aufrufen, 'dann Assembler, dann Linker, dann Testen, dann wieder Editor, wieder Compiler, wieder Assembler, wieder<br>Linker, Testen...

Man sollte also schon ein wenig Zeit mitbringen.

Für ein Entwicklungs- wie für ein Lehrsystem (beides möchte dieses Programmpaket laut Handbuch gerne sein) würde man da schon gerne eine etwas komfortablere Fehlerbehandlung sehen, etwa einen symbo-<br>lischen Debugger. Das haben aller-, meist sündhaft teure Compiler. TURBO-<br>PASCAL kennt dies auch nicht. PASCAL MT+ von Digital Research, einstmals sehr, sehr teuer, heute sehr preiswert für die Schneider zu

bekommen, hat beispielsweise einen<br>solchen Debugger implementiert. mit dem man wirklich sehr komfortabel arbeiten kann. Manch anderer Compiler könnte sich gerne eine Scheibe davon abschneiden !

#### **UND DANN DOCH AUCH** ERSTAUNLICH LEISTUNGS-<br>STARK

Doch nun gemeckert! Dieses SMALL-C-Entwicklungssystem hat nämlich auch genügend positive Seiten, denn für seinen Preis wird<br>einem doch schon einiges geboten. Immerhin, die rund 80 Funktionen. beinhaltende Bibliotheksdatei ist recht umfangreich, es lassen sich<br>schon ganz ordentliche Programme mit diesem Compiler schreiben, was sich insbesondere auch daran zeigt, daß sämtliche Programme dieses Pakets in Sourceform mitgeliefert werden, so daß man sie verändern, anpassen und neukompilieren kann.<br>Auch der Compiler selbst liegt in Sourceform vor und ist bis auf wenige Programmzeilen in seiner eigenen Sprache entwickelt, so daß man scheinbar wieder einmal vor der alten Henne-Ei-Frage steht. Wer also C wirklich lernen möchte, der kann dies hier vorzüglich tun,<br>denn er hat eben die Möglichkeit, alle Programme ausführlich zu studieren. Da kann man schon so manche Kniffe lernen. Und wenn man<br>erst einmal ein fremdes Programm analysiert hat, fällt einem das Selberprogrammieren auch schon<br>nicht mehr so schwer.<br>Sowohl Compiler als auch Assembler und Linker bieten die Mög-<br>lichkeit, durch sog. "Schalter", die man in der Befehlszeile beim Aufrufen mitangeben kann, ihr Tätig- keit auf dem Bildschirm anzuzeigen, Listen zu erstellen usw. Das kann sich auch bei der Fehlersuchche als sehr vorteilhaft erweisen.<br>Überhaupt ist die UNIX-Umgebung<br>sehr gut nachgeahmt. So kann man jedem Programm in der Befehlszeile auch Umlenkungsanweisungen mit den Befehlen ">" und<br>">>" geben, so also eine Bild-<br>schirmausgabe auf den Drucker umzuleiten und anderes mehr. Auch in eigenen Programmen, das ist eine Eigenart eben von C, lassen sich diese Möglichkeiten sehr einfach und sehr komfortabel nutzen. Der mitgelieferte Assembler ist ein Makro-Assembler und läßt sich übrigens nicht nur im Rahmen die-<br>ses Pakets benutzen. Es ist sogar relativ einfach möglich, aus dem<br>8080-Assembler mit Hilfe einer im Preis enthaltenen Instruktions-Preis enthaltenen Instruktions-<br>tabelle in einen Z-80-Assembler zu 20

## TEST

verwandeln. Das erweist sich als recht angenehm und nützlich, da ein solches Tool auf der CP/M-Masterdiskette ja bekanntlich fehlt. Außerdem gehören zu dem Programmpaket noch ein Bibliotheksverwalter, mit dem man selbsterstellte Funktionen in Bibliotheken einbinden oder selbst neue Biblio. theken erstellen kann. Außerdem gibt es da auch noch ein Archiwerwaltungsprogramm, mit dessen Hilfe man viele kleinere Programmmodule zu Archivierungszwecken zusammenbinden kann.

#### MIT DABEI: TEXT-TOOLS UND **UMFANGREICHES HAN DBUCH!**

Zu erwähnen sind auch noch die mitgelieferten Texttools. Auch wenn der Editor nicht der Computerweisheit letzter Schluß ist, läßt sich doch einiges aus dem Sourcecode ersehen. Außerdem läßt er sich ja, wie jedes andere Programm dieses Paketes auch, umschreiben, wenn man erst einmal den Überblick hat. Die vielen kleinen noch mitgelieferten Programme sind teilweise Kopierprogramme (die durch die Umlenkungsmöglichkeit zu Bildschirm oder Drucker interessant werden) oder Textmanipulationsprogramme, etwa um Texte durch ein Paßwort zu verschlüsseln. Kommen wir zum Handbuch: In Markt & Technik-Manier ist es sehr

umfangreich und sauber gedruckt. Daß man als Handbuchleser ständig über Druckfehler hinweglesen muß, das weiß man ja inzwischen, aber daß das Register nur zum Teil abgedruckt ist, das ist wirklich schade, kann man es doch bei einem gut 200seitigen Handbuch gut benötigen.

Ansonsten läßt sich nicht viel Negatives berichten. Auf jede Funktion des Compilers wird ausführlich eingegangen. Außerdem wird eine Möglichkeit gezeigt, wie sich das CP/M-Betriebssystem patchen läßt, damit es in der Eingabezeile auch Kleinbuchstaben akzeptiert, was für manche Programme sehr nützlich ist. (Beispielsweise, wenn man in der Befehlszeile einen String angeben muß, nach dem eine Datei durchsucht werden soll.)

Ansonsten ist es bei diesem Handbuch auch nicht anders als bei anderen Compilerhandbüchern: Es wird nicht der geringste Versuch unternommen, den Anfänger in die Sprache einzuführen. Ein Lehrbuch ist es also nicht, was eigentlicht auch gegen ein "Lehrsystem"<br>dieses Programmpaketes spricht. Aber, wer C lernen will, wird sowieso über kurz oder lang zu dem Standardwerk der C-Väter zurückgreifen: "The C Programming Language" von Kernighan und Ritchie. Von den Freaks wird das

Buch liebevoll K&R abgekürzt. Wer englisch kann, sollte übrigens besser auf die Originalausgabe zurückgreifen, denn bei der Übersetzung "Programmieren in C" im Hanser-Verlag handelt es sich um eines der am schlampigsten übersetzten und aufgemachten Computerbücher überhaupt, dies insbesondere deshalb, weil versucht wird, jeden englischen Fachbegriff ins Deutsche zu übersetzen. So etwas geht meistens schief.

#### SPEICHERERWEITERUNG IST NOTWENDIG

Ganz zum Schluß soll noch darauf hinsewiesen werden. daß SMALL-C sowohl unter CP/M 2.2 als auch unter CP/M 3.0 läuft. Unter CP/M 2.2 ist allerdings eine Speichererweiterung vonnöten, da der Compi-<br>ler eine TPA von mindestens 56 KB verlangt. Außerdem dürfte das Arbeiten mit nur einem Laufwerk sich als zu umständlich gestalten. Zwei Laufwerke und eine Ramdisk oder zumindest eine große Ramdisk neben dem 3-Zoll-Laufwerk sollte man schon besitzen, wenn man nicht ständig Disketten wechseln möchte. Besonders unter CP/M 2.2 könnte man sonst nämlich allzu schnell die Lust an diesem insgesamt doch sehr leistungsfähigen Paket verlieren.

(Jürgen Weiß)

## **BÖRSE**

\*\*\*\*\* PROGRAMME VON ARNOR \*\*\*\*\* Siehe SCHN. AKTIV 10/86, S. <sup>82</sup> PROTEX-(d/R) DM 99/158; PRO-MERGE (d/R) DM 99/139; MAXAM (d/R) DM 99/158; UTOPIA DM 119 D E N I S O F T G. Denissen<br>Postfach 106421, 28 Bremen 1

Hallo, CPC 464-User! Tausche Programme. (Anwendung u. Spiele). Wer hat Interesse? Kontakt m. Liste an: Irina Holicki, Muessmattstr. 42, 7888 Rheinfelden

#### **LICHTGRIFFEL**

mit Programm für CPC 464 oder CPC 664 + CPC 6128 nur 49,- DM. Versand gegen Scheck/Nachnahme. lnfo gratis! Fa. Schißlbauer, Postfach

1171S, 8458 Sulzbach, Tel. 09661/6592 bis 21h  $5.000,-$ , für  $3.500,-$  VB. Tel.062l/510562 Verkaute CPC664, GT 65, Lightpen, Vortex Floppy 3.5", Dataphon 521a, Seikosha<br>1000 A, Spiele, Anwender-1000 A, Spiele, Anwender-<br>prog., Lit., Disketten, 2 Joy-

Verkaufe CPC 464 (grün), 2 Bücher, versch. Programme, Joystick u. Zeitschriften, zus. 650,-. Ab 19 Uhr Tel. 06151/375145

Persönlichkeitstest: Test u. Auswertungsprogramm = <sup>80</sup>KB auf 3" Disk nur 20,- DM. Tel. 0821/812399

Suche fär CPC464 Vortex F-Xl, Datamat, Profi Painter, W.-E. Schmidt, Feldstr. 119, 2000 Wedel.

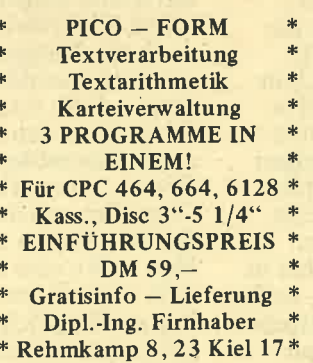

#### NEU . NEU . NEU . NEU

Eine neue Idee -

eine neue Serie: Mac Gregor

prog., Lit., Disketten, 2 Joy-<br>sticks und vieles mehr! NP \* Rehmkamp 8, 23 Kiel 17 \* Burgstr. 19d, 4150 Krefeld 11 PROFI.SOFT BASIC-PROGRAMM-SHORTE sens. univ. Tool f. Programmierer + Anwender. Software' kürzungen bis zu 25 % + mehr - mehr Speicherplatz b.Textu. Dateiverw.- / gnadenlose Entwanzer sämtl. Basic-Prog. Ausbauserie: Grundvers. 3"D. Einführungspreis: DM 98,- + NN. Händleranfr. enrvünscht. T (02151) 481863 n. 18 Utr G. RUEHL-Soft- & Hardware

#### \*\*\*\*\* LOHN. UND EINKOMMENSTEUER \*\*\*\*\*

Super Jahresausgleich + Steuerkl.-wahl + Rentenertrag +<br>Analyse! Für \* CPC's + IBM \* Cass. 60,- Disc. 70,- DM. Info gg RP. Jährl. Aktu. 10,- DM! Horst Ilchen Nieder-<br>felderstraße 44, 8072 Manching, Telefon 08459-1669

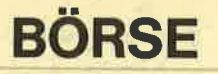

#### schneid akti

Suche 1 Matrix-Drucker:<br>Schn. DMP 2000, Panas. 1091 o. 1092, Oki 192/193, Lightpen incl. Software, alles m. dt. Handb. ordentl. Zustand u, preiswert f. Schn. 6128. Gregor Rühl, T. 02l5ll 481863, 4150 Krefeld I l, Burgstr. l9d nach l9 Uhr

Verkaufe orig. Disketten ! Pool u. Tennis 25,—; Dark Powers  $464/664$  25,-; Terramaster 25,—; Speicher-<br>erw. 64KB v. DATAMEDIA  $(464)$  50,-; Uwe Ganter, Haarhofstr. 5, 5100 Aachen

Verkaufe 664 Farbe m. 10 Leerdisketten u. 2 Joysticks f. 990,-; F1-X Vortex Floppy m. 20 Leerdisketten f. 490,-. Bücher u. Orig.-Spiele auf Anfrage bei R. Fleury, Hubertusweg 6, 7080 Aalen

3"Disketten zu kaufen ges., egal ob neu od. gebr., müssen aber o.k. sein. Ruft mich an, nach 18 Uhr! Rühl, Tel. 02151/481863

Suche Prog. z. Abrechnung von Lohn u. Gehalt f. CPC 664, u. Lösungsprog. f. Kreuzworträtsel. Lothar Brod, Am Atzelberg 37,608 Groß-Gerau, Tel. 06152/81 168

3" Disk zum 3. Schneider Sonderheft, Happy Computer, v. priv. zu verk., I Orig.- Exemplar 20,- u. NN, Rühl, Te1.021511481863 n. l8 Uhr

Aktien-Depotverw. m. Charts usw. für den neuen Schneider PC. Info gg. Porto. J. Dostal,<br>Banaterweg 13b, 48 Bielefeld Preis 97,— DM

Schneider CPC 6128, Wordstar, Spiele, Leerdisketten, alles zus. 1.249,-. T. 089/ 329 I 68

Suche Tauschpartner! ! ! Für CPC 464 m. 3<sup>1</sup>" Floppy, sen-<br>det Eure Software-Listen an: det Eure Software-Listen an:<br>Dirk Rauschert, Luise-Hensel-Pfad 12, 4408 Dülmen 1

Diverse Topsoftware (Spiele) f. CPC-Computer zu verk. Preise bis  $15, -$ , z.B. Ghostbusters 15,-, Worldcup 2,50 DM, usw. Anfragen unter 04351145177 od. m. Rückporto an Thomas Jansen, Aschau l, 2330 Altenhof

Schneider CPC 464 m. Farbmon. u. Vortex Speichererw. SP512, Vortex Doppelfloppy<br>FD1, Drucker NLO401, viele FD1, Drucker NLQ401, viele<br>Prog. zu verk. 2.500,—. Tel. 06222/73207

Verkaufe od. tausche CPC-Software z.B. Samantha Fox, Laser Compiler, Locksmith, Masterkey, Werner, Shogun, Way of the Tiger, Int. Karate, Saxis etc. (Nur Originale). Tel. 05026/141 l, Frank ab l7 Uhr

Suche FIS Vortex od. Vortex Controller möglichst günstig. Andreas Schubert, im Hasengrund 46, 609 Rüsselsheim

CPC 464, SP512, Vortex-F1X, Vortex-RS232, Turbo-Pascal. C-Comp., Wordstar, M80, L80, Tasword, Devpac, Textomat, Fibustar, jede Menge<br>Games u. Anwendungen wg. Systemwechsel f. 2.200,-Software auch einzeln. Tel. 07431/6566 ab 18 Uhr

Suche dringend Color-Monitor f. CPC 6l 28. Erbitte preisgünstige Angebote. Porto wird erstattet. Horst Jacobi, Postf. 310202, 68 Mannheim 31

Tausche Fotokopierer Rex, Rotary 4080 \*NP 2.300,-) gg. IBM-komp. Floppy 5 1/4. K. Müller, A.d. Schildwiese 54,334 Wolfenbüttel

Verkaufe Data-Becker-Bücher f. 464: Für Einsteiger Basic-Prog., Tips u. Tricks, Schulbuch, Floppybuch, Masch.- Sprach-Buch je 20,-. Manfred Euskirchen, Hausener Weg 55, 6 Frankf. 90, Tel. 069/782049

Verkaufe 2x DFÜ-Paket für CPC 464/664, bestehend aus<br>RS 232 Schnittstelle, Kopp-RS 232 Schnittstelle, Kopp-<br>ler, Kabel u. Terminalprog. für je 350,— **VB.** T. 07152,<br>21822 b. 24 Uhr

Suche CPC -6128-User im Raum Düsseldorf zum Prog. u. Erfahrungsaustausch, Jörg Brandt, Hunsrückenstr. I 6, 4000 Düsseldorf I

CPC 6128 f. 750,- Floppy<br>Vortex F1-X neu, ungebraucht f. nur 680,-, Tel. 089/3135000

Der A.S.U.C.A. informiert: Info-Disk über DFü, Schutzgebühr 20,-. A.S.U.C.A., Haarhofstr. 5, 5100 Aachen

Verkaufe f. CPC 464: 3D Star Strike 15,-; AMS Golf 10,-;<br>Mr. Freeze, Short's Fuse, Chiller, Formula 1 je 5,-;<br>Super Story 10,–; dk.tronics Lightpen m. Software 45,-; Schneider Aktiv 8-4/86, Jens<br>Schiffelmann, Hildegardstr. 1,<br>1 Berlin 31

Hallo, CPC-Freaks!!! Tausche Programme auf Tape. Liste an: Roland Hug, Etzentalstr. 5, 7 883 Endingen

WACCI, Jef Walkers, internat<br>Amstrad/Schneider-Club. Sehr interessante u. vorteilhafte Dinge, Aktuelle Monats- schrift gegen 5x80 Pfg.-Marken für Porto u. Kopierkosten WACCI-BRD, Enzianstr. 10, 7464 Schömberg

NLQ 401 zu verkaufen. Mit Traktor, o. Farbband, Kabel f. 4641664, I Jahr alt, Top- zustand, umständehalber abzugeben. Ab 400,-, ca. 40 % unt. Neupreis. Gebote<br>ab 400,— täglich abzugeben unter 02942/2909 v. 18-20 h

.Su. Zweitlaufw. 3" f. Joyce, Größe gleichgültig, möglichst lMB. Angebote an: Kotzyba, PF 1350,4280 Borken I

Suche Umbausatz Variatus 4512 f. CPC 464. Angebote an H. Kinkel, Postfach 1552, 5190 Stolberg

Verk.: Elite 25,-; Frankie<br>20,-; Spindizzy 15,- u.a. auf Kass. Sybex Assemblerkurs 40,-; Schneider Basic-Kurs 50,-; div. Bücher f.<br>CPC 464. Multiplan 3 Zoll, Starwriter (neueste Version) 5 1/4 Zoll, je 120,--. Alles Originale. Tel. 030/3227474

Verk. CPC 464, DDI u. 5.25 Zoll-Zweitlaufw., GP 500, Dataphon, Software, Lit. M. Schellhorn, 404 Neuss, Tel. 02101/462079

Verkaufe Orig.-Disketten ! Starwriter I m. Handb. 75,-; Textomat v. Data Becker 40,-; Datamat v. Data Becker 40,-; Elite m. Anleitung 30,-;JumpJet 25,-. R. Cloots, Zeißstr. 7, 5182 Übach-Palenberg

Suche f. Schneider CPC 6128 ETW-Hausverw.-Prog., ETW-Heiz kostenabrechnungsprog. u. div. Schul- u. Lernprogram me. Ausführl. Info-Material an: J. Kritschker, Petersbergstr, 6,5090 Leverkusen

Suche Tauschpartner f. Prog. aller Art auf 3" Disk für CPC 6128. Roland Meileck, Pfarrstr. 12,4250 Bottrop

Verkaufe: dk-tronics-Lightpen CPC 464,664 incl. Software f. 50,-; Langenscheidt elektr. Wörterbuch deutschenglisch f. 80,-. Tel. 06131/ 54127

Sybex Assemblerkurs 28,-;<br>Tascopy 15,--. Wer hat Inter-<br>esse an 30 St. orig. Kass. z.B. Databox, Schn. Internat.,<br>Compute mit usw. nur kompl. 120,-, fast Leerkass.-Preis. Tel.06638/1503

Verkaufe NLQ 401 -Drucker, <sup>I</sup>Mon. alt, kaum gebraucht, f. 400,-: P. Wendorff, Am Flasdiek 5, 42OO Oberhausen

Von Data Becker gibt es zu Profi-Painter ein Prog., m. dem man Profi-Bilder in eigene Prog. einbauen kann. Es ist als Public Domain zu haben. Wer schickt es mir? Ch. Kolb, Wülflingerstr. 356, CH-8408 Winterthur

CPC 464 - Verkaufe Orig.- Prog. Matchday, Decathlon, Superstar Challenge, Hacker, Frank Bruno Boxing, Yie Ar Kungfu, Exploding Fist, Jump Jet, Knight Lore, f. je 18, u. NN. Auf Disk: Super Pipe- $\lim$ e 2, $-$  bis 20, $-$ ; TEXPACK <sup>1</sup>20,-. Tel. 08106/7085, Borchert

CPC 464 Farbe m. Vortex Speichererw. 312 K, Vortex<br>Floppy F1-S, Schneider DDI -1, Joysticks, Lit., ca. 80 Disk., Software, Preis VS. Tel.02021434601

Hey, Fans! Ich su. noch Fist I,II, Mich Start, Five a Side, zum Tausch. Ich habe auf meinem 664: The Fifth Exis, Kung Fu, Colos 4.0, Eden Blues, Tau Ceti, 3 DISM, Waycot, Tiger, Michael Schlitt, Fasanenweg 1, 4459 Uelsen

Ich geb's auf! Verkaufe für CPC 464: Batman, Tomahawk, Jump Jet, Tau Ceti u. viele andere Originale. Tel. 06787/1299

Wer verk. Biorhythmus- u. Astrologie-Prog. f. Joyce? Angebot m. Muster-Ausdruck für 300740 erbeten. Hannsgeorg Kotzyba, Post-fach 1350,4280 Borken I

Zu verk. Turbo-Pascal f. CPC u. Wordstar 8.0 m. Orig-Hand buch. Franz Czopik, Ilmweg 8, 33 Braunschweig, 0531/860774

Starwriter m. Sicherh.-Copy 110,- Profi Painter 70,-;<br>RHDAT 40,-; Mediatext RHDAT 40,—; Mediatext<br>40,—; Tasword 40,—; Locksmith  $40, -; MP1 70, -$ Lightpen 50,-; Druckerkabel<br>15,-; alles neuwertig. Tel. 04642/81537 nur Wochenende

٠

**BD** 

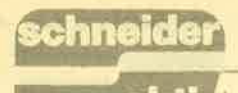

## **BÖRSE**

Suche Software aller Art für<br>Joyce. Angebote an: Kotzyba, Postf. 1350, 4280 Borken 1

Verk.: GEM-Write f. Schneider PC, allerdings ohne Anl., Preis 140,-. Zusendung auch<br>gg. Nachnahme möglich. R. gg. 11<br>Heilke, Tel. 06262/6126

Suche: Disk.-Laufwerk, Drucker, Speichererw., Anschlußkabel an Fernseher sowie folgende Spiele: Hansa, Jonny, REB, Flugsimulator, Chess, Mathe-Trainer etc., ferner Schneider Aktiv-l 0/86. Angebotä an T. 08236/886

\* Achtung für CPC <sup>6128</sup> \* Tausche Basic-Prog.-Shorter Profiprog., keine Standard-Software (alle CPC) gg. orig.<br>Multiplan m. dt. Handbuch,<br>3"D. gg. 3"D. Gregor Rühl,<br>Tel. 02151/481863, 4150 Krefeld 11, Burgstr. 19d, nach 19 Uhr

Suche Hardcopy-Programm bzw. Listing f. CPC 664 auf den Seikosha-Drucker GP 500 CPC. Gerhard Block, Geibelallee 18, 2300 Kiel

An alle, die sich auf meine Anzeige gemeldet haben. Habt vielen Dank f. Eure Hilfen, Sie waren alle von Interesse. Einen besonderen Dank an Oki Deutschland für'ihre sofortige Hilfe. Wilfried Burkhardt, Postf. 610243, . 68 Mannheim 61

Geschäftsprogrammpaket! 25 Programmteile, Faktur., Datenbank usw. f. Epsonkom-Drucker auf 664/61 28 (Orig.-Prog.), 20,-, Tel. 07355 11285

Color-Monitor CTM640 f. CPC 464, Netzteil f. 664/ 6128: VB 650,- DM. Grün. Monitor GT 64 f. qPC 464 VB 300,- DM. Tel. 02041/ 22975

Suche u, tausche CPC.Software auf Kass. u. Disk. Schickt Eure Listen an: Denis Türker, Allensteiner Str. 21, 7500 Karlsruhe 1, T. 0721/682271

Tausche Software! Nur Disk. Adresse: Andreas Ludwig, Wilhelmstr. 19, 6501 Budenheim, T. 06139/6656 ab 19 h

Vortex SP512 für nur 250,zu verk., außerdem orig. dBase II m. dt. Handbuch für 100,-. Tel. 06155/62595

Systemwechsel: CPC-Soft-Disk, 50 % unter Neupreis.<br>Coloss.-Schach 30,-; E-Steuer 40,-; Fibu 70,-; Kalkul. 30,-; Text 50,-; Adress 30,-;<br>Kass.-buch 30,-; Cop. Kart 30,-; D. Maron, Bahnstr. 26, 2085 Quickborn

Hilfe! Wer zeigt mir, wie die Programme aus Schneider Aktiv auf demJoyce PCW 8256 zum Laufen zu bringen sind? Hansgeorg Kotzyba, Postfach 1350,4280 Borken <sup>1</sup>

CPC 4642 Suche das Kopier- programm,,Locksmith" od. eine Kopie davon. Tausche gg. andere gute Spiele od. Anwenderprog. Bitte melden bei Hanno Peters, Stephanstr. 11, 5040 Brühl. Prog. nur Tape!

Suche Software aller Art für CPC 6128 (Disk). Walter Schmalz, Ponholzerstr. 4, 841 3 Regenstauf, 09402/1841

Von privat gg. Unkostenbeitrag! FürJoyce: 3 versch. komf. Karteiverw.-Prog. : Adressen, Schallpl., Lit.-Kartei, Terminkalender, Info gg. Freiumschlag: Claus Bern- hold, Rommelstr. 31, <sup>8783</sup> Hammelbuig

CPC 464, grün, Programme, 3 Mon. alt, 9 Mon. Garantie, VB 400,- DM. Tel. 02043/ 71528

#### 3"-Zweitlaufwerk für CPC 464/664/6128

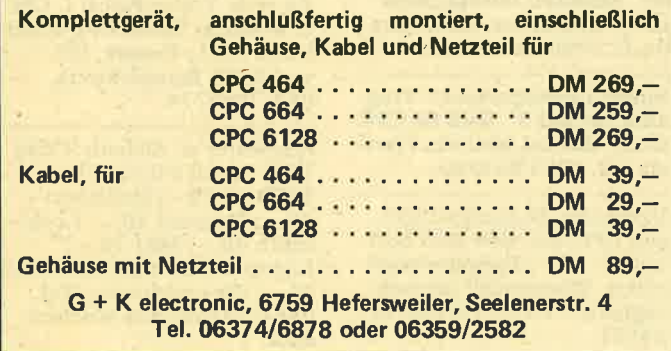

Hallo, Schneider-Aktiv-Freaks ! Ich wäre Euch (Ihnen) sehr dankbar, wenn sich Leser bei mir melden würden, die die Ausgaben 9-l 1/86 (auch einzeln) besitzen (nicht wg. Kauf). Jens Kahle, Herforder Str. 138, 4401 Hiddenhausen

Suche Spiele u. Listings!! Alles, was Ihr habt, an: Timo Filipps, Neuffenerstr. 5, 7444 Beuren

WACCI, Jeff Walkers eurowide Amstr./Schneider-User-United: Hardw., Softw., Kontakte, Infos usw. Probe-Newsletter f. 5 80-Briefm./Voll Public Domain, Freesoft, Util., Spiele, Adv., Anwend. (CP/M+ für CPCs) zurück: 3" Disk. u. 10,- an WACCI, Enzianstr.10, 7464 Schömberg

Tausche od. verk. Spiele f CPC nur orig. Tapes, A. Probst, 05231/2<mark>9403</mark>

Verkaufe Orig.-Spiele f. Schneider CPC: Ping Pong<br>Elite, Profi Painter, Tomahawk, Combat Lynx, Bomb Jack, Turbo Esprit, Space<br>Invasion, Alien 8, Slapshot,<br>Gunfright, Zen Assb., Hexenküche, Kass. +3". Und viele mehr. Preis VS. Tel. 02923/ 1911

Verk, orig. Software: DM Datei, Rainbow, Pro Tennis Disk, Bruno's Boxing, Formula One. Preis VB od. Tausch: zweite Floppy. T. 06293/1678

Suche Taüschpartner v. Software u. Anwendung f. CPC <sup>464</sup>(Disk. u. Kass.). Listen bitte an: Horst Stitz. Jakob-Kaiser-Str. 1 08, 2850 Bremerhaven, Tel. 0471/66186

CPC-Anwender sucht Kontakt zu Einzelperson (auch weiblich) zum Tauschen v. Prog. u. Games, 3" Zoll. Liste an R. Pinger, 6708 Neuhofen, Lu.-Hafener Str. 131, Tel. 06236/54438

Profi Painter, Textomat, Budget Manager (Orig.) f. CPC 150,- DM. Tel. 09732/5505

Suche 1 Matrix-Drucker: Schn. DMP 2000, Panas. 1092, Oki 192/193; Lightpen, Multiplan incl. Software, alles m. dt. Handbuch, ordentl. Zustand u. preiswert f. CPC6128, Gregor Rühl, T.02151/481863,4150 Krefeld 11, Burgstr. l9d, nach 19 Uhr

Suche Kopierprog. Locksmith auf 3" Disk m. Anleitung, Printmaster u. andere Profi-Software. Angebote an: S. Oversberg, Bergheimer Str. 17, 5353 Mechernich, T. 024/ 84581

Suche Listing Roulettespiel f. Kass. od. direkt auf Kass. für CPC 64. Angebote: Manfred Hiersche, Groninger Str. 2, 1000 Berlin 65

Orig. Software f. CPC 464 wg. Systemwechsel günstig 100,-; Star-Writer 120,-Datei-Star 60,-; Copy-Star 20,-; alles orig. Disk. m.<br>Handbuch. Tel. 0711/620935

Verk. Orig.-Software auf<br>Disk: Room Ten 20,-; Knight Games 25,-; Melt-<br>down 6128 20,-; Sorcery 25,-. Klaus Multerer, Herzogstandweg 12 L12, 8113 Kochel a. See, Tel. 0885 I /5528

CPC 464 Color, DDI m. umfangreicher Software, u,a. Wordstar, Lit. f. 1.700,- zu verkaufen! Neupreis 2.900,-DM. Tel. 04238/1035

Tausche Programme f. 6128. Tippe auch Ihre Prog. ab (Angebote machen!) m. Laufgarantie f. 6128. F. Richter, Werntrop 11, 5948 Schmallenberg 25

Gemeinnütziger Verein m.<br>Joyce 8512 sucht Vereinssoftware, auch Einzelprog. Bitte vorher Programmangaben (Menue, Ausgabe etc.), da bisher 90 v. H. unbrauchbar. Horst Biege, H.-M.-Luther-Ring 28, 6369 Schöneck.

Suche Schneider-Computer ! Unbedingt m. Floppy (Disk)! Habe Interesse an Modem, Maus etc.! Tel. 0481/61244

Su. billige Software f. CPC 664. Auch Tausch u. Verkauf ist möglich. Schickt Eure Listen an: Manfred Kirchner, Rheinbergstr. 54a, 7500 Karlsruhe 2l

Raum Kusel-Kaiserslautern Basic-Kurs "Programmierer", Fernkurs ab Jan. 87. Suche Mitstudienkollegen. Tel. 06372/2710, Hr. Hanns

Wer hat Spiele auf Disk zu günstigen Preisen f. CPC 6128? Tausche auch! H.-Schwebler, Märchenring 50, 75 Karlsruhe 51, 0721/ 8876735. Ruft doch mal an!

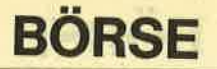

## chneic akti

Haben Sie Probleme mit Ihrem CPC oder Wünsche? Erstelle für Sie Lern-, Trainings- u. Anwenderprogramme ganz nach Wunsch. Anfragen an A. Schamberger, Postfach 1 12052, 89 Augsburg

\*\* Dringend \*\* Suche für CPC464 Dis-Laufwerk, ev. 5 1/4 Zoll, auch defekt. Zahle bis 250,-Schreibt an L.A.M.-Soft, Dennerstr. 100, 7 Stuttg. 50,<br>\*\* Dringend \*\*

\*\* Erstelle Ihren persönlichen Biorhythmus \*\* gg. Einsendung von 5,— und Ihrem Geburtsdatum. Markus Schöngarth, 401 Hilden, Tucherweg 82

CPC 464 (Preise VB): Topgame nur orig. auf Kass.! Hardware zu verk.: CUMANA  $5.25$ "-Floppy  $450, -$ ; Akk.-Koppler dataphon 521d u. Terminalprog. 250,—; dktronic Speech-Synth. (neu)<br>100,—. Info: C. Arnu, P.O. Box 18, 6464 Altenhaßlau, Tel. 06051/737445

CPC 664 Farb-Monitor, viel Zubehör, Abholer 1450,-. Ruhr, Montzstr: 28, 4048 Grevenbroich

PC-Software von Privat! Universelle Dateiverw. ProDat unter Proloque 198,-! Indiv. Softwareerstellung! Ruhr, Montzstr. 28, 4048 Grevenbroich

Joyce Plus, 8 Mon. alt, m.<br>DBase II, RH-Dat 1.500,-.<br>Tel. 07141/76718

Verkaufe CPC 6128, grün, Software (Bücher, Spiele,<br>Anwender), 6 Disketten, Joy-<br>stick ca. 1.300,-. Anfragen an: Ralf Hatzing, Viehmarkt 14,7930 Ehingen/Donau

Suche DR Draw für Joyce<br>PCW 8256 u. Biorhythmus bzw. Astrologie. Angebote<br>bitte an Hannsgeorg Kotzyba,<br>Postfach 1350, 4280 Borken 1

Verk. folgende Zeitschr.<br>(Preis pro St. 2,50 DM):<br>Schneider CPC internat. 4/85-l 1186, Schneider CPC Magazin 12/85-11/86, Schnei-<br>der Aktiv 11/85-12/86. Rabatt bei größerer Abnahme.<br>T. 05371/51686

Verk. orig. Turbo-Pascal m. Grafikerweiterung <sup>f</sup>. Schneider CPC 464. Preis 180,-.<br>Tel. 05371/51686

Tausche Programme an CPC 464 auf Kass. Liste an Hanno Peters, Stephanstr. 11, 5040 Brühl

Verkaufe od. tauschei Starwriter u. Vers 30, Locksmith, Mediatext, Tasword, RH-DAT, Profi Painter, Chemie, Databox, MPl, Lightpen, Cass.-Recorder f. 664-61 28, Druckerkabel, Conroller. Alles VS. Tel. 04642/81537 nur Wochenende

\*+'Wahnsinn \*\* ,,Die Sümpfe des Lebens", 160-KB-Abenteuer für nur 20,- od. f. 10,- u. eigene<br>Disk. Und wo? Markus Schöngarth, Tucherweg 82, 401 Hilden

Cumana-Laufw. u, Vortex. Kontakt zu mir auf? Entstehende Kosten werden selbstverständlich übernommen ! Michael Drohsel, Tile-Brügge-Weg 87, 1000 Berlin 27

Verkaufe Software für CPC 464/6128: Locksmith, EMS,<br>Multitext, Stardatei, Startexter je 40,—; Miniaktien, Minioffice, Multidat, Statistic Star, Gredi je 25,-; Copystar, Easy-Topcalc., Multidat, Adressverw., Verw. Archiv, je 15,-. Tel. 02642 <sup>13368</sup>

CPC-6128 m. Farbmonitor, 2. laufwerk, Drucker DMP 2000, Modulator, sehr viel Zubehör, Disketten, Soft-<br>ware, Bücher, Joystick, Neupreis 3.000,-, alles 3 Mon. alt. Wg. Systemwechsel alles<br>nur komplett 2.200,-Tel. 09721/3940

Verk. CPC-6128/grün m. Zubehör f. 1.150,-; CPC-Int. 11/85-12/86, CPC-Int. 11/85 -12/86, CPC-Mag. 11/85-12/86<br>je 30,—; Tel. ab 18 Uhr<br>02325/50947

Biete an: Cyrus II, Chees u. Transmat II, Copier Tape- Disk f. Problemprogramme m. Beschreibung. Je 3''Disk<br>f. CPC 464 m. Laufwerk, pro Disk 30,-. H. Bauer, Langstr. 36, 6508 Alzey, 06731/ I 630

Suche günstig Multiplan für CPC 6128 u. weitere Anwender-Programme. Angebote an:<br>H. Bauer, Landstr. 36, 6508 Alzey 1, Tel. 06731/1630

Verk.: Batman für alle CPCs 20,-; Schach von Schneider für alle CPCs 60,-. Tel.<br>06131/54127

Wer tauscht mit mir Orig,- Software? Ich suche f. Vortex 5 I14", CPC 464 m. Speichererweiterung den Wordstar 3.0. Biete im gleichen Format DBase 2 od. Multiplan. Hans Thielen, Tel. 02101/604278

ZX81, 16K, Eigenbau-Tastatur (Digitaster), Handbuch, 80,-. Simon Stadler, Oldauerweg 17, 3108 Winsen

Für Schneider CPC: Multiplan, dBase, Starwriter l, Stock-Systemwechsel je 120,-.<br>H. Stühr, Cuxhavener Str. 47, 2170 Hemmoor, T. 04778/ 503

Verk. wg. Systemwechsel CPC 6128 grün, DMP 2000, Desk, Wordstar, Statistic-Star, Handb., Databox 2-11/86 auf Disk. alles nur <sup>7</sup>Mon. alt, VB 2.150,-. G. Frühwirt, Tel. 05101/14204, Hagenstr. 3, 301 7 Pattensen

Suche Software aller Art (Disk. oder Kass.), Listen an: Frank Mißfeld, Meisenweg 12, 2401 Gr.-Grönau, 045097

Gratis-Programmliste für CPC <sup>464166416128</sup>bei F. Neuper, 8473 Pfreimd, Postf. <sup>72</sup>

664-User sucht Star-Texter, Star-Writer. Biete Wördstar, dBase od. ä. T. 02324/32314

Suche Starwriter od. Startexter. Biete: Wordstar, dBase u.a. Tel. 02324132314

Suche dringend Farbhard- copy-Routine für CPC 464 u. Seikosha GP-700A zu kaufen. Erwin Eichenberger, Scheltenstr. 14, CH-4153 Reinach BL

Wer sagt mir, wie man ein Hitachi 3"-Laufwerk HFD 305SX im Schneider Joyce als Zweit-Laufwerk einbaut? Hannsgeorg Kotzyba, Post-<br>fach 1350, 4280 Borken 1

CPC 464 m. Gr.-Mon., Floppy<br>DD1, Vortex F1X m. 700 KB,<br>Vortex-Speichererw. 320 KB, Drucker NLQ401, Star-Writer, Profi -Painter, Turbo-Pascal, COBOL, div. Spiele, <sup>8</sup>Bücher, NP 4.500,-, jetzt 2.500,-. T el. 0821 1 <sup>434892</sup>

CPC 464, Colormonitor 900,-; Vortex SP-512, 350,-;<br>Vortex F1S/E1D 850,-;<br>4050 Zweitlaufw. zur Aufrüstung der Voriex FlS zur F1DDM 380,-; viel Software,<br>alle Preise VB. Rainer Langen-<br>siepen, Tel. 02104/22091

Verk. meine CPC-Softw., kein<br>Tausch. K/D von 2,50–45,-Verk. auch Schachcomputer Companion II 100,-; Liste u.<br>Infos bei Thomas Hahn, Limburgstr. 7, 7311 Bissingen

Suche DBase II für Joyce PCW. Angebote an: Hannsgeorg Kotzyba, Postfach<br>1350, 4280 Borken 1

Privat entwickeltes Schreibprogramm. Ihr CPC 664/ 6128 wird zur SCHREIB-<br>MASCHINE. Textspeichern, MASCHINE. Textspeichern,<br>-drucken, Serienbriefe u.v.m Disk nur 30,— gg. VS/NN/bar<br>bei: Retsch, Hintere Gasse 54, 7306 Denkendorf

Schüler verkauft selbstentwickelte UNIVERSALDATEI m. Such- u. Sortierroutine in nur 7 KB (!) für 20,—, auf Disk. 30, - (f. CPC 464) 664)- Vorkasse! Stefan Georg, Am Sandberg 5, 6602 Dudweiler

CPC 464 Keyboard zum Anschl. an TV oder Monitor m. Netzteil 350,-. Außerdem 3.5" Floppy, 10 Softw.-Disk. f. alle CPCs. Melden unter Tel.0605l/73745 odet CWCA, Postfach 1118, 6464 Linsenbericht I

Übersetze Ihre Programmanl., Handbücher usw. vom Engl. ins Deutsche. Info gg. Rückporto an: Traute Nielsen, Eiderstr. I, 23L3 Raisdorf

Bild und Ton am Farb-TV mit Euroscart. Das Kabel fertigt dir nach MASS Martin<br>Wurzenberger Tel. 06655-Tel. 06655-71356, Nachnahme oder V-Scheck.

Verkaufe CPC-Inter. 5/85- 2/86 / 2,50, Magazin CPC<br>12/85-11/86/2,50, einige Data Becker Bücher u. orig.<br>Software, Drucker GP-500-A VB. Markus Weber, T.09129/ 4979

**DD** 

\*\*\*\* LOHN. UND EINKOMMENSTEUER \*\*\* Super Jahresausgleich + Steuerkl.-wahl + Rentenertrag + Analyse! Für \* CPC's + IBM \* Cass. 60,-, Disc. 70,- DM<br>Info gg RP Jährl. Aktu. 10,- DM! Horst Ilchen Niederfeldstr. 44,8072 Manching, Tel. 09459-1669

## **BÖRSE**

## akti

chneid

\*O-D lR Diskettenvenaraltung\* Für alle CPC Mod. + Joyce. Verwaltet bis 2200 Files, ist superschnell, läuft unter CPM, so haben Sie immer Ordnung! lnfo gegen Freiumschlag. H.W. Körber, Dornhaus, CH-8777 Diesbach (Schweiz)

übersetze Computerlit. u.ä. vom Englischen u. Spanischen ins Deutsche. Suche engl. u. span. Computerlit. (Amstrad). M. Kahlenberg, Raderbergerstr. 217,5000 Köln 51, Tel. o22r1385984

Verkaufe Originale f. Joyce<br>Turbo-Toolbox 100,-; CBasic<br>100,-; Turbo-Address 70,-; Spiele: Aftershock 30,-; SAS-Raid 25,-; Flairlight 30,-. TeI.07150/31576

Suche Tauschpartner für CPC-Softw. (K) im Raum Kulmbach, Oberfranken: C. Holhut, Cranachstr. 2, 8659 Untersteinach. Außerdem verkaufe ich Kass.-Super-Software zu Niedrigstpreisen !

10 Programme f. CPC 464 auf Kass. gg. 20-DM-Schein von B. Ehring, Eisackstr. 9, 1000 Berlin 62

DDII dringend gesucht, mit allem Drum und Dran. Einige Disks sollten auch dabei sein. N. Preisl.; mit 300,-. Gerhard Walcker-Mayer, Esch- ' ringerstr. 7, 6601 Bliesrandsbach, 06805/29 74.

Spritcontrol, der Tankdaten-Manager: Tankdatenverw., Farbgrafik u. tab. Übersicht, Verbraüchsfaktoren/Spartips, PKW-DlN-Verbrauchswerte f. Schneider CPC, Info bei: Fleckenstein, Am Hainhop 6, 3160 Lehrte 8.

4-Farben-Printer-Plotter für alle Computer m. Centronics-Schnittstelle, z.B. Schneider, MSX, Laser usw., wie neu 175,- Leopold Buntin, Scherbiusstr. 1, 6 Frankfurt 90, Tel. 7720ll.

Suche Floppy l54l (nicht defekt) bis 150,- u. Drucker MPS 801 bis 100,-, Data Becker Bücher f. VC64. Angebote bitte an: J. Reichard, Laubacherstr. 3A, 4020 Mettmann

Computer-Hefte f. Schneider abzugeben f. ca. 1/3 Neupr. Liste gg. Freiumschlag m. Pqrto 0,80 Pf. v. P. Michaelis, Dunantstr. 4, 5100 Aachen VB 2.300,-. Tel. 0214/54928

Turbo-Pascal-Anwender sucht Gedankenaustausch bei Problemen auf CPC6l28, spez. GSX-Einbindung. Hans-Werner Fromme, Am Weiher 43, 8968 Duräch, T. 0831/690107 od. 0831/66858 (privat).

Suche fär CPC 464 die Adventures: Der genetische Krieg u. Verschwörung der Computer, nur auf 3 Zoll-Disk. K. Barrakun, Postfach I 780, 7550 Rastatt

CPC 464 (Farbe), Vortex 5 1/4-Laufwerk, div. Anwendersoftware, Spielprog., jede Menge Lit. (Bücher, Zeitschr.) wg. Systemwechsel f. 1.599,kompl., Tel. 02182/2902

Suche Drucker u. Speichererweiterung f. CPC 464. M. Himmel, Veilchenweg 6, 2121 Vögelsen

Suche Software für CPC 464! dBase II, Wordstar, Multiplan, Small C, TexPack, Turbo-Pascal. Nur Originale m. Handbuch! Außerdem Fibu! Ulrich, Tel. 089/3191442

Der A.S.U.C.A. sucht noch Mitglieder. User m. CPC, PCW u.,PCl512 finden alle Berücksichtigung. Für 3,- in Briefmarken versenden wir unsere Clubzeitung zum Probelesen. Uwe Ganter, Haarhofstr. 5, 5100 Aachen

Suche guten Drucker unter<br>600,— u. Programme f. CPC 6128 (bevorzuge Anwender-Prog.), su. außerdem Computerbücher u. -hefte. Bitte Liste zusenden! D. Frank, Im Wiesengrund 13, 7470 Albstadt 2, Tel. 07432/5815

\*\*\* Disk-Benutzer\*\*\* Mit meiner Hilfe können Sie auch mehr als 100 Kass. auf Disk. kopieren. Info gg. frank. Rückümschlag bei J. Imrie, Arnsberger Weg <sup>7</sup>, 47 5b Holzwickede

Verkaufe Orig.-Disk: Batman, Jump Jet, Get Dexter, Spin-<br>dizzy, Night-G., RH-DMON<br>je 25,—; CPC Assembl. Kurs<br>35,—; Monsterkey 50,—. F.-J. Grawe, Bismarckstr. 53, 47 80 Lippstadt, T. 02941 /63953

Verkaufe: 464 Grün, DDI, FD1, Vortex 256K, V24 Joy, ext. Nötzteil, Dr.-Kabel, Scart Adapter, ext. Tastenbl., Resett., Abdeckhaube, Joy,<br>Diskbox (voll), viel Software,<br>Lit. (Data B., Sybex). Nur Spitzensoftware! NP 5.000,-, Suche DDl. Newcomer su. Kontakt (CPC 464) im Raum Augsburg-Haunstetten wg. Erfahrungsaustausch! Tel. 0821/813159 od. 579279!!

Multiplan f. CPC 6128, orig. Disk. 3" u. Handb., unbenutzt u. neu wg. Systemwechsel für 100,- abzug. Klaus Bruchmann, Adalbert-Stifter-Str. 11,6930 Eberbach

Suche Software f. Joyce: Biorhythmus, stat. Analyse, Vokabeln, Wärmebedarf usw. Su. Hilfe beim Einlernen. Gerhard Roth, Hölzerner Str.8 7101 Eberstadt, Tel. 071341 4204

Suche Bausoftware aller Art f. CPC 6128 (auch CPM). Hans-Peter Heuser, Eichenweg 3,6304 Lollar I, Tel. 06406/72202 nach 17 Uhr

Verk. Orig.-Software: Wordje 120, - Dismechanic u. Discsort-Star (464) je 30,-. Oddjob, Spindizzy, Hexenküche II je 25,—. Morgenroth, Nüskenkamp 62, 4780 Lipp-<br>stadt, 02941/63132

\*\*\* cPc 464 \*\*\*

Tausche Software, biete genug auf Kass. u. Disk. Liste an: A. Janz, Brombergstr. 18,<br>2850 Bremerhaven, 0471/ 51414, Sa. u. So. v. l0-20 <sup>h</sup>

Dataphon 52ld, kompl. für CPC 464, günstig zu verk. oder Tausch. Suche z.B. Multiplan, Mouse Pack, Sprach-Synth. (6128). T. 02432/ 3498

Verk. CPC 464 m. Farbmonitor, Floppy DDII, Drucker DMP 2000 u. Zeitschr., Bücher, Kassetten u. Disks. Nur kompl., Festpreis 1.800,-Karl-Heinz Giesecke, Oppelnerstr. 51,5300 Bonn I

Verkaufe TI 99/4A, Rec.- Kabel u. Bücher (Tips u.  $T$ ricks 49, $-$ ; Sybex 28, $-$ ; Pahlberg  $38,-$ ; Chip  $18,-)$ Preis 250,— VB w. Wendland, Harmoniestr. 8, 4050 Mönchengladbach 2, Tel. 02166/ 420555

Suche Kontakt zu CPC-Anwendern. Ich bin bes. am Infoaustausch bei Probl. m. Prog.-Sprachen Highsoft-C, Small-C, Turbo-Pascal, Highsoft-Pascal, CBasic u. dBase interessiert. Wolfgang Schmidtel, Genossenschaftsweg 11, 8701 Reichenberg, Tel.0931/60846

\*\* Software für Schneider \*\* CPC 464: Spottbillige Spiel-<br>prog. auf Kass.! Gegen 1 DM in Briefmarken Prospekt bei Thomas Knapek jun., Eichenweg 21, 8312 Dingolfing

\*\*\* Help wanted \*\*\* Wer kann mir günstige Bezugsquellen/Erfahrungen m. BTX-Software-Decoder für Schneider PC nennen? Dirk Johann, Rehwinkel 18,4444 Bad Bentheim, ^1. 05922 <sup>14633</sup>

Der Amstrad-Schneider-<br>User-Club Aachen 140 Mitgl.) nimmt noch Mitglieder auf. Anfragen bei A.S.U.C.A., Zeißstr. <sup>7</sup>,5L32 übach-Palenberg, T. 02451/46608.<br>Für 3,— in Marken versender wir Clubzeitung z. Probelesen

\* CPC-User (Schweiz): Verk. günstig orig. Software f. alle CPCs; super Angebote; Gratis-Liste bei: Daniel Kallay, Wangelenweg 7, .<br>CH-3400 Burgdorf \*\*\*\*\*\*\*\*

Dataphon 52lD f. Schneider CPC; Software, Kabel sowie Data Becker DFÜ-Handbuch u. GV Akku, 3 Mon. alt, DM 250,— Suche CPC 6128 sowie 5 1/4 Floppy als 2. Gerät. Biete 300 Prog. aller

Art. Tel. 07305/4412 ab 19 h

\* Spiele-/Utility-Software \* reg. Markenware + Neuersch. für jeden Computertyp jetzt noch preisgünstiger d. neues Vertridbskonzept! Reg. Software schon ab DM 10,-!<br>\*\*RUSHWARE-HARDWARE -Zub.\*\* 3" Disk. in 10er-Pack z.B.: - Panas. CF <sup>2</sup> DM 7,69 + MWSI. + NN - and. Marken im supergünst. Tagesangebot/lnfo geg. Freiumschlag (1,30/DIN A4), Tel. (02151)481863, Di-Do 18-20<br>Uhr, G. RUEHL - soft- & hardware, Burgstr. 19d, 4150 Krefeld 11

\*\* HöCHSTPREISE \*\* für' gebr. COMMODORE/ SCHNEIDER bei Computer- neukauf bietet C.V.T., 55 Trier, Pf 2106 T. 0651/ 16366

\*\* TIEFSTPREISE \*\* 1O MAXELL 3"DISKETTEN DM 69,90, 10 No Name 3,5" Disk. DM 29,90, 10 No Name 525" Disk. DM 6,90 lnfo von. Computer-Versand-Trier, 55 Trier, Pf. 2106, Te|.0651-16366

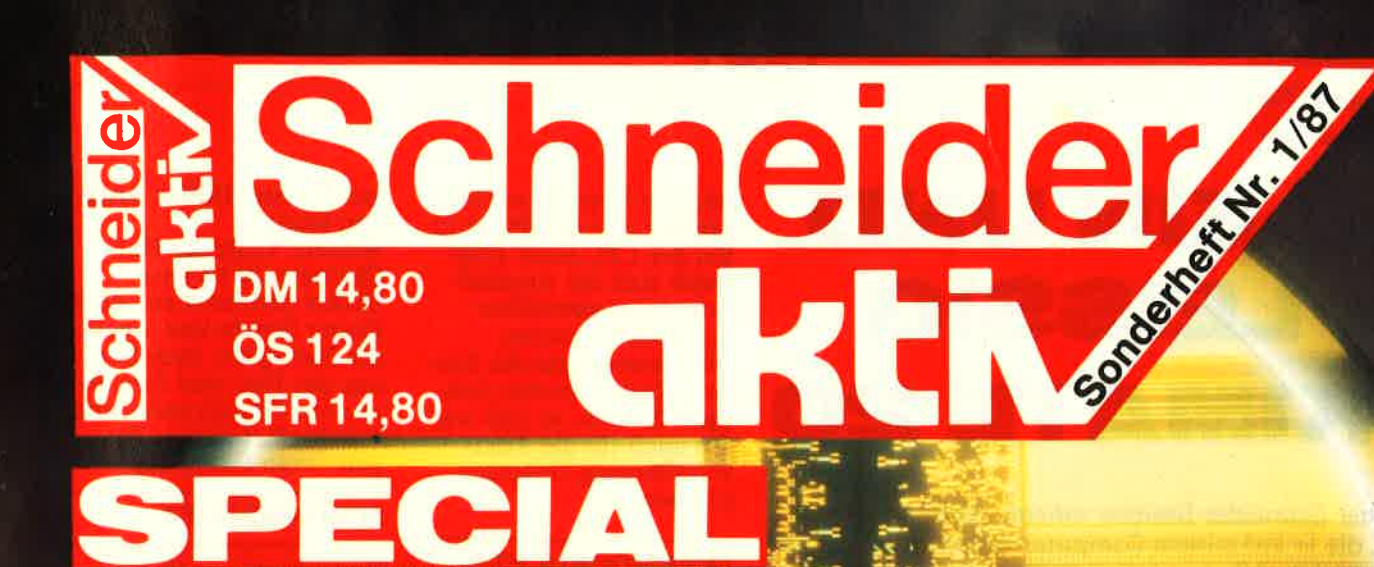

JETZT A

KIOSK

EDEM GUTEN

Octobris Socialder

Service<br>Tips & **Tricks** 

**Anwender**programme **Utilities Spiele** 

## **/** Schneider **TEST**

# KLEIN UND **FLEISSIG** OKIMATE 20

Welcher Schneider-Besitzer möchte nicht gerne die Bilder, die er auf seinem Computer erstellt hat, irgendwie verewigen? Bisher gab es dafür nur eine Möglichkeit, nämlich mit dem Fotoapparat ein Bildschirmfoto zu machen.

Schöner wäre es, wenn man die Bilder ausdrukken könnte; eine Möglichkeit, die viele Grafikprogramme auch vorsehen. Aber was ist so ein Schwarzweiß-Ausdruck schon gegen die Farbenoracht eines Schneideröomputers, speziell bei Schneider? Also muß ein Farbdrucker her. Und da bietet sich der Okimate 20 geradezu an. Mit seinem Preis von unter 800 DM ist er tür nahezu jeden erschwinglich.

Den Okimate 20 gibt es in drei verschiedenen Ausführungen: Mit Centronics- oder RS-232- Schnittstelle oder IBMkompatibel. Und genau

letztere Version benötigen wir für den PC 1512. Bei der CPC-Serie empfiehlt sich die Anschaffung eines speziellen Schneider Eproms. Aber wenigstens die Umlaute liegen an den richtigen Stellen, so daß wir ihn auch für die Textverarbeitung einsetzen können.

#### THERMODRUCKER

Der Okimate 20 ist ein sogenannter Thermodrukker. Das heißt, daß die Schriftzeichen durch Wärmeeinwirkung zu Papier gebracht werden. Dazu benötigt man entweder spezielles wärme-<br>empfindliches Druckerpapier, oder man benutzt die Thermo-Farbbänder von Oki, mit deren Hilfe man dann auf jedes beliebige Papier und sogar

auf Klarsichtfolien drukken kann. Weitere Vorteile: Der Okimate 20 ist leise. Nichts hämmert auf dem Papier herum und weckt die Nachbarn, man hört nur das Hin- und Herfahren des Druckkopfes und eventuell ein leises Zirpen vom Farbband.

#### **SCHÖNSCHRIFT**

Bestechend am Okimate 20 ist sein Schönschiift-Modus, in dem die Buchstaben aus l4xl8 Punkten zusammengesetzt werden. Da die Farbe durch Wärmeentwicklung auf das Papier,,aufgeschmol zen" wird, fließen die einzelnen Matrixpunkte zusätzlich zusammen, so daß sich insgesamt ein sehr geschlossenes Schriftbild ergibt.<br>Allerdings ist die Schrift-

qualität sehr von der Art

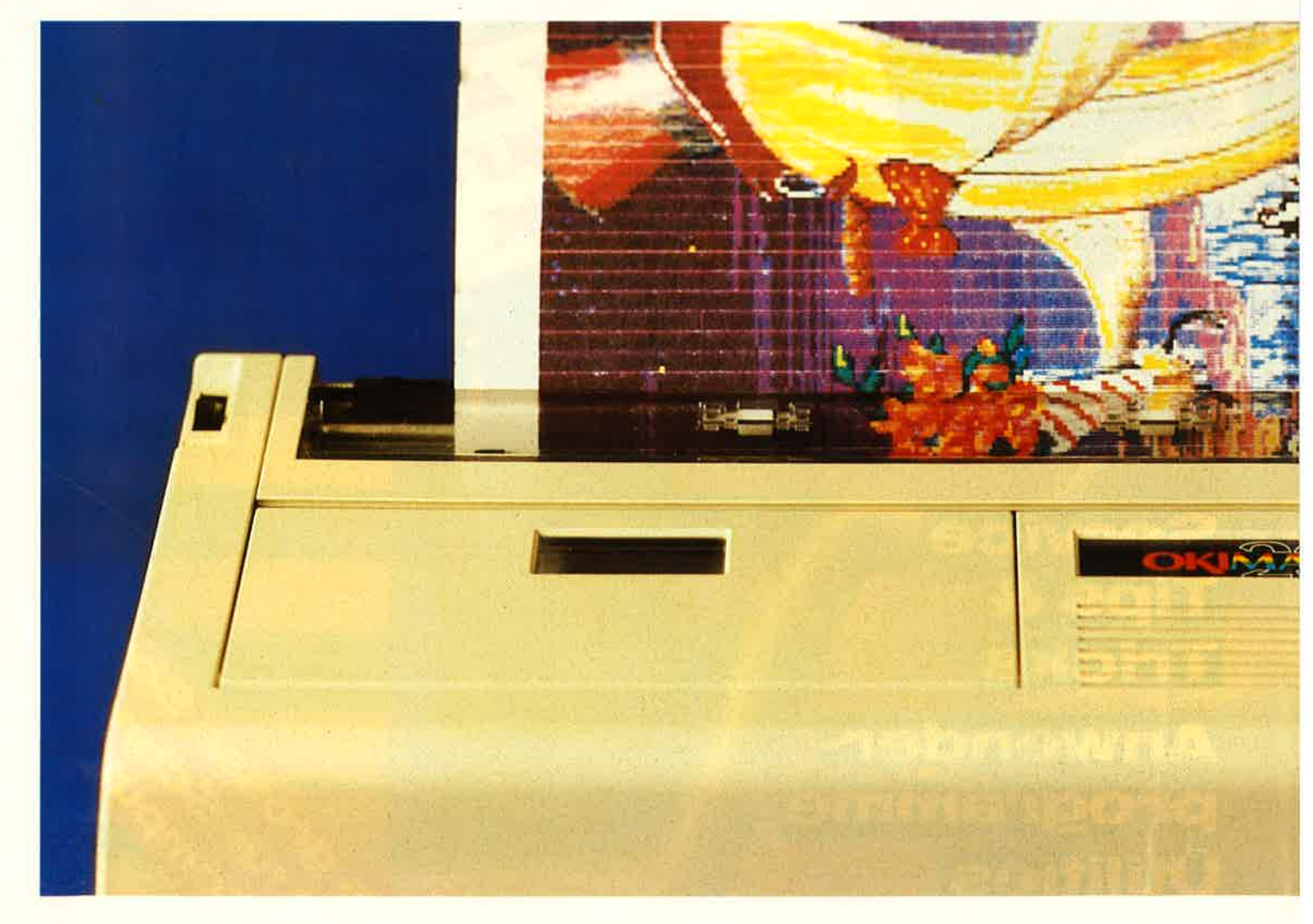
des verwendeten Papiers abhängig: Es sollte eine absolut glatte Oberfläche haben. Bei rauhem Papier hat das Farbband keinen vernünftigen Kontakt zur Papieroberfläche, und die Schrift wird verwaschen und unscharf.

#### SCHNELLDRUCK

Wenn man keine Schönschrift benötigt, kann man den Okimate 20 auch in einen Schnelldruck-Modus schalten (per DIP-Schalter oder per ESC-Sequenz), in dem er 80<br>Zeichen/Sekunde druckt. Das ist zugegebenermaßen nicht atemberaubend schnell, aber wenn man die Geschwindigkeit noch höher setzen würde, hätte die Farbe auf dem Farbband gar keine Zeit mehr, zu schmelzen. In beiden Schriftqualitä-

ten beherrscht der Oki-

mate 20 doppelte Druck breite, Unterstreichen und Kursivschrift; im Schnelldruck-Modus kann er auch noch mit variablen Zeichenbreiten von 10, 12 oder 17 Zeichen/Zoll betrieben werden. Schließlich lassen sich auch noch selbsterstellte Zeichensätze laden, auch das in der Matrix von 14x18 Punkten.

#### GRAFIK

Zum Ausdrucken von Grafiken dienen die Bit- Image-Betriebsarten: Ein-<br>fache Dichte, doppelte Dichte, doppelte Dichte<br>mit doppelter Geschwin-<br>digkeit und vierfache Dichte, dazu ein beson ders hoch auflösender Modus mit 24 Punkten übereinander statt der sonst üblichen 8 Punkte. Wechselt man das Farb-

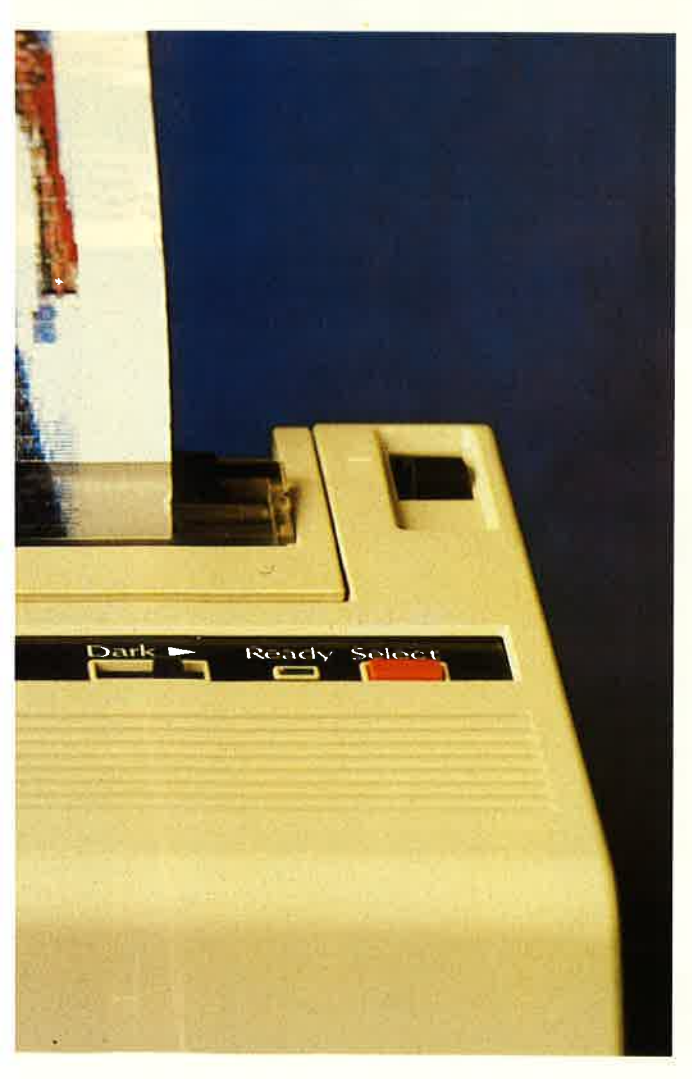

mate 20 doppelte Druck-<br>
horiest, Unterstreichen big drucken. So einfach,<br>
horiest (Unterstreichen big drucken. So einfach,<br>
so einfach,<br>
Ecichenbreiten von 10,<br>
legung.<br>
Ecichenbreiten von 10,<br>
legung.<br>
21 oder 17 Zeichen

erscheinen. dürfen die beiden ersten PRINT\$ keinen Zeilenvorschub machen. sondern müssen mit CHR\$( I 3) ; abgeschlossen werden, so daß der Druckkopf zum Zeilenanfang zurückgeht. Erst der dritte PRINT-Befehl darf das Papier weitertransportieren.

Um verschiedene Farbtöne zu erzeugen, kann man mehrere Farben übereinanderdrucken, oder man druckt mit der Bit-Image-Grafik ein Raster, so daß sich noch weitere Zwischenwerte in den Farben erzielen lassen. Oki gibt im Druckerhandbuch selbst zu, daß dieses Verfahren etwas aufwendig ist, gibt aber zwei Beispiele für farbigen

Text und farbige Grafik. Dennoch sollte man sich keine Illusionen machen, daß man nur den Drukker einzuschalten braucht und dann gleich Bilder wie die zu unserem Bericht zu Papier bringen kann. Wenn man Oki dazu überreden könnte, dem Okimate 20 gleich eine Cassette oder Diskette mit einem passenden Treiberprogramm beizulegen, wäre den Schneider-Besitzern schon viel geholfen.

#### P APIERTRANSPORT

Ein Problem beim Ausdrucken von Grafiken ist immer der Papiertransport Schiebt man das Papier zu weit, erhält man weiße Streifen zwischen den Druckzeilen, ist der Vorschub nicht weit genug, überlappen sich die Punkte und man erhält einen dunklen Strich. Hier hat uns der Okimate 20 etwas Kummer bereitet, denn der Transport ist nicht gleichmäßig. Jeder dritte Papiervorschub ist etwas weiter als die anderen, was sicher auf Ungenauigkeiten in der Mechanik zurückzuführen ist. Dennoch müssen wir die "beeindruckend" bezeichnen.

#### DIE ANLEITUNG

Das Anleitungsbuch zum Okimate 20 umfaßt 91 Seiten und ist damit eher "knapp" zu nennen, aber es ist verständlich und in fehlerfreiem Deutsch.

**W** 

Speziell Schneider-Computer mit ihrer Supergrafik verstehen sich blendend mit dem Okimate 20. Das Erstellen eines Hardcopy-Programms in BASIC ist aber eine mühsame Angelegenheit

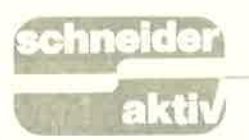

### **TEST**

#### DAS PAPIER

Kommen wir noch einmal kurz zum Papier. Der Okimate 20 schluckt sowohl Endlospapier mit Traktorlochung als auch Einzelblätter. Etwas lästig fanden wir es, daß man den Papierende-Sensor nicht abschalten kann. Deshalb kann man Einzelblätter nicht bis zum Ende bedrucken, wenn man nicht "trickst" und ein zweites Blatt hinterherschiebt Und gerade, um eine hochwertige Druckqualität zu erzielen, ist man auf Einzelblätter angewiesen, denn Endlospaoier in ausreichender Qualität ist uns bislang noch nicht begegnet.

#### DIE FARBBANDER

Weil bei dem Druckvorgang die Farbe komplett vom Farbband auf das Papier übertragen wird, kannjedes Farbband nur einmal benutzt werden, danach ist es reif für den Mülleimer. Oki gibt die Lebensdauer eines Farbbandes mit 120 OO0 Zeichen oder 75 Seiten an, bei Farbdruck entsprechend nur ein Drittel, weil jede Zeile dreimal überdruckt werden muß. Man kann bei farbigen Bildschirm-Hard copies ungefähr von einer bis zwei DM pro Seite ausgehen; das ist zwar nicht unbedingt spottbillig zu nennen, aber immer noch billiger, als ein Bildschirm- foto auf DIN A4-Format vergrößern zu lassen.

#### FAZIT

Für Leute, die's bunt mögen, ist der Okimate 20 der richtige Drucker. Auch für den, der schon einen anderen Drucker besitzt, wäre er ein prima Zweitgerät, um mal nachts um 12 ein Listing auszudrucken, ohne daß die Nachbam rebellisch werden, oder eben um eine farbige Hardcopy vom Bildschirm zu erstellen.

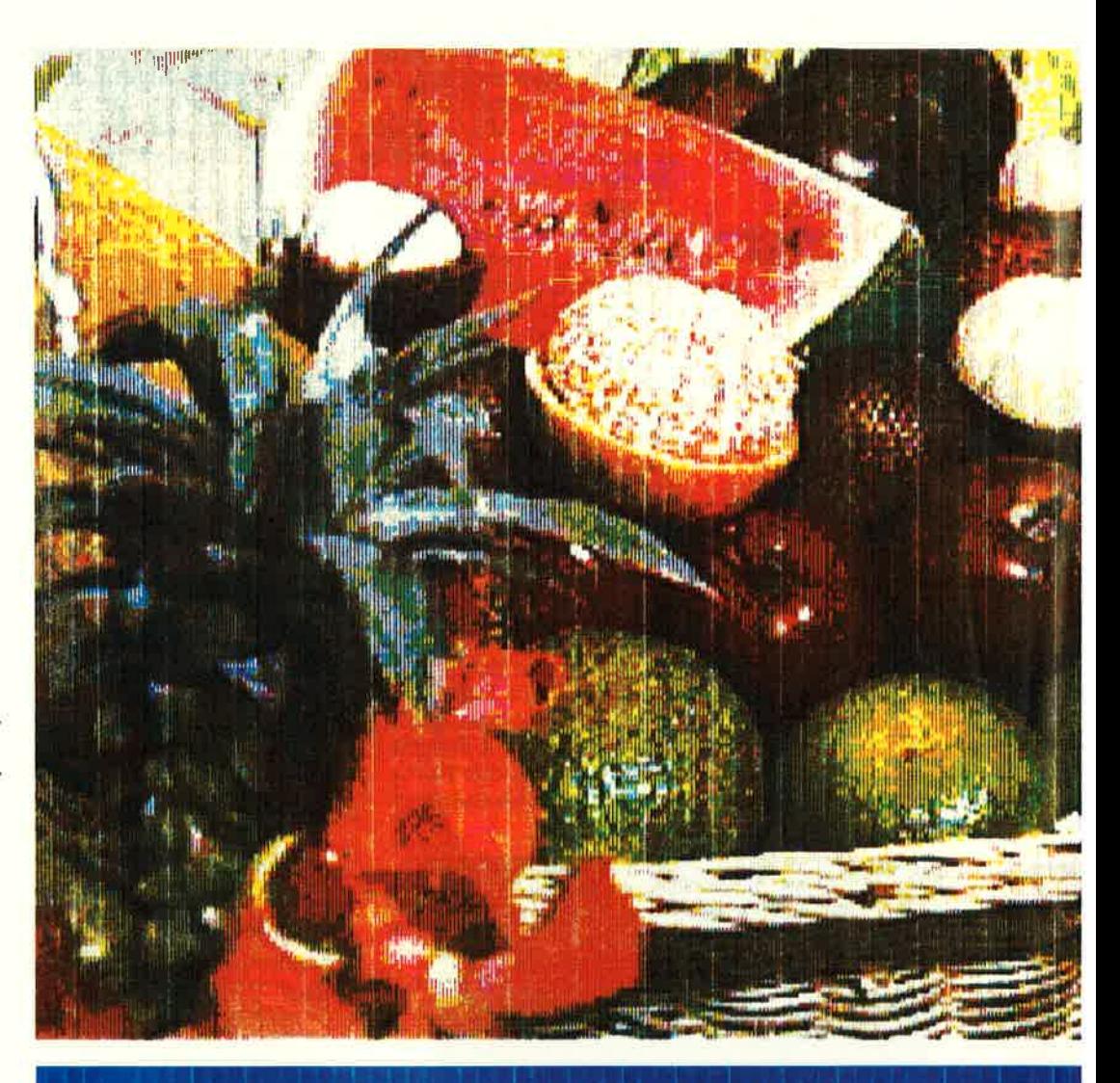

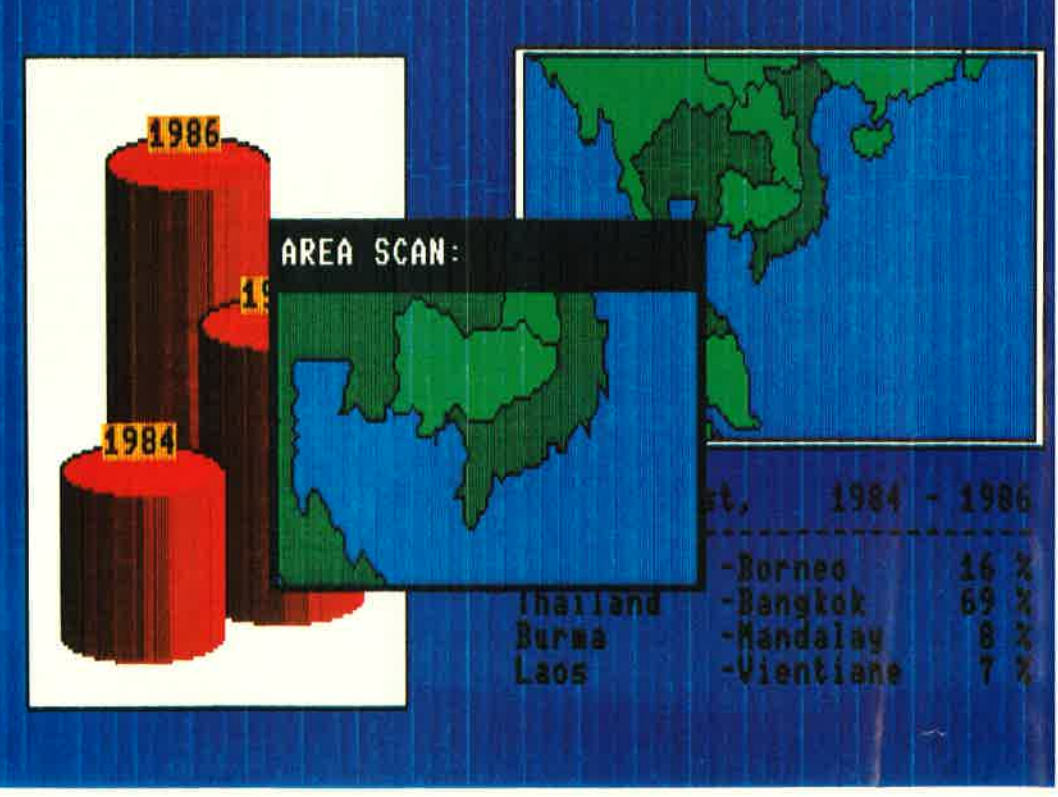

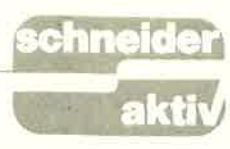

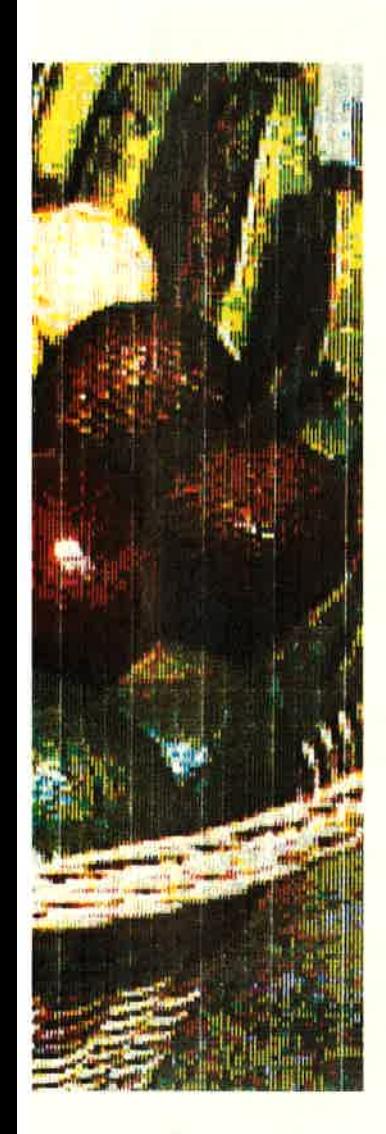

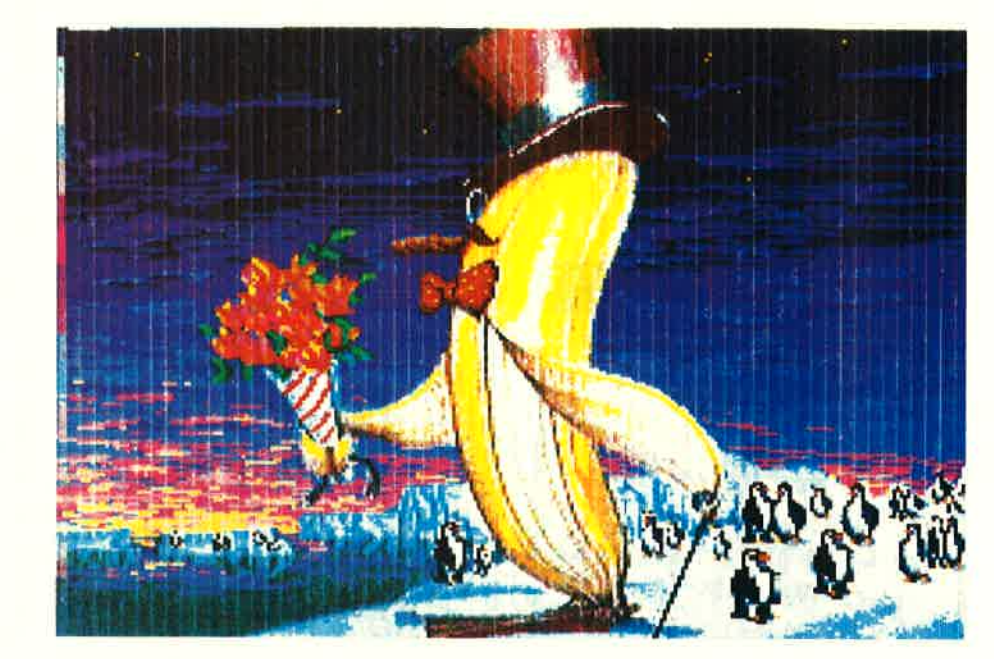

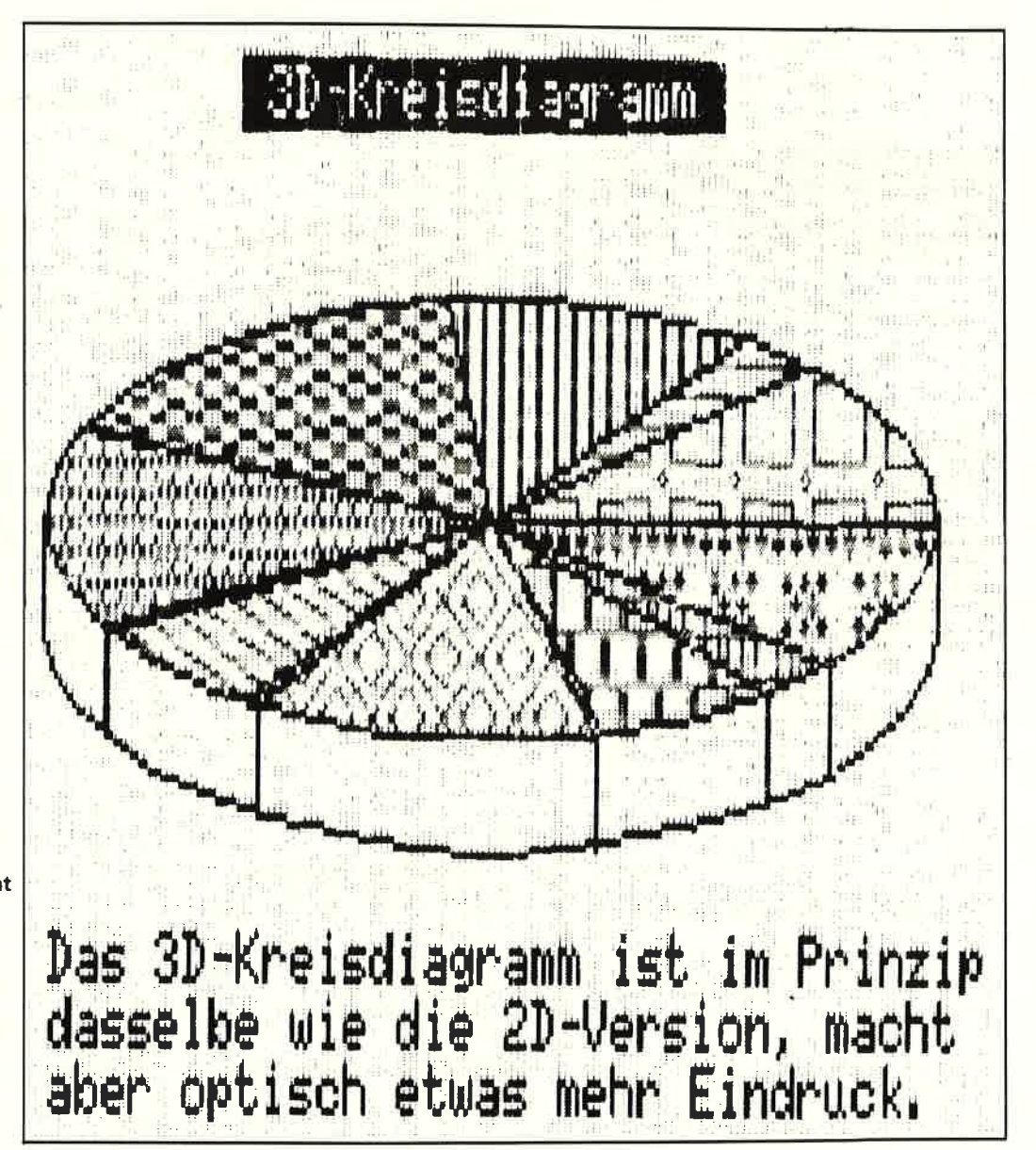

Der Okimate 20 macht - wie die Fotos auf dieser Seite zeigen,<br>hervorragende Farbdrucke vom Bildschirm. Aber er weist auch einen kleinen mechanischen Fehler auf: in regelmäßigen Abständen ist "Linefeed" offen-<br>sichtlich unkorrekt.

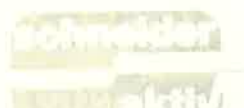

### **ANZEIGEN**

5461 St. Katharinen IHR Computerfachhändler im

Raum Koblenz/Bonn/Neuwied

Wir verkaufen nicht nur, sondern wir beraten Sie ausführlich

Unsere Werkstatt paßt bereits vor

handene Hardware an Interessante Konditionen für Schuler. Schulen und Sammelbesteller

Fordern Sie unsere Pieisliste an

IRP - Computersysteme - KLEPPER

Wilhelmstr. 27, 5461 St. Katharinen Telefon 02645/540

6078 Neu-Isenburg

Ch. Schebesta & Partner

Frankfurter Str. 70

6078 Neu-Isenburg

Telefon 06102/37549

6090 Rüsselsheim

Computer u. Bürotechnik

Dipl.-Ing. Neuderth

Frankfurter Str. 23/Ecke Friedenspl.

6090 Rüsselsheim

Tel. 06142-68455

hard-Asoftwar

**Modulare Software** 

für alle Schneider Rechner<br>CPC 464, CPC 664, CPC 6128

Fextverarbeitung - Kassenbuch-<br>10hrung - Rechnungsschreibung<br>10hrung - Rechnungsschreibung<br>10hrung - Mail-<br>10hrerge - Hotelreservierung

**IHR SCHNEIDER-**

EXPERTE IN ...

**7054 Korb** 

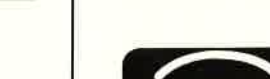

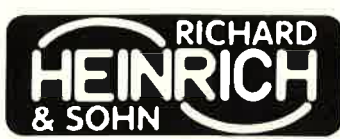

Winnender Str. 25, 7054 Korb Tel. 07151/32513

#### **7480 Sigmaringen**

Ihr kompetenter, autorisierter Fachhändler

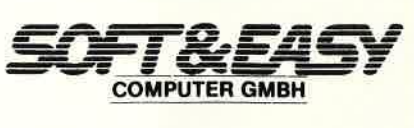

7480 Sigmaringen · Rapp-Gässle · Tel. 07571/12483 Hard u. Software - Peripherie - Literatur

### 7700 Singen

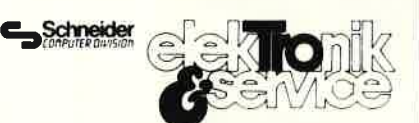

#### Ihr Fachhändler

Marianne Tröndle Lindenstr. 3, 7700 Singen (Hohentwiel), Tel. 07731/64433

### 7700 Singen

Ihr kompetenter, autorisierter SCHNEIDER-Fachhändler

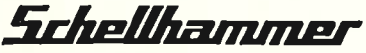

Hard- u. Software, Peripherie. Literatur Fachkundige Beratung - kompletter Service 7700 Singen, Freibühlstr. 21-25 Tel. 07731/82020

#### 7980 Ravensburg

expert **Computer Grahle** Eisenbahnstr. 33 7980 Ravensburg Telefon 0751/15955

### 1000 Berlin

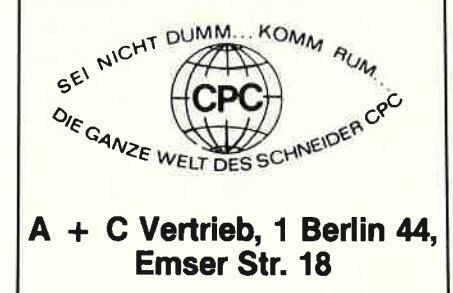

### 1000 Berlin

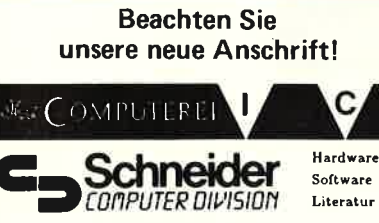

1000 Berlin 42, Tempelhofer Damm 120 Tel. 030-752 2091

### 3414 Hardegen

#### Woltermann - Electronic -Computer - Datentechnik

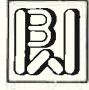

Ihr Fachhändler für Schneider-Computer

Gute Beratung - qualifizierter Service Große Auswahl an Zubehör und Fachliteratur

3414 Hardegsen/Solling Lange Str. 27, Tel. 05505/1694

### **4600 Dortmund**

#### **Computer Reschke GmbH**

Hohe Str. 21a - 4600 Dortmund 1 BTX 921509 Ruf 0231/160014 Wir führen Schneider und Zubehör Eigener 48 Std. Service für alle Home-Computer und Zubehör

### 7030 Böblingen

**Beratung, Schulung,** Programmierung, Software

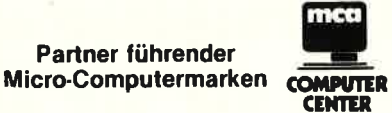

Sindelfinger Allee 1, 7030 Böblingen, Tel. 07031/226015

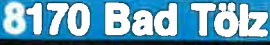

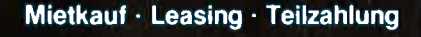

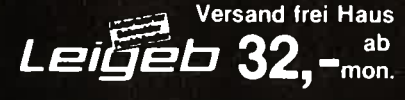

Dipl.Ing. FH Peter Leigeb 8170 Bad Tölz, Markstr. 38 Wir informieren Sie gerne Tel. 08041/9739

**Hier könnte Ihre Werbung** stehen

### 8720 Schweinfurt

Schneider PC 1512 Schneider Zubehör Staubschutzhauben  $\mathbf{I}$ Anrufbeantworter  $\mathbf{1}$ Funktelefone 1 Designtelefone  $\mathbf{I}$ Gesamtkatalog 3,- DM B. V. Steponaitis. Obere Straße 30, 8720 Schweinfurt

### 8900 Augsburg

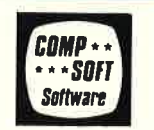

**Emst Taubenberger** Weißenburger Str. 25, 8900 Augsburg Händlerangebot erwünscht Softwareautoren gesucht

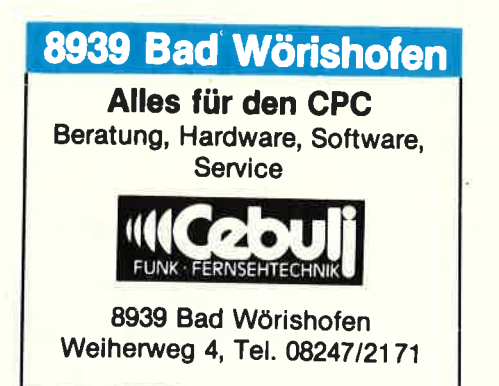

#### **VERKÜRZTE ZUGRIFFS-ZEIT FÜR DBASE II BEI VORHANDENSEIN EINER RAM-DISC (VORTEX SPEICHER-KARTE)**

dBASE II ist ein recht. komfortables Datenbanksvstem. Jedoch stört es ein wenig, daß die Zugriffszeit, speziell bei Verwendung von Befehlsdateien, relativ lang ist. Sollten Sie im Besitz einer Vortex Speicherkarte sein, mit mindestens 320 k zusätzlichem Speicherplatz, oder eine RAM Disc von ca. 250 k anlegen können, so lassen sich die Zugriffszeiten durch nachfolgende Schritte enorm verkürzen:

WordStar im Nicht-Dokument-Modus oder mit ED.COM) und speichern Sie diese unter dem<br>Namen "COPY.SUB" auf der Diskette ab: Befehlsdatei

e nma

**COPY.SUB:** FAST

- PIP C:=A: DBASE??? .???<br>PIP C:=A: ????????.CMD<br>PIP C:=A: ????????.DBF<br>PIP C:=A: ????????.NDX (sofern erforderlich) PIP C:=A: ????????.FRM
- DBASE NAME ("NAME", sofern DBASE mit der Befehlsdatei "NAME" starten soll)

PIP A:=C: ????????.DBF<br>PIP A:=C: ????????.NDX

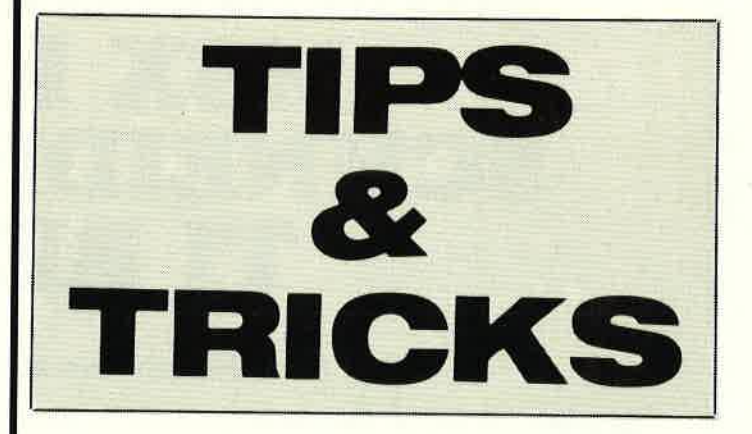

1. Installieren Sie eine Diskette mit dem File PATCH.COM (von Vortex bei Lieferung der Speicherkarte mitgeliefert).

2. Beantworten Sie dabei die Frage, ob die RAM<br>Disk nach dem Booten formatiert werden soll mit Ja.

3. Kopieren Sie zusätzlich zu Ihren dBASE-Dateien (DBASE.COM etc. und Kommandodateien \*. CMD, Datenbankfiles \*.DBF und Indexdateien  $*$  NDX) noch die Dienstprogramme Ihres Systems: PIP .COM

SUBMIT .COM<br>FAST .COM (vgl. Handbuch zur Speichererweiterung).

4. Erstellen Sie folgende Befehlsdatei (z.B. mit

(sofern erforderlich) **FAST** 

5. Starten Sie die DBASE Sitzung nach Einlegen der Diskette durch !CPM<ENTER> A>SUBMIT COPY  $<$ ENTER>

Die Arbeit wird durch die Befehlsdatei COPY.SUB gesteuert, das heißt: sämtliche erforderlichen Dateien werden auf Laufwerk C: kopiert, dann<br>wird auf C: umgeschaltet<br>und die Arbeit mit DBASE beginnt. Nach Abschluß werden die geänderten Da-<br>tenbänke (\*.DBF / \*.NDX)<br>auf A: zurückkopiert. Zwar bedarf es bei Initialisierung einiger Geduld. die Zeitersparnis beim Arbeiten mit DBASE macht sich jedoch bezahlt.  $(Th. Scheer)$ 

# DIE AKTUELL GRUPPE **ERWEITERT** IHRE REDAKTIONEN!

**ANZEIGE** 

Sie kennen uns:

# COMPUTER AKTUELL COMMODORE WELT MSX REVUE<br>SCHNEIDER AKTIV<br>TI REVUE.

Für diese Zeitschriften suchen wir neue Mitarbeiter.

Es erwartet Sie in Deutschlands nicht mehr heimlicher Hauptstadt München ein Team netter Kollegen, wenn Sie sich mit Basic oder MS-DOS, der deutschen Sprache und Computem auskennen.

# **WIR SUCHEN**

Technisch begabte Joumalisten oder joumalistisch begabte Techniker als

## EDAKTEURE

Ihre Zuschrift mit den wichtigsten persönlichen Daten erreicht uns unter folgender Anschrift: Aktuell-Gruppe, z.Hd. H.W. Seibt, Postfach 1107, D-8044 Unterschleißheim.

Übrigens: Auch wenn Sie nur eines dieser Computersysteme kennen und glauben, gut schreiben zu können: Melden Sie sich einfach.